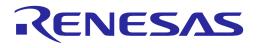

# **User Manual**

# DA16200 DA16600 Host Interface and AT Command

## **UM-WI-003**

Abstract

This document describes how to use Host interfaces and AT commands in DA16200 and DA16600.

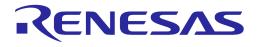

## Contents

| Ab  | stract  |           |                                                   | 1   |
|-----|---------|-----------|---------------------------------------------------|-----|
| Co  | ntents  | ;         |                                                   | 2   |
| Fig | jures . |           |                                                   | 3   |
| Tal | oles    |           |                                                   | 4   |
| 1   | Term    | s and Def | finitions                                         | 6   |
| 2   | Refer   | ences     |                                                   | 7   |
| 3   | Host    | Interface |                                                   | 8   |
| -   | 3.1     |           | ost Interface                                     |     |
|     |         | 3.1.1     | PIN MUX Configuration                             | 8   |
|     | 3.2     | SPI Host  | Interface                                         |     |
|     |         | 3.2.1     | PIN MUX Configuration                             | 8   |
|     |         | 3.2.2     | SPI Protocol                                      | 9   |
|     |         | 3.2.3     | AT Command – Sequences and Structures             | .13 |
|     |         | 3.2.4     | ESC Command – Sequences and Structures            | .14 |
|     |         | 3.2.5     | Header Format                                     | .16 |
|     |         | 3.2.6     | SPI Definition and Structures                     |     |
|     | 3.3     | SDIO Ho   | st Interface                                      | .18 |
|     |         | 3.3.1     | PIN MUX Configuration                             |     |
|     |         | 3.3.2     | SDIO Protocol                                     | .18 |
|     |         | 3.3.3     | AT Command – Sequences and Structures             |     |
|     |         | 3.3.4     | ESC Command – Sequences and Structures            |     |
|     |         | 3.3.5     | SDIO Definition and Structures for Implementation | .24 |
| 4   | AT C    | ommands   | 3                                                 | .26 |
|     | 4.1     | How to Ir | nclude AT Command Feature in SDK                  |     |
|     |         | 4.1.1     | How to Run AT-CMD on UART                         |     |
|     |         | 4.1.2     | How to Run AT-CMD on SPI                          |     |
|     |         | 4.1.3     | How to Run AT-CMD on SDIO                         |     |
|     | 4.2     |           | nand Format                                       |     |
|     |         | 4.2.1     | Basic Command Format                              |     |
|     |         | 4.2.2     | Extended Command Format                           |     |
|     |         | 4.2.3     | Response Format                                   | .29 |
| 5   | Func    | tion AT C | ommands                                           | .30 |
|     | 5.1     |           | nction Commands                                   |     |
|     | 5.2     |           | Function Commands                                 |     |
|     | 5.3     |           | nction Commands                                   |     |
|     | 5.4     |           | nction Commands for WPA3                          |     |
|     | 5.5     |           | nction Commands for WPA Enterprise                |     |
|     |         | 5.5.1     | WPA-Enterprise Connection Example                 |     |
|     | 5.6     |           | d Function Commands                               |     |
|     |         | 5.6.1     | MQTT Commands                                     |     |
|     |         | 5.6.2     | HTTP-Client Commands1                             | 10  |

**User Manual** 

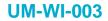

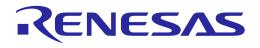

|    |            | 5.6.3      | HTTP-Server Commands                                             | 116 |
|----|------------|------------|------------------------------------------------------------------|-----|
|    |            | 5.6.4      | WebSocket-Client Commands                                        | 117 |
|    |            | 5.6.5      | OTA Commands                                                     | 118 |
|    |            | 5.6.6      | Zeroconf Commands                                                | 129 |
|    |            | 5.6.7      | Provision Commands                                               | 133 |
|    |            | 5.6.8      | Bluetooth <sup>®</sup> LE Commands                               | 134 |
|    |            | 5.6.9      | Transfer Function Commands                                       | 135 |
|    |            | 5.6.10     | RF Test Function Commands                                        |     |
|    |            | 5.6.11     | System and Peripheral Function Commands                          | 157 |
| 6  | Exan       | nples Usi  | ng AT Commands                                                   | 170 |
|    | 6.1        | Data Tra   | ansfer Test                                                      | 170 |
|    |            | 6.1.1      | TCP Server Socket Test                                           | 170 |
|    |            | 6.1.2      | TCP Client Socket Test                                           | 171 |
|    |            | 6.1.3      | UDP Socket Test                                                  | 172 |
| Ap | opendi     | x A Licen  | nse Information                                                  | 174 |
| Aŗ | opendi     | x B HTTP   | PAPI Return Values                                               | 175 |
|    | B.1        | Return V   | /alue as Defined by NetX Duo HTTP                                | 175 |
|    | B.2        | Return V   | /alue as Defined by LWIP HTTP                                    |     |
| Aŗ | opendi     | x C User   | UART Configuration                                               |     |
|    | C.1        | How to F   | Run AT-CMD on UART2                                              | 177 |
|    | C.2        | User UA    | RT Configuration                                                 | 177 |
|    | C.3        | Use Cas    | Se                                                               |     |
| Ap | opendi     | x D DA16   | 200/DA16600 Cipher Suites                                        | 179 |
| Ap | opendi     | x E Reas   | on Code For Wi-Fi Connection Failure or Disconnection            |     |
| Ap | opendi     | x F Fast-  | reconnect on SLEEP Mode 2                                        |     |
|    | F.1        | Technica   | al overview                                                      |     |
| Ap | opendi     | x G Bluet  | tooth® LE Coexistence Feature                                    |     |
| Ap | opendi     | x H Wi-Fi  | Passive-Scan                                                     |     |
|    | H.1        | Passive-   | -Scan with specified Channel and Scan-time Limit                 |     |
|    | H.2        | Passive-   | -Scan Result                                                     |     |
|    | H.3        | Passive-   | -Scan Stop                                                       |     |
|    | H.4        | Passive    | Scan Sequence                                                    |     |
| Ap | opendi     | x I Detail | ed Error Codes for AT Command                                    |     |
| Ap | opendi     | x J AT Co  | ommand Development Environment Configuration                     | 204 |
|    | J.1        | How to C   | Connect the DA16200/DA16600 Board                                |     |
|    |            |            |                                                                  |     |
|    | J.2        | Configur   | e the Serial Port for UART                                       | 205 |
|    | J.2<br>J.3 | -          | re the Serial Port for UART<br>ration for MCU Wake-Up (Optional) |     |

## **Figures**

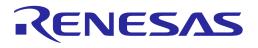

| Figure 2: Write Sequence                                              | . 10 |
|-----------------------------------------------------------------------|------|
| Figure 3: Structure for Write Operation                               | . 10 |
| Figure 4: Read Sequence                                               | . 11 |
| Figure 5: Structure for Read Operation                                | . 12 |
| Figure 6: AT Command Sequence                                         |      |
| Figure 7: Structure of AT CMD                                         | . 13 |
| Figure 8: ESC Command Sequence                                        | . 15 |
| Figure 9: Structure of ESC CMD                                        |      |
| Figure 10: SPI Signals for Write Request                              | . 16 |
| Figure 11: SPI Signals for Read Response                              |      |
| Figure 12: Basic Format                                               |      |
| Figure 13: Write Sequence                                             | . 19 |
| Figure 14: Structure                                                  |      |
| Figure 15: Read Sequence                                              |      |
| Figure 16: Structure                                                  |      |
| Figure 17: AT Command Sequence                                        |      |
| Figure 18: Structure                                                  |      |
| Figure 19: ESC Command Sequence                                       |      |
| Figure 20: Structure                                                  |      |
| Figure 21: Example Sequence to Initiate AT-CMD through SDIO Interface |      |
| Figure 22: Example Sequence to Initiate MQTT Protocol with DPM        |      |
| Figure 23: Procedure to Send MQTT Messages                            |      |
| Figure 24: Procedure to Process MQTT Messages                         |      |
| Figure 25: Broker Console - CleanSession=1 Connection                 |      |
| Figure 26: Broker Console - CleanSession=0 Connection                 |      |
| Figure 27: IO Ninja – TCP Client Socket Setting                       |      |
| Figure 28: IO Ninja – TCP Server Socket Setting                       |      |
| Figure 29: IO Ninja – UDP Socket Setting                              |      |
| Figure 30: Passive Scan Report                                        |      |
| Figure 31: AT Command Development Environment                         |      |
| Figure 32: Check COM Ports on Device Manager                          |      |
| Figure 33: Initial Setup to Get Started with AT Command               |      |
| Figure 34: GPIO Wake-Up                                               | 207  |

## **Tables**

| Table 1: PIN MUX Configuration - UART         Table 2: PIN MUX Configuration - SPI | . 8<br>. 9 |
|------------------------------------------------------------------------------------|------------|
| Table 3: SPI Address List                                                          |            |
| Table 4: SPI CMD Format                                                            |            |
| Table 5: SPI Definition                                                            | 17         |
| Table 6: SPI Response Structure                                                    | 17         |
| Table 7: SPI Request Structure                                                     | 17         |
| Table 8: PIN MUX Configuration - SDIO                                              | 18         |
| Table 9: Address List                                                              | 19         |
| Table 10: SDIO Definition                                                          | 24         |
| Table 11: SDIO Response Structure                                                  | 25         |
| Table 12: SDIO Request Structure                                                   | 25         |
| Table 13: Basic Function Command List                                              | 30         |
| Table 14: Initiation Response List                                                 | 44         |
| Table 15: Network Function Command List                                            | 44         |
| Table 16: Certificate Command                                                      | 52         |
| Table 17: Wi-Fi Function Command List                                              | 53         |
| Table 18: Wi-Fi Function Response List                                             | 75         |
| Table 19: List of WPA3-Relevant Wi-Fi Function Commands                            |            |
| Table 20: WPA-Enterprise Wi-Fi Function Commands                                   |            |

#### **User Manual**

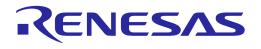

| Table 21: WPA-Enterprise Network Function Command    | 80    |
|------------------------------------------------------|-------|
| Table 22: MQTT Configuration Command List            |       |
| Table 23: MQTT Operation Command List                | 90    |
| Table 24: MQTT Optional Configuration Commands       | 92    |
| Table 25: MQTT Response List                         | 94    |
| Table 26: CleanSession and QoS Matrix in Message Rx  | . 104 |
| Table 27: CleanSession and QoS Matrix in Message Tx  |       |
| Table 28: HTTP-Client Command List                   |       |
| Table 29: HTTP-Client Response List                  | . 114 |
| Table 30: HTTP-Server Command List                   |       |
| Table 31: WebSocket-Client Command List              | . 117 |
| Table 32: WebSocket-Client Response List             | . 118 |
| Table 33: OTA Command List                           | . 119 |
| Table 34: OTA Response List                          | . 126 |
| Table 35: OTA Response Code List                     |       |
| Table 36: Zeroconf Command List                      | . 129 |
| Table 37: Provision Command List                     |       |
| Table 38: atcmd_provision_stat Enumeration           |       |
| Table 39: Bluetooth® LE Command List                 |       |
| Table 40: Socket Command List                        |       |
| Table 41: Socket Connection Response List            |       |
| Table 42: Data Transmission Command                  |       |
| Table 43: Data Reception Responses                   |       |
| Table 44: Secure Socket Command List                 |       |
| Table 45: RF Test Command List                       |       |
| Table 46: RF Test Examples                           |       |
| Table 47: SPI Command List                           |       |
| Table 48: OTP Command List                           |       |
| Table 49: OTP Memory Address for Writing MAC Address |       |
| Table 50: Size of Memory by XTAL Offset              |       |
| Table 51: XTAL Command List                          | . 160 |
| Table 52: Flash Dump Command List                    |       |
| Table 53: GPIO Command List                          |       |
| Table 54: LED Command List                           |       |
| Table 55: PWM Command List                           |       |
| Table 56: ADC Command List                           | . 166 |
| Table 57: I2C Command List                           |       |
| Table 58: Sleep Command List                         |       |
| Table 59: CALWL Command List                         |       |
| Table 60: AT Command Error Codes                     | . 187 |

## **UM-WI-003**

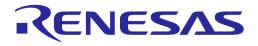

## DA16200 DA16600 Host Interface and AT Command

## **1** Terms and Definitions

| PSK<br>QoS<br>RTC<br>RTOS<br>RTS<br>RX<br>SAE<br>SDK<br>SDIO<br>SNTP<br>SPI<br>SSID | Pre-Shared Key<br>Quality of Service<br>Real-Time Clock<br>Real-Time Operating System<br>Request to Send<br>Receive<br>Simultaneous Authentication of Equals<br>Software Development Kit<br>Secure Digital Input Output<br>Simple Network Time Protocol<br>Serial Peripheral Interface<br>Service Set Identifier |                                                                                                    |
|-------------------------------------------------------------------------------------|----------------------------------------------------------------------------------------------------|----------------------------------------------------------------------------------------------------|
| QoS<br>RTC<br>RTOS<br>RTS<br>RX<br>SAE<br>SDK<br>SDIO<br>SNTP                       | Quality of Service<br>Real-Time Clock<br>Real-Time Operating System<br>Request to Send<br>Receive<br>Simultaneous Authentication of Equals<br>Software Development Kit<br>Secure Digital Input Output<br>Simple Network Time Protocol                                                                            |                                                                                                    |
| QoS<br>RTC<br>RTOS<br>RTS<br>RX<br>SAE<br>SDK<br>SDIO                               | Quality of Service<br>Real-Time Clock<br>Real-Time Operating System<br>Request to Send<br>Receive<br>Simultaneous Authentication of Equals<br>Software Development Kit<br>Secure Digital Input Output                                                                                                    |                                                                                                    |
| QoS<br>RTC<br>RTOS<br>RTS<br>RX<br>SAE<br>SDK                                       | Quality of Service<br>Real-Time Clock<br>Real-Time Operating System<br>Request to Send<br>Receive<br>Simultaneous Authentication of Equals<br>Software Development Kit                                                                                                    |                                                                                                    |
| QoS<br>RTC<br>RTOS<br>RTS<br>RX<br>SAE                                              | Quality of Service<br>Real-Time Clock<br>Real-Time Operating System<br>Request to Send<br>Receive<br>Simultaneous Authentication of Equals                                                                                                    |                                                                                                    |
| QoS<br>RTC<br>RTOS<br>RTS<br>RX                                                     | Quality of Service<br>Real-Time Clock<br>Real-Time Operating System<br>Request to Send<br>Receive                                                                                                    |                                                                                                    |
| QoS<br>RTC<br>RTOS<br>RTS                                                           | Quality of Service<br>Real-Time Clock<br>Real-Time Operating System<br>Request to Send                                                                                                    |                                                                                                    |
| QoS<br>RTC<br>RTOS                                                                  | Quality of Service<br>Real-Time Clock<br>Real-Time Operating System                                                                                                    |                                                                                                    |
| QoS<br>RTC                                                                          | Quality of Service<br>Real-Time Clock                                                                                                    |                                                                                                    |
| QoS                                                                                 | Quality of Service                                                                                                    |                                                                                                    |
|                                                                                     | -                                                                                                    |                                                                                                    |
|                                                                                     |                                                                                                    |                                                                                                    |
|                                                                                     | Packet Ellor Kate                                                                                                    |                                                                                                    |
|                                                                                     |                                                                                                    |                                                                                                    |
|                                                                                     |                                                                                                    |                                                                                                    |
|                                                                                     |                                                                                                    |                                                                                                    |
|                                                                                     | -                                                                                                    |                                                                                                    |
|                                                                                     |                                                                                                    |                                                                                                    |
|                                                                                     |                                                                                                    |                                                                                                    |
|                                                                                     |                                                                                                    |                                                                                                    |
|                                                                                     |                                                                                                    |                                                                                                    |
|                                                                                     |                                                                                                    |                                                                                                    |
|                                                                                     |                                                                                                    |                                                                                                    |
|                                                                                     |                                                                                                    |                                                                                                    |
|                                                                                     |                                                                                                    |                                                                                                    |
|                                                                                     | -                                                                                                    |                                                                                                    |
|                                                                                     | -                                                                                                    |                                                                                                    |
|                                                                                     |                                                                                                    |                                                                                                    |
|                                                                                     |                                                                                                    |                                                                                                    |
|                                                                                     |                                                                                                    |                                                                                                    |
|                                                                                     |                                                                                                    |                                                                                                    |
|                                                                                     |                                                                                                    |                                                                                                    |
|                                                                                     |                                                                                                    |                                                                                                    |
|                                                                                     |                                                                                                    |                                                                                                    |
|                                                                                     |                                                                                                    |                                                                                                    |
|                                                                                     |                                                                                                    |                                                                                                    |
|                                                                                     |                                                                                                    |                                                                                                    |
|                                                                                     |                                                                                                    |                                                                                                    |
|                                                                                     |                                                                                                    |                                                                                                    |
|                                                                                     |                                                                                                    |                                                                                                    |
|                                                                                     | -                                                                                                    | - Ducto col                                                                                                    |
|                                                                                     |                                                                                                    |                                                                                                    |
|                                                                                     | -                                                                                                    |                                                                                                    |
|                                                                                     |                                                                                                    |                                                                                                    |
|                                                                                     | AP<br>ASCII<br>AT<br>CA<br>CCMP<br>CID<br>CMD<br>CMD<br>COM<br>CRC<br>CW<br>DHCP<br>DPM<br>EAP<br>ESS<br>FW<br>GPIO<br>HTTP<br>ICMP<br>IEEE<br>IP<br>JSON<br>LMAC<br>MAC<br>MAC<br>MAC<br>MAC<br>MAC<br>MCU<br>MQTT<br>NVRAM<br>OTA<br>OTP<br>OWE<br>PBC<br>PC<br>PER                                            | ASCIIAmerican Standard Code for Information InterchangeATAttentionCACertificate AuthorityCCMPCounter Mode Cipher Block Chaining Message Authentication CodeCIDClient IDCMDCommandCOMCommunication PortCRCCyclic Redundancy CheckCWContinuous WaveDHCPDynamic Host Configuration ProtocolDPMDynamic Power ManagementEAPExtensible Authentication ProtocolESSExtended Service SetFWFirmwareGPIOGeneral Purpose Input OutputHTTPHypertext Transfer ProtocolIEEEInstitute of Electrical and Electronics EngineersIPInternet Control Message ProtocolIEEEInstitute of Electrical and Electronics EngineersIPInternet ProtocolJSONJavaScript Object NotationLMACLow MACMACMedium Access ControlMCUMicro Controller UnitMQTTMessage Queuing Telemetry TransportNVRAMNon-Volatile RAMOTPOne-Time ProgrammableOWEOpportunistic Wireless EncryptionPBCPush Button ConnectionPCPersonal Computer |

### **UM-WI-003**

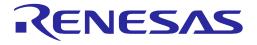

# DA16200 DA16600 Host Interface and AT Command

| STA  | Station                                     |
|------|---------------------------------------------|
| TCP  | Transport Control Protocol                  |
| TIM  | Traffic Indication Map                      |
| TKIP | Temporal Key Integrity Protocol             |
| TLS  | Transport Layer Security                    |
| ТХ   | Transmit                                    |
| UART | Universal Asynchronous Receiver-Transmitter |
| UDP  | User Datagram Protocol                      |
| USB  | Universal Serial Bus                        |
| URL  | Universal Resource Locator                  |
| WEP  | Wired Equivalent Privacy                    |
| WLAN | Wireless Local Area Network                 |
| WMM  | Wi-Fi Multimedia                            |
| WPA  | Wi-Fi Protected Access version 1            |
| WPA2 | Wi-Fi Protected Access version 2            |
| WPS  | Wi-Fi Protected Setup                       |
| XTAL | Crystal                                     |

## 2 References

- [1] UM-WI-056, DA16200 DA16600, FreeRTOS Getting Started Guide, User Manual, Renesas Electronics
- [2] UM-WI-046, DA16200 DA16600, FreeRTOS SDK Programmer Guide, User Manual, Renesas Electronics
- [3] DA16200, Datasheet, Renesas Electronics
- [4] UM-WI-004, DA16200, AT GUI Tool, User Manual, Renesas Electronics

## **3 Host Interface**

This application note describes how an external processor system (refer to as External Host) communicates with a DA16200 via SPI and SDIO physical interface protocols. This document also includes the AT Command Protocol to be used with the External Host.

### 3.1 UART Host Interface

#### 3.1.1 **PIN MUX Configuration**

DA16200 can use two interfaces, UART1 and UART2, and DA16600 can use only UART2. UART1 can be assigned to GPIOA[1:0], GPIOA[3:2], GPIOA[5:4], or GPIOA[7:6], and UART2 can be assigned to GPIOA[11:10] or GPIOC[7:6]. UART1 can use the hardware flow control via GPIOA[5:4] PIN, but there is no available PIN for UART2 hardware flow control.

For example:

- Assign GPIOA[5:4] as UART1 interface \_\_da16x\_io\_pinmux(PIN\_CMUX, CMUX\_UART1d); // For GPIOA\_4, 5(UART1)
- Assign GPIOC[7:6] as UART2 interface \_da16x\_io\_pinmux(PIN\_UMUX, UMUX\_UART2GPIO); // For GPIOC\_6, 7(UART2), GPIOC\_8(GPIO)

| UART Interface         | GPIO              | Signal Name |
|------------------------|-------------------|-------------|
| UART1                  | GPIOA[0] (Note 1) | TXD         |
|                        | GPIOA[1]          | RXD         |
|                        | GPIOA[2]          | TXD         |
|                        | GPIOA[3]          | RXD         |
|                        | GPIOA[4]          | TXD         |
|                        | GPIOA[5]          | RXD         |
|                        | GPIOA[6]          | TXD         |
|                        | GPIOA[7]          | RXD         |
| UART1 H/W flow control | GPIOA[4]          | RTS         |
|                        | GPIOA[5]          | CTS         |
| UART2                  | GPIOA[10]         | TXD         |
|                        | GPIOA[11]         | RXD         |
|                        | GPIOC[6]          | TXD         |
|                        | GPIOC[7]          | RXD         |

#### Table 1: PIN MUX Configuration - UART

Note 1 Detailed information about PIN multiplexing can be found in DA16200 Datasheet. See Ref. [3].

### 3.2 SPI Host Interface

#### 3.2.1 **PIN MUX Configuration**

The SPI slave interface can be assigned to GPIOA[1:0], GPIOA[3:2], GPIOA[7:6], GPIOA[9:8] or GPIOA[11:10] in DA16200.

For example) Assign GPIOA[3:2] or GPIOA[9:8] as SPI slave interface.

| User Manual | Revision 3.2 | Sep. 18, 2023 |
|-------------|--------------|---------------|
|             |              |               |

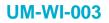

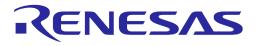

- \_da16x\_io\_pinmux(PIN\_BMUX, BMUX\_SPIs); // For GPIOA 2,3
- \_da16x\_io\_pinmux(PIN\_EMUX, EMUX\_SPIs); // For GPIOA 8,9

#### Table 2: PIN MUX Configuration - SPI

| GPIO      | Signal Name |
|-----------|-------------|
| GPIOA[0]  | MISO        |
| GPIOA[1]  | MOSI        |
| GPIOA[2]  | CS          |
| GPIOA[3]  | CLK         |
| GPIOA[6]  | CS          |
| GPIOA[7]  | CLK         |
| GPIOA[8]  | MISO        |
| GPIOA[9]  | MOSI        |
| GPIOA[10] | MISO        |
| GPIOA[11] | MOSI        |

#### 3.2.2 SPI Protocol

#### 3.2.2.1 Message Format

The format of the messages sent/received to/from the external processor is the DA16200 protocol format over SPI physical interface. Message format and parameters included in DA16200 are outlined in Figure 1.

| Address | CMD    | Length  | Data                     |
|---------|--------|---------|--------------------------|
| 4 bytes | 1 byte | 3 bytes | N bytes(4 Bytes Aligned) |
| Header  |        |         | Payload                  |

#### Figure 1: Basic Format

#### I. Address

The address list used by External Host is outlined.

#### Table 3: SPI Address List

| Address Type                    | Address                                 |
|---------------------------------|-----------------------------------------|
| General Command (Write Request) | 0x50080254                              |
| AT Command                      | 0x50080260                              |
| Response Command                | 0x50080258                              |
| Buffer Address                  | Received from slave in response message |

#### II. CMD

The format of CMD fields is outlined in Table 4.

**User Manual** 

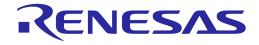

## **UM-WI-003**

## DA16200 DA16600 Host Interface and AT Command

#### Table 4: SPI CMD Format

| Bit | Field        | Description                                                      |  |
|-----|--------------|------------------------------------------------------------------|--|
| 7   | Auto_Inc     | : Internal Address auto-increment<br>): Address Fixed (Not used) |  |
| 6   | Read/Write   | 1: Read<br>0: Write                                              |  |
| 5:2 |              | Not Used                                                         |  |
| 1:0 | CHIP_ID[1:0] | 00: CHIP #0 (Default)                                            |  |

#### III. Length

Payload length of the data field.

#### 3.2.2.2 Write Sequence

Host to Slave write operations are performed in three SPI transactions as shown in Figure 2.

#### Write Sequence (Host to Slave)

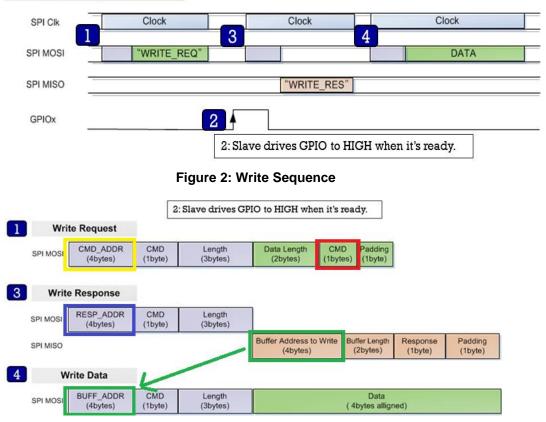

#### Figure 3: Structure for Write Operation

- 1. The Host sends a WRITE\_REQ command (0x80, red rectangle in Figure 3) to the General Command address (0x50080254) (yellow rectangle in Figure 3).
- 2. The Host should wait for GPIO interrupt line is High from slave.
- 3. The Host reads the Write Response message by Response Command address (0x50080258, blue rectangle in Figure 3) and parse it using struct \_st\_host\_response (see Table 5).

| User | Manual |
|------|--------|
| 0001 | manaa  |

4. The Host sends data to address (BUFF\_ADDR) which is received from the Slave in the Write Response message (green rectangle in Figure 3).

#### NOTE

Buffer Length field contains the length of Data field, and it should be a multiple of 4. Padding field contains number of padded bytes in the Data field due to 4-byte aligned. For example, if the length of the actual data is 11 bytes, the Buffer Length will be 12 (multiples of 4) and Padding field will be 1.

Buffer Length (12) = Actual data length (11) + number of padded bytes (1)

Host can get the length of actual data using Buffer Length and Padding fields. Note that the usage of Padding field is applied to the SDK v3.2.8.0 or later.

An interval of several hundred microseconds is required between the "3" and "4" stages. If the interval between the two stages is too short, there is a possibility that two Interrupt Events are recognized as one. The interval depends on the type of application or CPU load. Roughly, when the CPU clock is 120 MHz, an interval of around 300 µs is required.

#### Example

When the host wants to write 8- byte data (0x8877665544332211) to DA16200:

- 1. Host sends: (0x50-0x08-0x02-0x54)-(0x80)-(0x00-0x00-0x04)-(0x08-0x00-0x80-0x00)
- 2. Host waits until GPIO interrupt line is high from DA16200.
- Host sends (0x50-0x08-0x02-0x58)-(0xC0)-(0x00-0x00-0x08), then reads responses from DA16200. Assume the buffer address from Slave is 0x12345678 for easy description.

Then the read data should be 0x78-0x56-0x34-0x12-0x08-0x00-0x81-0x00.

4. Host sends

(0x12-0x34-0x56-0x78)-(0x80)-(0x00-0x00-0x08)-(0x11-0x22-0x33-0x44-0x55-0x66-0x77-0x88)Note that the payload data is transmitted MSB first and little-big endian system (see Figure 10).

#### 3.2.2.3 Read Sequence and Structure

Figure 4 shows a Slave device transmitting data to the Host when payload is available. This sequence is performed in two SPI transactions.

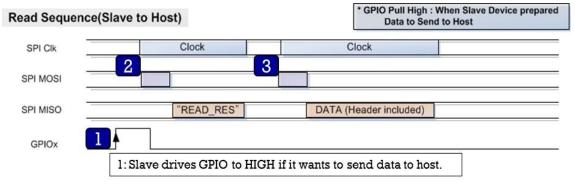

Figure 4: Read Sequence

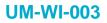

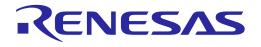

| 2 | Read     | I Response            |                |                    |                                    |                           |                     |                    |
|---|----------|-----------------------|----------------|--------------------|------------------------------------|---------------------------|---------------------|--------------------|
|   | SPI MOSI | RESP_ADDR<br>(4bytes) | CMD<br>(1byte) | Length<br>(3bytes) | ]                                  |                           |                     |                    |
|   | SPI MISO |                       |                |                    | Buffer Address to Read<br>(4bytes) | Buffer Length<br>(2bytes) | Response<br>(1byte) | Padding<br>(1byte) |
| 3 | R        | ead Data              |                |                    |                                    |                           |                     |                    |
|   | SPI MOSI | BUFF_ADDR<br>(4bytes) | CMD<br>(1byte) | Length<br>(3bytes) |                                    |                           |                     |                    |
|   | SPI MISO |                       |                |                    |                                    | Data<br>( 4bytes alligr   | ned)                |                    |

#### Figure 5: Structure for Read Operation

- 1. The slave toggles the interrupt line high to inform the Host when data is available.
- 2. The Host reads the response message from Response Command address (0x50080258, blue rectangle in Figure 5) and parses it using struct \_st\_host\_response (see Table 6).
- 3. The Host reads data from address (BUFF\_ADDR) which is received from Slave in the response message (green rectangle in Figure 5).

#### NOTE

Buffer Length field contains the length of Data field, and it should be a multiple of 4. Padding field contains number of padded bytes in the Data field due to 4-byte aligned. For example, if the length of the actual data is 11 bytes, the Buffer Length will be 12 (multiples of 4) and Padding field will be 1.

Buffer Length (12) = Actual data length (11) + number of padded bytes (1)

Host can get the length of actual data using Buffer Length and Padding fields. Note that the usage of Padding field is applied to the SDK v3.2.8.0 or later.

There is a 200 ms timeout between reading the response after the interrupt occurs and reading the data after reading the response. If host requires more than 200 ms between each interval, change the timeout value accordingly.

An interval of several hundred microseconds is required between the "2" and "3" stages. If the interval between the two stages is too short, there is a possibility that two Interrupt Events are recognized as one. The interval differs depending on the type of application or CPU load. Roughly, when the CPU clock is 120 MHz, an interval of around 300 µs is required.

#### Example

1. When the host becomes high on GPIO interrupt line from DA16200, the host sends: (0x50-0x08-0x02-0x58)-(0xC0)-(0x00-0x00-0x08), then read response from DA16200. Assume the buffer address from Slave is 0x12345678 for easy description and the data length to be sent from DA16200 is 8 bytes.

- 2. The read data should be 0x78-0x56-0x34-0x12-0x08-0x00-0x83-0x00.
- 3. Host sends: (0x12-0x34-0x56-0x78)-(0xC0)-(0x00-0x00-0x08), then read data from DA16200.

Note that the read data is transmitted MSB first and little-big endian system (see Figure 11).

#### 3.2.3 AT Command – Sequences and Structures

AT commands are instructions used to control a modem. AT is the abbreviation of Attention. Every command line starts with AT or *at*. Start AT is the prefix that informs the modem about the start of a command line. It is not part of the AT command name.

Figure 6 shows how to use the AT command via SPI on DA16200. This is because AT command uses a predetermined address and the maximum size of data is defined.

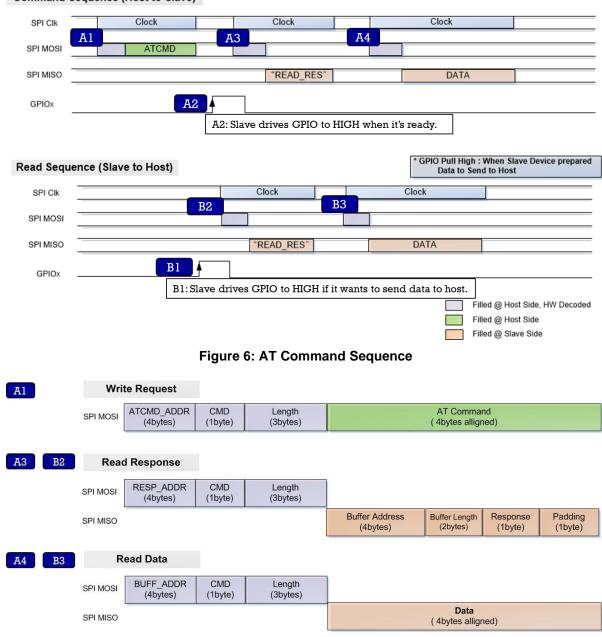

Command Sequence (Host to Slave)

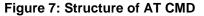

A1: The Host sends an AT command to AT command address.

A2: The Host waits for GPIO interrupt line to go high.

| User Manual | Revision 3.2 | Sep. 18, 2023 |
|-------------|--------------|---------------|
|             |              |               |

### **UM-WI-003**

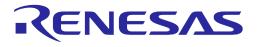

## DA16200 DA16600 Host Interface and AT Command

A3: The Host reads the response message from address and parses it using struct \_st\_host\_response.

**A4**: The Host reads OK/Error, or data from address (BUF\_ADDR), depending on the command type

#### Example

- To write AT+VER command to the DA16200, the host sends:
   (0x50-0x08-0x02-0x60)-(0x80)-(0x00-0x00-0x08)-('A'-'T'-'+'-'V'-'E'-'R'-0x00-0x00)
- ⑦ The read sequence after writing is the same as the example of B1~B3 below.

Note that the payload data is transmitted MSB first and little-big endian system (see Figure 10).

- B1: The Slave toggles high the interrupt line to inform Host when data is available.
- **B2**: The Host reads the response message from Response Command address, and parses it using struct \_st\_host\_response.
- B3: The Host reads data from address (BUF\_ADDR) parsed from the response message.

There is a 200 ms timeout between reading the response after the interrupt occurs and reading the data after reading the response. If host requires more than 200 ms between each interval, change the timeout value accordingly.

An interval of several hundred microseconds is required between the "A3" and "A4" stages, "B2" and "B3" stages. If the interval between the two stages is too short, there is a possibility that two Interrupt Events are recognized as one. The interval differs depending on the type of application or CPU load. Roughly, when the CPU clock is 120 MHz, an interval of around 300 µs is required.

#### Example

- When the host becomes *high* on GPIO interrupt line from DA16200, the host sends: (0x50-0x08-0x02-0x58)-(0xC0)-(0x00-0x00-0x08), then read response from DA16200. Assume the buffer address from Slave is 0x12345678 for easy description and the data length to be sent from DA16200 is 8 bytes.
- <sup>(1)</sup> The read data should be 0x78-0x56-0x34-0x12-0x08-0x00-0x83-0x00.
- Host sends: (0x12-0x34-0x56-0x78)-(0xC0)-(0x00-0x00-0x08), then read data from DA16200.
- <sup>(1)</sup> Note that the read data is transmitted MSB first and little-big endian system (see Figure 11).

#### 3.2.4 ESC Command – Sequences and Structures

Figure 8 shows how to use the ESC Command via SPI on DA16200. This is because ESC command uses a predetermined address and the maximum size of data is defined.

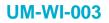

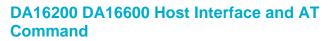

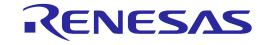

#### Command Sequence (Host to Slave) Clock Clock SPI Clk A3 A SPI MOSI ESC CMD SPI MISO "READ\_RES" GPIOx A2 A2: Slave drives GPIO to HIGH when it's ready. GPIO Pull High : When Slave Device prepared Read Sequence (Slave to Host) Data to Send to Host Clock Clock SPI Clk **B**3 B2 SPI MOSI "READ\_RES" DATA SPI MISO **B**1 GPIOx B1: Slave drives GPIO to HIGH if it wants to send data to host. Filled @ Host Side, HW Decoded Filled @ Host Side Γ Filled @ Slave Side Γ Figure 8: ESC Command Sequence Al Write Request ATCMD\_ADDR CMD AT Command Length SPI MOSI (4bytes) (1byte) (3bytes) (4bytes alligned) B2 A3 **Read Response** RESP\_ADDR CMD Length SPI MOSI (4bytes) (1byte) (3bytes) **Buffer Address** Buffer Length Response Padding SPI MISO (4bytes) (2bytes) (1byte) (1byte) **Read Data** B3 BUFF\_ADDR CMD Length SPI MOSI (4bytes) (1byte) (3bytes) Data SPI MISO (4bytes alligned)

Figure 9: Structure of ESC CMD

A1: The Host sends an ESC command to AT command address.

A2: The Host waits for GPIO interrupt line to go high.

A3: The Host reads the response message from address and parses it using struct

\_st\_host\_response. The result for esc command is sent to the host as the *response* field of struct \_st\_host\_response. The *response* field is a 1-byte decimal value. A value of 0x20 is a result of *OK*. All other values are *ERROR*. And in this case, the value of the buf\_address field is read as 0xffffffff, and the value of the host\_length field is read as 0x0. Therefore, the subsequent Read Sequence is not required.

| User Manual | Revision 3.2 | Sep. 18, 2023 |
|-------------|--------------|---------------|
|-------------|--------------|---------------|

#### Example

To write <ESC>S010,192.168.0.18,43310,abcde12345 command to the DA16200, the host sends:

(0x50-0x08-0x02-0x60)-(0x80)-(0x00-0x00-0x24)-(<ESC>-'S'-'0'-'1'-'0'-','-'1'-'9'-'2'-'.'-'1'-'6'-'8'-'.'-'0'-'.'-'1'-'8'-','-'4'-'3'-'3'-'1'-'0'-','-'a'-'b'-'c'-'d'-'e'-'1'-'2'-'3'-'4'-'5'-0x00)

<sup>(1)</sup> The read sequence after writing is the same as the example of B1~B2 below.

Note that the payload data is transmitted MSB first and little-big endian system (see Figure 10).

- B1: The Slave toggles high the interrupt line to inform Host when data is available.
- **B2**: The Host reads the response message from Response Command address, and parses it using struct \_st\_host\_response.

B3: The Host reads data from address (BUF\_ADDR) parsed from the response message.

There is a 200 ms timeout between reading the response after the interrupt occurs and reading the data after reading the response. If host requires more than 200 ms between each interval, change the timeout value accordingly.

An interval of several hundred microseconds is required between the "B2" and "B3" stages. If the interval between the two stages is too short, there is a possibility that two Interrupt Events are recognized as one. The interval differs depending on the type of application or CPU load. Roughly, when the CPU clock is 120 MHz, an interval of around 300 µs is required.

#### Example

- When the host becomes *high* on GPIO interrupt line from DA16200, the host sends: (0x50-0x08-0x02-0x58)-(0xC0)-(0x00-0x00-0x08), then read response from DA16200. Assume the buffer address from Slave is 0x12345678 for easy description and the data length to be sent from DA16200 is 8 bytes.
- <sup>(2)</sup> The read data should be 0x78-0x56-0x34-0x12-0x08-0x00-0x83-0x00.
- ⑦ Host sends: (0x12-0x34-0x56-0x78)-(0xC0)-(0x00-0x00-0x08), then read data from DA16200.

Note that the read data is transmitted MSB first and little-big endian system (see Figure 11).

#### 3.2.5 Header Format

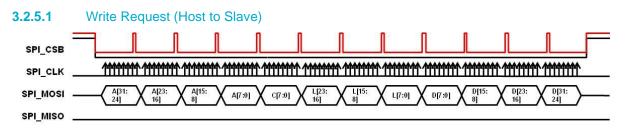

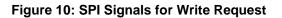

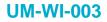

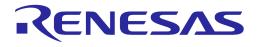

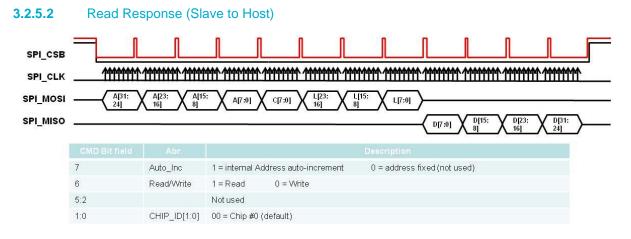

#### Figure 11: SPI Signals for Read Response

### 3.2.6 SPI Definition and Structures

#### Table 5: SPI Definition

| #define            | HOST_MEM_WRITE_REQ | (0x80)                                   |
|--------------------|--------------------|------------------------------------------|
| #define            | HOST_MEM_WRITE_RES | (0x81)                                   |
| #define            | HOST_MEM_READ_REQ  | (0x82)                                   |
| #define            | HOST_MEM_READ_RES  | (0x83)                                   |
| #define            | FC9K_GEN_CMD_ADDR  | (0x50080254) // Address to Write Command |
| #define            | FC9K_RESP_ADDR     | (0x50080258) // Address to Read Response |
| #define<br>Command | FC9K_ATCMD_ADDR    | (0x50080260) // Address to Send AT       |

#### Table 6: SPI Response Structure

```
typedef struct _st_host_response
{
    u32 buf_address;
    u16 host_length;
    u8 resp;
    u8 dummy;
} st_host_response;
```

#### Table 7: SPI Request Structure

```
typedef struct _st_host_request
{
    ul6 host_write_length;
    u8 host_cmd;
```

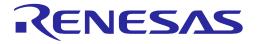

u8 dummy;

```
} st_host_request;
```

### 3.3 SDIO Host Interface

#### 3.3.1 **PIN MUX Configuration**

SDIO slave is assigned to GPIOA[9:4] in DA16200. For interruption, the D1 port of SDIO can be used, but in some cases, GPIO can also be used.

However, there may be a pin mux initialization code in Renesas SDK that may look as follows:

| • | _dal6x_io_pinmux(PIN_CMUX, CMUX_GPIO); | // For GPIOA 4,5 |  |
|---|----------------------------------------|------------------|--|
| • | _dal6x_io_pinmux(PIN_DMUX, DMUX_GPIO); | // For GPIOA 6,7 |  |
| • | _dal6x_io_pinmux(PIN_EMUX, EMUX_GPIO); | // For GPIOA 8,9 |  |

This means GPIOA[9:4] should be used as GPIOs, not SDIO slave. Therefore, the following code should be changed for SDIO slave at GPIOA[9:4]:

| • | _dal6x_io_pinmux(PIN_CMUX, CMUX_SDs); | // For GPIOA 4,5 |  |
|---|---------------------------------------|------------------|--|
| • | _dal6x_io_pinmux(PIN_DMUX, DMUX_SDs); | // For GPIOA 6,7 |  |
| • | _dal6x_io_pinmux(PIN_EMUX, EMUX_SDs); | // For GPIOA 8,9 |  |

If SDIO D1 port is not used as Interrupt and GPIO is used as Interrupt, the following PAD Mux Setting is additionally required.

| • dal6x io pinmux(PIN FMUX, FMUX GPIO); | // For GPIOA 10,11 |
|-----------------------------------------|--------------------|
|-----------------------------------------|--------------------|

#### Table 8: PIN MUX Configuration - SDIO

| GPIO     | Signal Name |
|----------|-------------|
| GPIOA[4] | CMD         |
| GPIOA[5] | CLK         |
| GPIOA[6] | D3          |
| GPIOA[7] | D2          |
| GPIOA[8] | D1          |
| GPIOA[9] | D0          |

### 3.3.2 SDIO Protocol

#### 3.3.2.1 Message Format

The format of the messages sent/received to/from the external processor is the DA16200 protocol format over SDIOI physical interface. The format and the parameters included are outlined in Figure 12. For more information about SDIO header configuration, see SDIO Specification. When using SDIO protocol of DA16200, data should be aligned in units of 4-byte length.

User Manual

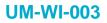

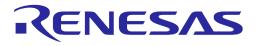

#### **Basic Format**

| SDIO Header | Data<br>N bytes(4 Bytes Aligned) |
|-------------|----------------------------------|
| Header      | Payload                          |

#### Figure 12: Basic Format

#### 1. Address (included in the header)

The address list used by External Host is outlined in Table 9.

#### **Table 9: Address List**

| Address Type                    | Address                                 |
|---------------------------------|-----------------------------------------|
| General Command (Write Request) | 0x50080254                              |
| AT Command                      | Received from slave in initial stage    |
| Response Command                | 0x50080258                              |
| Buffer Address                  | Received from slave in response message |

#### 2. Length (included in the header)

Payload length to follow.

#### 3. Interrupt

According to SDIO Specification, Slave can cause Interrupt to Host by using D1 port. However, if the host cannot receive the interrupt using the D1 port, it must use the GPIO to generate the interrupt. The interrupt line used in the sequence diagram of this document means that the D1 port or GPIO is used.

#### 3.3.2.2 Write Sequence

Host to Slave write operations are performed in a three SDIO transactions.

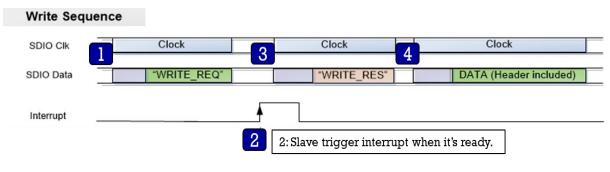

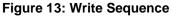

| lloor | Monual |  |
|-------|--------|--|
| USEI  | Manual |  |

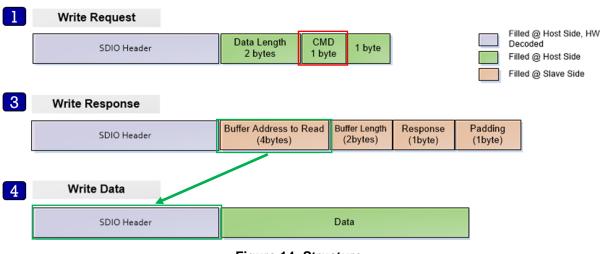

**KENESAS** 

Figure 14: Structure

- 1. The Host sends a WRITE\_REQ command (0x80, red rectangle in Figure 3) to the General Command address (0x50080254).
- 2. The Host should wait for Interrupt from slave.
- 3. The Host reads the Write Response message by Response Command address (0x50080258) and parse it using struct \_st\_host\_response (see Table 5).
- 4. The Host sends data to address (BUFF\_ADDR) which is received from the Slave in the Write Response message (green rectangle in Figure 14).

There is a 200 ms timeout between reading the response after the interrupt occurs and reading the data after reading the response. If host requires more than 200 ms between each interval, change the timeout value accordingly.

An interval of several hundred microseconds is required between the "3" and "4" stages. If the interval between the two stages is too short, there is a possibility that two Interrupt Events are recognized as one. The interval differs depending on the type of application or CPU load. Roughly, when the CPU clock is 120 MHz, an interval of around 300  $\mu$ s is required.

#### Example

When the host wants to write 8-byte data (0x88776655,0x44332211) to DA16200:

⑦ Host sends:

(SDIO Write-0x50080254, 4 bytes) - (0x08-0x00-0x80-0x00)

- <sup>(2)</sup> Host waits for interrupt triggering from DA16200.
- ⑦ Host sends:

(SDIO Read-0x50080258, 8 bytes) then read response from DA16200.

Assume the buffer address from Slave is 0x12345678 for easy description.

Then the read data should be 0x78-0x56-0x34-0x12-0x08-0x00-0x81-0x00.

⑦ Host sends:

(SDIO Write-0x12345678, 8 bytes)-(0x55-0x66-0x77-0x88-0x11-0x22-0x33-0x44)

#### 3.3.2.3 Read Sequence and Structure

Figure 15 shows a Slave device transmitting data to the Host when payload is available. This sequence is performed in a *two* SDIO transaction.

| User Manual | Revision 3.2 | Sep. 18, 2023 |
|-------------|--------------|---------------|
|             |              |               |

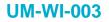

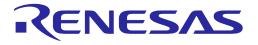

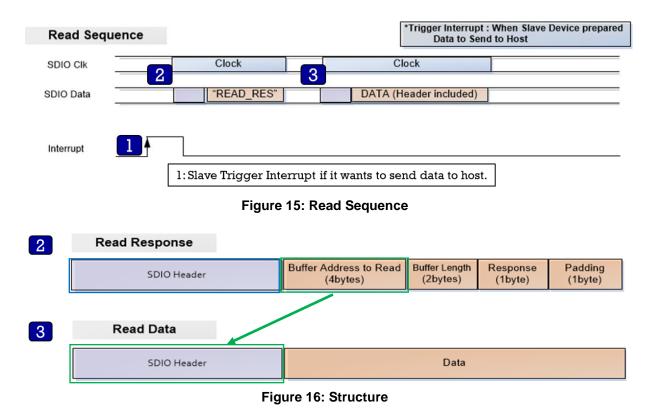

- 1. The Slave will trigger interrupt to inform the Host when data is available.
- 2. The Host reads the response message from Response Command address (0x50080258, blue rectangle in Figure 16), and parse it using struct st host response (see Table 11).
- 3. The Host reads data from address (BUFF\_ADDR) which is received from Slave in the response message (green rectangle in Figure 16).

There is a 200 ms timeout between reading the response after the interrupt occurs and reading the data after reading the response. If host requires more than 200 ms between each interval, change the timeout value accordingly.

An interval of several hundred microseconds is required between the "2" and "3" stages. If the interval between the two stages is too short, there is a possibility that two Interrupt Events are recognized as one. The interval differs depending on the type of application or CPU load. Roughly, when the CPU clock is 120 MHz, an interval of around 300 µs is required.

#### Example

- <sup>(2)</sup> When the host received interrupt from DA16200,
- ⑦ Host sends:

(SDIO Read-0x50080258, 8 bytes) then read response from DA16200.

Assume the buffer address from Slave is 0x12345678 for easy description and the data length to be sent from DA16200 is 8 bytes. The read data should be 0x78-0x56-0x34-0x12-0x08-0x00-0x83-0x00.

⑦ Host sends:

(SDIO Read-0x12345678, 8 bytes) then read data from DA16200.

User Manual

#### 3.3.3 AT Command – Sequences and Structures

AT commands are instructions used to control a modem. AT is the abbreviation of Attention. Every command line starts with AT or at. Note that the starting AT is the prefix that informs the modem about the start of a command line. It is not part of the AT command name.

To use AT commands, read the address of AT (ESC) Command Buffer in the initial stage. Therefore, read the value of address 0x50080264 after SDIO is initialized, and write the command to that address when sending AT command afterwards.

Figure 17 illustrates how to use the AT command through SDIO in DA16200. This is because AT command uses a predetermined address and the maximum size of data is defined.

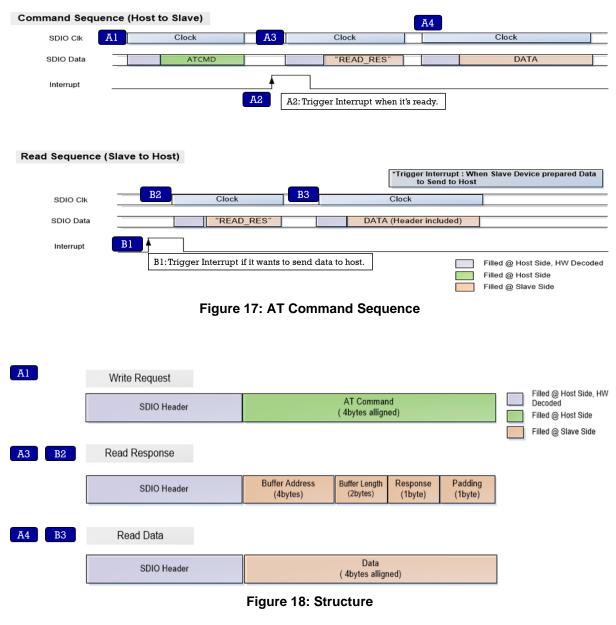

Descriptions of Figure 17 and Figure 18 are as follows.

A1: The Host sends an AT or ESC command to AT Command address.

A2: The Host waits for interrupt trigger.

| User Manual | Revision 3.2 | Sep. 18, 2023 |
|-------------|--------------|---------------|
|             |              |               |

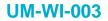

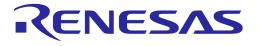

A3: The Host reads the response message from address and parses it using struct <code>\_st\_host\_response</code>.

A4: The Host reads OK, Error or data from address (BUF\_ADDR), depending on the type of command.

B1: The Slave will toggle high the interrupt line to inform Host when data is available.

B2: The Host reads the response message from Response Command address and parses it using struct st host response.

B3: The Host reads data from address (BUF\_ADDR) parsed from the response message.

There is a 200 ms timeout between reading the response after the interrupt occurs and reading the data after reading the response. If host requires more than 200 ms between each interval, change the timeout value accordingly.

An interval of several hundred microseconds is required between the "A3" and "A4" stages, "B2" and "B3" stages. If the interval between the two stages is too short, there is a possibility that two Interrupt Events are recognized as one. The interval differs depending on the type of application or CPU load. Roughly, when the CPU clock is 120 MHz, an interval of around 300 µs is required.

#### 3.3.4 ESC Command – Sequences and Structures

Command Sequence (Host to Slave)

To use ESC commands, read the address of AT (ESC) Command Buffer in the initial stage. Therefore, read the value of address 0x50080264 after SDIO is initialized, and write the command to that address when sending AT command afterwards.

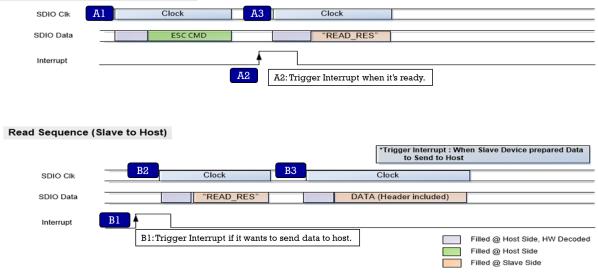

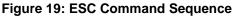

| llser | Manual |
|-------|--------|
| USCI  | manuai |

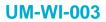

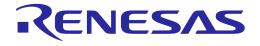

| Al         | Write Request |                            |                              |                     |                    | Filled O Heat Olde 184                                  |
|------------|---------------|----------------------------|------------------------------|---------------------|--------------------|---------------------------------------------------------|
|            | SDIO Header   |                            | AT Commar<br>( 4bytes allign |                     |                    | Filled @ Host Side, HW<br>Decoded<br>Filled @ Host Side |
|            |               |                            |                              |                     |                    | Filled @ Slave Side                                     |
| A3 B2      | Read Response |                            |                              |                     |                    |                                                         |
|            |               |                            |                              |                     |                    |                                                         |
|            | SDIO Header   | Buffer Address<br>(4bytes) | Buffer Length<br>(2bytes)    | Response<br>(1byte) | Padding<br>(1byte) |                                                         |
|            |               |                            |                              |                     |                    |                                                         |
| <b>B</b> 3 | Read Data     |                            |                              |                     |                    |                                                         |
|            | SDIO Header   |                            | Data<br>( 4bytes alligr      | ned)                |                    |                                                         |

Figure 20: Structure

Description of Figure 19 and Figure 20 are as follows.

A1: The Host sends an ESC command to AT (ESC) Command address.

A2: The Host waits for interrupt trigger.

A3: The Host reads the response message from address and parses it using struct \_st\_host\_response. The result for ESC command is sent to the host in the response field of struct \_st\_host\_response. The response field is a 1-byte decimal value. A value of 0x20 is a result of OK. All other values are an ERROR. And in this case, the value of the buf\_address field is read as 0xfffffff, and the value of the host\_length field is read as 0x0. Therefore, the subsequent Read Sequence is not required.

B1: The Slave will toggle high the interrupt line to inform Host when data is available.

B2: The Host reads the response message from Response Command address and parses it using <code>struct \_st\_host\_response</code>.

B3: The Host reads data from address (BUF\_ADDR) parsed from the response message.

There is a 200 ms timeout between reading the response after the interrupt occurs and reading the data after reading the response. If host requires more than 200 ms between each interval, change the timeout value accordingly.

An interval of several hundred microseconds is required between the "B2" and "B3" stages. If the interval between the two stages is too short, there is a possibility that two Interrupt Events are recognized as one. The interval differs depending on the type of application or CPU load. Roughly, when the CPU clock is 120 MHz, an interval of around 300 µs is required.

### 3.3.5 SDIO Definition and Structures for Implementation

| User Manual |                    | Revision 3.2 | Sep. 18, 2023               |
|-------------|--------------------|--------------|-----------------------------|
| #define     | FC9K_GEN_CMD_ADDR  | (0x50080254) | // Address to Write Command |
| #define     | HOST_MEM_READ_RES  | (0x83)       |                             |
| #define     | HOST_MEM_READ_REQ  | (0x82)       |                             |
| #define     | HOST_MEM_WRITE_RES | (0x81)       |                             |
| #define     | HOST_MEM_WRITE_REQ | (0x80)       |                             |

#### Table 10: SDIO Definition

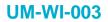

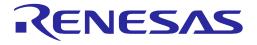

| #define | FC9K_RESP_ADDR | (0x50080258) // Address to Read Response |  |
|---------|----------------|------------------------------------------|--|
|---------|----------------|------------------------------------------|--|

#### Table 11: SDIO Response Structure

```
typedef struct _st_host_response
{
    u32 buf_address;
    u16 host_length;
    u8 resp;
    u8 durmy;
} st_host_response;
```

#### Table 12: SDIO Request Structure

```
typedef struct _st_host_request
{
    u16 host_write_length;
    u8 host_cmd;
    u8 dummy;
} st_host_request;
```

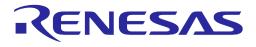

## 4 AT Commands

### 4.1 How to Include AT Command Feature in SDK

#### 4.1.1 How to Run AT-CMD on UART

This section describes how to include AT command feature in SDK.

In SDK, open the file

~/SDK/apps/da16x00/get\_started/include/user\_main/config\_generic\_sdk.h using the editor tool and search the string #undef \_\_SUPPORT\_ATCMD\_\_.

To enable AT Command feature in SDK, change *#undef*  $\diamond$  *#define* and save the file. Then, rebuild the SDK package and new generated image will be work as AT-CMD module.

```
// AT-CMD Features
// AT-CMD Features
// 
    // Enable/Disable AT-CMD module
    //
    // Enable this feature,
    // When enable this feature,
    // more detail features are support below sub-features.
    // User can check all AT-CMDs in ~/core/system/src/at_cmd/atcmd.c
    //
    #undef SUPPORT ATCMD
```

For AT Command module, default interface type is UART1 as shown below. If a user wants to use UART2, change <code>#undef \_\_ATCMD\_IF\_UART2\_\_</code> to <code>#define \_\_ATCMD\_IF\_UART2\_\_</code>.

```
#if defined ( __SUPPORT_ATCMD__ )
    //
    // Default interface of DA16200 EVK is UART1.
    // Default interface of DA16200 EVK is UART1.
    // User can change host-interface kind to change as below four-types one.
    //
    #define __ATCMD_IF_UART1_______ // AT-CMD over UART1
    #undef __ATCMD_IF_UART2_______ // AT-CMD over UART2
    #undef __ATCMD_IF_SPI_______ // AT-CMD over SPI
    #undef __ATCMD_IF_SDIO // AT-CMD over SDIO
```

### 4.1.2 How to Run AT-CMD on SPI

AT-CMD is configured to use the UART1 interface by default and can be configured to use the SPI interface. To enable the AT-CMD over SPI interface, modify config\_generic\_sdk.h as shown in bold below.

### **UM-WI-003**

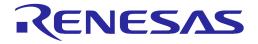

### DA16200 DA16600 Host Interface and AT Command

| <br>// AT-CMD service<br># <b>define</b> SUPPORT_ATCMD                                                     |                                                                                       |
|----------------------------------------------------------------------------------------------------|---------------------------------------------------------------------------------------|
| <br><pre>#if defined (SUPPORT_ATCMD )     #undefATCMD_IF_UART1     #undefATCMD_IF_UART2</pre>              | // AT-CMD over UART1<br>// AT-CMD over UART2                                          |
| #undefUSER_UART_CONFIG<br># <b>define</b> _ATCMD_IF_SPI<br>#undefATCMD_IF_SDIO<br>#endif /*SUPPORT_ATCMD*/ | // Support Customer's UART configuration<br>// AT-CMD over SPI<br>// AT-CMD over SDIO |

To configure and use the AT-CMD over SPI interface, see Section 3.2.

### 4.1.3 How to Run AT-CMD on SDIO

AT-CMD can also be configured to use the SDIO interface. To enable the AT-CMD over SDIO interface, modify config\_generic\_sdk.h as shown in bold below.

|         | AT-CMD service<br><b>fine</b> SUPPORT_ATCMD                                                                |                                                                                       |
|---------|----------------------------------------------------------------------------------------------------|---------------------------------------------------------------------------------------|
| <br>#if | defined (SUPPORT_ATCMD)<br>#undefATCMD_IF_UART1<br>#undefATCMD_IF_UART2                                    | // AT-CMD over UART1<br>// AT-CMD over UART2                                          |
| #6      | #undefUSER_UART_CONFIG<br>#undefATCMD_IF_SPI<br># <b>define</b> _ATCMD_IF_SDIO<br>endif /*SUPPORT_ATCMD */ | // Support Customer's UART configuration<br>// AT-CMD over SPI<br>// AT-CMD over SDIO |

To configure the AT-CMD over SDIO interface, see Section 3.3.

#### 4.1.3.1 Example Sequence for SDIO interface

An example of the sequence used to initiate a command through the SDIO interface is shown in Figure 21.

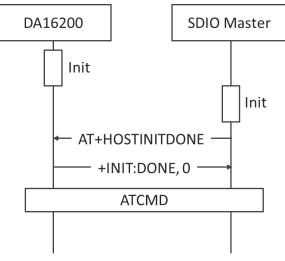

Figure 21: Example Sequence to Initiate AT-CMD through SDIO Interface

| User | Manual |
|------|--------|

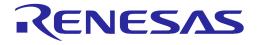

When using the SDIO interface, both the DA16200 and the SDIO master devices must be initialized before initiating an AT-CMD. The SDIO master device must send AT+HOSTINITDONE immediately after initialization is completed.

#### NOTE

For details on how to use the SDK package, see Ref. [2].

#### 4.2 AT Command Format

#### 4.2.1 Basic Command Format

#### 4.2.1.1 Write CMD

Basic command execution.

ATXX

For example: ATZ

OK

#### 4.2.1.2 Read CMD

Get the parameter values of the command. ATXX=?

For example: ATQ=?

Display result on

OK

#### 4.2.2 Extended Command Format

#### 4.2.2.1 Write CMD

Extended command execution. AT+XXX=<param1>,<param2>,<param3>,<param4>...<paramN>

```
For example: AT+NWIP=0,172.16.0.100,255.255.0,172.16.0.1
```

OK

If the SSID contains a comma or single quote, the SSID must be enclosed in single quotes.

For example:

SSID = MY,SSID'CS
sec = 4
idx = 2
Password = N12345678

Is encoded as:

AT+WFJAP='MY,SSID'CS',4,2,N12345678' OK

#### NOTE

The use of a single quote followed by a comma in a parameter is prohibited. For example: AT+WFJAP='MY,SSID',CS',4,2,N12345678 is invalid.

**User Manual** 

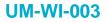

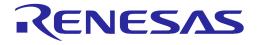

#### 4.2.2.2 Read CMD

Get the parameter values of the command.

AT+XXX=?

For example: AT+NWIP=?

+ANIP:172.16.0.17,255.255.255.0,172.16.0.1

OK

#### NOTE

Not all commands support the AT+XXX=? query function such as AT+RESTART and ATF. Check the command table for the valid operation of each command.

#### 4.2.3 Response Format

#### 4.2.3.1 Start-up Response

The AT command response when DA16200/DA16600 is reset. <CR><LF>+INIT:DONE,<mode><CR><LF> The AT command response when DA16200/DA16600 wakes up from DPM sleep.

#### 4.2.3.2 Basic Response

Basic response gives the command result and is accompanied by a carriage return and a line feed.

<CR><LF>+INIT:WAKEUP,<type><CR><LF>

#### 4.2.3.3 Normal Response

<CR><LF>OK<CR><LF>

#### 4.2.3.4 Error Response

<CR><LF>ERROR:<error code><CR><LF>

#### 4.2.3.5 Extended Response

Extended response gives the command setting values and is followed by a basic response <CR><LF>+XXX:[value1],[value2],... <CR><LF>OK<CR><LF>

#### NOTE

When an MCU (AT-CMD Host) waits for a response of a command (for those commands that give extended response as well) to take the next action, it should wait for both *normal* response (**OK** or **ERROR**) and *extended* response (also known as **Operation Result**).

Error response codes: See Appendix I.

#### NOTE

There are major changes in Error response code in SDK v3.2.5.0 and later versions. The examples in this document have updated based on the changes.

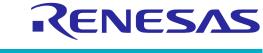

## 5 Function AT Commands

### 5.1 Basic Function Commands

| <b>Table 13: Basic Function</b> | <b>Command List</b> |
|---------------------------------|---------------------|
|---------------------------------|---------------------|

| Command | Parameters                               | Description                                  |  |
|---------|------------------------------------------|----------------------------------------------|--|
| ?       | (none)                                   | Show AT command usage                        |  |
|         | Example                                  |                                              |  |
|         | ?                                        |                                              |  |
|         | AT Commands:                             |                                              |  |
|         | ?                                        |                                              |  |
|         | - No example for ?                       |                                              |  |
|         | HELP= <command/><br>- Print help message |                                              |  |
|         | AT                                       | neip message                                 |  |
|         | - Attention command                      |                                              |  |
|         | AT+                                      |                                              |  |
|         | - List a                                 | available commands                           |  |
|         | ATZ                                      |                                              |  |
|         | - AT command initialize                  |                                              |  |
|         | ATF                                      |                                              |  |
|         | - Restore to Factory mode (NVRAM clean)  |                                              |  |
|         | ATE                                      |                                              |  |
|         | - Command echo<br>ATQ                    |                                              |  |
|         |                                          | Ilt Codes On/Off                             |  |
|         | AT+RESTART                               |                                              |  |
|         | - Syste                                  | em Restart                                   |  |
|         | Middle c                                 | mission                                      |  |
|         | AT+TRSAVE                                |                                              |  |
|         | - Save                                   | e current status of all session              |  |
|         | === User AT-CMD =====                    |                                              |  |
|         | ОК                                       |                                              |  |
|         | Note                                     |                                              |  |
|         | Can be enabled by default in the SDK     |                                              |  |
| help    | <cmd_name></cmd_name>                    | AT command name to query the use of commands |  |
|         | (none)                                   | Same as the "?" command                      |  |

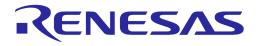

| Command | Parameters                                                        | Description                         |
|---------|-------------------------------------------------------------------|-------------------------------------|
|         | Example                                                           |                                     |
|         | HELP                                                              |                                     |
|         | AT Commands:                                                      |                                     |
|         | ?                                                                 |                                     |
|         |                                                                   | xample for ?                        |
|         |                                                                   | command>                            |
|         |                                                                   | help message                        |
|         | AT                                                                |                                     |
|         |                                                                   | tion command                        |
|         | AT+                                                               |                                     |
|         |                                                                   | available commands                  |
|         | ATZ                                                               |                                     |
|         | - AT command initialize                                           |                                     |
|         | ATF                                                               | are to Eastery made (NIV/PAM alean) |
|         | <ul> <li>Restore to Factory mode (NVRAM clean)<br/>ATE</li> </ul> |                                     |
|         | - Command echo                                                    |                                     |
|         | ATQ                                                               |                                     |
|         | - Result Codes On/Off                                             |                                     |
|         | AT+RESTART                                                        |                                     |
|         | - System Restart                                                  |                                     |
|         |                                                                   |                                     |
|         | Middle omission                                                   |                                     |
|         | ОК                                                                |                                     |
|         |                                                                   |                                     |
|         | HELP=ATE                                                          |                                     |
|         | ATE                                                               |                                     |
|         | - Command echo                                                    |                                     |
|         | OK                                                                |                                     |
|         |                                                                   |                                     |
|         | Note                                                              |                                     |
|         | Can be enabled by default in the SDK                              |                                     |
| AT+     | (none)                                                            | Show AT command list                |

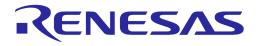

| Command | Parameters                                               | Description                                                                                                    |
|---------|----------------------------------------------------------|----------------------------------------------------------------------------------------------------|
|         | Example                                                  |                                                                                                    |
|         | AT+                                                      |                                                                                                    |
|         | AT                                                       |                                                                                                    |
|         | AT+                                                      |                                                                                                    |
|         | ATZ                                                      |                                                                                                    |
|         | ATF                                                      |                                                                                                    |
|         | ATE                                                      |                                                                                                    |
|         | ATQ                                                      | DT.                                                                                                    |
|         | AT+RESTA                                                 | IK I                                                                                                    |
|         | Middle o                                                 | mission                                                                                                    |
|         | AT+TRSAV                                                 | Έ                                                                                                    |
|         | OK                                                       |                                                                                                    |
|         | Note                                                     |                                                                                                    |
|         |                                                          | by default in the SDK                                                                                           |
| ATZ     | (none)                                                   | Initialize AT command                                                                                           |
|         | Example                                                  |                                                                                                    |
|         | ATZ                                                      |                                                                                                    |
|         |                                                          |                                                                                                    |
|         | Display result on                                        |                                                                                                    |
|         | Echo off                                                 |                                                                                                    |
|         | OK                                                       |                                                                                                    |
|         | Note                                                     |                                                                                                    |
|         | <ul> <li>Can be enabled by default in the SDK</li> </ul> |                                                                                                    |
| ATF     | (none)                                                   | DA16200/DA16600 factory reset                                                                                   |
|         |                                                          | Response: "+INIT:DONE,0"                                                                                        |
|         | Example                                                  |                                                                                                    |
|         | ATF                                                      |                                                                                                    |
|         | +INIT:DON                                                | FO                                                                                                    |
|         |                                                          | L,0                                                                                                    |
|         | Note                                                     |                                                                                                    |
|         | Can be enabled by default in the SDK                     |                                                                                                    |
|         | <ul> <li>All NVRAM paral<br/>removed, DUT re</li> </ul>  | meters that include Wi-Fi profile (Soft AP or STA) settings are<br>estarts, and "+INIT:DONE,0" will be received |
| ATE     | (none)                                                   | ECHO on/off                                                                                                    |
|         | ?                                                        | Show Echo status - on/off                                                                                       |

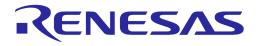

| Command     | Parameters                                          | Description                                                                                                    |
|-------------|-----------------------------------------------------|----------------------------------------------------------------------------------------------------|
|             | Example<br>ATE                                      |                                                                                                    |
|             | Echo on<br>OK                                       |                                                                                                    |
|             | ATE                                                 |                                                                                                    |
|             | Echo off<br>OK                                      |                                                                                                    |
|             | ATE=?                                               |                                                                                                    |
|             | Echo on<br>OK                                       |                                                                                                    |
|             | Note <ul> <li>Can be enabled</li> </ul>             | by default in the SDK                                                                                                    |
| ATQ         | (none)                                              | Turn on/off whether to display result code                                                                                                    |
|             | ?                                                   | Show the current status of result code being displayed or not                                                                                                    |
|             | Example<br>ATQ<br>Display res                       | ults off                                                                                                    |
|             | ATQ=?<br>Display res<br>OK                          | ult on                                                                                                    |
|             | Note <ul> <li>Can be enabled</li> </ul>             | by default in the SDK                                                                                                    |
| АТВ         | <baudrate><br/>[[,<databits>]</databits></baudrate> | Set UART parameters (the main purpose is to change baud rate)                                                                                                    |
|             | [, <parity>]<br/>[,<stopbits>]</stopbits></parity>  | <baudrate>:<br/>9600/19200/38400/57600/115200/230400/460800/921600<br/><databits>: [optional], 5/6/7/8 (Default)<br/><parity>: [optional], n (None, Default)/e (Even)/o (Odd)<br/><stopbits>: [optional], 1 (Default)/2</stopbits></parity></databits></baudrate> |
|             | ?                                                   | Show the current baud rate                                                                                                    |
|             | Example<br>ATB=23040<br>OK                          | 00                                                                                                    |
|             |                                                     | by default in the SDK<br>T_CONFIG is enabled in SDK (See Appendix C), this<br>e disabled                                                                                                    |
| User Manual |                                                     | Revision 3.2 Sep. 18, 2023                                                                                                    |

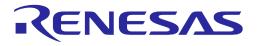

| Command     | Parameters                                                                                                    | Description                                                                                                    |  |
|-------------|----------------------------------------------------------------------------------------------------|----------------------------------------------------------------------------------------------------|--|
| AT+RESTART  | (none)                                                                                                    | System restart                                                                                                    |  |
|             | Example<br>AT+RESTART<br>OK<br>+INIT:DONE,0                                                                                                    |                                                                                                    |  |
|             | Note                                                                                                    |                                                                                                    |  |
|             | <ul> <li>Can be enabled by default in the SDK</li> </ul>                                                                                                    |                                                                                                    |  |
| AT+RESET    | (none)                                                                                                    | System reset<br>Go to the Boot mode ([MROM] prompt)                                                                                                    |  |
|             | Example<br>AT+RESET<br>OK                                                                                                    | -                                                                                                    |  |
|             | <ul> <li>Note</li> <li>Can be enabled by default in the SDK</li> <li>Once the system goes into MROM mode, AT command is not available.<br/>Therefore, MCU needs to force POR booting or enter 'boot' command via<br/>UART0 console</li> </ul> |                                                                                                    |  |
| AT+CHIPNAME | (none)                                                                                                    | Get chip name, DA16200 or DA16600                                                                                                    |  |
|             | Example<br>AT+CHIPNAME<br>+CHIPNAME:DA16200<br>OK                                                                                                    |                                                                                                    |  |
|             | <ul><li>Note</li><li>Can be enabled by default in the SDK</li></ul>                                                                                                    |                                                                                                    |  |
| AT+VER      | (none)                                                                                                    | Get version information                                                                                                    |  |
|             |                                                                                                    | Response: +VER: <main version=""></main>                                                                                                    |  |
|             | Example<br>AT+VER<br>+VER:FRTOS-GEN01-01-xxxxxxxxxxxxxxxxxxxxxxxxxxxxxxxxx                                                                                                    |                                                                                                    |  |
|             | Note <ul> <li>Can be enabled by default in the SDK</li> </ul>                                                                                                    |                                                                                                    |  |
| AT+SDKVER   | (none)                                                                                                    | Get the SDK version information<br>Response:<br>+SDKVER: <major>.<minor>.<revision>.<eng_number><br/><major>: SDK major number<br/><minor>: SDK minor number<br/><revision>: SDK Revision number<br/><eng_number>: SDK engineering number</eng_number></revision></minor></major></eng_number></revision></minor></major> |  |

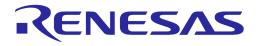

| Command  | Parameters                                               | Description                                                      |  |
|----------|----------------------------------------------------------|------------------------------------------------------------------|--|
|          | Example                                                  |                                                                  |  |
|          | AT+SDKVI                                                 | ER                                                               |  |
|          | +SDKVER:3.2.8.0<br>OK                                    |                                                                  |  |
|          |                                                          |                                                                  |  |
|          |                                                          |                                                                  |  |
|          | Note                                                     |                                                                  |  |
|          | Can be enabled                                           | by default in the SDK                                            |  |
| AT+TIME  | <date>,<time></time></date>                              | Set the current time                                             |  |
|          |                                                          | <date>: yyyy-mm-dd</date>                                        |  |
|          |                                                          | <time>: hh:mm:ss</time>                                          |  |
|          |                                                          | Response: OK or ERROR                                            |  |
|          | ?                                                        | Get the current time                                             |  |
|          |                                                          | Response: +TIME: <yyyy-mm-dd> <hh:mm:ss></hh:mm:ss></yyyy-mm-dd> |  |
|          | Example                                                  |                                                                  |  |
|          | AT+TIME=                                                 | AT+TIME=2021-07-15,16:14:30                                      |  |
|          | OK                                                       |                                                                  |  |
|          |                                                          |                                                                  |  |
|          | AT+TIME=                                                 |                                                                  |  |
|          | +TIME:2021-07-15,16:14:32                                |                                                                  |  |
|          | OK                                                       |                                                                  |  |
|          |                                                          |                                                                  |  |
|          | Note                                                     |                                                                  |  |
|          |                                                          | by default in the SDK                                            |  |
| AT+RLT   | (none)                                                   | Get system running time                                          |  |
|          |                                                          | Response: +RLT: <days>,<hh:mm.ss></hh:mm.ss></days>              |  |
|          | Example                                                  |                                                                  |  |
|          | AT+RLT                                                   |                                                                  |  |
|          | +RLT:0,01:06.18                                          |                                                                  |  |
|          | OK                                                       |                                                                  |  |
|          | Nete                                                     |                                                                  |  |
|          | <ul> <li>Can be enabled by default in the SDK</li> </ul> |                                                                  |  |
|          |                                                          |                                                                  |  |
| AT+TZONE | <sec></sec>                                              | GMT time zone setting (-43200 ~ 43200)                           |  |
|          |                                                          | <sec>: Time zone setting parameter</sec>                         |  |
|          |                                                          | Response: OK or ERROR                                            |  |
|          | ?                                                        | Get GMT time zone parameter                                      |  |
|          |                                                          | Response: +TZONE: <sec></sec>                                    |  |

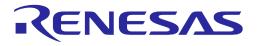

| Command  | Parameters                                                                                                    | Description                                                                                                    |  |
|----------|----------------------------------------------------------------------------------------------------|----------------------------------------------------------------------------------------------------|--|
|          | Example<br>AT+TZONE:0<br>OK<br>AT+TZONE<br>OK<br>AT+TZONE<br>+TZONE:32                                                                                                    | ==32400<br>==?                                                                                                    |  |
|          | OK Note Can be enabled by default in the SDK The <sec> parameter must be a multiple of 60 seconds. If the value for <sec> is not a multiple of 60 seconds, then the remainder will be discarded</sec></sec>                                                                                                    |                                                                                                    |  |
| AT+DEFAP | (none)                                                                                                    | All profiles in NVRAM are removed and set up in Soft AP<br>mode with the default configuration. To initialize the Soft AP<br>interface, the system will reboot automatically.<br>Response: OK or ERROR (reboot) |  |
|          | Example<br>AT+DEFAP<br>OK<br>+INIT:DONE,1                                                                                                    |                                                                                                    |  |
|          | <ul> <li>Note</li> <li>Can be enabled by default in the SDK</li> <li>Default configuration: <ul> <li>SSID: DA16200/DA16600_XXXXXX (for example, 9FFCF3: the last three hexadecimal values of the board's MAC address)</li> <li>Authentication: WPA2/CCMP</li> <li>IP address: 10.0.0.1</li> <li>Netmask: 255.255.255.0</li> <li>Gateway: 10.0.0.1</li> <li>PSK: 12345678</li> <li>DHCP server started</li> <li>DHCP range: 10.0.0.2 ~ 10.0.0.11</li> <li>DHCP DNS: 8.8.88</li> </ul> </li> <li>To query the configuration status, AT+WFSAP and/or AT+NWDHR can be used</li> </ul> |                                                                                                    |  |
| AT+BIDX  | <idx>?</idx>                                                                                                    | Set Boot index<br><idx>: Boot index (0 or 1)<br/>Response: OK or ERROR<br/>Get the current Boot index<br/>Response: +BIDX:&lt;0 1&gt;</idx>                                                                     |  |

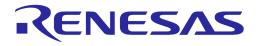

| Command | Parameters                                                                             | Description                                                                                                    |
|---------|----------------------------------------------------------------------------------------|----------------------------------------------------------------------------------------------------|
|         | Example<br>AT+BIDX=1<br>+BIDX:0<br>OK<br>AT+BIDX=1<br>OK<br>AT+BIDX=1<br>+BIDX:1<br>OK |                                                                                                    |
|         | Note <ul> <li>Can be enabled I</li> <li>System restart is</li> </ul>                   | by default in the SDK<br>required for changes to take effect. "AT+RESTART"<br>e used to restart the system                                                                                                    |
| AT+DPM  | <dpm><br/>[,<nvm_only>]</nvm_only></dpm>                                               | Set DPM on/off. System restart is required for DPM mode<br>(On/Off) to take effect.<br><dpm>: 0 (Off), 1 (On)<br/><nvm_only>:<br/>1 (write dpm mode to nvram only, and not reboot),<br/>0 or not specified (change dpm mode and reboot)<br/>Response: OK or ERROR</nvm_only></dpm> |
|         | ?                                                                                      | Get the current DPM setting<br>Response: +DPM:<0 1>                                                                                                    |
|         | Prerequisite<br>Station mode                                                           |                                                                                                    |
|         | Example<br>AT+DPM=?<br>+DPM:0<br>OK                                                    |                                                                                                    |
|         | AT+DPM=1<br>OK                                                                         | ; DPM enabled and system reboots automatically                                                                                                    |
|         | +INIT:DON                                                                              | E,0                                                                                                    |
|         | AT+DPM=1<br>OK                                                                         | ,1 ; DPM enabled without system reboots                                                                                                    |
|         | AT+DPM=?<br>+DPM:1<br>OK                                                               |                                                                                                    |
|         | Note                                                                                   |                                                                                                    |

| llcor | Manual |  |
|-------|--------|--|
| USEI  | Manual |  |

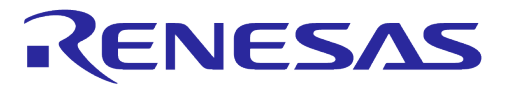

| Command  | Parameters                                                                                                    | Description                                                                                                    |  |  |
|----------|----------------------------------------------------------------------------------------------------|----------------------------------------------------------------------------------------------------|--|--|
|          | Can be enabled                                                                                                    | by default in the SDK                                                                                                    |  |  |
|          | <ul> <li>DPM configurati</li> </ul>                                                                                                    |                                                                                                    |  |  |
|          |                                                                                                    | <ul> <li>DA16200/DA16600 is restarted if the "<nvram_only>" parameter is zero or not<br/>specified and AT command response is OK</nvram_only></li> </ul>                                                                                                    |  |  |
|          | <ul> <li>+INIT:DONE</li> </ul>                                                                                                    | ,0 message is sent when DA16200/DA16600 boots up                                                                                                    |  |  |
|          |                                                                                                    | of the AT command is not valid, then DA16200/DA16600<br>ROR message without restarting                                                                                                    |  |  |
|          | <ul> <li>If the "nvram_or<br/>"AT+RESTART"</li> </ul>                                                                                                    | ly" parameter is "1", then restart the system manually using                                                                                                    |  |  |
|          |                                                                                                    | /DA16600 reboots, DA16200/DA16600 tries to connect to the onnection information is available in the NVRAM                                                                                                    |  |  |
|          | <ul> <li>+WFJAP:0,&lt;</li> <li>Fi connection</li> </ul>                                                                                                    | reason> or +WFJAP:1,' <ssid>',<ip address=""> as result of Wi-</ip></ssid>                                                                                                    |  |  |
|          | (for example<br>wrong passw<br>takes some t<br>timeout occu<br>connection to                                                                                                    |                                                                                                    |  |  |
|          | after a Wi-Fi cor                                                                                                    |                                                                                                    |  |  |
|          | • DA16200/DA16                                                                                                    | DA16200/DA16600 operates DPM if it is set to 1 (TRUE)                                                                                                    |  |  |
|          |                                                                                                    | <ul> <li>If Wi-Fi connection is NOT established in DPM mode, DA16200/DA16600<br/>enters an abnormal DPM operation</li> </ul>                                                                                                    |  |  |
|          | While DA162<br>executes an<br>"disconnecte<br>Abnormal DF<br>DA16200/DA<br>called Abnor<br>DA16200/DA<br>DA16200/DA<br>period and s<br>provides def<br>modify the re<br>scenarios | <ul> <li>While DA16200/DA16600 operates in DPM sleep, DA16200/DA16600 executes an Abnormal DPM operation if DA16200/DA16600 is in a "disconnected" state with the specified AP for some reason Abnormal DPM works as follows:</li> <li>DA16200/DA16600 enters sleep with a predefined RTC timer (This is called Abnormal DPM RTC Timer) configured if the AP connection fails. If DA16200/DA16600 is woken up by the Abnormal DPM RTC timer, DA16200/DA16600 tries to connect to the specified AP within a predefined period and sleeps again for a predefined time. The DA16200 library provides default predefined values for Abnormal DPM, but users can modify the relevant parameters based on their application use case</li> </ul> |  |  |
|          | established (                                                                                                    | connection is established but MQTT connection is NOT<br>(if MQTT is enabled), DA16200/DA16600 tries to connect to<br>roker several times and enters DPM Sleep based on MQTT's<br>PM operation                                                                                                    |  |  |
| AT+DPMKA | <period></period>                                                                                                    | Set DPM keepalive period                                                                                                    |  |  |
|          |                                                                                                    | <period>: Keepalive period (millisecond, 0 ~ 600000)<br/>Response: OK or ERROR</period>                                                                                                    |  |  |
|          |                                                                                                    |                                                                                                    |  |  |
|          | ?                                                                                                    | Get DPM keepalive period                                                                                                    |  |  |
|          | (none)                                                                                                    | (none) Response: +DPMKA= <millisecond></millisecond>                                                                                                    |  |  |

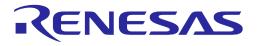

| Command      | Parameters                                                            | Description                                                                                                    |
|--------------|-----------------------------------------------------------------------|----------------------------------------------------------------------------------------------------|
|              | Example<br>AT+DPMKA:3<br>OK<br>AT+DPMK/<br>OK<br>AT+DPMK/<br>+DPMKA:5 | A<br>0000<br>A=5000<br>A=?                                                                                            |
|              | <ul><li>The configuration</li><li>System restart is</li></ul>         | by default in the SDK<br>n is stored in NVRAM<br>required for changes to take effect                                  |
| AT+DPMTIMWU  | <count></count>                                                       | Set DPM TIM wake-up count<br><count>: TIM wake-up count (1 ~ 6000)<br/>Response: OK or ERROR</count>                  |
|              | ?<br>(none)                                                           | Get DPM TIM wake-up count<br>Response: +DPMTIMWU= <count></count>                                                     |
|              | Example<br>AT+DPMTI<br>+DPMTIMV<br>OK<br>AT+DPMTI<br>OK               | VU:10<br>MWU=20                                                                                                    |
|              | AT+DPMTI<br>+DPMTIMV<br>OK                                            |                                                                                                    |
|              | • The configuration                                                   | by default in the SDK<br>n is stored in NVRAM<br>required for changes to take effect                                  |
| AT+DPMUSERWU | <time></time>                                                         | Set DPM user wake-up time<br><time>: User wake-up period (millisecond, 0 ~ 86400000)<br/>Response: OK or ERROR</time> |
|              | ?<br>(none)                                                           | Get DPM user wake-up time<br>Response: + DPMUSERWU = <millisecond></millisecond>                                      |

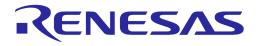

| Command         | Parameters                                                                                                    | Description                                                                          |  |
|-----------------|----------------------------------------------------------------------------------------------------|--------------------------------------------------------------------------------------|--|
|                 | Example<br>AT+DPMUSERWU<br>+DPMUSERWU:0<br>OK                                                                                                    |                                                                                      |  |
|                 | AT+DPMUS<br>OK                                                                                                    | SERWU=300                                                                            |  |
|                 | AT+DPMUSERWU=?<br>+DPMUSERWU:300<br>OK                                                                                                    |                                                                                      |  |
|                 | • The configuration                                                                                                    | by default in the SDK<br>n is stored in NVRAM<br>required for changes to take effect |  |
| AT+CLRDPMSLPEXT | (none)                                                                                                    | Set the user application not to enter DPM sleep<br>Response: OK or ERROR             |  |
|                 | Prerequisite<br>DPM enabled                                                                                                    |                                                                                      |  |
|                 | Example<br>AT+CLRDPMSLPEXT<br>OK                                                                                                    |                                                                                      |  |
|                 | <ul> <li>Note</li> <li>Can be enabled by default in the SDK</li> <li>A host should execute this command within 200 ms after waking up the DA16200/DA16600 through the external wake-up pin, otherwise, DA16200/DA16600 will go into DPM sleep</li> </ul>                                                                                 |                                                                                      |  |
| AT+SETDPMSLPEXT | (none)                                                                                                    | Set the user application ready to enter DPM sleep<br>Response: OK or ERROR           |  |
|                 | Prerequisite<br>DPM enabled                                                                                                    |                                                                                      |  |
|                 | Example<br>AT+SETDPMSLPEXT<br>OK                                                                                                    |                                                                                      |  |
|                 | <ul> <li>Note</li> <li>Can be enabled by default in the SDK</li> <li>If DA16200/DA16600 is woken up by an external wake-up signal and the "AT+CLRDPMSLPEXT" command is executed, this command should be issued once every job is done. If this command is not run after the job is d DA16200/DA16600 will not enter DPM sleep</li> </ul> |                                                                                      |  |

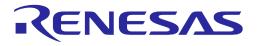

| Command         | Parameters                                                                                                    | Description                                                                                                    |  |
|-----------------|----------------------------------------------------------------------------------------------------|----------------------------------------------------------------------------------------------------|--|
| AT+SETSLEEP2EXT | <period>,<use_ret<br>ention_memory&gt;</use_ret<br></period>                                                                                                    | Enter Sleep 2 mode for the period specified.<br><period>: wake-up timeout, in millisecond. Max. period:<br/>2097151000 (about 24 days)<br/><use_retention_memory>: 1 (retain), 0 (not retain)<br/>Response: OK or ERROR</use_retention_memory></period>                                                                                      |  |
|                 | Example<br>AT+SETSLEEP2EXT=10000,0<br>OK<br>+INIT:DONE,0                                                                                                    |                                                                                                    |  |
|                 | <ul> <li>DA16200/DA166<br/>AT+SETSLEEP2</li> </ul>                                                                                                    |                                                                                                    |  |
|                 | <ul> <li>DA16200/DA16600 sends "+INIT:DONE,0" when it wakes up</li> <li>A value of 0 for the <period> parameter sets the system to wakeup only when an RTC_WAKE_UP event occurs</period></li> <li>This command should be run in Non-DPM mode only, therefore, if you want to run this command in DPM mode, disable DPM first (AT+DPM=0,1), and run this command. When this command is run in DPM mode enabled, it returns ERROR (-316)</li> </ul> |                                                                                                    |  |
|                 | • The use of 1 as <use_retention_memory> is obsolete. If you want to use <use_retention_memory>, use AT+SETSLEEP3EXT command instead</use_retention_memory></use_retention_memory>                                                                                                    |                                                                                                    |  |
| AT+SETSLEEP3EXT | <period></period>                                                                                                    | Enter Sleep 3 mode for the period specified<br><period>: wake-up timeout, in millisecond. Max. period:<br/>2097151000 (about 24 days)</period>                                                                                                    |  |
|                 | Example<br>AT+SETSLEEP3EXT=10000<br>OK<br>+INIT:DONE,0                                                                                                    |                                                                                                    |  |
|                 | <ul> <li>Retention memo</li> <li>DA16200/DA166<br/>AT+SETSLEEP3</li> <li>DA16200/DA166<br/>wakes up</li> <li>A value of 0 for th<br/>an RTC_WAKE_</li> </ul>                                                                                                    | oled by default in the SDK<br>emory is ON during Sleep3 mode<br>A16600 can be woken up by RTC_WAKE_UP while in sleep by<br>EP3EXT<br>A16600 sends "+INIT:DONE,0" or "+INIT:WAKEUP," when it<br>for the <period> parameter sets the system to wakeup only when<br/>KE_UP event occurs<br/>nd can be used in DPM mode or Non-DPM mode</period> |  |
| AT+SETSLEEP1EXT | Deprecated<br><retain_<br>dpm_memory&gt;</retain_<br>                                                                                                    | Enter DPM Sleep 2 mode<br><retain_dpm_memory>: 1 (retain), 0 (not retain)<br/>Response: OK or ERROR</retain_dpm_memory>                                                                                                    |  |

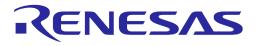

| Command        | Parameters                                                                                                    | Description                                                                                                    |  |
|----------------|----------------------------------------------------------------------------------------------------|----------------------------------------------------------------------------------------------------|--|
|                | Example<br>AT+SETSLEEP1EXT=1<br>OK                                                                                    |                                                                                                    |  |
|                |                                                                                                    |                                                                                                    |  |
|                | +INIT:DON                                                                                                    | E,0                                                                                                    |  |
|                |                                                                                                    |                                                                                                    |  |
|                | Note                                                                                                    |                                                                                                    |  |
|                | This command is                                                                                                    | the same as AT+SETSLEEP2EXT with the period set to 0                                                                                                    |  |
|                | It recommends to                                                                                                    | o use the AT+SETSLEEP2EXT command instead of this one                                                                                                    |  |
|                | Enabled by defau                                                                                                    |                                                                                                    |  |
|                | has been assign                                                                                                    | 000 can only be woken up by RTC_WAKE_UP or GPIO which ed as a wake-up source                                                                                                    |  |
|                | <ul> <li>DA16200/DA166</li> </ul>                                                                                     | 00 sends "+INIT:DONE:0" once it wakes up                                                                                                    |  |
| AT+GETFASTCONN | (none)                                                                                                    | Get the Wi-Fi Fast-reconnection mode status value                                                                                                    |  |
|                |                                                                                                    | Response: +GETFASTCONN:<0 1>                                                                                                    |  |
|                | Example<br>AT+GETFASTCONN<br>+GETFASTCONN:0<br>OK<br>Note<br>• Can be enabled by default in the SDK v3.2.3.0 or later |                                                                                                    |  |
|                |                                                                                                    |                                                                                                    |  |
|                |                                                                                                    |                                                                                                    |  |
|                | See Appendix G                                                                                                    | for "Wi-Fi Fast-reconnect" for the DA16200/DA16600                                                                                                    |  |
| AT+SETFASTCONN | <flag></flag>                                                                                                    | Enable/Disable the Wi-Fi Fast-reconnection mode                                                                                                    |  |
|                |                                                                                                    | <mode>: 0 (Disable), 1 (Enable)</mode>                                                                                                    |  |
|                |                                                                                                    | Response: OK or ERROR                                                                                                    |  |
|                | Example<br>AT+SETFASTCONN=1<br>OK                                                                                     |                                                                                                    |  |
|                | Note                                                                                                    |                                                                                                    |  |
|                | <ul> <li>Can be enabled by default in the SDK v3.2.3.0 or later</li> </ul>                                            |                                                                                                    |  |
|                | <ul> <li>See Appendix G for "Wi-Fi Fast-reconnect" for the DA16200/DA16600</li> </ul>                                 |                                                                                                    |  |
| AT+MCUWUDONE   | (none)                                                                                                    | Notify that the MCU wakes up completely. When this command is received, DA16200/DA16600 starts to send messages to the MCU (that is, MCU should send this command immediately after executing "External wakeup") Response: OK or ERROR |  |

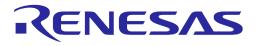

| Command         | Parameters                                                                                                    | Description                                                                                                    |  |
|-----------------|----------------------------------------------------------------------------------------------------|----------------------------------------------------------------------------------------------------|--|
|                 | Example<br>AT+MCUWUDONE<br>OK                                                                                                    |                                                                                                    |  |
|                 | <ul> <li>Note</li> <li>Can be enabled by default in the SDK</li> <li>When DA16200/DA16600 receives the command, it starts to send messages to the MCU</li> <li>MCU should send this command immediately when it receives a notification like "+INIT:WAKEUP,UC"</li> <li>If the "DPM_TEST_WITHOUT_MCU" is defined, then MCU does not need to send this command which means it is assumed that MCU is always ready to</li> </ul> |                                                                                                    |  |
| AT+HOSTINITDONE | (none)                                                                                                    | (response) from DA16200/DA16600<br>Notify the DA16200 that the MCU has completed<br>initialization (For SDIO interface, the MCU must send this<br>command immediately after initialization.). The DA16200<br>returns its initialization status as a response. See Table 14.<br>Response: +INIT:DONE, <mode><br/>or +INIT:WAKEUP,<type>)</type></mode> |  |
|                 | Example<br>AT+HOSTINITDONE<br>+INIT:DONE,0<br>Note                                                                                                    |                                                                                                    |  |
| AT+DPMABNWFCCNT | <pre><count></count></pre>                                                                                                    | by default in the SDK<br>Set Wi-Fi Connection Retry counts until System enters DPM<br>Abnormal Sleep<br><count>: 0 (This feature not used. DPM Abnormal sleep<br/>scheme is followed), 1 to 6 (Wi-Fi Connection Retry count)<br/>Response: OK or ERROR</count>                                                                                        |  |
|                 | ?                                                                                                    | Get the current DPM Abnormal Wi-Fi Connection Retry<br>counts set<br>Response: +DPMABNWFCCNT: <count></count>                                                                                                    |  |

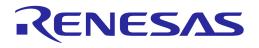

| Command | Parameters                                                                                                    | Description                                                                                                    |  |
|---------|----------------------------------------------------------------------------------------------------|----------------------------------------------------------------------------------------------------|--|
|         | Example                                                                                                    |                                                                                                    |  |
|         | ; If Wi-Fi connection trials are not successful two times in a row, the system goes to DPM Abnormal sleep                      |                                                                                                    |  |
|         | AT+DPMAI                                                                                                    | BNWFCCNT=2                                                                                                    |  |
|         | ОК                                                                                                    |                                                                                                    |  |
|         | AT+DPMAI                                                                                                    | BNWFCCNT=?                                                                                                    |  |
|         | +DPMABNWFCCNT:2                                                                                                    |                                                                                                    |  |
|         | OK                                                                                                    |                                                                                                    |  |
|         | Note                                                                                                    |                                                                                                    |  |
|         | Can be disabled by default in the SDK                                                                                          |                                                                                                    |  |
|         | <ul> <li>IfWF_CONN_RETRY_CNT_ABN_DPM is enabled in the SDK<br/>(config_generic_sdk.h), this command will be enabled</li> </ul> |                                                                                                    |  |
|         | The configuration                                                                                                    | n is stored in NVRAM                                                                                                    |  |
|         | the application w                                                                                                    | e Wi-Fi connection failure is "Wrong password" input, and if<br>ants to cancel the auto-reconnect trial right away,<br>RETRY_STOP_AT_WK_CONN_FAIL should be defined in<br>atures.h |  |

#### **Table 14: Initiation Response List**

| Response | Parameters            | Description                                                                         |  |
|----------|-----------------------|-------------------------------------------------------------------------------------|--|
| +INIT    | DONE, <mode></mode>   | DA16200/DA16600 booting is complete:<br><mode>:0 (STA), 1 (Soft AP)</mode>          |  |
|          |                       | For example: +INIT:DONE,0                                                           |  |
|          | WAKEUP, <type></type> | DA16200/DA16600 wake-up is complete from DPM SLEEP state <type> wake-up type</type> |  |
|          |                       | UC: Unicast packet received                                                         |  |
|          |                       | NOBCN: No beacon from the connected AP                                              |  |
|          |                       | DEAUTH: Disconnected from the connected AP                                          |  |
|          |                       | EXT: External wakeup                                                                |  |
|          |                       | RTC: By a timer registered                                                          |  |
|          |                       | For example: +INIT:WAKEUP,UC                                                        |  |

### 5.2 Network Function Commands

| Table 15: Network | Function | Command | List |
|-------------------|----------|---------|------|
|-------------------|----------|---------|------|

| Command     | Parameters                                                             | Description                                                                                                    |                        |
|-------------|------------------------------------------------------------------------|----------------------------------------------------------------------------------------------------|------------------------|
| AT+NWIP     | <iface>,<ip_addr>,<br/><netmask>,<gw></gw></netmask></ip_addr></iface> | Set the IP address<br><iface>: WLAN interface. 0 (WLAN0, STA<br/><ip_addr>: IP Address<br/><netmask>: Subnet mask<br/><gw>: Gateway<br/>Response: OK or ERROR</gw></netmask></ip_addr></iface> | N), 1 (WLAN1, Soft AP) |
|             | ?                                                                      | Get the IP address of the current WLAN interface                                                                                                    |                        |
| User Manual | •                                                                      | Revision 3.2                                                                                                    | Sep. 18, 2023          |

### **User Manual**

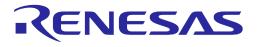

| Command   | Parameters                                                                                                    | Description                                                                                                    |  |
|-----------|----------------------------------------------------------------------------------------------------|----------------------------------------------------------------------------------------------------|--|
|           | (none)                                                                                                    | Response: +NWIP: <iface>,<ip_addr>,<netmask>,<gw></gw></netmask></ip_addr></iface>                                   |  |
|           | Example<br>AT+NWIP=0,192.168.0.100,255.255.255.0,192.168.0.1<br>OK                                                                                                    |                                                                                                    |  |
|           | AT+NWIP<br>+NWIP:0,192.168.0.100,255.255.255.0,192.168.0.1<br>OK                                                                                                    |                                                                                                    |  |
|           | At+NWIP=?<br>+NWIP:0,192.<br>OK                                                                                                    | 168.0.100,255.255.255.0,192.168.0.1                                                                                  |  |
|           | Note Can be enabled by In Soft AP mode, af                                                                                                    | default in the SDK<br>ter changing IP address, DHCP server pool range should also be                                 |  |
|           | updated based on t<br>DHCP server pool r                                                                                                    | he class of the changed IP address. Use AT+NWDHR to re-define ange after running AT+NWIP                             |  |
|           | <ul> <li>In Soft AP mode, if the IP configuration is changed while the DHCP server is running,<br/>then the DHCP server must be restarted using the AT+RESTART or AT+NWDHS=0 &gt;<br/>AT+NWDHS=1 command</li> </ul>                                                                                            |                                                                                                    |  |
| AT+NWDNS  | <dns_ip></dns_ip>                                                                                                    | Set the DNS server IP address of STA interface<br><dns_ip>: DNS server IP address<br/>Response: OK or ERROR</dns_ip> |  |
|           | ?                                                                                                    | Get the DNS server IP address of STA interface                                                                       |  |
|           | (none)                                                                                                    | Response: +NWDNS: <dns_ip></dns_ip>                                                                                  |  |
|           | Example                                                                                                    |                                                                                                    |  |
|           | AT+NWDNS=                                                                                                    | 8.8.8.8                                                                                                    |  |
|           | ОК                                                                                                    |                                                                                                    |  |
|           | AT+NWDNS                                                                                                    |                                                                                                    |  |
|           | +NWDNS:8.8.8.8                                                                                                    |                                                                                                    |  |
|           | OK                                                                                                    |                                                                                                    |  |
|           | Note                                                                                                    |                                                                                                    |  |
|           | Can be enabled by default in the SDK                                                                                                    |                                                                                                    |  |
|           | <ul> <li>If AT+NWDNS=? is run under DHCP mode, it returns the DNS IP address from DHCP<br/>provision data regardless of any DNS IP address set with AT+NWDNS=<dns_ip>.</dns_ip></li> <li>ERROR:-7 ("No result" or "Not configured") can be returned if there is no DHCP<br/>provision data existing</li> </ul> |                                                                                                    |  |
|           | <ul> <li>If AT+NWDNS=? is run under Static IP mode, it returns the DNS IP address from<br/>AT+NWDNS=<dns_ip> that run previously or default one</dns_ip></li> </ul>                                                                                                    |                                                                                                    |  |
|           | <ul> <li>If AT+NWDNS=<dns_ip> is run under DHCP mode, and the changes to take effect in<br/>Static IP mode, it requires a system restart</dns_ip></li> </ul>                                                                                                    |                                                                                                    |  |
| AT+NWDNS2 | <dns_ip></dns_ip>                                                                                                    | Set the 2 <sup>nd</sup> DNS server IP address of STA interface                                                       |  |
|           |                                                                                                    | <dns_ip>: DNS server IP address</dns_ip>                                                                             |  |
|           |                                                                                                    | Response: OK or ERROR                                                                                                |  |
|           | ?                                                                                                    | Get the 2 <sup>nd</sup> DNS server IP address of STA interface                                                       |  |

#### **User Manual**

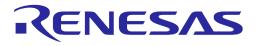

| Command    | Parameters                                                          | Description                                                             |  |
|------------|---------------------------------------------------------------------|-------------------------------------------------------------------------|--|
|            | (none)                                                              | Response: +NWDNS2: <dns_ip></dns_ip>                                    |  |
|            | Example                                                             |                                                                         |  |
|            | AT+NWDNS2                                                           | =8.8.8.8                                                                |  |
|            | OK                                                                  |                                                                         |  |
|            | AT+NWDNS2                                                           |                                                                         |  |
|            | +NWDNS2:8.8                                                         |                                                                         |  |
|            | OK                                                                  |                                                                         |  |
|            |                                                                     |                                                                         |  |
|            | Note                                                                |                                                                         |  |
|            | Can be enabled by                                                   | default in the SDK                                                      |  |
| AT+NWHOST  | <name></name>                                                       | Get the host IP address by name                                         |  |
|            |                                                                     | <name>: Domain name</name>                                              |  |
|            |                                                                     | Response: +NWHOST: <ip></ip>                                            |  |
|            | Example                                                             |                                                                         |  |
|            | at+nwhost=ww                                                        | vw. Renesas Electronics-semiconductor.com                               |  |
|            | +NWHOST:54                                                          | .192.175.64                                                             |  |
|            | OK                                                                  |                                                                         |  |
|            | Note                                                                |                                                                         |  |
|            | <ul> <li>Can be enabled by</li> </ul>                               | default in the SDK                                                      |  |
| AT+NWPING  | <pre><iface>,<dst_ip>,</dst_ip></iface></pre>                       | Ping test                                                               |  |
| ATTINUTING | <count></count>                                                     | <pre><iface>: WLAN interface. 0 (WLAN0), 1 (WLAN1)</iface></pre>        |  |
|            |                                                                     | <pre></pre>                                                             |  |
|            |                                                                     | <pre><count>: The number of ICMP message transmissions</count></pre>    |  |
|            |                                                                     | Response: +NWPING: <sent_count>,<recv_count>,</recv_count></sent_count> |  |
|            |                                                                     | <avg_time>,<min_time>,<max_time></max_time></min_time></avg_time>       |  |
|            | Example                                                             | 6_ , _ , _                                                              |  |
|            | AT+NWPING=0,192.168.0.1,4                                           |                                                                         |  |
|            | +NWPING:4,4,0,0,0                                                   |                                                                         |  |
|            | ОК                                                                  |                                                                         |  |
|            |                                                                     |                                                                         |  |
|            | <ul><li>Note</li><li>Can be enabled by default in the SDK</li></ul> |                                                                         |  |
| AT+NWDHC   | <ul> <li>Can be enabled by</li> <li><dhcpc></dhcpc></li> </ul>      | Start/Stop the DHCP client                                              |  |
|            |                                                                     | <pre><dhcpc>: 0 (stop), 1 (start)</dhcpc></pre>                         |  |
|            |                                                                     | Response: OK or ERROR                                                   |  |
|            | ?                                                                   | Get the DHCP client status                                              |  |
|            |                                                                     | Response: +NWDHC: <dhcpc></dhcpc>                                       |  |
|            | (none)                                                              |                                                                         |  |

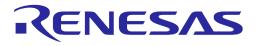

| Command           | Parameters                                                                                          | Description                                                                                                    |
|-------------------|----------------------------------------------------------------------------------------------------|----------------------------------------------------------------------------------------------------|
|                   | Prerequisite<br>DA16200/DA16                                                                        | 600 should be connected to AP.                                                                                                    |
|                   | Example<br>AT+NWDHC=<br>OK                                                                          | 1                                                                                                    |
|                   | AT+NWDHC<br>+NWDHC:1<br>OK                                                                          |                                                                                                    |
|                   | Note <ul> <li>Can be enabled by</li> </ul>                                                          | default in the SDK                                                                                                    |
| AT+NWDHCHN        | <hostname></hostname>                                                                               | Store the DHCP client host-name<br><hostname> DHCP client host-name<br/>Response: OK or ERROR</hostname>                                                                                                    |
|                   | ?<br>(none)                                                                                         | Get the DHCP client host-name which is stored by user<br>Response: +NWDHCHN= <hostname></hostname>                                                                                                    |
|                   | Example<br>at+nwdhchn=TEST_DHCP*HOSTNAME<br>ERROR:-615<br>at+nwdhchn=TEST-DHCP-HOSTNAME<br>OK       |                                                                                                    |
|                   | <ul> <li>Note</li> <li>Can be enabled by</li> <li>The hostname can on numbers (0-9), and</li> </ul> | contain only uppercase letters (A-Z), lowercase letters (a-z),                                                                                                    |
| AT+NWDHCHN<br>DEL | (none)                                                                                              | Delete DHCP client host-name which was stored by user                                                                                                    |
|                   | Example<br>at+nwdhchnde<br>OK                                                                       | 91                                                                                                    |
|                   | <ul><li>Note</li><li>Can be enabled by a</li></ul>                                                  | default in the SDK                                                                                                    |
| AT+NWDHR          | <start_ip>,<end_ip></end_ip></start_ip>                                                             | Set an IP address range of the DHCP server<br><start_ip>: Starting IP address assigned by the DHCP server<br/><end_ip>: Ending IP address assigned by the DHCP server<br/>Response: OK or ERROR</end_ip></start_ip> |
|                   | ?<br>(none)                                                                                         | Get an IP address range of the DHCP server<br>Response: +NWDHR: <start_ip>,<end_ip></end_ip></start_ip>                                                                                                    |

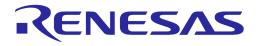

| Command   | Parameters                                                                                  | Description                                                                                                    |
|-----------|---------------------------------------------------------------------------------------------|----------------------------------------------------------------------------------------------------|
|           | Prerequisite<br>Soft AP mode                                                                |                                                                                                    |
|           | Example<br>AT+NWDHR=<br>OK                                                                  | 10.0.0.2,10.0.0.11                                                                                                    |
|           | AT+NWDHR<br>+NWDHR:10.0<br>OK                                                               | 0.0.2,10.0.0.11                                                                                                    |
|           | Note                                                                                        |                                                                                                    |
|           | • Can be enabled by                                                                         | default in the SDK                                                                                                    |
|           | <ul> <li>DHCP server restar<br/>for changes to take</li> </ul>                              | t (AT+RESTART or AT+NWDHS=0 > AT+NWDHS=0) is required effect                                                                                                    |
| AT+NWDHLT | <lease_time></lease_time>                                                                   | Set an IP lease time (in seconds) of the DHCP server<br><lease_time>: IP lease time (from 60 to 86400 seconds)<br/>Response: OK or ERROR</lease_time>                                                                                                    |
|           | ?                                                                                           | Get an IP lease time of the DHCP server                                                                                                    |
|           | (none)                                                                                      | Response: +NWDHLT: <lease_time></lease_time>                                                                                                    |
|           | Prerequisite<br>Soft AP mode                                                                |                                                                                                    |
|           | Example<br>AT+NWDHLT<br>OK                                                                  | =1800                                                                                                    |
|           | AT+NWDHLT<br>+NWDHLT:18<br>OK                                                               |                                                                                                    |
|           | Note                                                                                        |                                                                                                    |
|           | Can be enabled by default in the SDK                                                        |                                                                                                    |
|           | <ul> <li>DHCP server restar<br/>for changes to take</li> </ul>                              | t (AT+RESTART or AT+NWDHS=0 > AT+NWDHS=0) is required effect                                                                                                    |
| AT+NWDHS  | <dhcpd></dhcpd>                                                                             | Start/Stop DHCP server<br><dhcpd>: 0 (stop), 1 (start)<br/>Response: OK or ERROR</dhcpd>                                                                                                    |
|           | <dhcpd>,<br/><start_ip>,<end_ip>,<br/><lease_time></lease_time></end_ip></start_ip></dhcpd> | Start the DHCP server with options<br><dhcpd>: 1 (start)<br/><start_ip>: Starting IP address for the DHCP client<br/><end_ip>: Ending IP address for the DHCP client<br/><lease_time>: IP lease time (optional, in second, default is 1800)<br/>Response: OK or ERROR</lease_time></end_ip></start_ip></dhcpd> |
|           | ?                                                                                           | Get the DHCP client status                                                                                                    |
|           | (none)                                                                                      | Response: +NWDHS: <dhcpd></dhcpd>                                                                                                    |

| User | Manual |
|------|--------|
| 0001 | manadi |

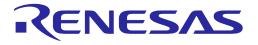

| Command                            | Parameters                                                                                                    | Description                                                                                                    |
|------------------------------------|----------------------------------------------------------------------------------------------------|----------------------------------------------------------------------------------------------------|
|                                    | Prerequisite<br>Soft AP mode                                                                                        |                                                                                                    |
|                                    | Example<br>AT+NWDHS=<br>OK                                                                                          | 1                                                                                                    |
|                                    | ОК                                                                                                    | 1,10.0.0.2,10.0.0.10,1800                                                                                                    |
|                                    | AT+NWDHS<br>+NWDHS:1,10<br>OK                                                                                       | 0.0.0.2,10.0.0.10,1800                                                                                                    |
|                                    | Note <ul> <li>Can be enabled by</li> </ul>                                                                          | default in the SDK                                                                                                    |
| AT+NWDHIP                          | (none)                                                                                                    | Show the information of the DHCP Client(s) connected<br>Response: OK or ERROR<br>When the response is OK, the following response comes first<br>before OK.<br>+NWDHIP: <mac_addr_1>,<ip_addr_1>;<mac_addr_2>,<ip_addr<br>_2&gt;;</ip_addr<br></mac_addr_2></ip_addr_1></mac_addr_1> |
|                                    | AT+NWDHIP<br>+NWDHIP:80:<br>OK<br>// Two DHCP<br>AT+NWDHIP<br>+NWDHIP:80:<br>OK<br>// No DHCP cl<br>AT+NWDHIP       | client is in the connected state.<br>35:c1:79:c1:da,10.0.0.2<br>clients are in the connected state.<br>35:c1:79:c1:da,10.0.0.2;b4:f1:da:b4:27:11,10.0.0.3<br>ient exists.                                                                                                    |
|                                    | Note <ul> <li>Can be enabled by default in the SDK</li> <li>Use this command when DHCP server is running</li> </ul> |                                                                                                    |
| AT+NWSNS<br>AT+NWSNS1<br>AT+NWSNS2 | <server_ip></server_ip>                                                                                             | Set the SNTP server IP address/domain name<br><server_ip>: SNTP server IP address/domain name<br/>Response: OK or ERROR</server_ip>                                                                                                    |
|                                    | ?<br>(none)                                                                                                    | Get the SNTP server IP address<br>Response: +NWSNS: <sntp></sntp>                                                                                                    |

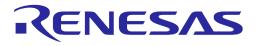

| Command                               | Parameters                                                          | Description                                                                                                    |
|---------------------------------------|---------------------------------------------------------------------|----------------------------------------------------------------------------------------------------|
|                                       | Example<br>AT+NWSNS=<br>OK                                          | 8.8.8                                                                                                    |
|                                       | AT+NWSNS<br>+NWSNS:8.8.<br>OK                                       | 8.8                                                                                                    |
|                                       | round robin manner<br>server                                        | default in the SDK<br>ervers can be specified by users; an SNTP server is contacted in<br>if DA16200/DA16600 fails to synchronize the system time with a<br>ault SNTP server will be used                                                          |
| AT+NWSNUP                             | <period></period>                                                   | Set the SNTP client update period (in seconds)<br><period>: SNTP client update period (from 60 to 129600<br/>seconds)<br/>Response: OK or ERROR</period>                                                                                           |
|                                       | ?                                                                   | Get the SNTP client update period                                                                                                    |
|                                       | (none)                                                              | Response: +NWSNUP: <period></period>                                                                                                    |
|                                       | Example<br>AT+NWSNUP<br>OK<br>AT+NWSNUP<br>+NWSNUP:86<br>OK         |                                                                                                    |
|                                       | <ul><li>Note</li><li>Can be enabled by default in the SDK</li></ul> |                                                                                                    |
| AT+NWSNTP<br>AT+NWSNTP1<br>AT+NWSNTP2 | <sntp></sntp>                                                       | Start/Stop the SNTP Client<br><sntp>: 0 (stop), 1 (start)<br/>Response: OK or ERROR</sntp>                                                                                                    |
|                                       | <sntp>,<br/><server_ip>,<br/><period></period></server_ip></sntp>   | Start the SNTP client with options<br><sntp>: 1 (start)<br/><server_ip>: SNTP server IP address (or domain)<br/><period>: SNTP client update period (optional, second, default is<br/>86400)<br/>Response: OK or ERROR</period></server_ip></sntp> |
|                                       | ?<br>(none)                                                         | Get the SNTP status<br>Response: +NWSNTP: <sntp></sntp>                                                                                                    |

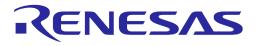

| Command   | Parameters                                                                                                    | Description                                                                                                    |
|-----------|----------------------------------------------------------------------------------------------------|----------------------------------------------------------------------------------------------------|
|           | OK<br>AT+NWSNTP<br>+NWSNTP:1,<br>OK<br>Note<br>Can be enabled by<br>If <sntp> is 1, SNTF<br/>server specified. <s<br>DA16200/DA16600</s<br></sntp> | =1,pool.ntp.org,86400<br>pool.ntp.org,86400                                                                                                    |
| AT+NWCCRT | (none)                                                                                                    | Check if certificates exist<br>There are three sets of certificates:<br>• Set #1: for MQTT<br>Root CA (bit 2)/Cert (bit 1)/Key (bit 0)/DH param (bit 9)<br>• Set #2: for HTTPS client for OTA<br>Root CA (bit 5)/Cert (bit 4)/Key (bit 3)/DH param (bit 10)<br>• Set #3: for WPA Enterprise<br>Root CA (bit 8)/Cert (bit 7)/Key (bit 6)/DH param (bit 11)<br>For example: if DA16200/DA16600 has the Root CA and Cert in<br>Set #1, the return value is 6.<br>Response: +VER: <cert></cert> |
|           | Example<br>AT+NWCCRT<br>+NWCCRT:6<br>OK<br>AT+NWCCRT<br>+NWCCRT:56<br>OK                                                                           | ; MQTT                                                                                                    |
|           | Note <ul> <li>Can be enabled by</li> </ul>                                                                                                    | default in the SDK                                                                                                    |
| AT+NWDCRT | (none)<br>Example<br>AT+NWDCRT<br>OK                                                                                                    | Delete all TLS certificates including private key<br>Response: OK or ERROR                                                                                                    |
|           | Note <ul> <li>Can be enabled by</li> </ul>                                                                                                    | default in the SDK                                                                                                    |

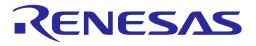

#### Table 16: Certificate Command

| Escape<br>Sequence | Parameters                                                                                                    | Description                                                                                                    |  |
|--------------------|----------------------------------------------------------------------------------------------------|----------------------------------------------------------------------------------------------------|--|
| <esc>C</esc>       | <cert_id>,<content><etx></etx></content></cert_id>                                                                    | Store certificate or private key.                                                                                              |  |
|                    |                                                                                                    | <esc>C: To enter certificate input mode, type in<br/><esc>(0x1B) and C keys together</esc></esc>                               |  |
|                    |                                                                                                    | <cert_id>: Certificate ID</cert_id>                                                                                            |  |
|                    |                                                                                                    | There are three sets of certificates:                                                                                          |  |
|                    |                                                                                                    | <ul> <li>Set #1: for MQTT<br/>0 (Root CA)/1 (Client Certificate)/2 (Private Key)</li> </ul>                                    |  |
|                    |                                                                                                    | <ul> <li>Set #2: for HTTPS client for OTA<br/>3 (Root CA)/4 (Client Certificate)/5 (Private Key)</li> </ul>                    |  |
|                    |                                                                                                    | <ul> <li>Set #3: for WPA Enterprise</li> <li>6 (Root CA)/7 (Client Certificate)/8 (Private Key)</li> </ul>                     |  |
|                    |                                                                                                    | <content>: Certificate data. Copy and paste cert ascii text.<br/>Max length is 2048</content>                                  |  |
|                    |                                                                                                    | <etx>: Indication of the end of content (Ctrl+C, 0x03)</etx>                                                                   |  |
|                    |                                                                                                    | Response: OK or ERROR                                                                                                    |  |
|                    |                                                                                                    | For example:                                                                                                    |  |
|                    |                                                                                                    | <esc>C1, BEGIN CERTIFICATE<br/>Mllodknvfano923nf/</esc>                                                                        |  |
|                    |                                                                                                    | <etx></etx>                                                                                                    |  |
|                    | Example                                                                                                    |                                                                                                    |  |
|                    | <esc>C0,Root CA</esc>                                                                                                 | <etx></etx>                                                                                                    |  |
|                    | ОК                                                                                                    |                                                                                                    |  |
|                    | <esc>C1,Client CA<etx></etx></esc>                                                                                    |                                                                                                    |  |
|                    | OK                                                                                                    |                                                                                                    |  |
|                    | <esc>C2,Provate Key<etx><br/>OK</etx></esc>                                                                           |                                                                                                    |  |
|                    |                                                                                                    |                                                                                                    |  |
|                    | Note                                                                                                    |                                                                                                    |  |
|                    | Can be enabled by defau                                                                                               | Ilt in the SDK                                                                                                    |  |
| <esc>Cert</esc>    | <module>, <certificate< td=""><td>Store or delete a certificate/CA/private key/DH params</td></certificate<></module> | Store or delete a certificate/CA/private key/DH params                                                                         |  |
|                    | type>, <mode>[, <format>,<br/><length>, <content>]</content></length></format></mode>                                 | <esc>CERT: To enter certificate input mode</esc>                                                                               |  |
|                    |                                                                                                    | <module>: Module ID. 0 - MQTT, 1 - HTTPs client for OTA, 2<br/>- WPA Enterprise</module>                                       |  |
|                    |                                                                                                    | <certificate type="">: Certificate type, 0 - CA certificate, 1 -<br/>Certificate, 2 - Private key, 3 - DH params</certificate> |  |
|                    |                                                                                                    | <mode>: Input mode. 0 - Store, 1 - Deletion</mode>                                                                             |  |
|                    |                                                                                                    | <format>: Certificate format, 0 - DER, 1 - PEM if mode is 0<br/>(Store)</format>                                               |  |
|                    |                                                                                                    | <length>: Length of certificate if mode is 0 (Store)</length>                                                                  |  |
|                    |                                                                                                    | <content>: Certificate data if mode is 0 (Store)</content>                                                                     |  |
|                    |                                                                                                    | Response: OK or ERROR                                                                                                    |  |
|                    |                                                                                                    | For example:                                                                                                    |  |
|                    |                                                                                                    | <esc>CERT,0,1146, BEGIN CERTIFICATE<br/>MIIDFDCCAf</esc>                                                                       |  |

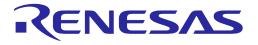

| Escape<br>Sequence | Parameters                                                                                                    | Description                                                |
|--------------------|----------------------------------------------------------------------------------------------------|------------------------------------------------------------|
|                    | OK                                                                                                    | 1,980,BEGIN CERTIFICATE<br>1,990,BEGIN CERTIFICATE<br>1,31 |
|                    | AT+WFPBC<br>0,BEGIN EC PRIVATE K<br>OK<br><esc>CERT,0,3,0,<br/>OK<br/>Note<br/>• Can be enabled by defau</esc> | 1,432,BEGIN DH PARAMETERS                                  |

### 5.3 Wi-Fi Function Commands

Table 17: Wi-Fi Function Command List

| Command       | Parameters                                                                | Description                                                    |  |
|---------------|---------------------------------------------------------------------------|----------------------------------------------------------------|--|
| AT+WFMOD<br>E | <mode></mode>                                                             | Set the Wi-Fi mode                                             |  |
|               |                                                                           | <mode>: 0 (STA), 1 (Soft AP)</mode>                            |  |
|               |                                                                           | Response: OK or ERROR                                          |  |
|               | ?                                                                         | Get the current Wi-Fi mode                                     |  |
|               | (none)                                                                    | Response: +WFMODE: <mode></mode>                               |  |
|               | Example                                                                   |                                                                |  |
|               | AT+WFMODE<br>OK                                                           | =0 ; Set Station mode                                          |  |
|               | AT+WFMODE<br>OK                                                           | =1 ; Set Soft AP mode                                          |  |
|               | AT+WFMODE<br>+WFMODE:1<br>OK                                              | ; Get current Wi-Fi mode                                       |  |
|               | AT+WFMODE<br>+WFMODE:1<br>OK                                              | =? ; Get current Wi-Fi mode                                    |  |
|               | Note                                                                      |                                                                |  |
|               | Can be enabled by default in the SDK                                      |                                                                |  |
|               | <ul> <li>Wi-Fi mode is stored in NVRAM</li> </ul>                         |                                                                |  |
|               | <ul> <li>System restart is required for changes to take effect</li> </ul> |                                                                |  |
| AT+WFMAC      | <mac></mac>                                                               | Write a user MAC address in the NVRAM<br>Response: OK or ERROR |  |

#### **User Manual**

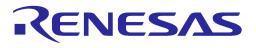

| Command  | Parameters                                                                                                    | Description                                                 |  |
|----------|----------------------------------------------------------------------------------------------------|-------------------------------------------------------------|--|
|          | ?                                                                                                    | Get the current MAC address of the activated WLAN interface |  |
|          | (none)                                                                                                    | Response: +WFMAC: <mac></mac>                               |  |
|          | Example                                                                                                    |                                                             |  |
|          | AT+WFMAC=EC:9F:0D:9F:FA:64<br>OK<br>AT+WFMAC=?                                                                                                    |                                                             |  |
|          |                                                                                                    |                                                             |  |
|          |                                                                                                    |                                                             |  |
|          | +WFMAC:EC:9F:0D:9F:FA:64                                                                                                    |                                                             |  |
|          | OK                                                                                                    |                                                             |  |
|          |                                                                                                    |                                                             |  |
|          | AT+WFMAC<br>+WFMAC:EC:9F:0D:9F:FA:64                                                                                                    |                                                             |  |
|          | OK                                                                                                    | 9F:0D:9F:FA:04                                              |  |
|          |                                                                                                    |                                                             |  |
|          | AT+WFMAC=                                                                                                    | ? ; In Soft AP mode                                         |  |
|          | +WFMAC:EC:9F:0D:9F:FA:65                                                                                                    |                                                             |  |
|          | OK                                                                                                    |                                                             |  |
|          | Note                                                                                                    |                                                             |  |
|          |                                                                                                    | be an even number to be a valid MAC address                 |  |
|          | <ul> <li>Can be enabled by default in the SDK</li> <li>A user MAC address is stored in NVRAM and a system restart is required for change</li> </ul>                                                                                                    |                                                             |  |
|          |                                                                                                    |                                                             |  |
|          | <ul> <li>take effect</li> <li>DA16200/DA16600 provides three types of the MAC address and the priority is in the following order: Spoofing MAC address, User MAC address, OTP MAC address</li> <li>When reading the MAC address in Soft AP mode, it becomes the MAC address that was written + 1</li> </ul> |                                                             |  |
|          |                                                                                                    |                                                             |  |
| AT+WFSPF | <mac></mac>                                                                                                    | Write the spoofing MAC address in the NVRAM                 |  |
|          |                                                                                                    | Response: OK or ERROR                                       |  |
|          | Example                                                                                                    |                                                             |  |
|          |                                                                                                    | EC:9F:0D:90:00:48                                           |  |
|          | ОК                                                                                                    |                                                             |  |
|          | AT+WFSPF=?                                                                                                    | ,<br>,                                                      |  |
|          | +WFSPF:EC:                                                                                                    | 9F:0D:90:00:48                                              |  |
|          | ОК                                                                                                    |                                                             |  |
|          | Nete                                                                                                    |                                                             |  |
|          | <ul> <li>Note</li> <li>Can be enabled by default in the SDK</li> </ul>                                                                                                    |                                                             |  |
|          | <ul> <li>Either odd or even number last digit of MAC address is accepted. Use this command<br/>only in STA mode</li> </ul>                                                                                                    |                                                             |  |
|          | A spoofing MAC address is stored in NVRAM and a system restart is required for                                                                                                    |                                                             |  |
|          | <ul> <li>changes to take effect</li> <li>DA16200/DA16600 provides three types of the MAC address and the priority is in the</li> </ul>                                                                                                    |                                                             |  |
|          | <ul> <li>following order: Spoofing MAC address, User MAC address, OTP MAC address</li> <li>The AT+WFMAC=? command can be used to read back the spoofing MAC address as this command does not support query</li> </ul>                                                                                       |                                                             |  |

| User Manual | Revision 3.2 | Sep. 18, 2023              |
|-------------|--------------|----------------------------|
|             | 54 of 212    | © 2022 Panagas Electronics |

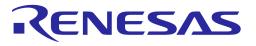

| Command   | Parameters                                                                                                    | Description                                                                                                    |  |  |
|-----------|----------------------------------------------------------------------------------------------------|----------------------------------------------------------------------------------------------------|--|--|
| AT+WFOTP  | <mac></mac>                                                                                                    | Write the MAC address in the OTP memory                                                                                                    |  |  |
|           |                                                                                                    | Response: OK or ERROR                                                                                                    |  |  |
|           |                                                                                                    | The MAC address written in the OTP is used as WLAN0 MAC address and MAC address + 1 will be used as WLAN1 MAC address                                                                                                    |  |  |
|           | Example                                                                                                    |                                                                                                    |  |  |
|           | AT+WFOTP=                                                                                                    | EC:9F:0D:90:00:48                                                                                                    |  |  |
|           | ОК                                                                                                    |                                                                                                    |  |  |
|           |                                                                                                    |                                                                                                    |  |  |
|           | AT+WFMAC=                                                                                                    | -<br>-                                                                                                    |  |  |
|           | OK                                                                                                    | 9F:0D:90:00:48                                                                                                    |  |  |
|           | UK                                                                                                    |                                                                                                    |  |  |
|           | Note                                                                                                    |                                                                                                    |  |  |
|           | The last digit should                                                                                                    | ould be an even number to be a valid MAC address<br>by default in the SDK<br>ddress is stored in OTP and system restart is required for changes to<br>dress in the OTP will be invalidated if it exists<br>MAC address slots available in OTP. It is possible to write the OTP MAC<br>tes in total at the production |  |  |
|           | • Can be enabled by                                                                                                    |                                                                                                    |  |  |
|           | <ul> <li>An OTP MAC address take effect</li> </ul>                                                                                                    |                                                                                                    |  |  |
|           | An old MAC addres                                                                                                    |                                                                                                    |  |  |
|           |                                                                                                    |                                                                                                    |  |  |
|           | <ul> <li>DA16200/DA16600 provides three types of the MAC address and the priority is in th<br/>following order: Spoofing MAC address, User MAC address, OTP MAC address</li> </ul> |                                                                                                    |  |  |
|           |                                                                                                    | VFMAC=? command can be used to read back the OTP MAC address as this<br>does not support query<br>ding the MAC address in Soft AP mode, it becomes the MAC address that was<br>1                                                                                                    |  |  |
|           | <ul> <li>When reading the M written + 1</li> </ul>                                                                                                    |                                                                                                    |  |  |
| AT+WFSTAT | (none)                                                                                                    | Get Wi-Fi configuration                                                                                                    |  |  |
|           |                                                                                                    | Response: +WFSTAT: <wi-fi interface=""><var></var></wi-fi>                                                                                                    |  |  |

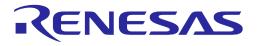

| Command  | Parameters                                                                                                  | Description            |  |
|----------|----------------------------------------------------------------------------------------------------|------------------------|--|
|          | Example                                                                                                    |                        |  |
|          | AT+WFSTAT                                                                                                   |                        |  |
|          | +WFSTAT:sta0                                                                                                |                        |  |
|          |                                                                                                    | = ec:9f:0d:9f:fa:64    |  |
|          |                                                                                                    | SCONNECTED             |  |
|          | disconnect_re                                                                                               | ason=0                 |  |
|          |                                                                                                    |                        |  |
|          | OK                                                                                                    |                        |  |
|          | AT+WFSTAT                                                                                                   |                        |  |
|          | +WFSTAT:sof                                                                                                 | tap1                   |  |
|          |                                                                                                    | ec:9f:0d:9f:fa:65      |  |
|          |                                                                                                    | SCONNECTED             |  |
|          | disconnect_re                                                                                               | ason=0                 |  |
|          | ОК                                                                                                    |                        |  |
|          | AT+WFSTAT                                                                                                   |                        |  |
|          | +WFSTAT:sta0                                                                                                |                        |  |
|          | mac_address=ec:9f:0d:9f:fa:64                                                                               |                        |  |
|          | bssid=70:5d:cc:32:15:32                                                                                     |                        |  |
|          | ssid=MY_AP_SSID                                                                                             |                        |  |
|          | id=0<br>mode=STATION                                                                                        |                        |  |
|          | key_mgmt=W                                                                                                  |                        |  |
|          | pairwise_cipher=CCMP                                                                                        |                        |  |
|          | group_cipher=CCMP                                                                                           |                        |  |
|          | channel=3                                                                                                   |                        |  |
|          | wpa_state=COMPLETED                                                                                         |                        |  |
|          | ОК                                                                                                    |                        |  |
|          | Note                                                                                                    |                        |  |
|          | • Can be enabled by                                                                                         | default in the SDK     |  |
|          | <ul> <li>A response can be different depending on the current DA16200/DA16600 status or<br/>mode</li> </ul> |                        |  |
| AT+WFPBC | (none)                                                                                                    | Run the WPS PBC method |  |
|          |                                                                                                    | Response: OK or ERROR  |  |

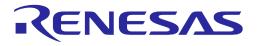

| Command  | Parameters                                                                                                    | Description                                                                                                    |  |  |
|----------|----------------------------------------------------------------------------------------------------|----------------------------------------------------------------------------------------------------|--|--|
|          | Example<br>AT+WFPBC<br>OK<br>+WFJAP:1,'M`                                                                                                    | Y_APS_SSID',192.168.0.3                                                                                                    |  |  |
|          | <ul><li>A WPS button can be A router should support of the state of the state of th</li></ul> | d by default in the SDK<br>can be pressed after issuing the command<br>d support WPS and PBC<br>onnection, if any, will be lost when this command is run |  |  |
| AT+WFPIN | <pin><br/>(none)</pin>                                                                                                    | Run the WPS PIN method<br><pin>: PIN (eight digits)<br/>(none): Generate a random PIN<br/>Response: +WFPIN:<pin><br/>OK or ERROR</pin></pin>             |  |  |
|          | ?                                                                                                    | Get the current PIN<br>Response: +WFPIN: <pin></pin>                                                                                                    |  |  |
|          | Example<br>AT+WFPIN=13<br>+WFPIN:1355<br>OK<br>AT+WFPIN<br>+WFPIN:3626<br>OK<br>AT+WFPIN=?<br>+WFPIN:3626<br>OK                                                                                                    | 7799<br>9112 ; Generate random number.                                                                                                    |  |  |
|          | Note <ul> <li>Can be enabled by default in the SDK</li> <li>An AP should support WPS PIN</li> </ul>                                                                                                    |                                                                                                    |  |  |
|          |                                                                                                    | Cancel WPS (both PBC and PIN)<br>Response: OK or ERROR                                                                                                   |  |  |
|          | Prerequisite<br>WPS should be in progress.                                                                                                    |                                                                                                    |  |  |
|          | Example<br>AT+WFCWPS<br>OK                                                                                                    |                                                                                                    |  |  |
|          | Note <ul> <li>Can be enabled by</li> <li>Return error if WPS</li> </ul>                                                                                                    |                                                                                                    |  |  |

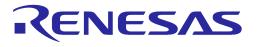

| Command   | Parameters                                                                                                    | Description                                                                                                    |  |
|-----------|----------------------------------------------------------------------------------------------------|----------------------------------------------------------------------------------------------------|--|
| AT+WFCC   | <code></code>                                                                                                    | Set a country code<br><code>: Country code (defined by ISO 3166-1 alpha-2 standard)<br/>such as KR, US, JP, and CH</code> |  |
|           |                                                                                                    | Response: OK or ERROR                                                                                                    |  |
|           | ?                                                                                                    | Get the current country code                                                                                              |  |
|           | (none)                                                                                                    | Response: AT+WFCC= <code></code>                                                                                          |  |
|           | Example<br>AT+WFCC=K<br>OK<br>AT+WFCC<br>+WFCC:KR<br>OK<br>AT+WFCC=?                                                                                                    | R                                                                                                    |  |
|           | +WFCC:KR<br>OK                                                                                                    |                                                                                                    |  |
|           | <ul> <li>Note</li> <li>Can be enabled by default in the SDK</li> <li>A country code is stored in the NVRAM</li> <li>A country code consists of two characters</li> <li>If a country is invalid, DA16200/DA16600 returns an error code that is –113</li> <li>System restart is required for changes to take effect</li> <li>If this command is run in Soft AP mode with a new country code and the operating channel range of the new country does not cover the operating channel currently set, the operating channel is automatically switched to channel 1</li> </ul> |                                                                                                    |  |
| AT+WFRSSI | (none)                                                                                                    | Get the current RSSI value<br>Response: +RSSI: -34                                                                        |  |
|           | Prerequisite<br>DA16200/DA16600 should be connected to AP.                                                                                                    |                                                                                                    |  |
|           | Example<br>AT+WFRSSI<br>+RSSI:-25<br>OK                                                                                                    |                                                                                                    |  |
|           | (if there is no connection to an AP)<br>AT+WFRSSI<br>+RSSI:NOT_CONN                                                                                                    |                                                                                                    |  |
|           | ERROR:-400                                                                                                    |                                                                                                    |  |
|           | <ul> <li>Note</li> <li>Can be enabled by default in the SDK</li> <li>DA16200/DA16600 will respond "+RSSI:NOT_CONN" with error (-400) if the connection is not established</li> </ul>                                                                                                    |                                                                                                    |  |

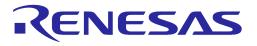

| Command          | Parameters                                                                       | Description                                                                                                    |  |  |
|------------------|----------------------------------------------------------------------------------|----------------------------------------------------------------------------------------------------|--|--|
| AT+WFSCAN        |                                                                                  |                                                                                                    |  |  |
|                  |                                                                                  | Response: +WFSCAN: <bssid>&lt;\t&gt;<frequency>&lt;\t&gt;<signal<br>strength&gt;&lt;\t&gt;<flag>&lt;\t&gt;<ssid><lf></lf></ssid></flag></signal<br></frequency></bssid>                                                                                                    |  |  |
|                  | Prerequisite                                                                     |                                                                                                    |  |  |
|                  | The country code                                                                 | e should be set via AT+WFCC.                                                                                                    |  |  |
|                  | Example<br>AT+WFSCAN                                                             |                                                                                                    |  |  |
|                  | +WFSCAN:70:<br>IPTIME_N604E                                                      | 5d:cc:32:15:32                                                                                                    |  |  |
|                  | b4:a9:4f:62:39:<br>CCMP+TKIP][\                                                  |                                                                                                    |  |  |
|                  | ОК                                                                               |                                                                                                    |  |  |
|                  | Note                                                                             |                                                                                                    |  |  |
|                  | Can be enabled by c                                                              |                                                                                                    |  |  |
|                  |                                                                                  | sed in case of hidden AP                                                                                                    |  |  |
| AT+WFPSCA<br>N   | <channel limit="" time="">,<br/><ch><ch></ch></ch></channel>                     | Get the passive scan result for the given parameters<br><channel limit="" time="">: Channel scan time limit (should be more<br/>than 30000 microsecond)<br/><ch>: Carrier frequency (from 0 to14)<br/>Response: BSSID Wi-Fi_Channel RSSI SSID Security Type</ch></channel> |  |  |
|                  | Prereguisite                                                                     |                                                                                                    |  |  |
|                  | Prerequisite<br>The country code should be set via AT+WFCC.<br>Station mode      |                                                                                                    |  |  |
|                  | Example                                                                          |                                                                                                    |  |  |
|                  | AT+WFPSCAN=120000,1,3,5                                                          |                                                                                                    |  |  |
|                  | 70:5d:cc:8b:49:8e 2412 -47 Gen_Port_*.5_AP  [WPA2-PSK-<br>CCMP][WPS][ESS]        |                                                                                                    |  |  |
|                  | 72:5d:cc:c0:9a:c4 2412 -47 IPTIME_A3004NS-M_Bell [WPS][ESS]                      |                                                                                                    |  |  |
|                  | +PSCAN:TIMEOUT                                                                   |                                                                                                    |  |  |
|                  | Note                                                                             |                                                                                                    |  |  |
|                  | • Can be enabled by default in the SDK v3.2.3.0 or later                         |                                                                                                    |  |  |
|                  | Multiple parameters can be typed in <ch> as example ('0' means all channel)</ch> |                                                                                                    |  |  |
| AT+WFPCDT<br>MIN | <bssid>,<br/><min_threshold></min_threshold></bssid>                             | Set the passive scan minimum RSSI threshold condition<br><br>ssid>: BSSID                                                                                                    |  |  |
|                  |                                                                                  | <pre></pre> cossid>. BSSID<br><min_threshold>: minimum threshold (from -10 to -100)<br/>Response: OK or ERROR</min_threshold>                                                                                                    |  |  |
|                  | ?                                                                                | Get the current condition                                                                                                    |  |  |
|                  | (none)                                                                           | (none)                                                                                                    |  |  |
|                  | 1                                                                                | L                                                                                                    |  |  |

**User Manual** 

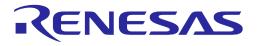

| Command          | Parameters                                                                                                    | Description                                                                                                    |  |
|------------------|----------------------------------------------------------------------------------------------------|----------------------------------------------------------------------------------------------------|--|
|                  | Prerequisite<br>Station mode                                                                                                |                                                                                                    |  |
|                  | Example<br>AT+WFPCDTMIN=72:5d:cc:d0:82:bc,-80<br>OK                                                                         |                                                                                                    |  |
|                  | AT+WFPCDTMIN<br>+WFPCDTMIN: 72:5d:cc:d0:82:bc,-80<br>OK                                                                     |                                                                                                    |  |
|                  | Note                                                                                                    |                                                                                                    |  |
| AT+WFPCDT<br>MAX | Can be enabled by d<br><br><br><br><br><br><br><br><br><br><br><br><br><br><br><br><br><br><br>                             | efault in the SDK v3.2.3.0 or later           Set the passive scan maximum RSSI threshold condition <bssid>: BSSID           <max_threshold>: maximum threshold (from -10 to -100)           Response: OK or ERROR</max_threshold></bssid> |  |
|                  | ?                                                                                                    | Get the current condition                                                                                                    |  |
|                  | (none)                                                                                                    |                                                                                                    |  |
|                  | Prerequisite<br>Station mode                                                                                                |                                                                                                    |  |
|                  | Example<br>AT+WFPCDTMAX=72:5d:cc:c0:82:bc,-20<br>OK                                                                         |                                                                                                    |  |
|                  | AT+WFPCDTMAX<br>+WFPCDTMAX: 72:5d:cc:c0:82:bc,-20<br>OK<br>Note<br>• Can be enabled by default in the SDK v3.2.3.0 or later |                                                                                                    |  |
|                  |                                                                                                    |                                                                                                    |  |
| AT+WFPSTO<br>P   | (none)                                                                                                    | Stop passive scan                                                                                                    |  |
| I                | Prerequisite<br>Station mode.                                                                                               | Response: OK or ERROR                                                                                                    |  |
|                  | Example<br>AT+WFPSTOP<br>OK                                                                                                 |                                                                                                    |  |
|                  | <ul><li>Note</li><li>Can be enabled by default in the SDK v3.2.3.0 or later</li></ul>                                       |                                                                                                    |  |
| AT+WFJAP         |                                                                                                    | Connect to an AP<br><ssid>: AP SSID</ssid>                                                                                                    |  |

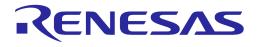

| Command | Parameters                                                                                                    | Description                                                                                                    |                                                                                                    |
|---------|----------------------------------------------------------------------------------------------------|----------------------------------------------------------------------------------------------------|----------------------------------------------------------------------------------------------------|
|         | <ssid>,<sec>,<br/><idx>,<key>[,<hidden<br>&gt;]<br/>(sec=1)<br/><ssid>,<sec>,<br/><enc>,<key>[,<hidde<br>n&gt;]<br/>(sec=2 3 4 6 7)</hidde<br></key></enc></sec></ssid></hidden<br></key></idx></sec></ssid> | 4 (WPA+WPA2)), 5 (WPA3<br>& WPA3 SAE)<br><idx>: Key index for WEP.<br/><enc>: Encryption. 0 (TKIP<br/><key>: Passphrase. 8 ~ 63<br/><hidden>: 1 (<ssid> is hidd<br/>hidden)<br/>Response: OK or ERROR<br/>Operation Results:<br/>+WFJAP:<ops_result><br/>+WFJAP:<ops_result><br/>+WFJAP:<ops_result><br/>: 1 (SUC<br/>If <ops_result> : 1 (SUC<br/>If <ops_result> : 1 (SUC<br/>If <ops_result> : 1 (SUC<br/>If <ops_result> : 1<br/><ssid>: The SSID will be s<br/><ip_address>: Assigned<br/>xxx.xxx.xxx xxx<br/>If <ops_result> : 0<br/><reason> : well-known re<br/><reason_code> : if &lt; R<br/>reason code</reason_code></reason></ops_result></ip_address></ssid></ops_result></ops_result></ops_result></ops_result></ops_result></ops_result></ops_result></ssid></hidden></key></enc></idx> | ), 1 (AES), 2 (TKIP+AES)<br>characters are allowed<br>len), 0 or [not specified] ( <ssid> is NOT<br/>-[,'<ssid>','<ip_address>']<br/>-,<reason>,[<reason_code>]<br/>CESS), 0 (FAILED)<br/>surrounded by single quotation mark<br/>d IP address and format is</reason_code></reason></ip_address></ssid></ssid> |
|         | ?                                                                                                    | Get the AP provisioning inf                                                                                                    | ormation                                                                                                    |
|         | (none)                                                                                                    | Operation Results:<br>If provisioning data availabl<br>+WFJAP:' <ssid>',<sec<br>If provisioning data is not a<br/>ERROR:-410 (No SSID i</sec<br></ssid>                                                                                                    | >, <enc>,'<passphrase>'<br/>vailable:</passphrase></enc>                                                                                                    |
|         | Example                                                                                                    |                                                                                                    |                                                                                                    |
|         | AT+WFJAP=N<br>OK                                                                                                    | MY_AP_SSID,0<br>Y_AP_SSID',192.168.43.32                                                                                                    | ; Open security                                                                                                    |
|         | ОК                                                                                                    | MY_AP_SSID,0,1<br>Y_AP_SSID',192.168.43.32                                                                                                    | ; Open security + hidden SSID                                                                                                    |
|         | ОК                                                                                                    | MY_AP_SSID,1,0,12345<br>Y_AP_SSID',192.168.0.7                                                                                                    | ; WEP security                                                                                                    |
|         | ОК                                                                                                    | MY_AP_SSID,1,0,12345,1<br>Y_AP_SSID',192.168.0.7                                                                                                    | ; WEP + hidden AP                                                                                                    |
|         |                                                                                                    | MY_AP_SSID,4,2,N12345678                                                                                                    | 3 ; WPA2 security                                                                                                    |

**Revision 3.2** 

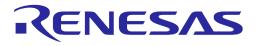

| Command   | Parameters                                                                  | Description                                                                                           |  |  |
|-----------|-----------------------------------------------------------------------------|----------------------------------------------------------------------------------------------------|--|--|
|           | OK                                                                          |                                                                                                    |  |  |
|           | +WFJAP:1,'MY_AP_SSID',192.168.0.7                                           |                                                                                                    |  |  |
|           |                                                                             |                                                                                                    |  |  |
|           | AT+WFJAP=MY_AP_SSID,4,2,N12345678,1 ; WPA2 + hidden AP                      |                                                                                                    |  |  |
|           | OK                                                                          |                                                                                                    |  |  |
|           | +WFJAP:1,'M`                                                                | Y_AP_SSID',192.168.0.7                                                                                |  |  |
|           | AT+WFJAP=?                                                                  |                                                                                                    |  |  |
|           |                                                                             | _AP_SSID',4,2,'N12345678'                                                                             |  |  |
|           | OK                                                                          |                                                                                                    |  |  |
|           | -                                                                           |                                                                                                    |  |  |
|           | Note                                                                        |                                                                                                    |  |  |
|           | • Can be enabled by                                                         | default in the SDK                                                                                    |  |  |
|           |                                                                             | it for both command response OK or ERROR and Operation                                                |  |  |
|           |                                                                             | K, and +WFJAP:1,' <ssid>',<ip address=""> for successful connection</ip></ssid>                       |  |  |
|           | <ul> <li>Depending on the n<br/>due to internal conn</li> </ul>             | etwork condition, it may take more time to get an Operation Result                                    |  |  |
|           |                                                                             | appens after running this command                                                                     |  |  |
|           | =                                                                           | on parameters (AP Profile) are stored in NVRAM                                                        |  |  |
|           |                                                                             | enabled by default in the SDK v3.2.5.0 or later, see the example                                      |  |  |
|           |                                                                             | (WPA3 SAE) or 7 (WPA2 RSN & WPA3 SAE), 1 (AES) is only valid                                          |  |  |
|           | as <enc> because \</enc>                                                    | WPA3 SAE allows only CCMP                                                                             |  |  |
| AT+WFJAPA | <ssid>[,<key>][,<hidd< td=""><td>Connect to an AP</td></hidd<></key></ssid> | Connect to an AP                                                                                      |  |  |
|           | en>]                                                                        | If <key> exists, security protocol is WPA+WPA2 and encryption is TKIP+AES.</key>                      |  |  |
|           |                                                                             | if <key> is omitted, security protocol is OPEN.</key>                                                 |  |  |
|           |                                                                             | <pre><hidden>: 1 (<ssid> is hidden), 0 or [not specified] (<ssid> is NOT</ssid></ssid></hidden></pre> |  |  |
|           |                                                                             | hidden)                                                                                               |  |  |
|           |                                                                             | if <hidden> is omitted, <ssid> is not hidden.</ssid></hidden>                                         |  |  |
|           |                                                                             | <ssid>: AP SSID</ssid>                                                                                |  |  |
|           |                                                                             | <key>: Passphrase. 8 ~ 63 characters are allowed</key>                                                |  |  |
|           |                                                                             | Response: OK or ERROR                                                                                 |  |  |
|           |                                                                             | Operation Results:                                                                                    |  |  |
|           |                                                                             | +WFJAP: <ops result="">[,'<ssid>','<ip address="">']</ip></ssid></ops>                                |  |  |
|           |                                                                             | +WFJAP: <ops_result>,<reason>,[<reason_code>]</reason_code></reason></ops_result>                     |  |  |
|           |                                                                             | <ops_result>: 1 (SUCCESS), 0 (FAILED)</ops_result>                                                    |  |  |
|           |                                                                             | If <ops_result>: 1</ops_result>                                                                       |  |  |
|           |                                                                             | <ssid>: The SSID will be surrounded by single quotation mark</ssid>                                   |  |  |
|           |                                                                             | <ip_address>: Assigned IP address and format is</ip_address>                                          |  |  |
|           |                                                                             |                                                                                                    |  |  |
|           |                                                                             | If <ops_result>: 0<br/><reason>: Well-known reason in text</reason></ops_result>                      |  |  |
|           |                                                                             | <pre><reason_code>: If &lt; REASON &gt; is OTHER, this shows the</reason_code></pre>                  |  |  |
|           |                                                                             | reason code                                                                                           |  |  |
|           |                                                                             | For details about <reason> or <reason_code>, see Table 18.</reason_code></reason>                     |  |  |
|           |                                                                             |                                                                                                    |  |  |

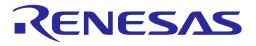

| Command  | Parameters                                                                                                    | Description                                                                 |                                       |
|----------|----------------------------------------------------------------------------------------------------|-----------------------------------------------------------------------------|---------------------------------------|
|          | (none)                                                                                                    | Operation Results:                                                          |                                       |
|          |                                                                                                    | If Wi-Fi connection is succe                                                | ess :                                 |
|          |                                                                                                    | +WFJAPA:' <ssid:< th=""><th>&gt;','<passphrase>'</passphrase></th></ssid:<> | >',' <passphrase>'</passphrase>       |
|          |                                                                                                    | If Wi-Fi connection is failed                                               | :                                     |
|          |                                                                                                    | ERROR:-425 (No                                                              | SSID found)                           |
|          | Example                                                                                                    | •                                                                           |                                       |
|          | AT+WFJAPA=                                                                                                    | =MY_AP_SSID                                                                 | ; Open security                       |
|          | OK                                                                                                    |                                                                             |                                       |
|          | +WFJAP:1,'M                                                                                                    | Y_AP_SSID',192.168.43.32                                                    |                                       |
|          | AT+WFJAPA=<br>OK                                                                                                    | =MY_AP_SSID,1                                                               | ; Open security + hidden SSID         |
|          | +WFJAP:1,'M                                                                                                    | Y_AP_SSID',192.168.43.32                                                    |                                       |
|          | AT+WFJAPA₌<br>OK                                                                                                    | AT+WFJAPA=MY_AP_SSID,N12345678 ; WPA2 security<br>OK                        |                                       |
|          | +WFJAP:1,'M                                                                                                    | +WFJAP:1,'MY_AP_SSID',192.168.43.32                                         |                                       |
|          | AT+WFJAPA=<br>OK                                                                                                    | AT+WFJAPA=MY_AP_SSID,N12345678,1 ; WPA2 security + hidden AP                |                                       |
|          | +WFJAP:1,'M                                                                                                    | /FJAP:1,'MY_AP_SSID',192.168.43.32                                          |                                       |
|          | AT+WFJAPA=<br>+WFJAPA:'M`<br>OK                                                                                                    | =?<br>Y_AP_SSID','N12345678'                                                |                                       |
|          | Note                                                                                                    |                                                                             |                                       |
|          |                                                                                                    | Can be enabled by default in the SDK                                        |                                       |
|          | • The host should wait for both command response <b>OK</b> or <b>ERROR</b> and <b>Operation</b><br><b>Result</b> ; wait for OK, and +WFJAP:1,' <ssid>',<ip address=""> for successful connection</ip></ssid> |                                                                             |                                       |
|          | due to internal conr                                                                                                    |                                                                             |                                       |
|          |                                                                                                    | s required after running this command                                       |                                       |
|          | The AP configuration                                                                                                    | on parameters (AP Profile) are                                              | e stored in NVRAM                     |
| AT+WFCAP | (none)                                                                                                    | Connect to an AP with the c<br>Response: OK or ERROR                        | current WLAN0 interface configuration |

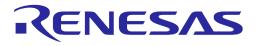

| Command  | Parameters                                                                                                    | Description                                                                                                    |
|----------|----------------------------------------------------------------------------------------------------|----------------------------------------------------------------------------------------------------|
|          | Prerequisite<br>AP profile paran                                                                                                    | neters should exist in NVRAM.                                                                                                    |
|          | Example<br>AT+WFCAP                                                                                                    |                                                                                                    |
|          | OK<br>+WFJAP:1,'M`                                                                                                    | Y_AP_SSID',192.168.0.7                                                                                                    |
|          | AT+WFCAP<br>ERROR:-503                                                                                                    | ; Connect to AP fail. (for example, No AP profile found)                                                                                |
|          | AT+WFCAP<br>ERROR:-460                                                                                                    | ; Already connected                                                                                                    |
|          | command                                                                                                    | default in the SDK<br>e stored in NVRAM by issuing the "AT+WFJAPA" or "AT+WFJAP"<br>file found, DA16200/DA16600 returns an error (-503) |
| AT+WFQAP | If DA16200/DA16600 is already in connection with an AP, it returns an error (-460)     (none) Disconnect from the currently associated AP |                                                                                                    |
|          | (none)                                                                                                    | Response: OK or ERROR                                                                                                    |
|          | Prerequisite<br>DA16200/DA16                                                                                                    | 600 should be connected to AP.                                                                                                    |
|          | Example<br>AT+ WFQAP<br>OK                                                                                                    |                                                                                                    |
|          | Note                                                                                                    |                                                                                                    |
|          | <ul> <li>Can be enabled by a</li> <li>No error returns if it</li> </ul>                                                                   | default in the SDK<br>has already been disconnected from an AP                                                                          |
| AT+WFSTA | (none)                                                                                                    | Check Wi-Fi connection<br>Response: +WFSTA: <status><br/><status> 1 (Connected), 0 (disconnected)</status></status>                     |

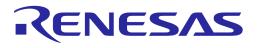

| Command                                                                                                    | Parameters                                                                    | Description                                                                                                    |
|----------------------------------------------------------------------------------------------------|-------------------------------------------------------------------------------|----------------------------------------------------------------------------------------------------|
|                                                                                                    | Prerequisite<br>Station mode.                                                 |                                                                                                    |
|                                                                                                    | Example<br>AT+WFSTA<br>+WFSTA:0<br>OK                                         |                                                                                                    |
|                                                                                                    | AT+WFSTA<br>+WFSTA:1<br>OK                                                    |                                                                                                    |
|                                                                                                    | Note Can be enabled by If DA16200/DA1660                                      | default in the SDK<br>00 runs the command in Soft AP mode, it returns an error (-100)                                                                                                    |
| AT+WFROAP                                                                                                    | <roam></roam>                                                                 | Operate the STA roaming<br><roam>: 1 (run), 0 (stop)<br/>Response: OK or ERROR</roam>                                                                                                    |
|                                                                                                    | ?                                                                             | Get the roaming status<br>Response: +WFROAP: <roam></roam>                                                                                                    |
|                                                                                                    | (none)                                                                        |                                                                                                    |
|                                                                                                    | Prerequisite<br>Station mode                                                  |                                                                                                    |
|                                                                                                    | Example<br>AT+WFROAP<br>OK<br>AT+WFROAP<br>OK<br>AT+WFROAP<br>+WFROAP:1<br>OK | =0                                                                                                    |
| <ul> <li>parameter called the roamin<br/>DA16200/DA16600 is conner<br/>SSID and security settings a<br/>not fixed, if the RSSI value of<br/>threshold, it will try to conner<br/>the condition is met, the DA<br/>disconnection event.</li> <li>The auto roaming start flag<br/>operation is enabled if the<br/><roam> is 0, the roaming flag</roam></li> </ul> |                                                                               | bles "simple" roaming. The roaming configuration consists of one<br>e roaming threshold (set to AT+WFROTH, -65 by). Assume that the<br>is connected to an AP, and there are other APs that have the same<br>settings around the DA16200/DA16600. As the DA16200/DA16600 is<br>SI value of the currently connected AP is lower than the specified<br>to connect to an AP with a higher RSSI (same SSID and security). If<br>, the DA16200/DA16600 will silently switch to the new AP without a |
|                                                                                                    | "AT+DPM=1" disab                                                              | les "The auto roaming start flag".                                                                                                    |
| User Manual                                                                                                    |                                                                               | Revision 3.2 Sep. 18, 2023                                                                                                    |

| User Manual | Revision 3.2 |
|-------------|--------------|
|             |              |
|             |              |
|             |              |

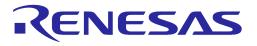

| Command   | Parameters                                                                                                    | Description                                                                                                    |  |
|-----------|----------------------------------------------------------------------------------------------------|----------------------------------------------------------------------------------------------------|--|
| AT+WFROTH | <rssi></rssi>                                                                                                    | Set the STA roaming threshold                                                                                                |  |
|           |                                                                                                    | <rssi>: Roaming threshold value (from 0 to -95 dBm)<br/>Response: OK or ERROR</rssi>                                         |  |
|           | ?                                                                                                    | Get the STA roaming threshold                                                                                                |  |
|           | (none)                                                                                                    | Response: +WFROTH: <rssi></rssi>                                                                                             |  |
|           | Prerequisite                                                                                                    |                                                                                                    |  |
|           | Station mode                                                                                                    |                                                                                                    |  |
|           | Example                                                                                                    |                                                                                                    |  |
|           | AT+WFROTH                                                                                                    | =-55                                                                                                    |  |
|           | OK<br>AT+WFROTH                                                                                                  | =?                                                                                                    |  |
|           |                                                                                                    |                                                                                                    |  |
|           | +WFROTH:-5                                                                                                    | 5                                                                                                    |  |
|           | OK                                                                                                    |                                                                                                    |  |
|           | Note                                                                                                    |                                                                                                    |  |
|           | Can be enabled by default in the SDK                                                                             |                                                                                                    |  |
|           | This command writes roaming threshold in NVRAM                                                                   |                                                                                                    |  |
|           |                                                                                                    | P=1 is run, the roaming is enabled with the new threshold                                                                    |  |
| AT+WFDIS  | <disabled></disabled>                                                                                            | Set the Wi-Fi STA profile unused. If set to 1, DA16200/DA16600 will not start to connect to the configured AP when rebooting |  |
|           |                                                                                                    | <pre><disabled>: 1 (Unused), 0 (Used)</disabled></pre>                                                                       |  |
|           |                                                                                                    | Response: OK or ERROR                                                                                                    |  |
|           | ?                                                                                                    | Get the status of the Wi-Fi profile                                                                                          |  |
|           | (none)                                                                                                    | Response: +WFDIS: <disabled></disabled>                                                                                      |  |
|           | Example                                                                                                    |                                                                                                    |  |
|           | AT+WFDIS=1<br>OK                                                                                                 |                                                                                                    |  |
|           | ON                                                                                                    |                                                                                                    |  |
|           | AT+WFDIS=?                                                                                                    |                                                                                                    |  |
|           | +WFDIS:1                                                                                                    |                                                                                                    |  |
|           | OK                                                                                                    |                                                                                                    |  |
|           | Note                                                                                                    |                                                                                                    |  |
|           | Can be enabled by default in the SDK                                                                             |                                                                                                    |  |
|           | • The "unused" flag is stored in the NVRAM                                                                       |                                                                                                    |  |
|           | The flag affects DA16200/DA16600 during boot-up procedure. System restart is required for changes to take effect |                                                                                                    |  |
| AT+WFSAP  | <ssid>,<sec>,</sec></ssid>                                                                                       | Set up Soft AP interface                                                                                                    |  |
|           | <ch>,<code><br/>(sec=0 5)</code></ch>                                                                            | <ssid>: AP SSID. Max 32 characters are allowed</ssid>                                                                        |  |
|           | (000-010)                                                                                                    |                                                                                                    |  |

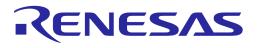

| Command | Parameters                                                   | Description                                                                                                    |
|---------|--------------------------------------------------------------|----------------------------------------------------------------------------------------------------|
|         | <ssid>,<sec>,<br/><enc>,<key>,</key></enc></sec></ssid>      | <sec>: Security protocol. 0 (OPEN), 2 (WPA), 3 (WPA2), 4<br/>(WPA+WPA2) ), 5 (WPA3 OWE), 6 (WPA3 SAE), 7 (WPA2 RSN &amp;<br/>WPA3 SAE)</sec> |
|         | <ch>,<code><br/>(sec=2 3 4 6 7)</code></ch>                  | <enc>: Encryption. 0 (TKIP), 1 (AES), 2 (TKIP+AES)</enc>                                                                                     |
|         | (Sec=2 3 4 0 7)                                              | <key>: Passphrase. 8 ~ 63 characters are allowed</key>                                                                                       |
|         |                                                              | <ch>: Operating channel (optional). Default is 1 or uses the current<br/>channel if Soft AP is operating</ch>                                |
|         |                                                              | <code>: Country code (optional). If exists, <ch> is essential</ch></code>                                                                    |
|         |                                                              | Response: OK or ERROR                                                                                                    |
|         | ?                                                            | Get the Soft AP interface configuration                                                                                                    |
|         | (none)                                                       | Response:                                                                                                    |
|         |                                                              | +WFSAP:' <ssid>',<auth>,<enc>,'<key>',<ch>,<code><br/>Operation Result:</code></ch></key></enc></auth></ssid>                                |
|         |                                                              | +WFSAP: <ssid> is printed on success</ssid>                                                                                                  |
|         | Evenale                                                      |                                                                                                    |
|         |                                                              | DA16200_MY_SSID,0,1,KR ; Open-Mode<br>6200_MY_SSID                                                                                           |
|         | AT+WFSAP=?<br>+WFSAP:'DA1<br>OK                              | ?<br>16200_MY_SSID',0,1,KR                                                                                                    |
|         |                                                              | DA16200_MY_SSID,3,1,12345678,1,KR ; WPA2-AES<br>6200_MY_SSID                                                                                 |
|         | AT+WFSAP=?<br>+WFSAP:'DA1<br>OK                              | ?<br>16200_MY_SSID',3,1,'12345678',1,KR                                                                                                    |
|         |                                                              | DA16200,MY_SSID',3,2,'12345678',1,KR ; WPA2-AES<br>6200,MY_SSID                                                                              |
|         | AT+WFSAP=?                                                   | ?                                                                                                    |
|         | +WFSAP:'DA1<br>OK                                            | 16200,MY_SSID',3,1,'12345678',1,KR                                                                                                    |
|         | Note                                                         |                                                                                                    |
|         | • Can be enabled by                                          | default in the SDK                                                                                                    |
|         | The Soft AP configu                                          | ration parameters are stored in NVRAM                                                                                                    |
|         |                                                              | ssued in station mode, a reboot is required to start as Soft AP mode.<br>ssued in Soft AP mode, then no system restart is required)          |
|         | <ul> <li>The ',' (comma) is ir<br/>quotation mark</li> </ul> | ncluded in the SSID string and enclose the SSID with a single                                                                                |
|         | WPA3 Personal is e                                           | enabled by default in the SDK v3.2.5.0 or later. See the example                                                                             |

| User Manual | Revision 3.2 | Sep. 18, 2023              |
|-------------|--------------|----------------------------|
| CFR0014     | 67 of 212    | © 2023 Renesas Electronics |

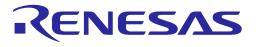

| Command         | Parameters                                                             | Description                                                                              |  |
|-----------------|------------------------------------------------------------------------|------------------------------------------------------------------------------------------|--|
|                 |                                                                        | WPA3 SAE) or 7 (WPA2 RSN & WPA3 SAE), 1 (AES) is only valid<br>WPA3 SAE allows only CCMP |  |
| AT+WFOAP        | (none)                                                                 | Operate Soft AP interface                                                                |  |
|                 |                                                                        | Response: OK or ERROR                                                                    |  |
|                 | Prerequisite                                                           |                                                                                          |  |
|                 | A Soft AP pro                                                          | file should be stored in NVRAM.                                                          |  |
|                 | Example                                                                |                                                                                          |  |
|                 | AT+WFOAP                                                               |                                                                                          |  |
|                 | OK                                                                     |                                                                                          |  |
|                 | Note                                                                   |                                                                                          |  |
|                 | • Can be enabled by                                                    |                                                                                          |  |
|                 | Run this command                                                       |                                                                                          |  |
|                 | -                                                                      | in NVRAM, it returns an error (-522)                                                     |  |
|                 |                                                                        | returns an error (-522) if it already operates as Soft AP                                |  |
| AT+WFTAP        | (none)                                                                 | Stop the Soft AP interface.<br>Response: OK or ERROR                                     |  |
|                 | Des es en disite                                                       | Respuise. On of Ennon                                                                    |  |
|                 | Prerequisite<br>Soft AP mode                                           |                                                                                          |  |
|                 |                                                                        |                                                                                          |  |
|                 | Example                                                                |                                                                                          |  |
|                 | AT+WFTAP                                                               |                                                                                          |  |
|                 | ОК                                                                     |                                                                                          |  |
|                 | Note                                                                   |                                                                                          |  |
|                 | Can be enabled by default in the SDK                                   |                                                                                          |  |
|                 | This command is valid while DA16200/DA16600 is running in Soft AP mode |                                                                                          |  |
| Additional note | for AT+WFSAP, AT+WF                                                    | OAP, AT+WFTAP:                                                                           |  |
| Example:        |                                                                        |                                                                                          |  |
| In STA          | A mode, in factory reset st                                            | tate                                                                                     |  |
|                 |                                                                        |                                                                                          |  |
|                 | FSAP=DA16200_OPEN,                                                     |                                                                                          |  |
| AT              | +RESTART // reboot to s                                                | tart in the configured Soft AP mode                                                      |  |
|                 |                                                                        |                                                                                          |  |
| DU              | DUT starts as Soft AP                                                  |                                                                                          |  |
| AT              | +WFTAP // stop Soft AP i                                               | if required                                                                              |  |
|                 | +WFOAP // start Soft AP                                                | •                                                                                        |  |
| AT+WFRAP        | (none)                                                                 | Restart the Soft AP interface                                                            |  |
|                 |                                                                        | Response: OK or ERROR                                                                    |  |

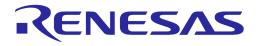

| Command   | Parameters                                                                                                    | Description                                                                |  |
|-----------|----------------------------------------------------------------------------------------------------|----------------------------------------------------------------------------|--|
|           | Prerequisite                                                                                                    |                                                                            |  |
|           | A profile for So                                                                                                    | ft AP should be stored in NVRAM.                                           |  |
|           | Example<br>AT+WFRAP                                                                                                    |                                                                            |  |
|           |                                                                                                    |                                                                            |  |
|           |                                                                                                    |                                                                            |  |
|           |                                                                                                    |                                                                            |  |
|           | ОК                                                                                                    |                                                                            |  |
|           | Note                                                                                                    |                                                                            |  |
|           | Can be enabled by                                                                                                    | default in the SDK                                                         |  |
|           | -                                                                                                    | alid in Soft AP mode                                                       |  |
|           |                                                                                                    | node, DA16200/DA16600 returns an error (-100)                              |  |
| AT+WFLCST | (none)                                                                                                    | Get connected station information                                          |  |
|           | (                                                                                                    | Response: +WFLCST: <mac><lf><flags><lf><var></var></lf></flags></lf></mac> |  |
|           | Example                                                                                                    |                                                                            |  |
|           | AT+WFLCST                                                                                                    |                                                                            |  |
|           |                                                                                                    |                                                                            |  |
|           | +WFLCST:a6                                                                                                    | f2:7c:d4:53:1c                                                             |  |
|           | flags=[AUTH][ASSOC][AUTHORIZED][SHORT_PREAMBLE][WMM][MAYBE_<br>][HT]<br>aid=1<br>capability=0x421<br>listen_interval=10<br>wifi_mode=802.11n<br>timeout_next=NULLFUNC POLL<br>rx_packets=290<br>tx_packets=4<br>rx_bytes=29625<br>tx_bytes=10658 |                                                                            |  |
|           |                                                                                                    |                                                                            |  |
|           |                                                                                                    |                                                                            |  |
|           |                                                                                                    |                                                                            |  |
|           |                                                                                                    |                                                                            |  |
|           |                                                                                                    |                                                                            |  |
|           |                                                                                                    |                                                                            |  |
|           |                                                                                                    |                                                                            |  |
|           |                                                                                                    |                                                                            |  |
|           |                                                                                                    |                                                                            |  |
|           | inact_cnt=0                                                                                                    |                                                                            |  |
|           | connected_tim                                                                                                    | ne=20                                                                      |  |
|           | sta_count=1                                                                                                    |                                                                            |  |
|           | ОК                                                                                                    |                                                                            |  |
|           | OK .                                                                                                    |                                                                            |  |
|           | AT+WFLCST                                                                                                    |                                                                            |  |
|           | +WFLCST:NOT_FOUND<br>OK                                                                                                    |                                                                            |  |
|           |                                                                                                    |                                                                            |  |
|           |                                                                                                    |                                                                            |  |
|           | Note                                                                                                    |                                                                            |  |
|           | -                                                                                                    | Can be enabled by default in the SDK                                       |  |
|           | <ul> <li>If there is no station<br/>"+WFLCST:NOT F</li> </ul>                                                                                                    | connected, then DA16200/DA16600 returns<br>OUND"                           |  |
| AT+WFAPW  | <mode></mode>                                                                                                    | Set IEEE 802.11 Wi-Fi mode of Soft AP interface                            |  |
| M         |                                                                                                    | <mode>: 0 (B/G/N), 1 (G/N), 2 (B/G), 3 (N), 4 (G), 5 (B)</mode>            |  |
|           |                                                                                                    | Response: OK or ERROR                                                      |  |
|           | ?                                                                                                    | Get IEEE 802.11 Wi-Fi mode of Soft AP interface                            |  |
|           |                                                                                                    |                                                                            |  |

| llcor | Manual |
|-------|--------|
| USEI  | Valua  |

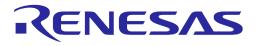

| Command   | Parameters                           | Description                                                |  |
|-----------|--------------------------------------|------------------------------------------------------------|--|
|           | (none)                               | Response: +WFAPWM: <mode></mode>                           |  |
|           | Example                              |                                                            |  |
|           | AT+WFAPWM=0                          |                                                            |  |
|           | ОК                                   |                                                            |  |
|           |                                      |                                                            |  |
|           | AT+WFAPWN                            | 1=1                                                        |  |
|           | ОК                                   |                                                            |  |
|           | AT+WFAPWM                            | 1–2                                                        |  |
|           | +WFAPWM:1                            |                                                            |  |
|           | OK                                   |                                                            |  |
|           |                                      |                                                            |  |
|           | Note                                 |                                                            |  |
|           | Can be enabled by                    | default in the SDK                                         |  |
|           | The configuration is stored in NVRAM |                                                            |  |
|           | System restart is rec                | quired for changes to take effect                          |  |
| AT+WFAPCH | <ch></ch>                            | Set the operating channel number for the Soft AP interface |  |
|           |                                      | <ch>: Operating channel (from 0 to 13, 0 is auto)</ch>     |  |
|           |                                      | Response: OK or ERROR                                      |  |
|           | ?                                    | Get the operating channel number for the Soft AP interface |  |
|           | (none)                               | Response: +WFAPCH: <ch></ch>                               |  |
|           | Example                              |                                                            |  |
|           | AT+WFAPCH:                           | =5                                                         |  |
|           | OK                                   |                                                            |  |
|           |                                      | _2                                                         |  |
|           | AT+WFAPCH=?<br>+WFAPCH:5             |                                                            |  |
|           | OK                                   |                                                            |  |
|           |                                      |                                                            |  |
|           | Note                                 |                                                            |  |
|           | Can be enabled by default in the SDK |                                                            |  |
|           | The configuration is stored in NVRAM |                                                            |  |
|           | System restart is rec                | quired for changes to take effect                          |  |
| AT+WFAPBI | <interval></interval>                | Set the AP beacon interval                                 |  |
|           |                                      | <pre><interval>: Beacon interval (ms)</interval></pre>     |  |
|           |                                      | Response: OK or ERROR                                      |  |
|           | ?                                    | Get the AP beacon interval                                 |  |
|           | (none)                               | Response: +WFAPBI: <interval></interval>                   |  |

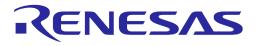

| Command   | Parameters                                                                                                    | Description                                                                                                    |
|-----------|----------------------------------------------------------------------------------------------------|----------------------------------------------------------------------------------------------------|
|           | Example<br>AT+WFAPBI=<br>OK<br>AT+WFAPBI=<br>+WFAPBI:200<br>OK                                                                                                    | ?                                                                                                    |
|           | Note <ul> <li>Can be enabled by a</li> <li>The configuration is</li> <li>System restart is reading to the second second s</li></ul> |                                                                                                    |
| AT+WFAPUI | <timeout></timeout>                                                                                                    | Set station disconnection timeout in Soft AP mode<br><timeout>: Disconnection timeout (sec)<br/>(from 30 to 86400, step = 10)<br/>If 0, the default value (300 seconds) is used<br/>Response: OK or ERROR</timeout> |
|           | ?                                                                                                    | Get station disconnection timeout in Soft AP mode                                                                                                    |
|           | (none)                                                                                                    | Response: +WFAPUI: <timeout></timeout>                                                                                                    |
|           | Example<br>AT+WFAPUI=<br>OK<br>AT+WFAPUI=<br>+WFAPUI:60<br>OK                                                                                                    |                                                                                                    |
|           | <ul><li>frame after the time<br/>the STA, Soft AP re</li><li>The configuration is</li></ul>                                                                                                    | time, if an STA does not send any frame, Soft AP sends a NULL<br>out is expired to check STA's inactivity. If no ACK is received from<br>moves the STA                                                              |
| AT+WFAPRT | <threshold></threshold>                                                                                                    | Set the AP RTS threshold (octets)<br><threshold>: RTS threshold (from 1 to 2347)<br/>Response: OK or ERROR</threshold>                                                                                              |
|           | ?                                                                                                    | Get the AP RTS threshold                                                                                                    |
|           | (none)                                                                                                    | Response: +WFAPRT: <threshold></threshold>                                                                                                    |

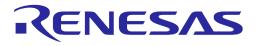

| Command                                                  | Parameters                                                                                                    | Description                                                                                                    |
|----------------------------------------------------------|----------------------------------------------------------------------------------------------------|----------------------------------------------------------------------------------------------------|
|                                                          | Example                                                                                                    |                                                                                                    |
|                                                          | AT+WFAPRT=                                                                                                    | =2100                                                                                                    |
|                                                          | ОК                                                                                                    |                                                                                                    |
|                                                          |                                                                                                    |                                                                                                    |
|                                                          | AT+WFAPRT=                                                                                                    |                                                                                                    |
|                                                          | +WFAPRT:210<br>OK                                                                                                    | 00                                                                                                    |
|                                                          | UK                                                                                                    |                                                                                                    |
|                                                          | Note                                                                                                    |                                                                                                    |
|                                                          | Can be enabled by                                                                                                    | default in the SDK                                                                                                    |
|                                                          | are sent first to avoi                                                                                                    | ger than the RTS threshold specified is to be sent, RTS/CTS frames d collision in the air. By default, the RTS threshold is 2347 |
|                                                          | The configuration is stored in NVRAM                                                                                                    |                                                                                                    |
|                                                          |                                                                                                    | quired for changes to take effect                                                                                                |
| AT+WFAPDE                                                | <mac></mac>                                                                                                    | Send de-authentication frame to the connected station                                                                            |
|                                                          |                                                                                                    | <mac>: MAC address of the connected station</mac>                                                                                |
|                                                          |                                                                                                    | Response: OK or ERROR                                                                                                    |
|                                                          | Prerequisite                                                                                                    |                                                                                                    |
|                                                          | DA16200/DA16600 should be connected to AP.<br>Example<br>AT+WFAPDE=E6:0D:E5:A5:5D:B3<br>+WFDST:e6:0d:e5:a5:5d:b3<br>OK                                           |                                                                                                    |
|                                                          |                                                                                                    |                                                                                                    |
|                                                          |                                                                                                    |                                                                                                    |
|                                                          |                                                                                                    |                                                                                                    |
|                                                          |                                                                                                    |                                                                                                    |
|                                                          |                                                                                                    |                                                                                                    |
|                                                          | Note                                                                                                    |                                                                                                    |
| <ul> <li>Can be enabled by default in the SDK</li> </ul> |                                                                                                    |                                                                                                    |
|                                                          | <ul> <li>Use this command in Soft AP mode</li> <li>Check the MAC address of an STA that needs to send de-authentication frame the command "AT+WFLCST"</li> </ul> |                                                                                                    |
|                                                          |                                                                                                    |                                                                                                    |
|                                                          |                                                                                                    | ot successful (for example, a wrong MAC address is specified), the /FDST: <mac_addr>) does not come</mac_addr>                   |
| AT+WFAPDI                                                | <mac></mac>                                                                                                    | Send disassociation frame to the connected station                                                                               |
|                                                          |                                                                                                    | <mac>: MAC address of the connected station</mac>                                                                                |
|                                                          |                                                                                                    | Response: OK or ERROR                                                                                                    |

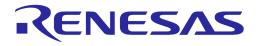

| Command  | Parameters                                                                                                    | Description                                                                                      |
|----------|----------------------------------------------------------------------------------------------------|--------------------------------------------------------------------------------------------------|
|          | Prerequisite<br>DA16200/DA16                                                                                                    | 600 should be connected to AP.                                                                   |
|          |                                                                                                    | E6:0D:E5:A5:5D:B3                                                                                |
|          | +WFDST:e6:0<br>OK                                                                                                    | d:e5:a5:5d:b3                                                                                    |
|          | <ul><li>command "AT+WFL</li><li>If the operation is no</li></ul>                                                                                                    | n Soft AP mode<br>Iress of an STA that needs to send disassociation frame by using the           |
| AT+WFWMM | <pre></pre>                                                                                                    | Set WMM on/off<br><wmm>: 0 (off), 1 (on)<br/>Response: OK or ERROR</wmm>                         |
|          | ?                                                                                                    | Get the WMM status                                                                               |
|          | (none)                                                                                                    | Response: +WFWMM: <wmm></wmm>                                                                    |
|          | Prerequisite<br>Soft AP mode                                                                                                    |                                                                                                  |
|          | Example<br>AT+WFWMM=<br>OK<br>AT+WFWMM=<br>+WFWMM:1<br>OK                                                                                                    |                                                                                                  |
|          | <ul> <li>Note</li> <li>Can be enabled by default in the SDK</li> <li>WMM is enabled by default. If WMM is enabled, Beacon/Probe Rsp/Assoc frames will have WMM information. WMM enables QoS on the AC category</li> <li>The configuration is stored in NVRAM</li> </ul> |                                                                                                  |
| AT+WFWMP | <wmmps></wmmps>                                                                                                    | Set WMM-PS (WMM Power Save) on/off<br><wmmps>: 0 (off), 1 (on)<br/>Response: OK or ERROR</wmmps> |
|          | ?                                                                                                    | Get the WMM-PS status<br>Response: +WFWMP: <wmmps></wmmps>                                       |

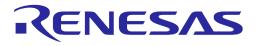

| Command | Parameters           | Description                                                                                                    |
|---------|----------------------|----------------------------------------------------------------------------------------------------|
|         | Prerequisite         |                                                                                                    |
|         | Soft AP mode         |                                                                                                    |
|         | Example              |                                                                                                    |
|         | AT+WFWMM=            | =0                                                                                                    |
|         | ОК                   |                                                                                                    |
|         | AT+WFWMM=            | =?                                                                                                    |
|         | +WFWMM:0             |                                                                                                    |
|         | ОК                   |                                                                                                    |
|         | Note                 |                                                                                                    |
|         | • Can be enabled by  | default in the SDK                                                                                                    |
|         | frames sent from So  | S is disabled. If WMM-PS is enabled, Beacon/Probe Rsp/Assoc Rsp<br>oft AP will have a U-APSD flag set. For WMM and WMM-PS to<br>TA should also have WMM and WMM-PS certified |
|         | The configuration is | stored in NVRAM                                                                                                    |

### **UM-WI-003**

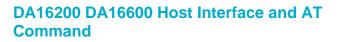

#### Table 18: Wi-Fi Function Response List

| Response | Parameters                                | Description                                                                                                    |
|----------|-------------------------------------------|----------------------------------------------------------------------------------------------------|
| +WFJAP   | <result>,<ssid>,<ip></ip></ssid></result> | The result of AP connection in STA mode (The result of AT+WFJAP or AT+WFJAPA or AT+WFCAP).                                                          |
|          | <result>,</result>                        | <result>: 0 (failed), 1 (succeeded)</result>                                                                                                    |
|          | <well-known-reason></well-known-reason>   | For <result>: 1</result>                                                                                                    |
|          | [, <reason_code>]</reason_code>           | <ssid>: SSID of the AP when succeeded</ssid>                                                                                                    |
|          |                                           | <ip>: IP address of the station when succeeded</ip>                                                                                                 |
|          |                                           | For <result>: 0</result>                                                                                                    |
|          |                                           | <pre><well-known-reason>: connection trial failure reason in text format,<br/>TIMEOUT / WRONGPWD / ACCESSLIMIT / OTHER</well-known-reason></pre>    |
|          |                                           | TIMEOUT: connection attempt failed after continuous connection<br>attempts                                                                          |
|          |                                           | WRONGPWD: WPA 4-Way Handshake failed, Pre-shared key<br>(password) may be incorrect                                                                 |
|          |                                           | ACCESSLIMIT: disconnected because the authorized access number limit has been reached                                                               |
|          |                                           | OTHER: other reasons                                                                                                    |
|          |                                           | <reason_code>: if <well-known-reason> is OTHER, this field shows which reason caused the connection trial failure</well-known-reason></reason_code> |
|          |                                           | See Appendix E.                                                                                                    |
|          |                                           | For example:                                                                                                    |
|          |                                           | +WFJAP:0,TIMEOUT                                                                                                    |
|          |                                           | +WFJAP:1,'ap_test',192.168.0.10 // The Wi-Fi connection is established, and the assigned IP address is 192.168.0.10.                                |
| +WFDAP   | <reserved>,</reserved>                    | Disconnected from the AP                                                                                                    |
|          | <well-known-reason></well-known-reason>   | <reserved>: 0</reserved>                                                                                                    |
|          | [, <reason_code>]</reason_code>           | <well-known-reason>: disconnection reason in text format,</well-known-reason>                                                                       |
|          |                                           | AUTH_NOT_VALID / DEAUTH / INACTIVITY / APBUSY / OTHER                                                                                               |
|          |                                           | AUTH_NOT_VALID: Previous authentication no longer valid                                                                                             |
|          |                                           | DEAUTH: De-authenticated as STA is leaving                                                                                                    |
|          |                                           | INACTIVITY: Disassociated due to inactivity                                                                                                    |
|          |                                           | APBUSY: Disassociated because AP is unable to handle all currently associated STAs                                                                  |
|          |                                           | <reason_code> : If <well-known-reason> is OTHER, this field shows which reason caused the disconnection</well-known-reason></reason_code>           |
|          |                                           | See Appendix E.                                                                                                    |
|          |                                           | For example:                                                                                                    |
|          |                                           | +WFDAP:0,INACTIVITY                                                                                                    |
|          |                                           | +WFDAP:0,DEAUTH                                                                                                    |
|          |                                           | +WFDAP:0,OTHER,8                                                                                                    |
| +WFCST   | <mac></mac>                               | A Wi-Fi station connected in Soft AP mode.                                                                                                    |
|          |                                           | <mac>: MAC address of the connected station</mac>                                                                                                   |
| +WFDST   | <mac></mac>                               | A Wi-Fi station disconnected in Soft AP mode.                                                                                                    |
|          |                                           | <mac>: MAC address of the disconnected station</mac>                                                                                                |
|          |                                           |                                                                                                    |

RENESAS

### 5.4 Wi-Fi Function Commands for WPA3

Customers and users can configure DA16200/DA16600 as WPA3 STA or WPA3 Soft AP. WPA3 Personal is enabled by default in the SDK v3.2.5.0 or later. For older SDKs, WPA3 is not enabled by default, contact Renesas Electronics. Syntax of all the Wi-Fi function commands is the same as described in Table 19 apart from the following commands where it needs to specify WPA3 specific parameters.

| Command  | Parameters      | Description             |                               |
|----------|-----------------|-------------------------|-------------------------------|
| AT+WFJAP | See AT+WFJAP    | -                       |                               |
|          | Example         |                         |                               |
|          | AT+WFJAP=MY_A   | P_SSID,5                | ; WPA3 OWE                    |
|          |                 |                         | 7                             |
|          |                 | PA3_AP_SSID',192.168.0. | .1                            |
|          | AT+WFJAP=MY_A   | P_SSID,5,1              | ; WPA3 OWE + hidden SSID      |
|          | OK              |                         |                               |
|          | +WFJAP:1,'MY_AF | P_SSID',192.168.43.32   |                               |
|          | AT+WFJAP=MY_A   | P_SSID,6,2,N12345678    | ; WPA3 SAE security           |
|          | ОК              |                         |                               |
|          | +WFJAP:1,'MY_WI | PA3_AP_SSID',192.168.0. | 7                             |
|          | AT+WFJAP=MY_A   | .P_SSID,6,1,12345678,1; | WPA3 SAE + hidden AP          |
|          | ОК              |                         |                               |
|          | +WFJAP:1,'MY_AF | P_SSID',192.168.0.7     |                               |
|          |                 |                         |                               |
|          | AT+WFJAP=MY_A   | P_SSID,7,2,N12345678    | ; WPA2(RSN)+WPA3 SAE security |
|          | ОК              |                         |                               |
|          | +WFJAP:1,'MY_WI | PA3_AP_SSID',192.168.0. | 7                             |
|          | AT+WFJAP=?      |                         |                               |
|          | -               | SSID',6,1,'N12345678'   |                               |
|          | ОК              |                         |                               |

### Table 19: List of WPA3-Relevant Wi-Fi Function Commands

| User | Manual |
|------|--------|
| USEI | Manual |

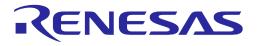

| Command    | Parameters                                                                   | Description                                                                                                    |
|------------|------------------------------------------------------------------------------|----------------------------------------------------------------------------------------------------|
| AT+WFJAPA3 | <wpa3_flag>,<ssid><br/>[,<key>][,<hidden>]</hidden></key></ssid></wpa3_flag> | Connect to an AP which includes WPA3 type.<br><wpa3_flag>: WPA2/WPA3 AP-type<br/>If 1, WPA3-AP.<br/>If 0, WPA/WPA2-AP.</wpa3_flag>                                                                                           |
|            |                                                                              | If <key> exists, security protocol is WPA+WPA2 and encryption is TKIP+AES.</key>                                                                                                    |
|            |                                                                              | If <key> is omitted, security protocol is OPEN.</key>                                                                                                    |
|            |                                                                              | <hidden>: 1 (<ssid> is hidden), 0 or [not specified] (<ssid> is NOT hidden)</ssid></ssid></hidden>                                                                                                    |
|            |                                                                              | If <hidden> is omitted, <ssid> is not hidden.</ssid></hidden>                                                                                                    |
|            |                                                                              | <ssid>: AP SSID</ssid>                                                                                                    |
|            |                                                                              | <key>: Passphrase. 8 ~ 63 characters are allowed</key>                                                                                                    |
|            |                                                                              | Response: OK or ERROR                                                                                                    |
|            |                                                                              | Operation Results:                                                                                                    |
|            |                                                                              | +WFJAP: <ops_result>[,'<ssid>','<ip_address>']<br/>+WFJAP:<ops_result>,<reason>,[<reason_code>]<br/><ops_result> : 1 (SUCCESS), 0 (FAILED)</ops_result></reason_code></reason></ops_result></ip_address></ssid></ops_result> |
|            |                                                                              | If <ops_result> : 1</ops_result>                                                                                                    |
|            |                                                                              | <pre></pre>                                                                                                    |
|            |                                                                              | <ip_address>: Assigned IP address and format is<br/>xxx.xxx.xxx.xxx</ip_address>                                                                                                    |
|            |                                                                              | If <ops_result> : 0</ops_result>                                                                                                    |
|            |                                                                              | <reason> : well-known reason in text</reason>                                                                                                    |
|            |                                                                              | <reason_code> : if &lt; REASON &gt; is OTHER, this shows the reason code.</reason_code>                                                                                                    |
|            |                                                                              | For an explanation of <reason> or <reason_code>, see Table 18.</reason_code></reason>                                                                                                    |
|            | ?                                                                            | Get the AP profile information (SSID and Passphrase only)                                                                                                    |
|            | (none)                                                                       | Operation Results:                                                                                                    |
|            |                                                                              | If Wi-Fi connection is success :                                                                                                    |
|            |                                                                              | +WFJAP:' <ssid>','<passphrase>'</passphrase></ssid>                                                                                                    |
|            |                                                                              | If Wi-Fi connection is failed:                                                                                                    |
|            |                                                                              | ERROR:-425 (No SSID found)                                                                                                    |
|            | Example<br>AT+WFJAPA3=0,WPA2_AP_SSID ; Open-Mode                             |                                                                                                    |
|            | OK<br>+WFJAP:1,'WPA2_AP_SSID',192.168.0.2                                    |                                                                                                    |
|            | AT+WFJAPA3=0,V<br>OK                                                         |                                                                                                    |
|            | +VVFJAP:1, VVPA2_                                                            | _AP_SSID',192.168.0.2                                                                                                    |
|            | ОК                                                                           | VPA2_AP_SSID,N12345678 ; WPA2 security                                                                                                    |
|            | +vvrJAP:1,`vvPA2_                                                            | _AP_SSID',192.168.0.2                                                                                                    |

| lleor | Manual |  |
|-------|--------|--|
| USCI  | Manual |  |

**Revision 3.2** 

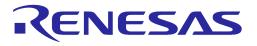

| Command  | Parameters                          | Description                                                                                                    |
|----------|-------------------------------------|----------------------------------------------------------------------------------------------------|
| _        | AT+WFJAPA3=0                        | WPA2_AP_SSID,N12345678,1 ; WPA2 security + hidden AP                                                                                              |
|          | OK                                  |                                                                                                    |
|          | +WFJAP:1,'WPA                       | 2_AP_SSID',192.168.0.2                                                                                                    |
|          | AT+WF.IAPA3=1                       | ,WPA3_AP_SSID ; WPA3-OWE                                                                                                    |
|          | OK                                  | , , , , , , , , , , , , , , , , , , , ,                                                                                                    |
|          | +WFJAP:1,'WPA                       | 3_AP_SSID',192.168.0.2                                                                                                    |
|          | AT+WFJAPA3=1<br>OK                  | WPA3_AP_SSID,N12345678 ; WPA3-SAE security                                                                                                    |
|          | +WFJAP:1,'WPA                       | 3_AP_SSID',192.168.0.2                                                                                                    |
|          | AT+WFJAPA3=1<br>OK                  | WPA3_AP_SSID,N12345678,1 ; WPA3-SAE + hidden AP                                                                                                   |
|          | +WFJAP:1,'WPA                       | 3_AP_SSID',192.168.0.2                                                                                                    |
|          | AT+WFJAPA3=?<br>+WFJAPA3:'MY_<br>OK | AP_SSID','N12345678'                                                                                                    |
|          | Note                                |                                                                                                    |
|          | Can be enabled by def               | ault in the SDK                                                                                                    |
|          | The host should wait for            | r both command response OK or ERROR and Operation                                                                                                 |
|          |                                     | nd +WFJAPA:1,' <ssid>',<ip address=""> for successful connection<br/>vork condition, it may take more time to get an Operation Result</ip></ssid> |
|          | due to internal connect             |                                                                                                    |
|          |                                     | ens after running this command                                                                                                    |
|          |                                     | arameters (AP Profile) are stored in NVRAM                                                                                                    |
|          | WPA3 Personal is ena                | bled by default in the SDK v3.2.5.0 or later                                                                                                    |
| AT+WFSAP | See AT+WFSAP                        | -                                                                                                    |
|          | Example                             |                                                                                                    |
|          | AT+WFSAP=DA                         | 6200_MY_SSID,5,1,KR ; WPA3 OWE                                                                                                    |
|          | +WFSAP:DA1620                       | 00_MY_SSID                                                                                                    |
|          | ОК                                  |                                                                                                    |
|          |                                     | 6200_MY_SSID,7,1,12345678,1,KR ; WPA2 RSN & WPA3 SAE,                                                                                             |
|          | AES                                 | 10200_WT_0010,7,1,120+0070,1,KK, WTA2 KON & WTA3 OAL,                                                                                             |
|          | +WFSAP:DA1620                       | 00_MY_SSID                                                                                                    |
|          | ОК                                  |                                                                                                    |
|          | AT+WFSAP=?                          |                                                                                                    |
|          | +WFSAP:'DA162                       | 00_MY_SSID',7,1,'12345678',1,KR                                                                                                    |
|          | ОК                                  |                                                                                                    |

### 5.5 Wi-Fi Function Commands for WPA Enterprise

AT-CMD of DA16200 provides Wi-Fi commands that can be used as STA in WPA-Enterprise environment. To connect to the WPA-Enterprise AP, the DA16200 need to have profile information for the WPA-Enterprise AP and user account information.

| Command    | Parameters                                                                                                    | Description                                                                                                    |
|------------|----------------------------------------------------------------------------------------------------|----------------------------------------------------------------------------------------------------|
| AT+WFENTAP | <ssid>,<auth>,<enc>,<br/><phase1>,<phase2><br/>[,<hidden>]<br/>(phase1=0 1 2 4)<br/><ssid>,<auth>,<enc>,<br/><phase1>[,<hidden>]<br/>(phase1=3 5)</hidden></phase1></enc></auth></ssid></hidden></phase2></phase1></enc></auth></ssid> | Create Enterprise profile to NVRAM.<br><ssid>: Enterprise AP SSID<br/><auth>: Authentication mode for WAP-Enterprise. 8<br/>(WPA-EAP), 9 (WPA2-EAP), 10 (WPA/WPA2-EAP).<br/><enc>: Encryption Type. 0 (TKIP), 1 (AES), 2<br/>(TKIP+AES)<br/><phase1>: Phase #1 EAP type. 0 (Mixed), 1 (PEAP0),<br/>2 (PEAP1), 3 (FAST), 4 (TTLS), 5 (TLS)<br/><pahse2>: Phase #2 EAP type. 0 (Mixed), 1<br/>(MSCHAPV2), 2 (GTC)<br/><hidden>: 1 (<ssid> is hidden), 0 or [not specified]<br/>(<ssid> is NOT hidden)<br/>Response: OK or ERROR</ssid></ssid></hidden></pahse2></phase1></enc></auth></ssid> |
|            |                                                                                                    | Operation Results: +WFENTAP: <ssid></ssid>                                                                                                    |
|            | ?<br>(none)                                                                                                    | Get the WPA-Enterprise configuration.<br>Response:<br>+WFENTAP: <ssid>,<auth>,<enc>,<phase1>,<pahse2></pahse2></phase1></enc></auth></ssid>                                                                                                    |
|            | ОК                                                                                                    | D'<br>SSID,10,2,0,0 ; Phase#1, #2 Mixed mode<br>D'<br>SSID,10,2,0,0,1 ; Phase#1, #2 Mixed mode<br>+ hidden AP                                                                                                    |
|            | Note<br>• Can be enabled by default in the<br>• WPA-Enterprise profile is stored<br>• "EAP-FAST" type for <phase_1<br>• If <phase1> is set to 3 (FAST) of</phase1></phase_1<br>                                                        | d in NVRAM<br>> is not supported in SDK 3.2.3.0 and earlier SDK<br>or 5 (TLS), <phase2> is not allowed<br/>o WPA-Enterprise AP. See "AT+WFENTLI" command</phase2>                                                                                                    |

Table 20: WPA-Enterprise Wi-Fi Function Commands

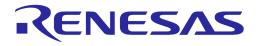

| Command    | Parameters                                                       | Description                                                   |  |
|------------|------------------------------------------------------------------|---------------------------------------------------------------|--|
| AT+WFENTLI | <id>[,<pw>]</pw></id>                                            | Set User-ID/Password for WPA-Enterprise user account          |  |
|            |                                                                  | <id>: Login-ID for WPA-Enterprise user account</id>           |  |
|            |                                                                  | <pw>: Login-Password for WPA-Enterprise user<br/>account</pw> |  |
|            |                                                                  | Response: OK or ERROR                                         |  |
|            | ?                                                                | Get current saved User-ID / Password for WPA-                 |  |
|            | (none)                                                           | Enterprise user account                                       |  |
|            |                                                                  | Response: OK or ERROR                                         |  |
|            |                                                                  | Operation Result: +WFENTLI: <id>,<pwd></pwd></id>             |  |
|            | Example<br>AT+WFENTLI='USER_ACCOUNT_ID','USER_ACCOUNT_PWD'<br>OK |                                                               |  |
|            | AT+WFENTLI<br>+WFENTLI='USER_ACCOUNT_ID','USER_ACCOUNT_PWD'      |                                                               |  |
|            | AT+WFENTLI=?<br>+WFENTLI='USER_ACCOUNT_ID','USER_ACCOUNT_PWD'    |                                                               |  |
|            | Note                                                             |                                                               |  |
|            | Enabled by default in the SDK                                    |                                                               |  |
|            | User account ID and PASSWORD are stored in NVRAM                 |                                                               |  |
|            | <ul> <li>System restart is required for ch</li> </ul>            | anges to take effect                                          |  |

#### Table 21: WPA-Enterprise Network Function Command

| Command   | Parameters  | Description                                                                                                    |
|-----------|-------------|----------------------------------------------------------------------------------------------------|
| AT+NWTLSV | <ver></ver> | Set the minimum accepted TLS protocol version when Phase#1 EAP type is TTLS or TLS of WPA Enterprise. The maximum accepted TLS protocol version is TLSv1.2. |
|           |             | For example, If TLSv1.0 is setup, the version of TLS session can be TLSv1.0, TLSv1.1 or TLSv1.2.                                                            |
|           |             | <ver>: Enterprise AP SSID. 0 <tlsv1.0>, 1 <tlsv1.1>, 2 <tlsv1.2></tlsv1.2></tlsv1.1></tlsv1.0></ver>                                                        |
|           |             | Response: OK or ERROR                                                                                                    |
|           | ?           | Get current saved TLS version                                                                                                    |
|           | (none)      | Response:<br>+NWTLSV: <tls_version></tls_version>                                                                                                    |
|           | Example     |                                                                                                    |
|           | AT+NWTLSV=  | =NEW_TLS_VER                                                                                                    |
|           | ОК          |                                                                                                    |
|           | AT+NWTLSV   |                                                                                                    |
|           | +NWTLSV:2   |                                                                                                    |
|           | OK          |                                                                                                    |

| I I a a a | Manual |
|-----------|--------|
| User      | Manual |
|           |        |

**Revision 3.2** 

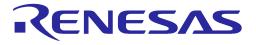

| Command | Parameters                                               | Description                            |
|---------|----------------------------------------------------------|----------------------------------------|
|         |                                                          |                                        |
|         | AT+NWTLSV=?                                              |                                        |
|         | +NWTLSV:2                                                |                                        |
|         | ОК                                                       |                                        |
|         |                                                          |                                        |
|         | Note                                                     |                                        |
|         | • Can be enabled by default in the SDK v3.2.3.0 or later |                                        |
|         | TLS Version number is stored as internal value           |                                        |
|         | Default minimum ac                                       | cepted TLS protocol version is TLSv1.2 |
|         | System restart is rec                                    | quired for changes to take effect      |

### 5.5.1 WPA-Enterprise Connection Example

Create WPA-Enterprise profile and restart the DA16200/DA16600 to start Wi-Fi connection. For all cases, WPA-Enterprise user account information is needed.

```
Case #1, "Mixed" mode for EAP-type.
In this case, Encryption-type is configured as "Mixed" mdoe.
EAP-type and Encryption type are selected automatically.
AT+WFENTAP='WPA-Ent_AP-SSID',10,2,0
AT+WFENTLI='WPA-Ent_User_ID','WPA-Ent_PWD'
AT+RESTART
```

```
Case #2, "Mixed" mode for EAP-type and Encryption type.
EAP-type and Encryption type are selected automatically.
AT+WFENTAP='WPA-Ent-AP-SSID',10,2,0,0
AT+WFENTLI='WPA-Ent_User_ID','WPA-Ent_PWD'
AT+RESTART
```

```
Case #3, in case of PEAPO and MSCHAPV2 for WPA-Enterprise.
AT+WFENTAP='WPA-Ent-AP-SSID',10,2,1,1
AT+WFENTLI='WPA-Ent_User_ID','WPA-Ent_PWD'
AT+RESTART
```

```
Case #4, "Mixed" mode for EAP-type and set with TLS v1.0.
In this case, Encryption-type is configured as "Mixed" mdoe.
EAP-type and Encryption type are selected automatically.
AT+NWTLSV=1
AT+WFENTAP='WPA-Ent-AP-SSID',10,2,0
AT+WFENTLI='WPA-Ent_User_ID', 'WPA-Ent_PWD'
AT+RESTART
```

### 5.6 Advanced Function Commands

#### 5.6.1 MQTT Commands

The commands in Table 22 are for configuring MQTT Client parameters. Restart the MQTT client for the configuration to take effect after running the commands.

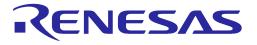

#### NOTE

In DPM mode, stop the MQTT Client (AT+NWMQCL=0) first before running the configuration commands. If any configuration commands are running in DPM mode without stopping MQTT Client, it returns ERROR:-635.

| Table 22: MQTT Configuration Command List |  |
|-------------------------------------------|--|
|-------------------------------------------|--|

| Command    | Parameters                                                                         | Description                                                               |  |
|------------|------------------------------------------------------------------------------------|---------------------------------------------------------------------------|--|
| AT+NWMQBR  | <host_name>,<port></port></host_name>                                              | Set the host name (or IP address) and the port number of the MQTT Broker. |  |
|            |                                                                                    | <host_name>: Broker's domain name, or IP<br/>address</host_name>          |  |
|            |                                                                                    | <port>: Broker's port number</port>                                       |  |
|            |                                                                                    | Response: OK or ERROR                                                     |  |
|            | ?                                                                                  | Get the host name or IP address and the port number of the MQTT Broker.   |  |
|            | (none)                                                                             | Response: +NWMQBR: <host_name>,<port></port></host_name>                  |  |
|            | Prerequisite                                                                       |                                                                           |  |
|            | MQTT client should be disabled (+NWMQCL:0).                                        |                                                                           |  |
|            | Example<br>AT+NWMQBR=192.168.0.65,1884<br>OK                                       |                                                                           |  |
|            |                                                                                    |                                                                           |  |
|            |                                                                                    |                                                                           |  |
|            | AT+NWMQBR=?                                                                        |                                                                           |  |
|            | +NWMQBR:192.168.0.65,1884                                                          |                                                                           |  |
|            | ОК                                                                                 |                                                                           |  |
|            | Note                                                                               | te                                                                        |  |
|            | Can be enabled by default in the SDK                                               |                                                                           |  |
|            | • The broker host name (or IP address) and port configured are stored in the NVRAM |                                                                           |  |
|            | MQTT restart is required for the new configuration to take effect                  |                                                                           |  |
| AT+NWMQQOS | <qos></qos>                                                                        | Set the MQTT QoS level                                                    |  |
|            |                                                                                    | <qos>: 0 (at most once), 1 (at least once), 2 (exactly once)</qos>        |  |
|            |                                                                                    | Response: OK or ERROR                                                     |  |
|            | ?                                                                                  | Get the MQTT QoS level                                                    |  |
|            | (none)                                                                             | Response: +NWMQQOS: <qos></qos>                                           |  |

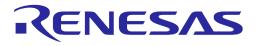

| Command    | Parameters                                                                                                 | Description                                                                                                    |
|------------|----------------------------------------------------------------------------------------------------|----------------------------------------------------------------------------------------------------|
|            | Prerequisite<br>MQTT client should be disabled (+NWMQCL:0).                                                |                                                                                                    |
|            | Example<br>AT+NWMQQOS=1<br>OK                                                                              |                                                                                                    |
|            | AT+NWMQQOS<br>+NWMQQOS:1<br>OK                                                                             |                                                                                                    |
|            | Note <ul> <li>Can be enabled by default in the SD</li> <li>MQTT restart is required for the new</li> </ul> |                                                                                                    |
| AT+NWMQTLS | <tis></tis>                                                                                                | Enable/disable the MQTT TLS function<br><tls>: 1 (enable), 0 (disable)<br/>Response: OK or ERROR</tls>                           |
|            | ?<br>(none)                                                                                                | Get MQTT TLS status<br>Response: +NWMQTLS: <tls></tls>                                                                           |
|            | Prerequisite<br>Certificate should be stored. See Table 16.<br>MQTT client should be disabled (+NWMQCL:0). |                                                                                                    |
|            | Example<br>AT+NWMQTLS=1<br>OK                                                                              |                                                                                                    |
|            | AT+NWMQTLS<br>+NWMQQOS:1<br>OK                                                                             |                                                                                                    |
|            | Note <ul> <li>Can be enabled by default in the SD</li> <li>MQTT restart is required for the new</li> </ul> |                                                                                                    |
| AT+NWMQCS  | <clean_session></clean_session>                                                                            | Set clean session mode<br><clean_session>: 1(session cleared), 0(session<br/>retained)<br/>Response: OK or ERROR</clean_session> |
|            | ?<br>(none)                                                                                                | Get clean session status<br>Response: +NWMQCS: <clean_session></clean_session>                                                   |

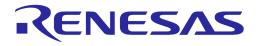

| Command     | Parameters                                                                                                    | Description                                                                                                    |  |
|-------------|----------------------------------------------------------------------------------------------------|----------------------------------------------------------------------------------------------------|--|
|             | Prerequisite<br>MQTT client should be disabled (+NWMQCL:0).                                                                                                    |                                                                                                    |  |
|             | Example<br>AT+NWMQCS=1<br>OK                                                                                                    |                                                                                                    |  |
|             | AT+NWMQCS=?<br>+NWMQCS:1<br>OK                                                                                                    |                                                                                                    |  |
|             | <ul> <li>Note</li> <li>Can be enabled by default in SDK v3.2.3.0</li> <li>To disable/enable this feature, use</li> </ul>                                                                                                    |                                                                                                    |  |
|             | <ul> <li>To disable/enable this feature, use<br/>MQTT_CLEAN_SESSION_MODE_SUPPORT in config_generic_sdk.h</li> <li>IfMQTT_CLEAN_SESSION_MODE_SUPPORT is not defined, mqtt client<br/>always connects to a mqtt broker in CleanSession=1 mode</li> </ul>                                                                                           |                                                                                                    |  |
|             | <ul> <li>MQTT re-connection is required for</li> <li>See MQTT Example: Using CleanSe</li> </ul>                                                                                                    | -                                                                                                    |  |
| AT+NWMQTS   | <num>,<topic#1>,<br/><topic#2>,<br/></topic#2></topic#1></num>                                                                                                    | Set the topic(s) of the MQTT subscriber<br><num>: Number of topics<br/><topic#n>: MQTT subscriber topic(s). Max topic<br/>length = 64</topic#n></num> |  |
|             | ?                                                                                                    | Response: OK or ERROR<br>Get the MQTT subscriber topic(s)                                                                                             |  |
|             | (none)                                                                                                    | Response:<br>+NWMQTS: <num>,<topic#1>,<topic#2>,</topic#2></topic#1></num>                                                                            |  |
|             | Prerequisite<br>MQTT client should be disabled (+NWMQCL:0).                                                                                                    |                                                                                                    |  |
|             | Example<br>AT+NWMQTS=?<br>ERROR:-654                                                                                                    |                                                                                                    |  |
|             | AT+NWMQTS=1,da16k_sub<br>OK                                                                                                    |                                                                                                    |  |
|             | AT+NWMQTS=?<br>+NWMQTS:1,"da16k_sub"<br>OK                                                                                                    |                                                                                                    |  |
|             | <ul> <li>Note</li> <li>Can be enabled by default in the SDK</li> <li>Return "ERROR:-654" when there is no subscriber topic set</li> <li>After this command is run, the previously configured subscriber topic(s) is(are) cleared and set to the new one(s)</li> <li>MQTT restart is required for the new configuration to take effect</li> </ul> |                                                                                                    |  |
| AT+NWMQATS  | <topic></topic>                                                                                                    | Add the specified topic to MQTT configuration                                                                                                    |  |
| User Manual | Revision 3.2                                                                                                    | 2 Sep. 18, 2023                                                                                                    |  |

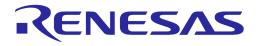

| Command    | Parameters                                                                                                    | Description                                                                                               |
|------------|----------------------------------------------------------------------------------------------------|----------------------------------------------------------------------------------------------------|
|            | Prerequisite<br>MQTT client should be disable                                                                                   | d (+NWMQCL:0).                                                                                            |
|            | Example<br>AT+NWMQATS=ABCD<br>OK                                                                                                |                                                                                                    |
|            | AT+NWMQTS=?<br>+NWMQTS:1,"ABCD"<br>OK                                                                                           |                                                                                                    |
|            | <ul> <li>Note</li> <li>Can be enabled by default in the SD</li> <li>Query command (AT+NWMQATS=?) is added as a topic</li> </ul> | K<br>?) not supported. If AT+NWMQATS=? Is run, "?"                                                        |
| AT+NWMQDTS | <topic></topic>                                                                                                    | Delete the specified topic from MQTT configuration                                                        |
|            | Prerequisite<br>MQTT client should be disabled (+NWMQCL:0).                                                                     |                                                                                                    |
|            | Example<br>AT+NWMQTS=?<br>+NWMQTS:2,"ABCD","EFGH"<br>OK                                                                         |                                                                                                    |
|            | AT+NWMQDTS=ABCD<br>OK                                                                                                    |                                                                                                    |
|            | AT+NWMQTS=?<br>+NWMQTS:1,"EFGH"<br>OK                                                                                           |                                                                                                    |
|            | Note <ul> <li>Can be enabled by default in the SD</li> </ul>                                                                    | к                                                                                                    |
| AT+NWMQTP  | <topic></topic>                                                                                                    | Set the topic(s) of the MQTT publisher<br><topic>: MQTT publisher topic<br/>Response: OK or ERROR</topic> |
|            | ?<br>(none)                                                                                                    | Get the MQTT publisher topic<br>Response: +NWMQTP: <topic></topic>                                        |

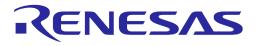

| Command     | Parameters                                                                                                    | Description                                   |  |
|-------------|----------------------------------------------------------------------------------------------------|-----------------------------------------------|--|
|             | Prerequisite                                                                                                    |                                               |  |
|             | MQTT client should be disabled (+NWMQCL:0).                                                                                                    |                                               |  |
|             | Example                                                                                                    |                                               |  |
|             | AT+NWMQTP=?                                                                                                    |                                               |  |
|             | ERROR:-662                                                                                                    |                                               |  |
|             | AT+NWMQTP=da16k_pub                                                                                                    |                                               |  |
|             | ОК                                                                                                    |                                               |  |
|             | AT+NWMQTP=?                                                                                                    |                                               |  |
|             | +NWMQTP:da16k_pub                                                                                                    |                                               |  |
|             | OK                                                                                                    |                                               |  |
|             | <ul><li>Note</li><li>Can be enabled by default in the SDK</li></ul>                                                                               |                                               |  |
|             |                                                                                                    |                                               |  |
|             | • "ERROR:-662" means "No Publish to                                                                                                    |                                               |  |
|             | MQTT restart is required for the new                                                                                                    | configuration to take effect                  |  |
| AT+NWMQV311 | <use_v311></use_v311>                                                                                                    | Use MQTT protocol v3.1.1. Default is v3.1     |  |
|             |                                                                                                    | <use_v311>: 1 (v3.1.1) / 0 (v3.1)</use_v311>  |  |
|             | ?                                                                                                    | Shows the MQTT protocol version currently set |  |
|             | Prerequisite                                                                                                    |                                               |  |
|             | MQTT client should be disabled (+NWMQCL:0).<br>Example                                                                                            |                                               |  |
|             |                                                                                                    |                                               |  |
|             | AT+NWMQV311=?                                                                                                    |                                               |  |
|             | +NWMQV311:0                                                                                                    |                                               |  |
|             | OK                                                                                                    |                                               |  |
|             | AT+NWMQV311=1                                                                                                    |                                               |  |
|             | ОК                                                                                                    |                                               |  |
|             | AT+NWMQV311=?                                                                                                    |                                               |  |
|             | +NWMQV311:1                                                                                                    |                                               |  |
|             | OK                                                                                                    |                                               |  |
|             | <ul> <li>Note</li> <li>Can be enabled by default in the SDK</li> <li>MQTT restart is required for the new configuration to take effect</li> </ul> |                                               |  |
|             |                                                                                                    |                                               |  |
|             |                                                                                                    |                                               |  |
| AT+NWMQPING | <period></period>                                                                                                    | Set MQTT ping period                          |  |
|             |                                                                                                    | <period>: Ping period (second)</period>       |  |
|             |                                                                                                    | Response: OK or ERROR                         |  |
|             | ?                                                                                                    | Get the current MQTT ping period              |  |
|             | (none)                                                                                                    | Response: +NWMQPING: <period></period>        |  |

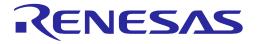

| Command    | Parameters                                                                                                    | Description                                                                                   |  |
|------------|----------------------------------------------------------------------------------------------------|-----------------------------------------------------------------------------------------------|--|
|            | Prerequisite<br>MQTT client should be disabled (+NWMQCL:0).                                                                                       |                                                                                               |  |
|            | Example<br>AT+NWMQPING=?<br>+NWMQPING:600<br>OK                                                                                                   |                                                                                               |  |
|            | AT+NWMQPING=300<br>OK                                                                                                    |                                                                                               |  |
|            | AT+NWMQPING<br>+NWMQPING:300<br>OK                                                                                                    |                                                                                               |  |
|            | <ul> <li>Note</li> <li>Can be enabled by default in the SDK</li> <li>MQTT restart is required for the new configuration to take effect</li> </ul> |                                                                                               |  |
| AT+NWMQCID | <client_id></client_id>                                                                                                    | Set the MQTT Client ID<br><client_id>: Client ID<br/>Response: OK or ERROR</client_id>        |  |
|            | ?<br>(none)                                                                                                    | Get the current MQTT Client ID<br>Response: +NWMQCID: <client_id></client_id>                 |  |
|            | Prerequisite<br>MQTT client should be disabled (+NWMQCL:0).                                                                                       |                                                                                               |  |
|            | Example<br>AT+NWMQCID=?<br>+NWMQCID:da16x_CCA4 //generate a default cid if there is no cid stored in<br>NVRAM                                     |                                                                                               |  |
|            | AT+NWMQCID=client-1<br>OK                                                                                                    |                                                                                               |  |
|            | AT+NWMQCID<br>+NWMQCID:client-1<br>OK                                                                                                    |                                                                                               |  |
|            | Note <ul> <li>Can be enabled by default in the SD</li> <li>MQTT restart is required for the new</li> </ul>                                        |                                                                                               |  |
| AT+NWMQLI  | <name>,<pw></pw></name>                                                                                                    | MQTT login information<br><name>: ID<br/><pw>: Password<br/>Response: OK or ERROR</pw></name> |  |
|            | ?                                                                                                    | Get the MQTT login information                                                                |  |

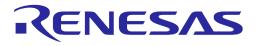

| Command     | Parameters                                                                                                    | Description                                           |  |
|-------------|----------------------------------------------------------------------------------------------------|-------------------------------------------------------|--|
|             | (none)                                                                                                    | Response: +NWMQLI: <name>,<pw></pw></name>            |  |
|             | Prerequisite                                                                                                    |                                                       |  |
|             | MQTT client should be disabled (+NWMQCL:0).                                                                                                    |                                                       |  |
|             | Example                                                                                                    |                                                       |  |
|             | AT+NWMQLI=?                                                                                                    |                                                       |  |
|             | ERROR:-673                                                                                                    |                                                       |  |
|             | AT+NWMQLI=da16k_user,123                                                                                                    | 845678                                                |  |
|             | OK                                                                                                    |                                                       |  |
|             |                                                                                                    |                                                       |  |
|             | AT+NWMQLI                                                                                                    |                                                       |  |
|             | +NWMQLI:da16k_user,123456<br>OK                                                                                                    | 578                                                   |  |
|             | ŬK.                                                                                                    |                                                       |  |
|             | Note                                                                                                    |                                                       |  |
|             | Can be enabled by default in the SD                                                                                                    |                                                       |  |
|             | <ul> <li>"ERROR:-673" means "No user nam</li> <li>MQTT restart is required for the new</li> </ul>                                                                   |                                                       |  |
| AT+NWMQAUTO | <auto></auto>                                                                                                    | Enable/Disable auto-start of MQTT Client at           |  |
|             |                                                                                                    | reboot                                                |  |
|             |                                                                                                    | <auto>: 1 (Enable), 0 (Disable)</auto>                |  |
|             | ?                                                                                                    | Get the MQTT Client's auto start configuration status |  |
|             | (none)                                                                                                    | Response: +NWMQAUTO: <auto></auto>                    |  |
|             | Prerequisite<br>MQTT client should be disabled (+NWMQCL:0).                                                                                                    |                                                       |  |
|             |                                                                                                    |                                                       |  |
|             | Example                                                                                                    |                                                       |  |
|             | AT+NWMQAUTO=?                                                                                                    |                                                       |  |
|             | +NWMQAUTO:0                                                                                                    |                                                       |  |
|             | OK                                                                                                    |                                                       |  |
|             | AT+NWMQAUTO=1                                                                                                    |                                                       |  |
|             | OK                                                                                                    |                                                       |  |
|             |                                                                                                    |                                                       |  |
|             | AT+NWMQAUTO<br>+NWMQAUTO:1                                                                                                    |                                                       |  |
|             | OK                                                                                                    |                                                       |  |
|             |                                                                                                    |                                                       |  |
|             | Note  Can be enabled by default in the SD                                                                                                    | ĸ                                                     |  |
|             | <ul> <li>Can be enabled by default in the SDK</li> <li>Default is 0 (disable)</li> <li>MQTT restart is required for the new configuration to take effect</li> </ul> |                                                       |  |
|             |                                                                                                    |                                                       |  |

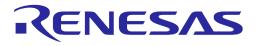

| Command     | Parameters                                                                                                    | Description                                                                                                    |
|-------------|----------------------------------------------------------------------------------------------------|----------------------------------------------------------------------------------------------------|
| AT+NWMQWILL | <topic>,<msg>,<qos></qos></msg></topic>                                                                                                    | Set MQTT Will message<br><topic>: Will topic<br/><msg>: Will message<br/><qos>: Will QoS. 0 (at most once), 1 (at least<br/>once), 2 (exactly once)</qos></msg></topic> |
|             |                                                                                                    | Response: OK or ERROR                                                                                                    |
|             | ?                                                                                                    | Get the MQTT Will message                                                                                                    |
|             | (none)                                                                                                    | Response: +NWMQWILL: <topic>,<msg>,<qos></qos></msg></topic>                                                                                                    |
|             | Prerequisite<br>MQTT client should be disabled (+NWMQCL:0).                                                                                                    |                                                                                                    |
|             | Example<br>AT+NWMQWILL=?<br>ERROR:-664<br>Or<br>ERROR:-665<br>AT+NWMQWILL=da16k_will,bye,0<br>OK                                                                                                    |                                                                                                    |
|             | AT+NWMQWILL<br>+NWMQWILL:da16k_will,bye,0<br>OK                                                                                                    |                                                                                                    |
|             | <ul> <li>Note</li> <li>Can be enabled by default in the SDK</li> <li>"ERROR:-664 or -665" means topic or message is missing</li> <li>MQTT restart is required for the new configuration to take effect</li> </ul> |                                                                                                    |
| AT+NWMQDEL  | (none)                                                                                                    | Reset the MQTT configurations<br>Response: OK or ERROR                                                                                                    |
|             | Prerequisite<br>MQTT client should be disabled (+NWMQCL:0).                                                                                                    |                                                                                                    |
|             | Example<br>AT+NWMQDEL<br>OK                                                                                                    |                                                                                                    |
|             | <ul> <li>Note</li> <li>This command will reset all MQTT configurations</li> <li>If the MQTT client is running, run this command after the MQTT client is disabled by AT+NWMQCL=0</li> </ul>                       |                                                                                                    |

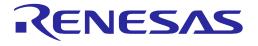

| one)<br>erequisite<br>DA16200/DA16600 should be o                                                                                                    | Enable/disable the MQTT client<br><mqtt_client>: 0 (disable), 1 (enable)<br/>Response: OK or ERROR<br/>Get the MQTT client status<br/>Response: +NWMQCL:<mqtt_client></mqtt_client></mqtt_client>                                                 |  |
|----------------------------------------------------------------------------------------------------|----------------------------------------------------------------------------------------------------|--|
| DA16200/DA16600 should be o                                                                                                    | Response: +NWMQCL: <mqtt_client></mqtt_client>                                                                                                    |  |
| DA16200/DA16600 should be o                                                                                                    |                                                                                                    |  |
| DA16200/DA16600 should be o                                                                                                    | connected to AP.                                                                                                    |  |
| ample                                                                                                    |                                                                                                    |  |
| AT+NWMQCL=1<br>OK                                                                                                    |                                                                                                    |  |
| AT+NWMQCL<br>+NWMQCL:1<br>OK                                                                                                    |                                                                                                    |  |
| te                                                                                                    |                                                                                                    |  |
| <ul> <li>Can be enabled by default in the SDK</li> <li>If the system restarts, then the MQTT client is not started automatically as this command is just to start/stop the MQTT client</li> </ul> |                                                                                                    |  |
| • Setting MQTT configuration parameters such as MQTT broker IP, port number, and subscriber topic, are required to be done before issuing this command                                            |                                                                                                    |  |
| isg>, <topic></topic>                                                                                                    | Publish an MQTT message<br><msg>: Message to be published<br/><topic>: MQTT topic (optional)<br/>Response: OK or ERROR<br/>Operation Results:<br/>Send Success: +NWMQMSGSND:1<br/>Send Failure: +NWMQMSGSND:0,<err_code></err_code></topic></msg> |  |
| ISG                                                                                                    | ı>, <topic></topic>                                                                                                    |  |

### Table 23: MQTT Operation Command List

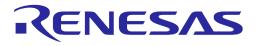

| Command    | Parameters                                                                                                    | Description                               |
|------------|----------------------------------------------------------------------------------------------------|-------------------------------------------|
|            | Prerequisite<br>MQTT client should be enabled (+NWMQCL:1).<br>Example<br>AT+NWMQMSG=Hello world !!!<br>OK<br>+NWMQMSGSND:1<br>AT+NWMQMSG='("car":"red", "type":"bus")'<br>OK<br>+NWMQMSGSND:1<br>AT+NWMQMSG=Hello<br>OK<br>+NWMQMSGSND:0,-6 // Send failed due to mqtt is not in connected state<br>Note<br>Can be enabled by default in the SDK v3.2.3.0 or later<br>If a single quotation is used in a message, surrounded by double quotation marks<br>In the default AT command image, the maximum total combined string length allowed<br>for <msg> + <topic> should be less than or equal to 2066. So, if it needs to send a<br/>max length <msg> (2048 bytes long) with an explicit <topic> specified, the <topic><br/>length should be 18 characters long or less. If it needs to send a message with the<br/>maximum length topic allowed (which is 64), send 2002 bytes <msg> in maximum<br/>About Operation Results (+NWMQMSGSND:1 or +NWMQMSGSND:0,<err_code>):<br/>Depending on network condition, a message publishing transaction (Qos 0, 1, 2) may<br/>take some time if network condition is not good<br/>A new async response +NWMQMSGSND:1 or +NWMQMSGSND:0 that comes after<br/>"OK" indicates either completion of a publish transaction or failure<br/>In CleanSession=1 mode, if mqtt is disconnected, the host can immediately get<br/>+NWMQMSGSND:0, but in CleanSession=0 mode, +NWMQMSGSND:0 is not sent<br/>but instead the transaction resumes when mqtt client re-connects. See MQTT</err_code></msg></topic></topic></msg></topic></msg> |                                           |
|            |                                                                                                    |                                           |
|            |                                                                                                    |                                           |
|            |                                                                                                    |                                           |
|            |                                                                                                    |                                           |
| AT+NWMQUTS | Example: Using CleanSession=0 <topic></topic>                                                                                                    | Unsubscribe from the specified topic      |
|            | Prerequisite<br>MQTT client should be enabled (+NWMQCL:1).<br>Example<br>AT+NWMQUTS=ABCD<br>OK                                                                                                    |                                           |
|            |                                                                                                    |                                           |
|            | Note                                                                                                    | )K (available from SDK v3.2.3.0 or later) |
|            | <ul> <li>Can be enabled by default in the SDK (available from SDK v3.2.3.0 or late</li> <li>This command should be run while the MQTT client is in a connected state<br/>Broker</li> </ul>                                                                                                    |                                           |

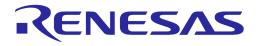

| Command   | Parameters                                                                                                    | Description                                                                                                    |
|-----------|----------------------------------------------------------------------------------------------------|----------------------------------------------------------------------------------------------------|
| AT+NWMQTT | <host_name>,<port>,<br/><sub_topic>,<br/><pub_topic>,<br/><qos>,<tls>,<br/><username>,</username></tls></qos></pub_topic></sub_topic></port></host_name> | Run the MQTT Client with options. After<br>entering this command, system will reboot<br>automatically. At reboot, DA16200/DA16600<br>tries to connect to the MQTT broker after the<br>Wi-Fi connection is successfully established.<br><host_name>: Broker's domain name or IP</host_name> |
|           | <password></password>                                                                                                    | address,                                                                                                    |
|           |                                                                                                    | <port>: Broker's port number</port>                                                                                                    |
|           |                                                                                                    | <sub_topic>: MQTT subscriber topic</sub_topic>                                                                                                    |
|           |                                                                                                    | <pub_topic>: MQTT publisher topic</pub_topic>                                                                                                    |
|           |                                                                                                    | <qos>: MQTT QoS level</qos>                                                                                                    |
|           |                                                                                                    | <tls>: Enable/disable MQTT TLS. 1 (enable), 0 (disable)</tls>                                                                                                    |
|           |                                                                                                    | <username>: Login ID (optional)</username>                                                                                                    |
|           |                                                                                                    | <password>: Login password (optional)</password>                                                                                                    |
|           |                                                                                                    | Response: OK or ERROR                                                                                                    |
|           | Prerequisite                                                                                                    |                                                                                                    |
|           | MQTT client should be disabled (+NWMQCL:0).                                                                                                    |                                                                                                    |
|           | Example                                                                                                    |                                                                                                    |
|           | AT+NWMQTT=192.168.0.65,1                                                                                                    | 884,da16k_sub,da16k_pub,0,0                                                                                                    |
|           | ; Below are logs after DA16                                                                                                    | 200 reboot                                                                                                    |
|           | +INIT:DONE,0                                                                                                    |                                                                                                    |
|           | +WFJAP:1,'test_ap_ssid',192.                                                                                                    | 168.0.88                                                                                                    |
|           | +NWMQCL:1                                                                                                    |                                                                                                    |
|           | Note                                                                                                    |                                                                                                    |
|           | • Can be enabled by default in the SE                                                                                                    | Ж                                                                                                    |
|           | After the system reboot, operation re                                                                                                    | esult is sent, see "+NWMQCL" response                                                                                                    |

The table below shows optional MQTT configuration commands for the MQTT brokers that require TLS ALPN, SNI, or Cipher Suite information from MQTT Client at the connection stage. These commands are enabled by default in SDK v3.2.3.0 or later.

| Command     | Parameters                                                                                                    | Description                                                                                                    |
|-------------|----------------------------------------------------------------------------------------------------|----------------------------------------------------------------------------------------------------|
| AT+NWMQALPN | QALPN      Set the TLS ALPN protocol name for MQTT <alpn#1>,     <num>: Number of ALPNs. Maximum number of AL       three     three</num></alpn#1> | <pre><num>: Number of ALPNs. Maximum number of ALPN is three <alpn#n>: TLS ALPN protocol name. Maximum length of each ALPN protocol name is 24</alpn#n></num></pre> |
|             | ?                                                                                                    | Get the TLS ALPN(s) that have been set<br>Response:<br>+NWMQALPN: <num>,<alpn#1>,<alpn#2>,<alpn#3></alpn#3></alpn#2></alpn#1></num>                                 |

**User Manual** 

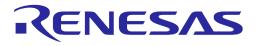

| Command      | Parameters                                                                 | Description                                                                                                    |
|--------------|----------------------------------------------------------------------------|----------------------------------------------------------------------------------------------------|
|              | Prerequisite<br>MQTT client should be disabled (+NWMQCL:0).                |                                                                                                    |
|              | Example<br>AT+NWMQALPN=?<br>ERROR:-644                                     |                                                                                                    |
|              | AT+NWMQALPN=2,alpn-protrol-name-an,alpn-protocol-name-ax<br>OK             |                                                                                                    |
|              | AT+NWMQALPN<br>+NWMQALPN:2<br>OK                                           | N<br>,"alpn-protrol-name-an","alpn-protocol-name-ax"                                                                                                |
|              | IfMQTT_TLS_OPT     be enabled     #EDDOD_0111#                             | fault in the SDK v3.2.3.0 or later<br>IONAL_CONFIG is enabled in the SDK, this command will                                                         |
| AT+NWMQSNI   | "ERROR:-644" means <sni></sni>                                             | Set TLS SNI for MQTT<br><sni>: Server Name Indication. Maximum length of SNI is 64<br/>Response: OK or ERROR</sni>                                  |
|              | ?                                                                          | Get the TLS SNI that has been set                                                                                                    |
|              |                                                                            | Response: +NWMQSNI: <sni></sni>                                                                                                    |
|              | Prerequisite<br>MQTT client should be disabled (+NWMQCL:0).                |                                                                                                    |
|              | Example<br>AT+NWMQSNI=<br>ERROR:-648<br>AT+NWMQSNI=<br>OK                  | ?<br>a38a9rhiu3roqb-ats.myserver.com                                                                                                    |
|              | AT+NWMQSNI                                                                 | 8a9rhiu3roqb-ats.myserver.com                                                                                                    |
|              |                                                                            | fault in the SDK v3.2.3.0 or later<br>IONAL_CONFIG is enabled in the SDK, this command will                                                         |
| AT+NWMQCSUIT | <cipher 1="" suite="">,<br/><cipher 2="" suite="">,<br/></cipher></cipher> | Set TLS Cipher suites<br><cipher suite="">: A hex decimal value of cipher suite. See<br/>Appendix D. Maximum number of cipher suites is 17</cipher> |
|              |                                                                            | Response: OK or ERROR                                                                                                    |

| Lloor | Manual |  |
|-------|--------|--|
| 0361  | Manual |  |

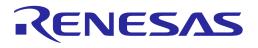

| Command | Parameters                    | Description                                                                                                    |
|---------|-------------------------------|----------------------------------------------------------------------------------------------------|
|         | ?                             | Get TLS cipher suites that have been set                                                                                            |
|         |                               | Response: +NWMQSNI: <number cipher="" of="" suites="">,<cipher 1="" suite="">,<cipher 2="" suite="">,</cipher></cipher></number>    |
|         | Prerequisite                  |                                                                                                    |
|         | MQTT client sho               | uld be disabled (+NWMQCL:0).                                                                                                    |
|         | Example                       |                                                                                                    |
|         | AT+NWMQCSU                    | IT=?                                                                                                    |
|         | ERROR:-650                    |                                                                                                    |
|         | or<br>ERROR:-651              |                                                                                                    |
|         | AT+NWMQCSU<br>OK              | IT=c024,c023,c00a,c009,c00d,c032                                                                                                    |
|         | AT+NWMQCSU                    | IT                                                                                                    |
|         | +NWMQCSUIT:                   | 6,c024,c023,c00a,c009,c00d,c032                                                                                                    |
|         | OK                            |                                                                                                    |
|         | Note                          |                                                                                                    |
|         | Can be enabled by de          | fault in the SDK v3.2.3.0 or later                                                                                                  |
|         | IfMQTT_TLS_OPT     be enabled | IONAL_CONFIG is enabled in the SDK, this command will                                                                               |
|         | • "ERROR:-650 or -651         | " means "No CSUIT info is set"                                                                                                    |
|         | •                             | nould be removed when one is typed                                                                                                  |
|         |                               | bes not support all the cipher suites due to memory limitation.<br>Stronics for using other cipher suites that are not specified in |

#### Table 25: MQTT Response List

| Response | Parameters         | Description                                                                                                    |
|----------|--------------------|----------------------------------------------------------------------------------------------------|
| +NWMQCL  | <result></result>  | The result of the MQTT client connection                                                                                                    |
|          | [,TOO_LONG_MSG_RX] | <result>: 0 (disconnected), 1 (connected)</result>                                                                                                    |
|          |                    | For example:                                                                                                    |
|          |                    | +NWMQCL:1                                                                                                    |
|          |                    | If MQTT connection to the MQTT broker is successfully<br>established                                                                                                    |
|          |                    | +NWMQCL:0                                                                                                    |
|          |                    | If the MQTT connection is NOT successfully established                                                                                                    |
|          |                    | +NWMQCL:0,TOO_LONG_MSG_RX                                                                                                    |
|          |                    | Can be sent when the MQTT is disconnected by unsupported message length only if the current mqtt connection is with clean_session=0 and qos greater than or equal to 1. |
|          | Example            |                                                                                                    |
|          | ; When MQTT cor    | nnection to the MQTT broker is successfully established                                                                                                    |
|          | +NWMQCL:1          |                                                                                                    |
|          | ; When MQTT bro    | oker is down,                                                                                                    |

| User Manual | Revision 3.2 | Sep. 18, 2023              |
|-------------|--------------|----------------------------|
| CFR0014     | 94 of 212    | © 2023 Renesas Electronics |

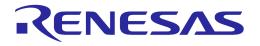

| Response    | Parameters                                                                                                    | Description                                                                                                    |
|-------------|----------------------------------------------------------------------------------------------------|----------------------------------------------------------------------------------------------------|
|             | +NWMQCL:0                                                                                                    |                                                                                                    |
|             |                                                                                                    |                                                                                                    |
|             | Note                                                                                                    |                                                                                                    |
|             |                                                                                                    | bug Console log (UART0)                                                                                                    |
|             | <ul> <li>When MQTT connection to the MQTT broker is successfully established,<br/>DA16200/DA16600 sends "+NWMQCL:1" message to MCU (or AT command<br/>console). At this moment, the following log appears:</li> </ul> |                                                                                                    |
|             | >>> MQTT C                                                                                                    | Client connection OK                                                                                                    |
|             |                                                                                                    | roker is down, DA16200/DA16600 sends "+NWMQCL:0"<br>or AT command console) after retrying connection. In console<br>gs appears:                                                                                                    |
|             | Failed to rece                                                                                                    | eive pkt. (0x38)                                                                                                    |
|             | Failed to read                                                                                                    | d pkt(0x7880)                                                                                                    |
|             | MQTT Client                                                                                                    | t disconnected (state=6)                                                                                                    |
|             | [SUB] REQ                                                                                                    | mqtt_restart (count=1)                                                                                                    |
|             | Connecting F                                                                                                    |                                                                                                    |
|             | Unable to co                                                                                                    | onnect (The connection was refused.)                                                                                                    |
|             | <br>[SUB] REQ r                                                                                                    | mqtt_restart (count=5)                                                                                                    |
|             | Connecting F                                                                                                    | FAIL (0x38)                                                                                                    |
|             | Unable to co                                                                                                    | onnect (The connection was refused.)                                                                                                    |
|             | [SUB] MAX F                                                                                                    | Retry (Retry Cnt=6).                                                                                                    |
|             |                                                                                                    | <b>Result</b> , it may take more time if the DA16200/DA16600 pens depending on the test network condition                                                                                                    |
|             |                                                                                                    | sent after AT+NWMQTT is run or if any MQTT configuration<br>hen the system is restarted                                                                                                    |
|             | <ul> <li>DA16200/DA16600</li> </ul>                                                                                                    | ) restarts if the AT command format is <b>OK</b>                                                                                                    |
|             | – +INIT:DONE,0 r                                                                                                    | message is sent as DA16200/DA16600 boots up                                                                                                    |
|             | <ul> <li>If usage of the A message without</li> </ul>                                                                                                    | AT command is not valid, DA16200/DA16600 sends an <b>ERROR</b> ut restarting                                                                                                    |
|             | <ul> <li>DA16200/DA16600</li> </ul>                                                                                                    | ) tries to connect to the AP after the reboot                                                                                                    |
|             | <ul> <li>+WFJAP:0,<rea<br>connection</rea<br></li> </ul>                                                                                                    | ason> or +WFJAP:1,' <ssid>',<ip address=""> as result of the Wi-Fi</ip></ssid>                                                                                                    |
|             | in the DA16200<br>MQTT connection                                                                                                    | nection information such as SSID or key is NOT stored correctly<br>/DA16600 NVRAM, +WFJAP:x response is NOT sent and the<br>on is NOT attempted as well. Because the MQTT connection<br>sful Wi-Fi connection first                                                                                                    |
|             | is established. The                                                                                                    | ) tries to connect to the MQTT broker after the Wi-Fi connection<br>MQTT broker information is stored in NVRAM. Connection result<br>+NWMQCL:1 – is sent over UART1 as a result                                                                                                    |
|             | • +NWMQCL:0 is sent w                                                                                                    | hen the Wi-Fi Link goes down due to the following conditions                                                                                                    |
|             | <ul> <li>Sometimes, ATCMI<br/>Wakeup under poor<br/>Wi-Fi connection wi<br/>Beacon loss detecter<br/>"Wi-Fi link" down ar<br/>disconnected and the<br/>detected, will try to<br/>disconnection happ</li> </ul>        | D host can get an unsolicited +NWMQCL:0 message when DPM<br>r signal condition with the AP connected. An example is when<br>ith AP becomes unstable – such as when DPM Keepalive fails,<br>ed. In these cases, as STA, DA16200 / DA16600 tries to get<br>nd up to reconnect with AP (while doing this, Wi-Fi is<br>hen re-connected). MQTT client, when this kind of situation is<br>re-connect to Broker after forcing disconnection. When MQTT<br>bens, +NWMQCL:0 is sent to ATCMD host. On receipt of this<br>ie, ATCMD host should wait for +NWMQCL:1 |
|             | +NWMQCL:0,TOO_LC                                                                                                    | DNG_MSG_RX                                                                                                    |
|             | <ul> <li>If the current mqtt_c</li> </ul>                                                                                                    | client connection with Broker is configured with and <b>qos is greater than or equal to 1</b> ,                                                                                                    |
| Jser Manual |                                                                                                    | Revision 3.2 Sep. 18, 202                                                                                                    |

### User Manual

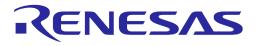

| Response | Parameters                                                                                                    | Description                                                                                                    |
|----------|----------------------------------------------------------------------------------------------------|----------------------------------------------------------------------------------------------------|
|          | +NWMQCL:0,TOO_LONG_MSG_RX can be sent to ATCMD host (exceptional case). This message indicates that mqtt_client is disconnected by receiving a message that exceeds the message length limit (2048) of da16x mqtt client. What ATCMD host should do, in this situation, is that configuring clean_session to 1 and connect to Broker to delete the message, and then disconnect from Broker and reconnect with clean_session=0 again to start over (a kind of Recovery). According to MQTT Spec, Broker keeps sending a message that has not been ACKed by the client. In this case, the long message (valid for Broker, but not valid for da16x mqtt client) can repeatedly be sent to da16x mqtt client unless connection with clean_session=1 is made from da16x mqtt client |                                                                                                    |
|          | -                                                                                                    | sage is enabled by default in SDK v3.2.3.0                                                                                       |
|          | <ul> <li>Example recovery f</li> </ul>                                                                                                    | low on receipt of +NWMQCL:0,TOO_LONG_MSG_RX                                                                                      |
|          | <pre>// mqtt client is disconnected by receiving a message with unsupported length +NWMQCL:0,TOO_LONG_MSG_RX AT+NWMQCS=1 // set clean_session=1 OK // connect to Broker (to clear the invalid long message) AT+NWMQCL=1 OKtable</pre>                                                                                                    |                                                                                                    |
|          | +NWMQCL:1<br>AT+NWMQCL=0 // disconnect from Broker<br>+NWMQCL:0                                                                                                    |                                                                                                    |
|          | OK                                                                                                    | set clean_session=0<br>connect to Broker with clean_session=0                                                                    |
|          | +NWMOCL:1                                                                                                    |                                                                                                    |
| +NWMQMSG | <msg>,<topic>,<length></length></topic></msg>                                                                                                    | Received the MQTT message<br><msg>: Message data<br/><topic>: Received topic<br/><length>: Message length</length></topic></msg> |
|          | Example<br>; When DA16200/DA16600 receives a message from the MQTT publisher, the<br>following message will be sent from DA16200/DA16600 to AT command console<br>+NWMQMSG:Hello world!!!!,da16k_sub,15                                                                                                    |                                                                                                    |
|          |                                                                                                    |                                                                                                    |
|          | Note <ul> <li>MQTT client is in a con</li> </ul>                                                                                                    | nected state with the broker (+NWMQCL:1)                                                                                         |

### **UM-WI-003**

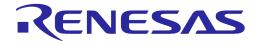

### DA16200 DA16600 Host Interface and AT Command

#### 5.6.1.1 MQTT Client Connection Example

Configure the parameters and start the MQTT Client (After Wi-Fi Connection):

AT+NWMQBR=172.16.0.1,1884 AT+NWMQTS=1,dal6k\_sub

AT+NWMQTP=da16k\_pub

AT+NWMQAUTO=1 (Optional, if DPM mode is used, setting this parameter is needed) AT+NWMQCL=1

If the connection is successful, the following is shown:

+NWMQCL:1

If DA16K receives a PUBLISH from a broker, the following is shown:

+NWMQMSG:Hello World,da16k,11

DA16K can send a PUBLISH to a broker. Type the following command:

AT+NWMQMSG='Hello I'm DA16K'

#### 5.6.1.2 MQTT TLS Connection Example

```
Configure the MQTT parameters:AT+NWMQBR=172.16.0.1,8883
AT+NWMQTS=1,da16k_sub
AT+NWMQTP=da16k_pub
AT+NWMQTLS=1
AT+NWMQAUTO=1 (Optional, if DPM mode is used, setting this parameter is needed)
To check the validity of a certificate, the DA16K should set the exact current time:
AT+TIME=yyyy-mm-dd,hh:mm:ss
And store the certificate and private key if needed. (See <ESC>C in Table 16)
After all settings are made, start the client:
AT+NWMQCL=1
```

**User Manual** 

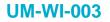

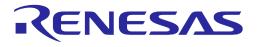

#### 5.6.1.3 MQTT Example with DPM

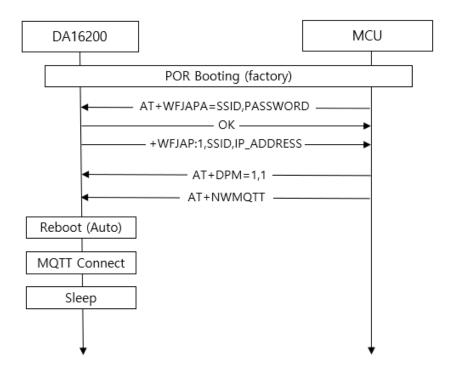

#### Figure 22: Example Sequence to Initiate MQTT Protocol with DPM

Figure 22 is an example sequence to initiate the MQTT protocol with DPM in the DA16200/DA16600.

In the normal BOOT state, connect to an AP (AT+WFJAPA) and change its run mode to DPM mode (AT+DPM=1,1  $\Downarrow$  optional parameter '1' means writing DPM mode to NVRAM and does not reboot. To make DPM mode take effect, a reboot is required).

To configure the MQTT connection information, enter command AT+CLRDPMSLPEXT and type the following as an example:

AT+NWMQTT=test.mosquitto.org,1883,sub topic,pub topic,0,0

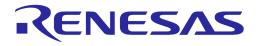

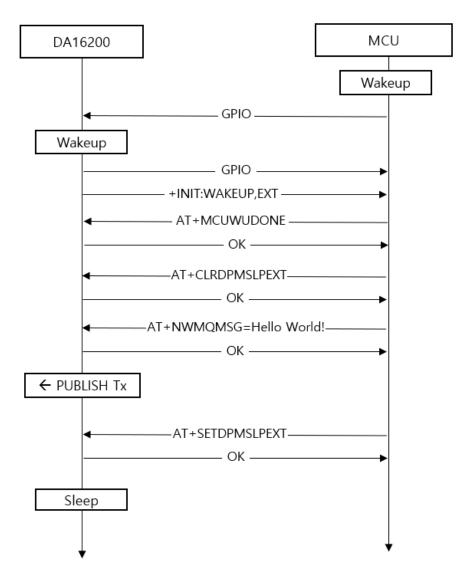

Figure 23: Procedure to Send MQTT Messages

Figure 23 shows the procedure to send an MQTT message in Sleep mode.

When MCU wakes up the DA16200/DA16600, the response +INIT:WAKEUP,EXT is sent. The MCU sends the command AT+MCUWUDONE to inform that MCU is ready to operate. To prevent that the DA16200/DA16600 enters DPM Sleep mode, MCU should send command AT+CLRDPMSLPEXT before an MQTT PUBLISH is sent. To make the DA16200/DA16600 enter DPM Sleep mode again, send a PUBLISH with command AT+NWMQMSG, and then enter command AT+SETDPMSLPEXT.

| lleor | Manual |  |
|-------|--------|--|
| USCI  | Manuai |  |

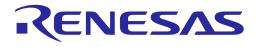

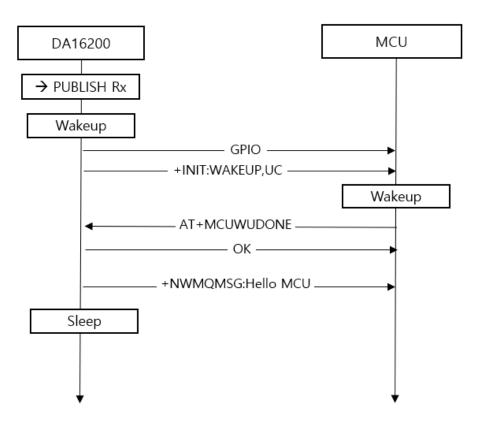

Figure 24: Procedure to Process MQTT Messages

Figure 24 shows how to process a received MQTT message while in Sleep mode.

When the DA16200/DA16600 wakes up by a PUBLISH message from an MQTT broker, the response +INIT:WAKEUP,UC is sent. The MCU sends the AT+MCUWUDONE to inform that it is ready to operate. Next, the DA16200/DA16600 sends the received PUBLISH to the MCU and enters DPM Sleep mode again.

#### 5.6.1.4 MQTT Example: Changing Subscription Topic when Running

Assume that the Wi-Fi/MQTT connection is configured properly and DPM is set to 1 (TRUE). Below is the recommended sequence. Note that the double quotation marks are used.

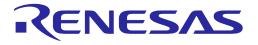

| A. Trigger RTC WAKE UP Event (by MCU)                                         |
|-------------------------------------------------------------------------------|
|                                                                               |
| B. Wait for "+INIT:WAKEUP,EXT" Response. Send AT+MCUWUDONE, and wait for "OK" |
| C. Run "AT+CLRDPMSLPEXT" command                                              |
| D. Wait for "OK" response                                                     |
| E. loop running "AT+NWMQCL=?"                                                 |
| E.1 if responses are "+NWMQCL:0" and "OK"                                     |
| E.2 then, goto E. to run "AT+NWMQCL=?" command                                |
| E.3 else if responses are "+NWMQCL:1" and "OK"                                |
| E.4 then, goto next, F.                                                       |
| E.5 else if response is "ERROR:x"                                             |
| E.6 then, Run "AT+SETDPMSLPEXT"                                               |
| E.7 Wait for "OK" response                                                    |
| E.8 return                                                                    |
| F. Run "AT+NWMQCL=0"                                                          |
| G. Wait for "+NWMQCL:0" and "OK" response                                     |
| H. Run "AT+NWMQTS= <new mqtt="" subscription="" topic="">"</new>              |
| I. Wait for "OK" response                                                     |
| J. Run "AT+RESTART"                                                           |
| K. Wait for "+INIT:DONE,0" response                                           |
| L. Wait for "+WFJAP:1, ' <ssid>', <ip address="">"</ip></ssid>                |
| M. Wait for "+NWMQCL:1" response                                              |
|                                                                               |

#### 5.6.1.5 MQTT Example: Reading Subscription Topic when Running

Assume that the Wi-Fi/MQTT connection is configured properly and DPM is set to 1 (TRUE). The reading of the MQTT publishing topic would be similar. Below is the recommended sequence. Note that the double quotation marks are used.

1. Trigger RTC\_WAKE\_UP Event

- Wait for "+INIT:WAKEUP,EXT" Response. Send AT+MCUWUDONE, and wait for "OK"
- 2. Run "AT+CLRDPMSLPEXT" command
- 3. Wait for "OK" response
- 4. Run "AT+NWMQTS=?"
- 5. Wait for "+NWMQTS:<MQTT Subscription Topic>" and "OK" response

Note that there are possibilities to receive the ERROR response if the format of the command has some errors.

- 6. Run "AT+SETDPMSLPEXT"
- 7. Wait for "OK" response

Assume that the Wi-Fi/MQTT connection is configured properly and DPM is set to 1 (TRUE). The reading of the MQTT publishing topic would be similar. Below is the recommended sequence. Note that the double quotation marks are used.

- Trigger RTC WAKE UP Event
- 1. Wait for "+INIT:WAKEUP, EXT" Response. Send AT+MCUWUDONE, and wait for "OK"
- 2. Run "AT+CLRDPMSLPEXT" command
- 3. Wait for "OK" response
- 4. Run "AT+NWMQTS=?"
- 5. Wait for "+NWMQTS:<MQTT Subscription Topic>" and "OK" response
- 6. Run "AT+SETDPMSLPEXT"

#### 5.6.1.6 MQTT Example: Using CleanSession=0

#### 1) CleanSession=0 Mode

When an MQTT Client (Mqttc onward) establishes connection with an MQTT Broker (Broker onward), there are two types of session: CleanSession=1 and CleanSession=0.

**CleanSession=1**: default session type. when Broker gets a connect request from an Mqttc that tries to connect with an option "CleanSession=1" (which is default config on DA16x), Broker treats the connection as a "new" session. If there is any existing session associated with the same client\_id found, Broker clears that previous session and creates a new one with the client\_id.

**CleanSession=0**: when Broker gets a connect request from an Mqttc that tries to connect with an option "CleanSession=0", Broker tries to find a session (session data) with the same client\_id first. If it finds one, it keeps using that session for the new Mqttc.

While Mqttc is in operation with Broker, there may be times when the TCP connection gets unstable and disconnected (for example, mqtt ping failed) which may cause some messages that had been published to Broker at that specific disconnected time may not be delivered to a subscriber. If new messages (with QoS > 0) are published to Broker and for sessions that have been configured in "CleanSession=0", Broker retains and re-send them when the Mqttc is re-connected. Mqttc (if CleanSession=0 is enabled) also should retain the state of the unfinished / unacked messages until reconnection.

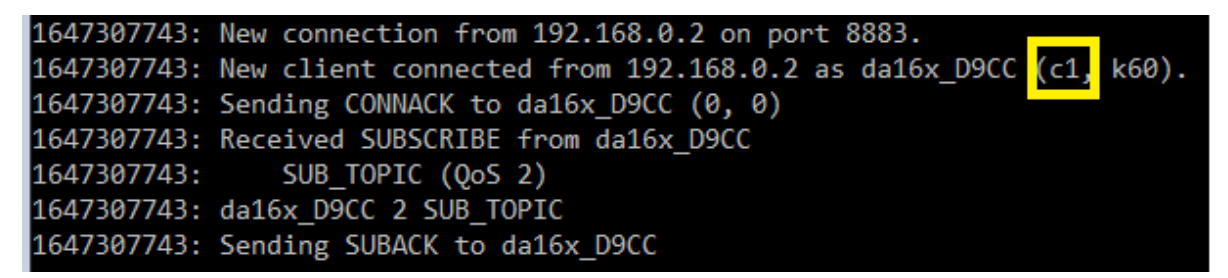

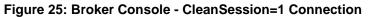

```
1647307894: Client da16x_D9CC disconnected.
1647307898: New connection from 192.168.0.2 on port 8883.
1647307898: New client connected from 192.168.0.2 as da16x_D9CC (c0, k60).
1647307898: Sending CONNACK to da16x_D9CC (0, 0)
1647307898: Received SUBSCRIBE from da16x_D9CC
1647307898: SUB_TOPIC (QoS 2)
1647307898: da16x_D9CC 2 SUB_TOPIC
1647307898: Sending SUBACK to da16x_D9CC
```

#### Figure 26: Broker Console - CleanSession=0 Connection

Even with CleanSession=0 connection, Broker does not maintain session data if MQTT is disconnected in the following cases.

- If a new message is published with QoS 0 after MQTT is disconnected
- If MQTTC connection QoS is 0

DA16x supports CleanSession=0 mode in the following way.

User Manual

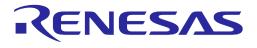

- "CleanSession=0 feature" is enabled by default in SDK v3.2.3.0 or later
- If customer application decides that QoS 1 or Qos 2 and CleanSession=0 is used in their application, the message (payload) size (both Tx and Rx) should be pre-decided (because there is limitation in dpm user pool size). By default, 100 bytes are defined #define MQTT MSG TBL PRESVD MAX PLAYLOAD LEN 100
- Depending on application's expected maximum payload size while operation, other value can be defined
- DPM User Pool has limited amount ( about 8K in total ) in the system
- Check available "free" DPM User Pool size first (by using the console command "dpm user\_pool"), and then calculate the max payload length and message number for the application if needed
- The default configuration (payload\_len: 100, max\_count: 10) allocates about 1.9KB of dpm user pool (Check mq\_msg\_tbl\_presvd\_t for detail)
- Search the following compiler options in config\_generic\_sdk.h //max payload length of a preserved message #define MQTT\_MSG\_TBL\_PRESVD\_MAX\_PLAYLOAD\_LEN 100 // max number of preserved messages #define MQTT\_MSG\_TBL\_PRESVD\_MAX\_MSG\_CNT 10
   Supported command to set CleanSession mode: AT+NWMQCS=<1|0>

| Subscriber |                  |     | Unacted Massage Delivery                              |                           | Bublicker                  |  |
|------------|------------------|-----|-------------------------------------------------------|---------------------------|----------------------------|--|
| Case       | Clean<br>Session | QoS | Unacked Message Delivery<br>(After MQTT Reconnection) | QoS<br>(Effective Actual) | Publisher<br>Message's QoS |  |
| 1          | 1                | 0   | Х                                                     | 0                         | 0                          |  |
| 2          | 1                | 1   | Х                                                     | 0                         | 0                          |  |
| 3          | 1                | 2   | Х                                                     | 0                         | 0                          |  |
| 4          | 1                | 0   | Х                                                     | 0                         | 1                          |  |
| 5          | 1                | 1   | Х                                                     | 1                         | 1                          |  |
| 6          | 1                | 2   | Х                                                     | 1                         | 1                          |  |
| 7          | 1                | 0   | Х                                                     | 0                         | 2                          |  |
| 8          | 1                | 1   | Х                                                     | 1                         | 2                          |  |
| 9          | 1                | 2   | Х                                                     | 2                         | 2                          |  |
| 10         | 0                | 0   | Х                                                     | 0                         | 0                          |  |
| 11         | 0                | 1   | Х                                                     | 0                         | 0                          |  |
| 12         | 0                | 2   | Х                                                     | 0                         | 0                          |  |
| 13         | 0                | 0   | Х                                                     | 0                         | 1                          |  |
| 14         | 0                | 1   | 0                                                     | 1                         | 1                          |  |
| 15         | 0                | 2   | 0                                                     | 1                         | 1                          |  |
| 16         | 0                | 0   | Х                                                     | 0                         | 2                          |  |
| 17         | 0                | 1   | 0                                                     | 1                         | 2                          |  |

#### 7. CleanSession and QoS Matrix Table for PUBLISH Rx

103 of 212

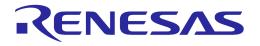

| 18 0 2 | 0 | 2 | 2 |
|--------|---|---|---|
|--------|---|---|---|

#### Table 26: CleanSession and QoS Matrix in Message Rx

With CleanSession=1, no unacked message delivery happens when MQTT reconnect happens (marked as x)

With CleanSession=0, only case 14, 15, 17, and 18 makes message redelivery happen for messages that had been delivered to Broker while the MQTTC was offline (marked as O).

#### 8. CleanSession and QoS Matrix Table for PUBLISH Tx

- Expectation 1 Application assumes that it failed to send a message and waits until mqtt gets reconnected.
  - Behavior 1 Application sends messages again.
- Expectation 2 Application assumes that it failed to send a message but will resume sending the message when mqtt re-connected.
  - Behavior 2 Application simply waits as mqtt send the message automatically.

|      | Publisher        |     | Expectation if MQTT gets                                                                  | Behavior expected when MQTT<br>Client re-connected |  |
|------|------------------|-----|-------------------------------------------------------------------------------------------|----------------------------------------------------|--|
| Case | Clean<br>Session | QoS | disconnected (while QoS 1/2<br>message is not fully acked or<br>QoS 0 Send is being sent) |                                                    |  |
| 1    | 1                | 0   | Expectation 1                                                                             | Behavior 1                                         |  |
| 2    | 1                | 1   | Expectation 1                                                                             | Behavior 1                                         |  |
| 3    | 1                | 2   | Expectation 1                                                                             | Behavior 1                                         |  |
| 4    | 0                | 0   | Expectation 1                                                                             | Behavior 1                                         |  |
| 5    | 0                | 1   | Expectation 2                                                                             | Behavior 2                                         |  |
| 6    | 0                | 2   | Expectation 2                                                                             | Behavior 2                                         |  |

#### Table 27: CleanSession and QoS Matrix in Message Tx

When publishing a message from DA16x, application's expectation and action/behavior may be different if CleanSession=0 and QoS 1 or 2 are used in some specific cases.

In normal network condition, there is no difference in message send behavior between CleanSession=0 and CleanSession=1.

In some abnormal cases where QoS 1/2's ACK message (PUBACK, PUBREC, PUBREL, or PUBCOMP) get lost due to some bad network conditions (which can cause Mqttc re-connection), CleanSession=0 can recover the previous message state and resume the communication with Broker.

However, if CleanSession=1 is used, when Mqttc is disconnected, it can safely re-transmit the message when Mqttc is reconnected. Depending on use cases of applications / host applications, either approach (CleanSession=0 or CleanSession=1) can be utilized.

| ser | Manual | Revision 3.2 |
|-----|--------|--------------|
|     |        |              |

Us

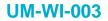

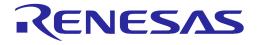

#### 2) How to Connect with CleanSession=0

| AT+NWMQQOS=2 |
|--------------|
| OK           |
| AT+NWMQCS=0  |
| OK           |
| AT+NWMQCL=1  |
| OK           |
|              |
|              |

To activate "**CleanSession=0 support mode**" in DA16x, QoS should be 1 or 2 and CleanSession option should be set to 0. If either option (CleanSession and QoS) is not set as above, CleanSession=0 support mode is disabled.

#### 3) How to Restart CleanSession=0 test

If it needs to re-test (fresh new test) with CleanSession=0 mode, depending on the previous session type, it may need Broker to clear the previous session.

The reason is that since an Mqttc connects with CleanSession=0, Broker does not delete the session data until the Mqttc re-connects with CleanSession=1.

Case 1: Previous session is CleanSession=1 and need to restart a new CleanSession=0 test

AT+NWMQCL=0 OK AT+NWMQCS=0 OK AT+NWMQCL=1 OK +NWMQCL:1

Case 2: Previous session is CleanSession=0 and need to re-test another CleanSession=0 test run.

```
AT+NWMQCL=0
+NWMQCL:0
OK
AT+NWMQCS=1
OK
AT+NWMQCL=1
OK
+NWMQCL:1
AT+NWMQCL=0
+NWMQCL:0
OK
AT+NWMQCS=0
OK
AT+NWMQCL=1
OK
+NWMQCL:1
```

|--|--|

### **UM-WI-003**

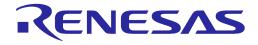

### DA16200 DA16600 Host Interface and AT Command

#### 4) PUBLISH Rx Test Steps

Test steps are as follows under non-DPM and DPM mode.

#### Non-DPM mode:

- DA16x: connect to Broker
- Publisher: send one or two messages
- DA16x: check if the messages are received
- DA16x: disconnect from Broker
- Publisher: send one or two messages (let say msg\_A)
- DA16x: reconnect to Broker
- DA16x: check if msg\_A (sent while DA16x is offline) is received

#### DPM mode:

- DA16x: connect to Broker. Enter DPM Sleep
- Publisher: send one or two messages
- DA16x: check if the messages are received
- DA16x: turn off AP. Do not turn on AP, but wait for the mqtt keep alive period (to make sure Broker recognizes the Mqttc disconnection)
- Publisher: send one or two messages (let say msg\_A)
- DA16x: turn on AP. Wait until DA16x is connected to AP
- DA16x: reconnected to AP and check if msg\_A (sent while DA16x is offline) is received

#### NOTE

The mosquitto broker (Broker), mosquitto publisher (Publisher), and DA16x (Subscriber) are used for the test.

Message length from publisher should be less than or equal to 100. If longer messages are sent, they may not be restored properly when mqtt is reconnected.

#### 5) PUBLISH Rx Test Steps - Example 1 (Non-DPM)

Below are the test steps for case 15 (non-DPM mode).

[DA16x] connect Mqttc with CleanSession=0 and QoS 2

```
AT+NWMQQOS=2
OK
AT+NWMQCS=0
OK
AT+NWMQCL=1
OK
+NWMQCL:1
```

[Other Publisher] publish messages

```
C:\mosquitto>mosquitto_pub -h 192.168.0.230 -p 8883 --cafile cas.pem --cert
wifiuser.pem --key wifiuser.key --tls-version tlsv1 --insecure -q 2 -t SUB_TOPIC -
m "Hello_q2"
```

Sep. 18, 2023

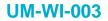

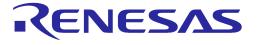

```
C:\mosquitto>mosquitto_pub -h 192.168.0.230 -p 8883 --cafile cas.pem --cert
wifiuser.pem --key wifiuser.key --tls-version tlsv1 --insecure -q 2 -t SUB_TOPIC -
m "Hello q2 2"
```

[DA16x] check the messages are successfully received

```
+NWMQMSG:Hello_q2,SUB_TOPIC,8
```

+NWMQMSG:Hello\_q2\_2,SUB\_TOPIC,10

#### [DA16x] disconnect from Broker

AT+NWMQCL=0 +NWMQCL:0 OK

[Other Publisher] publish two messages (while DA16x is in disconnected state)

```
C:\mosquitto>mosquitto_pub -h 192.168.0.230 -p 8883 --cafile cas.pem --cert
wifiuser.pem --key wifiuser.key --tls-version tlsv1 --insecure -q 2 -t SUB_TOPIC -
m "Hello_q2_3"
C:\mosquitto>mosquitto_pub -h 192.168.0.230 -p 8883 --cafile cas.pem --cert
wifiuser.pem --key wifiuser.key --tls-version tlsv1 --insecure -q 2 -t SUB_TOPIC -
m "Hello q2 4"
```

[DA16x] reconnect to Broker and check if the two messages that had been published while DA16x is in disconnected state are received successfully.

```
AT+NWMQCL=1
OK
+NWMQCL:1
+NWMQMSG:Hello_q2_3,SUB_TOPIC,10
```

+NWMQMSG:Hello q2 4,SUB TOPIC,10

#### 6) PUBLISH Rx Test Steps - Example 2 (DPM)

Below are the test steps for case 18 (DPM mode). Note that mosquitto broker and mosquitto publisher are used for test.

[DA16x] Connect with CleanSession=0 and QoS 2

| AT+NWMQQOS=2                             |
|------------------------------------------|
| OK                                       |
| AT+NWMQCS=0                              |
| OK                                       |
| AT+RESTART                               |
| OK                                       |
|                                          |
| +INIT:DONE,0                             |
| LTTTTTT.1 LOVAT THEOR A.T. 100 100 1 100 |
| +WFJAP:1,'SYN_TEST_AP',192.168.1.195     |
|                                          |

**Revision 3.2** 

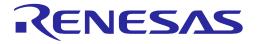

+ATPROV=STATUS 0

+NWMQCL:1

#### [Other Publisher] Publish messages

```
C:\mosquitto>mosquitto_pub -h 192.168.0.230 -p 8883 --cafile cas.pem --cert
wifiuser.pem --key wifiuser.key --tls-version tlsv1 --insecure -q 2 -t SUB_TOPIC -
m "Hello_q2_1"
C:\mosquitto>mosquitto_pub -h 192.168.0.230 -p 8883 --cafile cas.pem --cert
wifiuser.pem --key wifiuser.key --tls-version tlsv1 --insecure -q 2 -t SUB_TOPIC -
m "Hello_q2_2"
```

#### [DA16x] check the messages are successfully received

Note: At wakeup time, ATCMD host should send AT+CLRDPMSLPEXT to get +NWMQMSG after which AT+SETDPMSLPEXT should be sent by ATCMD host to let DA16x enter DPM Sleep.

```
+INIT:WAKEUP,UC
```

```
+ATPROV=STATUS 0
```

```
+NWMQMSG:Hello q2 1,SUB TOPIC,10
```

+INIT:WAKEUP,UC

```
+ATPROV=STATUS 0
```

```
+NWMQMSG:Hello q2 2,SUB TOPIC,10
```

#### [DA16x] Turn OFF AP

+INIT:WAKEUP,NOBCN

+ATPROV=STATUS 0

```
+WFDAP:0, INACTIVITY
```

• • •

#### [Broker] make sure Mqttc is disconnected

```
1647405247: Socket error on client dal6x_D9CC, disconnecting.
```

#### [Other Publisher] publish two messages (while DA16x is in disconnected state)

```
C:\mosquitto>mosquitto_pub -h 192.168.0.230 -p 8883 --cafile cas.pem --cert
wifiuser.pem --key wifiuser.key --tls-version tlsv1 --insecure -q 2 -t SUB_TOPIC -
m "Hello_q2_3"
C:\mosquitto>mosquitto_pub -h 192.168.0.230 -p 8883 --cafile cas.pem --cert
wifiuser.pem --key wifiuser.key --tls-version tlsv1 --insecure -q 2 -t SUB_TOPIC -
m "Hello_q2_4"
```

### **UM-WI-003**

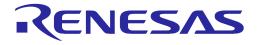

## DA16200 DA16600 Host Interface and AT Command

[DA16x] Turn ON AP

[DA16x] Wait until AP is connected and see whether "hello\_qos\_3" and "hello\_qos\_4" are received

```
+INIT:DONE,0
+WFJAP:1,'SYN_TEST_AP',192.168.1.195
+ATPROV=STATUS 0
+NWMQCL:1
+NWMQMSG:Hello_q2_3,SUB_TOPIC,10
+NWMQMSG:Hello_q2_4,SUB_TOPIC,10
```

### 7) PUBLISH Tx Test Steps

Test steps are as follows:

- DA16x: connect to Broker
- DA16x: send a messages
- DA16x: check if the message send is successful

#### NOTE

Message length from DA16x should be less than or equal to 100 bytes for case 5 and 6 configuration. Sending longer messages returns failure. For cases other than case 5 or 6, message length limit is 2048 bytes

### 8) PUBLISH Tx Test Steps – Example

Below are the test steps for case 6 (non-DPM mode).

```
AT+NWMQQOS=2
OK
AT+NWMQCS=0
OK
AT+NWMQCL=1
OK
+NWMQCL:1
AT+NWMQMSG=hello_q2
OK
+NWMQMSGSND:1
```

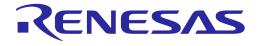

### **UM-WI-003**

# DA16200 DA16600 Host Interface and AT Command

### 5.6.2 HTTP-Client Commands

#### Table 28: HTTP-Client Command List

| Command  | Parameters                                                                       | Description                                                                                                    |  |  |  |
|----------|----------------------------------------------------------------------------------|----------------------------------------------------------------------------------------------------|--|--|--|
| AT+NWHTC | <url>,<method< td=""><td>Start the HTTP client with options</td></method<></url> | Start the HTTP client with options                                                                                                    |  |  |  |
|          | >(, <body>)</body>                                                               | <url>: HTTP server address</url>                                                                                                    |  |  |  |
|          |                                                                                  | <method>: GET, POST or PUT</method>                                                                                                    |  |  |  |
|          |                                                                                  | <br><br> |  |  |  |
|          | Prerequisite                                                                     |                                                                                                    |  |  |  |
|          | DA1620                                                                           | 00/DA16600 should be connected to AP.                                                                                                    |  |  |  |
|          | Example 1                                                                        |                                                                                                    |  |  |  |
|          |                                                                                  | /HTC=http://httpbin.org/get,get                                                                                                    |  |  |  |
|          | ОК                                                                               |                                                                                                    |  |  |  |
|          | Example 2                                                                        |                                                                                                    |  |  |  |
|          | AT+NWHTC=http://httpbin.org/post,post,HTTP-Client POST method<br>sample test!    |                                                                                                    |  |  |  |
|          | ОК                                                                               |                                                                                                    |  |  |  |
|          | For JSON type,                                                                   |                                                                                                    |  |  |  |
|          | AT+NWHTC=http://httpbin.org/post,post,'{ username: "aaa", password: "1234"}'     |                                                                                                    |  |  |  |
|          | ОК                                                                               |                                                                                                    |  |  |  |
|          | Note                                                                             |                                                                                                    |  |  |  |
|          | Enabled by d                                                                     | lefault in the SDK v3.2.3.0 or later                                                                                                    |  |  |  |
|          | <ul> <li>IfSUPPOF<br/>command with</li> </ul>                                    | RT_HTTP_CLIENT_FOR_ATCMD is enabled in the SDK, this<br>II be enabled                                                                                                    |  |  |  |
|          | <url>,message<br/>,&lt;'header+bod<br/>y'&gt;</url>                              | Users can directly input header and body as plain text.                                                                                                    |  |  |  |
|          |                                                                                  | Line feeds and carriage returns are inserted as \r\n.                                                                                                    |  |  |  |
|          |                                                                                  | <url>: HTTP server address</url>                                                                                                    |  |  |  |
|          |                                                                                  | message: Use the message as a fixed option (not the http method)                                                                                                    |  |  |  |
|          |                                                                                  | <'header+body'>: Enter a plain text string in the form of<br>'header+body'                                                                                                    |  |  |  |

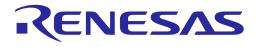

| Command   | Parameters                                                                                                    | Description                                                                                 |  |  |
|-----------|----------------------------------------------------------------------------------------------------|---------------------------------------------------------------------------------------------|--|--|
|           | Prerequisite                                                                                                    |                                                                                             |  |  |
|           | DA16200/DA16600 should be connected to AP.                                                                                                    |                                                                                             |  |  |
|           | Example 1 : GET method request (header)                                                                                                    |                                                                                             |  |  |
|           | AT+NWHTC=http://httpbin.org/get,message,'GET /get HTTP/1.1\r\nHost:<br>httpbin.org\r\nConnection: Close\r\n\r\n'                                                         |                                                                                             |  |  |
|           | OK                                                                                                    | ОК                                                                                          |  |  |
|           | Example 2 : POS                                                                                                    | ST method request (header+body)                                                             |  |  |
|           | AT+NWHTC=http://httpbin.org/post,message,'POST<br>/postHTTP/1.1\r\nHost: httpbin.org\r\nAccept: */*\r\nContent-Length:<br>10\r\nConnection: Close\r\n\r\nHelloWorld\r\n' |                                                                                             |  |  |
|           | ОК                                                                                                    |                                                                                             |  |  |
|           |                                                                                                    | For JSON type,                                                                              |  |  |
|           | AT+NWHTC=http://httpbin.org/post,message,'POST<br>/postHTTP/1.1\r\nHost: httpbin.org\r\nContent-Type:                                                                    |                                                                                             |  |  |
|           | application/json\r\nContent-Length: 40\r\nConnection: Close\r\n\r<br>username: "aaa", password: "1234"}\r\n'                                                             |                                                                                             |  |  |
|           | ОК                                                                                                    |                                                                                             |  |  |
|           | Note                                                                                                    |                                                                                             |  |  |
|           | <ul> <li>Enabled by default in the SDK v3.2.3.0 or later</li> </ul>                                                                                                    |                                                                                             |  |  |
|           | <ul> <li>IfSUPPOF<br/>command will</li> </ul>                                                                                                    | RT_HTTP_CLIENT_FOR_ATCMD is enabled in the SDK, this<br>II be enabled                       |  |  |
| AT+NWHTCH | <url>,<method< td=""><td>AT+NWHTCH with H appended after AT+NWHTC.</td></method<></url>                                                                                  | AT+NWHTCH with H appended after AT+NWHTC.                                                   |  |  |
|           | >(, <msg>)</msg>                                                                                                    | All parameters and functions are exactly the same as<br>AT+NWHTC.                           |  |  |
|           |                                                                                                    | The difference is that data size is inserted in front of the received data and transmitted. |  |  |
|           |                                                                                                    | Start the HTTP client with options.                                                         |  |  |
|           |                                                                                                    | <url>: HTTP server address</url>                                                            |  |  |
|           |                                                                                                    | <method>: GET, POST or PUT</method>                                                         |  |  |
|           |                                                                                                    | <msg>: Request message for POST and PUT methods</msg>                                       |  |  |

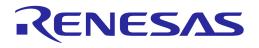

| Prerequisite                                                           |  |
|------------------------------------------------------------------------|--|
| DA16200/DA16600 should be connected to AP.                             |  |
|                                                                        |  |
| Example 1                                                              |  |
| AT+NWHTCH=https://httpbin.org/get,get                                  |  |
| OK                                                                     |  |
|                                                                        |  |
| +NWHTCDATA:225,HTTP/1.1 200 OK                                         |  |
| Date: Fri, 02 Dec 2022 01:17:30 GMT                                    |  |
| Content-Type: application/json                                         |  |
| Content-Length: 297                                                    |  |
| Connection: close                                                      |  |
| Server: gunicorn/19.9.0                                                |  |
| Access-Control-Allow-Origin: *                                         |  |
| Access-Control-Allow-Origin.<br>Access-Control-Allow-Credentials: true |  |
| Access-control-Allow-credentials. The                                  |  |
|                                                                        |  |
| +NWHTCDATA:297,{                                                       |  |
| "args": {},                                                            |  |
| "headers": {                                                           |  |
| "Accept": "*/*",                                                       |  |
| "Host":"httpbin.org",                                                  |  |
| "User-Agent": "lwIP/2.1.2 (http://savannah.nongnu.org/projects/lwip)", |  |
| "X-Amzn-Trace-Id": "Root=1-6389522a-4ceffbc701b0e20f348c5ecc"          |  |
|                                                                        |  |
| },                                                                     |  |
| "origin": "124.50.108.25",                                             |  |
| "url": "https://httpbin.org/get"                                       |  |
| }                                                                      |  |
| +NWHTCSTATUS:0                                                         |  |
|                                                                        |  |
| Example 2                                                              |  |
| AT+NWHTCH=https://httpbin.org/post,post,HTTP-Client POST method        |  |
| sample test!                                                           |  |
| ОК                                                                     |  |
|                                                                        |  |
| +NWHTCDATA:225,HTTP/1.1 200 OK                                         |  |
| Date: Fri, 02 Dec 2022 01:25:38 GMT                                    |  |
| Content-Type: application/json                                         |  |
| Content-Length: 426                                                    |  |
| Connection: close                                                      |  |
| Server: gunicorn/19.9.0                                                |  |
| Access-Control-Allow-Origin: *                                         |  |
| Access-Control-Allow-Credentials: true                                 |  |
| +NWHTCDATA:426,{                                                       |  |
|                                                                        |  |
| "args": {},                                                            |  |
| "data": "HTTP-Client POST method sample test!"                         |  |

| User Manual | Revision 3.2 | Sep. 18, 2023 |
|-------------|--------------|---------------|
|             |              |               |

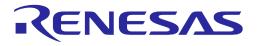

| Command                                                                                                    | Parameters                                                                                                    | Description                                                                                                    |  |
|----------------------------------------------------------------------------------------------------|----------------------------------------------------------------------------------------------------|----------------------------------------------------------------------------------------------------|--|
|                                                                                                    | <pre>, "files": {}, "form": {}, "headers": {     "Accept": "*/*",     "Content-Length": "36",     "Host": "httpbin.org",     "User-Agent": "lwIP/2.1.2 (http://savannah.nongnu.org/projects/lwip)",     "X-Amzn-Trace-Id": "Root=1-63895412-4f92fb296482283c68e2155f"     },     "json": null,     "origin": "124.50.108.25",     "url": "https://httpbin.org/post"</pre> |                                                                                                    |  |
|                                                                                                    | }<br>+NWHT<br>Note                                                                                                    | TCSTATUS:0                                                                                                    |  |
|                                                                                                    | <ul> <li>Enabled by default in the SDK v3.2.5.0 or later</li> <li>IfSUPPORT_HTTP_CLIENT_FOR_ATCMD is enabled in the SDK, this command will be enabled</li> </ul>                                                                                                    |                                                                                                    |  |
| AT+NWHTCSNI                                                                                                    | <sni></sni>                                                                                                    | Set the server name indication<br><sni>: Server name</sni>                                                                                                    |  |
|                                                                                                    | Example<br>AT+NW<br>OK                                                                                                    | /HTCSNI=httpbin.org                                                                                                    |  |
|                                                                                                    | lefault in the SDK<br>t up before connecting to the server                                                                                                    |                                                                                                    |  |
| AT+NWHTCALPN                                                                                                    | <alpn_number<br>&gt;,<alpn1>,<alp<br>n2&gt;,<alpn3></alpn3></alp<br></alpn1></alpn_number<br>                                                                                                    | Set the application layer protocol negotiation<br><alpn_number>: Number of alps<br/><alpn1>: First alpn<br/><alpn2>: Second alpn<br/><alpn3>: Third alpn</alpn3></alpn2></alpn1></alpn_number> |  |
| Example<br>AT+NWHTCALPN=1,http/1.1<br>OK<br>Note<br>• Enabled by default in the SDK<br>• It must be set up before connecting to the server |                                                                                                    |                                                                                                    |  |

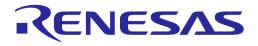

| Command         | Parameters                                                                                    | Description                            |   |  |
|-----------------|-----------------------------------------------------------------------------------------------|----------------------------------------|---|--|
| AT+NWHTCSNIDEL  | (none)                                                                                        | Delete the saved SNI                   |   |  |
|                 |                                                                                               |                                        |   |  |
|                 |                                                                                               |                                        |   |  |
|                 | Example                                                                                       |                                        |   |  |
|                 | -                                                                                             | VHTCSNIDEL                             |   |  |
|                 | OK                                                                                            |                                        |   |  |
|                 | Note                                                                                          |                                        |   |  |
|                 | -                                                                                             | default in the SDK                     |   |  |
|                 | <ul> <li>It must be set</li> </ul>                                                            | t up before connecting to the server   |   |  |
| AT+NWHTCALPNDEL | (none)                                                                                        | Delete all saved ALPNs                 |   |  |
|                 |                                                                                               |                                        |   |  |
|                 |                                                                                               |                                        |   |  |
|                 | Example                                                                                       |                                        |   |  |
|                 | AT+NWHTCALPNDEL                                                                               |                                        |   |  |
|                 | ОК                                                                                            |                                        |   |  |
|                 | Note                                                                                          |                                        |   |  |
|                 | Enabled by default in the SDK                                                                 |                                        |   |  |
|                 | <ul> <li>It must be set up before connecting to the server</li> </ul>                         |                                        |   |  |
| AT+NWHTCTLSAUTH | <tls_auth_mod< td=""><td>Set the certificate verification mode.</td><td></td></tls_auth_mod<> | Set the certificate verification mode. |   |  |
|                 | e>                                                                                            | #define MBEDTLS_SSL_VERIFY_NONE        | 0 |  |
|                 |                                                                                               | #define MBEDTLS_SSL_VERIFY_OPTIONAL    | 1 |  |
|                 |                                                                                               | #define MBEDTLS_SSL_VERIFY_REQUIRED    | 2 |  |
|                 | Example                                                                                       |                                        |   |  |
|                 | AT+NWHTCTLSAUTH=1                                                                             |                                        |   |  |
|                 | ОК                                                                                            |                                        |   |  |
|                 | Note                                                                                          |                                        |   |  |
|                 | Enabled by default in the SDK                                                                 |                                        |   |  |
|                 | -                                                                                             | t up before connecting to the server   |   |  |

### Table 29: HTTP-Client Response List

| Response      | Parameters             | Description                                                                                |
|---------------|------------------------|--------------------------------------------------------------------------------------------|
| + NWHTCSTATUS | <status></status>      | Return status along with the received payload according to the requested method.           |
|               |                        | <status>: 0x00 is success</status>                                                         |
|               |                        | See Appendix B.                                                                            |
|               |                        | For example: +NWHTCSTATUS:0x00                                                             |
| +NWHTCDATA    | <data size,=""></data> | Insert size information of data received only from AT+NWHTCH command.                      |
|               |                        | An integer data size and a comma are inserted, and the actual received data is after that. |
|               |                        | For example, +NWHTCDATA:426,                                                               |

| Jser Manual | Revision 3.2 | Sep. 18, 2023 |
|-------------|--------------|---------------|
|             |              |               |

### **UM-WI-003**

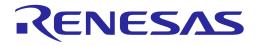

### DA16200 DA16600 Host Interface and AT Command

#### 5.6.2.1 HTTP-Client Connection Example

#### GET method request:

```
AT+NWHTC=https://httpbin.org/get,get
OK
HTTP/1.1 200 OK
Date: Tue, 07 Dec 2021 01:19:49 GMT
Content-Type: application/json
Content-Length: 457
Connection: keep-alive
Server: gunicorn/19.9.0
Access-Control-Allow-Origin: *
Access-Control-Allow-Credentials: true
{
  "args": {},
  "headers": {
   "Accept": "*/*",
    "Accept-Encoding": "identity",
    "Accept-Language": "ko-KR,Ko;q=0.9,en-US;q=0.8,en;q=0.7",
    "Host": "httpbin.org",
    "User-Agent": "Mozilla/5.0 (windows NT 6.1; Win64; x64) AppleWebkit/537.36
(KHTML, like Gecko) Chrome/64.0.3282.186 Safari/537.36",
    "X-Amzn-Trace-Id": "Root=1-61aeb6b5-67d7324c112a7f1631adcc72"
  },
  "origin": "124.50.108.25",
  "url": "https://httpbin.org/get"
}
+NWHTCSTATUS:0x00
```

POST method request:

```
AT+NWHTC=https://httpbin.org/post,post,HTTP-Client POST method sample test!
OK
HTTP/1.1 200 OK
Date: Tue, 07 Dec 2021 01:25:05 GMT
Content-Type: application/json
Content-Length: 586
Connection: keep-alive
Server: gunicorn/19.9.0
Access-Control-Allow-Origin: *
Access-Control-Allow-Credentials: true
{
  "args": {},
  "data": "HTTP-Client POST method sample test!",
  "files": {},
  "form": {},
  "headers": {
   "Accept": "*/*",
    "Accept-Encoding": "identity",
    "Accept-Language": "ko-KR,Ko;q=0.9,en-US;q=0.8,en;q=0.7",
    "Content-Length": "36",
    "Host": "httpbin.org",
    "User-Agent": "Mozilla/5.0 (windows NT 6.1; Win64; x64) AppleWebkit/537.36
(KHTML, like Gecko) Chrome/64.0.3282.186 Safari/537.36",
```

| J | ser | N | lanua |  |  |  |
|---|-----|---|-------|--|--|--|
|   |     |   |       |  |  |  |

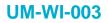

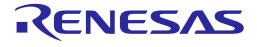

```
"X-Amzn-Trace-Id": "Root=1-61aeb7f1-341bbb8c3f3d6bc7484370e2"
},
"json": null,
"origin": "124.50.108.25",
"url": "https://httpbin.org/post"
}
+NWHTCSTATUS:0x00
```

#### PUT method request:

```
AT+NWHTC=https://httpbin.org/put,put,HTTP-Client PUT method sample test!
OK
HTTP/1.1 200 OK
Date: Tue, 07 Dec 2021 02:04:19 GMT
Content-Type: application/json
Content-Length: 584
Connection: keep-alive
Server: gunicorn/19.9.0
Access-Control-Allow-Origin: *
Access-Control-Allow-Credentials: true
{
  "args": {},
  "data": "HTTP-Client PUT method sample test!",
  "files": {},
  "form": {},
  "headers": {
   "Accept": "*/*",
    "Accept-Encoding": "identity",
    "Accept-Language": "ko-KR,Ko;q=0.9,en-US;q=0.8,en;q=0.7",
    "Content-Length": "35",
    "Host": "httpbin.org",
    "User-Agent": "Mozilla/5.0 (windows NT 6.1; Win64; x64) AppleWebkit/537.36
(KHTML, like Gecko) Chrome/64.0.3282.186 Safari/537.36",
    "X-Amzn-Trace-Id": "Root=1-61aec123-4c3c5d390c6b31992bb803be"
  },
  "json": null,
  "origin": "124.50.108.25",
  "url": "https://httpbin.org/put"
}
+NWHTCSTATUS:0x00
```

### 5.6.3 HTTP-Server Commands

| Table 30: HTTP-Server | <b>Command List</b> |
|-----------------------|---------------------|
|-----------------------|---------------------|

| Command  | Parameters    | Description                                                                                                    |
|----------|---------------|----------------------------------------------------------------------------------------------------|
| AT+NWHTS | <flag></flag> | Start or stop the HTTP server depending on the option.<br><start>: 1 (start), 0 (stop)<br/>Response: OK or ERROR</start> |

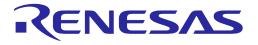

| Command                                                        | ommand Parameters Description                                         |                                                                       |  |
|----------------------------------------------------------------|-----------------------------------------------------------------------|-----------------------------------------------------------------------|--|
|                                                                | Prerequisite<br>DA16200/DA16600 should be connected to AP.<br>Example |                                                                       |  |
|                                                                |                                                                       |                                                                       |  |
|                                                                |                                                                       |                                                                       |  |
|                                                                | AT+NW                                                                 | /HTS=1                                                                |  |
|                                                                | OK                                                                    |                                                                       |  |
|                                                                | Nata                                                                  |                                                                       |  |
|                                                                | Note                                                                  |                                                                       |  |
|                                                                | <ul> <li>Enabled by d</li> </ul>                                      | lefault in the SDK                                                    |  |
| AT+NWHTSS                                                      | <flag></flag>                                                         | Start or stop the HTTPS server depending on the option.               |  |
|                                                                |                                                                       | <start>: 1 (start), 0 (stop)</start>                                  |  |
|                                                                |                                                                       | Response: OK or ERROR                                                 |  |
|                                                                | Prerequisite                                                          |                                                                       |  |
|                                                                | DA16200                                                               | D/DA16600 should be connected to AP.                                  |  |
|                                                                | Example                                                               |                                                                       |  |
|                                                                | Example                                                               | /HTSS=1                                                               |  |
|                                                                | OK                                                                    |                                                                       |  |
|                                                                | OK                                                                    |                                                                       |  |
|                                                                | Note                                                                  |                                                                       |  |
|                                                                | Enabled by d                                                          | lefault in the SDK v3.2.3.0 or later                                  |  |
| <ul> <li>IfSUPPORT_HTTP_SERVER_FOR_ATCMD is enabled</li> </ul> |                                                                       | RT_HTTP_SERVER_FOR_ATCMD is enabled in the SDK, this<br>II be enabled |  |

### 5.6.3.1 HTTP/HTTPS-Server Start Example

HTTP start:

AT+NWHTS=1

#### HTTPS start:

AT+NWHTSS=1

### 5.6.4 WebSocket-Client Commands

#### Table 31: WebSocket-Client Command List

| Command  | Parameters                                                                                                    | Description                                                                                                    |
|----------|----------------------------------------------------------------------------------------------------|----------------------------------------------------------------------------------------------------|
| AT+NWWSC | <operation>,<uri<br>&gt; (<msg>)</msg></uri<br></operation>                                                                      | Start the WebSocket client with options.<br><operation> connect, send, or disconnect<br/><uri>: WebSocket server address<br/><msg>: Request message</msg></uri></operation> |
|          | Prerequisite<br>DA16200/DA16600 should be connected to AP.<br>Example 1<br>AT+NWWSC=connect,ws://192.168.86.182:8080<br>+NWWSC:1 |                                                                                                    |

#### **User Manual**

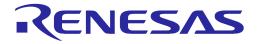

| Example 2                                                                                          |
|----------------------------------------------------------------------------------------------------|
| AT+NWWSC=send,Send Message Test                                                                    |
| ОК                                                                                                 |
| Example 3                                                                                          |
| AT+NWWSC=disconnect                                                                                |
| +NWWSC:0                                                                                           |
|                                                                                                    |
| Note                                                                                               |
| <ul> <li>IfSUPPORT_WEBSOCKET_CLIENT is enabled in SDK, this command<br/>will be enabled</li> </ul> |

#### Table 32: WebSocket-Client Response List

| Response | Parameters                                                                                                    | Description                                                                                                    |
|----------|----------------------------------------------------------------------------------------------------|----------------------------------------------------------------------------------------------------|
| +NWWSC   | <status>(,<opco<br>de&gt;,<received<br>msg<br/>length&gt;,<receive<br>d msg&gt;)</receive<br></received<br></opco<br></status> | Return status along with the received payload.<br><status><br/>0 is disconnected.<br/>1 is connected.<br/><opcode><br/>Continuation Frame : 0x00<br/>Text Frame : 0x01<br/>Binary Frame : 0x02</opcode></status> |
|          |                                                                                                    | Close Frame : 0x08<br>Ping Frame : 0x09<br>Pong Frame : 0x0a<br>Example 1: +NWWSC:1<br>Example 2: +NWWSC:0<br>Example 3: +NWWSC:1,1,12,Test Message                                                              |

### 5.6.5 OTA Commands

#### NOTE

When DPM mode enabled and OTA update is in progress (firmware download is in progress), it does not enter DPM sleep because SFLASH write operation occurs. After downloading the firmware, the DA16200 resumes to enter DPM sleep mode.

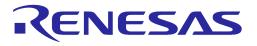

### Table 33: OTA Command List

| Command         | Parameters                                                 | Description                                                                                                    |
|-----------------|------------------------------------------------------------|----------------------------------------------------------------------------------------------------|
| AT+NWOTADWSTART | <fw_type>,<uri><br/>[,<fw_name>]</fw_name></uri></fw_type> | Start downloading firmware from an OTA server<br><fw_type>: Set the type of FW to be downloaded<br/><uri>: Server URL where a FW exists<br/><fw_name>: Optional. The maximum input size of fw_type is 7<br/>bytes. MCU_FW will be stored by default if not specified. (Only<br/>for MCU FW)<br/>Response: +NWOTADWSTART:0x00</fw_name></uri></fw_type> |

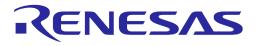

| Command       | Parameters                                                                            | Description                                             |  |
|---------------|---------------------------------------------------------------------------------------|---------------------------------------------------------|--|
|               | Prerequisite                                                                          |                                                         |  |
|               | DA16200/DA16600 should be connected to AP.                                            |                                                         |  |
|               |                                                                                       |                                                         |  |
|               | Example                                                                               | lowelood                                                |  |
|               | ; RTOS o                                                                              | DTADWSTART=rtos,https://server/DA16200_RTOS-GEN01-01-   |  |
|               | 1111-000                                                                              |                                                         |  |
|               | ОК                                                                                    |                                                         |  |
|               | +NWOTA                                                                                | ADWSTART:0x00                                           |  |
|               | ; BLE FV                                                                              | V download (DA16600 only)                               |  |
|               |                                                                                       | DTADWSTART=ble_fw,https://server/ble_firmware.img       |  |
|               | OK                                                                                    |                                                         |  |
|               | +NWOTA                                                                                | ADWSTART:0x00                                           |  |
|               | ; MCU F                                                                               | W download                                              |  |
|               | AT+NWC                                                                                | DTADWSTART=mcu_fw,https://server/mcu_firmware.img       |  |
|               | ОК                                                                                    |                                                         |  |
|               | +NWOTA                                                                                | ADWSTART:0x00                                           |  |
|               | ; MCU FW download (Enter the name of MCU FW within 8 characte<br>Default is "MCU_FW") |                                                         |  |
|               | AT+NWC                                                                                | DTADWSTART=mcu_fw,https://server/mcu_firmware.img,ver01 |  |
|               | ОК                                                                                    |                                                         |  |
|               | +NWOTA                                                                                | ADWSTART:0x00                                           |  |
|               | ; BLE FV                                                                              | V download                                              |  |
|               | AT+NWOTADWSTART=ble_fw,https://server/pxr_sr_coex_ext_531_6<br>_14_1114_2_ota.img     |                                                         |  |
|               | OK                                                                                    |                                                         |  |
|               | +NWOTA                                                                                | ADWSTART:0x00                                           |  |
|               | ; Cert Ke                                                                             | y download:                                             |  |
|               | AT+NW0                                                                                | DTADWSTART=cert_key,https://server/ca.pem               |  |
|               | ОК                                                                                    |                                                         |  |
|               | +NWOTADWSTART:0x00                                                                    |                                                         |  |
|               | Note                                                                                  |                                                         |  |
|               |                                                                                       | fault in the SDK                                        |  |
|               | -                                                                                     | r, fw_type should be lowercase                          |  |
|               | BLE FW download is available on SDK V3.2.3.0 or later                                 |                                                         |  |
| AT+NWOTARENEW | (none)                                                                                | Reboot with updated FW                                  |  |

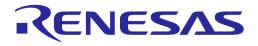

| Command        | Parameters                                                                                                    | Description                                                                                                    |
|----------------|----------------------------------------------------------------------------------------------------|----------------------------------------------------------------------------------------------------|
|                | Prerequisite<br>Download RTOS or BLE images.<br>Example<br>AT+NWOTARENEW<br>+NWOTARENEW:0x00<br>Note<br>• Enabled by default in the SDK<br>• Will reboot automatically after renewing is completed<br>• BLE image is supported in SDK V3.2.3.0 or later, either RTOS or BLE, or both<br>of them can be supported |                                                                                                    |
|                |                                                                                                    |                                                                                                    |
|                |                                                                                                    |                                                                                                    |
| AT+NWOTADWPROG | <fw_type></fw_type>                                                                                                    | FW download progress.<br><fw_type>: Set a firmware type among rtos, ble_fw, mcu_fw,<br/>or cert_key<br/>Response: +NWOTADWPROG:100</fw_type> |
|                |                                                                                                    |                                                                                                    |
|                | <ul><li>Note</li><li>Enabled by default in the SDK</li></ul>                                                                                                    |                                                                                                    |
| AT+NWOTADWSTOP | (none)                                                                                                    | Stop while downloading FW                                                                                                    |
|                | Example<br>AT+NWOTADWSTOP<br>OK                                                                                                    |                                                                                                    |
| AT+NWOTAFWNAME | (none)                                                                                                    | Read a name in the header of the MCU firmware (Only for MCU FW)                                                                              |

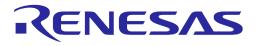

| Command        | Parameters                                                                                                    | Description                                                                                                    |
|----------------|----------------------------------------------------------------------------------------------------|----------------------------------------------------------------------------------------------------|
|                | Example<br>AT+NWOTAFWNAME<br>+NWOTAFWNAME:MCU<br>OK                                                                                                    |                                                                                                    |
|                | <ul> <li>Note</li> <li>Enabled by default in the SDK v3.2.3.0 or later</li> <li>IfOTA_UPDATE_MCU_FW is enabled in the SDK, this command will be enabled</li> </ul>                                |                                                                                                    |
| AT+NWOTAFWSIZE | (none)                                                                                                    | Read a size in the header of the MCU firmware (Only for MCU FW)                                                                                                    |
|                | Example<br>AT+NWOTAFWSIZE<br>+NWOTAFWSIZE:4128<br>OK<br>Note<br>• Enabled by default in the SDK v3.2.3.0 or later<br>• IfOTA_UPDATE_MCU_FW is enabled in the SDK, this command will be<br>enabled |                                                                                                    |
| AT+NWOTAFWCRC  | (none)                                                                                                    | Read a CRC in the header of the MCU firmware (Only for MCU FW)                                                                                                    |
|                | Example<br>AT+NWOTAFWCRC<br>+NWOTAFWCRC:5aa8b6c4<br>OK                                                                                                    |                                                                                                    |
|                | <ul> <li>Note</li> <li>Enabled by default in the SDK v3.2.3.0 or later</li> <li>IfOTA_UPDATE_MCU_FW is enabled in the SDK, this command will be enabled</li> </ul>                                |                                                                                                    |
| AT+NWOTAREADFW | <read addr="">,<br/><read_size></read_size></read>                                                                                                    | Read the MCU firmware as much as the read_size from the<br>read_addr and transmit it (Only for MCU FW)<br><read_addr>: Hexadecimal without "0x" prefix<br/><read_size>: Decimal<br/>MCU_FW default address<br/>- DA16200 : 0x003A_D000<br/>- DA16600 : 0x003C_2000</read_size></read_addr> |

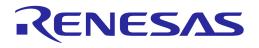

| Command         | Parameters                                                                                                    | Description                                                                                                    |
|-----------------|----------------------------------------------------------------------------------------------------|----------------------------------------------------------------------------------------------------|
|                 | Example                                                                                                    |                                                                                                    |
|                 | AT+NWOTAREADFW=3ad000,128                                                                                                    |                                                                                                    |
|                 |                                                                                                    | CUÿÿÿÿ123456789012345612345678901234561234567890123<br>56789012345612345678901234561234567890123456                                            |
|                 | +NWOTAREADFW:COMPLETE                                                                                                    |                                                                                                    |
|                 | ОК                                                                                                    |                                                                                                    |
|                 |                                                                                                    |                                                                                                    |
|                 | Note                                                                                                    | foult in the SDK v2.2.2.0 or leter                                                                                                    |
|                 | -                                                                                                    | fault in the SDK v3.2.3.0 or later<br>DATE_MCU_FW is enabled in the SDK, this command will be                                                  |
|                 | enabled                                                                                                    |                                                                                                    |
| AT+NWOTATRANSFW | (none)                                                                                                    | Transmit the downloaded MCU firmware to the MCU.<br>Transmission will be failed if no header (16 bytes) information<br>exist (Only for MCU FW) |
|                 | Example                                                                                                    |                                                                                                    |
|                 | AT+NW0                                                                                                    | DTATRANSFW                                                                                                    |
|                 | 4561234                                                                                                    | ICUÿÿÿÿ123456789012345612345678901234561234567890123<br>567890123456123456789012345612345678901234561234567<br>5612345678901234                |
|                 | +NWOT/                                                                                                    | ATRANSFW:COMPLETE                                                                                                    |
|                 | OK                                                                                                    |                                                                                                    |
|                 | Noto                                                                                                    |                                                                                                    |
|                 | <ul> <li>Note</li> <li>Enabled by default in the SDK v3.2.3.0 or later</li> <li>IfOTA_UPDATE_MCU_FW is enabled in the SDK, this command will be</li> </ul>    |                                                                                                    |
|                 |                                                                                                    |                                                                                                    |
|                 | enabled                                                                                                    |                                                                                                    |
| AT+NWOTAERASEFW | (none)                                                                                                    | Erase the MCU firmware stored in a serial flash of DA16200/DA16600. (Only for MCU FW)                                                          |
|                 | Example                                                                                                    |                                                                                                    |
|                 | AT+NW0                                                                                                    | DTAERASEFW                                                                                                    |
|                 | +NWOT/                                                                                                    | AERASEFW:COMPLETE                                                                                                    |
|                 | ОК                                                                                                    |                                                                                                    |
|                 | Nete                                                                                                    |                                                                                                    |
|                 | Note                                                                                                    | foult in the CDK v2 2 2 0 or leter                                                                                                    |
|                 | -                                                                                                    | fault in the SDK v3.2.3.0 or later                                                                                                    |
|                 | <ul> <li>IfOTA_UPDATE_MCU_FW is enabled in the SDK, this command will be<br/>enabled</li> </ul>                                                               |                                                                                                    |
| AT+NWOTASETADDR | <pre><sflash_addr> Designate an address where data can be downloaded with the range of User Area and TLS Certificate Key in the SFL area.</sflash_addr></pre> |                                                                                                    |
|                 |                                                                                                    | MCU_FW / CERT_KEY default address                                                                                                    |
|                 |                                                                                                    | - DA16200 : 0x003A_D000                                                                                                    |
|                 |                                                                                                    | - DA16600 : 0x003C_2000                                                                                                    |
|                 |                                                                                                    | CERT_KEY should be copied to the operating area if downloaded to the user area, which is the default address.                                  |
|                 |                                                                                                    | CERT_KEY area address                                                                                                    |
|                 |                                                                                                    | - DA16200 / DA16600 : 0x003A_3000                                                                                                    |

| User Manual | Revision 3.2 | Sep. 18, 2023 |
|-------------|--------------|---------------|

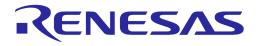

| Command                | Parameters                                                                                                    | Description                                                                                                    |               |
|------------------------|----------------------------------------------------------------------------------------------------|----------------------------------------------------------------------------------------------------|---------------|
|                        | Example<br>AT+NWOTASETADDR=3ad000<br>+NWOTASETADDR:0x00<br>OK                                                                                                    |                                                                                                    |               |
|                        | Note                                                                                                    | fault in the SDK                                                                                                    |               |
| AT+NWOTAGETADDR        | <fw_type></fw_type>                                                                                                    | Return the value set with NWOTASETAI<br>MCU_FW / CERT_KEY default address<br>- DA16200 : 0x003A_D000<br>- DA16600 : 0x003C_2000 | DDR.          |
|                        | +NWOTA<br>OK<br>AT+NWC                                                                                                    | DTAGETADDR=mcu_fw<br>AGETADDR:3ad000<br>DTAGETADDR=cert_key<br>AGETADDR:3ad000                                                  |               |
|                        | Note <ul> <li>Enabled by default in the SDK</li> </ul>                                                                                                    |                                                                                                    |               |
| AT+NWOTAREADFLA<br>SH  | <sflash_addr>,&lt;<br/>size&gt;</sflash_addr>                                                                                                    | Read as much as size from <i>sflash_addr</i> .<br>MCU_FW default address<br>- DA16200 : 0x003A_D000<br>- DA16600 : 0x003C_2000  |               |
|                        | Example<br>AT+NWOTAREADFLASH=3ad000,128<br>MCU_FW<br>?"ZDA16FMCUÿÿÿÿ12345678901234561234567890123456123456<br>123456123456789012345612345678901234561234567890123456<br>OK |                                                                                                    |               |
|                        | <ul><li>Note</li><li>Enabled by default in the SDK</li></ul>                                                                                                    |                                                                                                    |               |
| AT+NWOTAERASEFLA<br>SH | <pre><sflash_addr>,&lt; size&gt;</sflash_addr></pre>                                                                                                    | Delete as much as size from sflash_add<br>MCU_FW default address<br>- DA16200 : 0x003A_D000<br>- DA16600 : 0x003C_2000          | r.            |
|                        |                                                                                                    | DTAERASEFLASH=3ad000,1000<br>AERASEFLASH:COMPLETE                                                                               |               |
|                        | -                                                                                                    | fault in the SDK<br>d in 4 kB increments                                                                                        |               |
| User Manual            |                                                                                                    | Revision 3.2                                                                                                    | Sep. 18, 2023 |

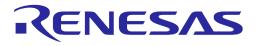

| Command               | Parameters                                                                                                    | Description                                                                                                    |  |
|-----------------------|----------------------------------------------------------------------------------------------------|----------------------------------------------------------------------------------------------------|--|
| AT+NWOTACOPYFLA<br>SH | <dest_sflash_ad<br>dr&gt;,<src_sflash<br>_addr&gt;,<size></size></src_sflash<br></dest_sflash_ad<br>                                                               | Copy as much as size from src_sflash_addr to<br>dest_sflash_addr.<br>MCU_FW default address<br>- DA16200 : 0x003A_D000<br>- DA16600 : 0x003C_2000                                                                                                    |  |
|                       | Example                                                                                                    | _                                                                                                    |  |
|                       | AT+NWOTACOPYFLASH=3c2000,3ad000,1000<br>+NWOTACOPYFLASH:COMPLETE<br>OK                                                                                             |                                                                                                    |  |
|                       | Note                                                                                                    |                                                                                                    |  |
|                       | <ul> <li>Enabled by de</li> </ul>                                                                                                    | afault in the SDK                                                                                                    |  |
|                       | -                                                                                                    | d in 4 kB increments                                                                                                    |  |
| AT+NWOTATLSAUTH       | <tls_auth_mode< td=""><td>Set the certificate verification mode.</td></tls_auth_mode<>                                                                             | Set the certificate verification mode.                                                                                                    |  |
|                       | >                                                                                                    | #define MBEDTLS_SSL_VERIFY_NONE 0                                                                                                    |  |
|                       |                                                                                                    | #define MBEDTLS_SSL_VERIFY_OPTIONAL 1                                                                                                    |  |
|                       |                                                                                                    | #define MBEDTLS_SSL_VERIFY_REQUIRED 2                                                                                                    |  |
|                       | Example<br>AT+NW0<br>OK                                                                                                    | DTATLSAUTH=1                                                                                                    |  |
|                       | Note                                                                                                    |                                                                                                    |  |
|                       | Enabled by de                                                                                                    | fault in the SDK v3.2.5.0 or later                                                                                                    |  |
| AT+ NWOTABYMCU        | rtos, <full_size></full_size>                                                                                                    | Transmit the RTOS stored in the MCU to the DA16200/DA16600 when there is no network access.                                                                                                    |  |
|                       |                                                                                                    | If the AT+NWOTABYMCU= rtos, <full_size> command is OK,<br/>RTOS is transmitted as much as the partial size with<br/>tx_size=<partial_size>,<binary data="">. Every transmission<br/>sends "OK" as a response unless there is an error. If an error<br/>occurs or transmission is complete, it responds with<br/>+NWOTABYMCU:0x00 including status.<br/>Note that only RTOS can be downloaded.</binary></partial_size></full_size> |  |
|                       | Example                                                                                                    |                                                                                                    |  |
|                       | AT+NWOTABYMCU=rtos,1335408<br>OK<br>tx_size=4096,4643394BDA4F2784000000000000000000                                                                                |                                                                                                    |  |
|                       | OK<br><br>tx_size=112,00000000000000000000000000000000000                                                                                                    |                                                                                                    |  |
|                       | <ul> <li>Note</li> <li>Enabled by default in the SDK v3.2.5.0 or later</li> <li>IfOTA_UPDATE_MCU_FW is enabled in the SDK, this command will be enabled</li> </ul> |                                                                                                    |  |

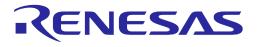

#### NOTE

When DPM mode is enabled and OTA update is in progress (firmware download is in progress), it does not enter DPM sleep due to SFLASH write operation. After downloading the firmware, the DA16200 resumes to enter DPM sleep mode.

#### Table 34: OTA Response List

| Response            | Parameters                  | Description                                                                                                    |
|---------------------|-----------------------------|----------------------------------------------------------------------------------------------------|
| +NWOTADWSTART       | <status></status>           | Return the status of FW download.<br><status>: 0x00 is success. See Table 35 for other<br/>status value.<br/>For example: +NWOTADWSTART:0x00</status>          |
| +NWOTARENEW         | <status></status>           | Return the status for FW RENEW.<br><status>: 0x00 is success. See OTA Response Code<br/>List for others<br/>For example: +NWOTARENEW:0x00</status>             |
| +NWOTADWPROG        | <progress></progress>       | Return the percentage value (%) of the FW download<br>progress.<br><progress>: Print download progress in percent<br/>For example: +NWOTADWPROG:100</progress> |
| +NWOTADWSTOP        | <status></status>           | Return the status of FW download stop.<br><status>: 0x00 is success. See Table 35 for other<br/>status values<br/>For example: +NWOTADWSTOP:0x00</status>      |
| +NWOTATRANSFW       | COMPLETE or FAIL            | Return result of MCU FW transmission. (Only for<br>MCU FW)<br>For example: +NWOTATRANSFW:COMPLETE                                                              |
| +NWOTAFWNAME        | <name></name>               | String entered by a user. (Default is MCU_FW)<br>Returns "(NULL)" if there is no MCU FW.<br>(Only for MCU FW)                                                  |
| +NWOTAFWSIZE        | <size></size>               | Downloaded MCU FW size.<br>It returns 0 if there is no MCU FW.<br>(Only for MCU FW)                                                                            |
| +NWOTAFWCRC         | <crc></crc>                 | Downloaded MCU FW CRC.<br>It returns 0 if there is no MCU FW.<br>(Only for MCU FW)                                                                             |
| +NWOTAREADFW        | COMPLETE or FAIL            | Success: COMPLETE<br>Failure: FAIL<br>(Only for MCU FW)                                                                                                    |
| +NWOTAERASEFW       | COMPLETE or FAIL            | Success: COMPLETE<br>Failure: FAIL<br>(Only for MCU FW)                                                                                                    |
| +NWOTASETADDR       | <status></status>           | <status>: 0x00 is success<br/>See Table 35 for other status values.</status>                                                                                   |
| +NWOTAGETADDR       | <sflash_addr></sflash_addr> | Return the value of sflash_addr.                                                                                                    |
| (AT+NWOTAREADFLASH) | (Binary)                    | Return binary data as much as entered SFLASH address and size.                                                                                                 |

**User Manual** 

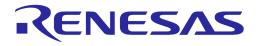

| Response         | Parameters        | Description                                                                  |
|------------------|-------------------|------------------------------------------------------------------------------|
| +NWOTAERASEFLASH | COMPLETE or FAIL  | Success: COMPLETE<br>Failure: FAIL                                           |
| +NWOTACOPYFLASH  | COMPLETE or FAIL  | Success: COMPLETE<br>Failure: FAIL                                           |
| +NWOTABYMCU      | <status></status> | <status>: 0x00 is success<br/>See Table 35 for other status values.</status> |

#### Table 35: OTA Response Code List

| Return Value | Description                           |
|--------------|---------------------------------------|
| 0x00         | Return success.                       |
| 0x01         | Return fail.                          |
| 0x02         | SFLASH address is wrong.              |
| 0x03         | FW type is unknown.                   |
| 0x04         | Server URL is unknown.                |
| 0x05         | FW size is too big.                   |
| 0x06         | CRC is not correct.                   |
| 0x07         | FW version is unknown.                |
| 0x08         | FW version is incompatible.           |
| 0x09         | FW not found on the server.           |
| 0x0A         | Failed to connect to the server.      |
| 0x0B         | All new FWs have not been downloaded. |
| 0x0C         | Failed to allocate memory.            |
| 0xA1         | BLE FW version is unknown.            |

### 5.6.5.1 OTA Download Example

#### RTOS download:

AT+NWOTADWSTART=rtos, https://server/DA16200\_RTOS-GEN01-01-1111-000000.img

#### BLE FW download: (DA16600 only)

AT+NWOTADWSTART=ble\_fw,https://server/ble\_firmware.img

#### MCU FW download:

AT+NWOTADWSTART=mcu\_fw,https://server/mcu\_firmware.img AT+NWOTADWSTART=mcu\_fw,https://server/mcu\_firmware.img,ver01

#### Cert Key download:

AT+NWOTADWSTART=cert\_key,https://server/ca.pem

### **UM-WI-003**

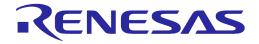

## DA16200 DA16600 Host Interface and AT Command

#### 5.6.5.2 OTA Download Progress Example

#### RTOS download progress:

AT+NWOTADWPROG=rtos

#### BLE FW download progress: (DA16600 only)

AT+NWOTADWPROG=ble\_fw

#### MCU FW download progress:

AT+NWOTADWPROG=mcu fw

#### Cert Key download progress:

AT+NWOTADWPROG=cert\_key

#### 5.6.5.3 OTA Renew Example

Renew Firmware (reboot with updated FW):

AT+NWOTARENEW

#### 5.6.5.4 MCU FW Transport Example

MCU FW transmission:

AT+NWOTATRANSFW

#### Get MCU FW name:

AT+NWOTAFWNAME

#### Get MCU FW size:

AT+NWOTAFWSIZE

#### Get MCU FW CRC:

AT+NWOTAFWCRC

Read MCU FW as much as specified size:

AT+NWOTAREADFW=3ad000,128

Delete MCU FW stored in the DA16200/DA16600 SFLASH:

AT+NWOTAERASEFW

### 5.6.5.5 SFLASH User Area Address Setting Example

#### SET ADDR:

AT+NWOTASETADDR=3ad000

#### GET ADDR:

AT+NWOTAGETADDR=mcu\_fw AT+NWOTAGETADDR=cert key

### **UM-WI-003**

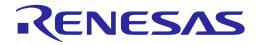

## DA16200 DA16600 Host Interface and AT Command

#### 5.6.5.6 SFLASH READ/COPY/ERASE Example

SFLASH Read:

AT+NWOTAREADFLASH=3ad000,128

SFLASH Copy:

AT+NWOTACOPYFLASH=3ad000,0x3c2000,128

SFLASH Erase:

AT+NWOTAERASEFLASH=0x1f2000,128

#### 5.6.5.7 TLS Certificate verification mode Setting Example

SET MBEDTLS\_SSL\_VERIFY\_NONE:

AT+NWOTATLSAUTH=0

SET MBEDTLS\_SSL\_VERIFY\_OPTIONAL:

AT+NWOTATLSAUTH=1

SET MBEDTLS\_SSL\_VERIFY\_REQUIRED:

AT+NWOTATLSAUTH=2

#### 5.6.5.8 RTOS by MCU download Example

Initialization:

AT+NWOTABYMCU=rtos,1335408

Data transmission:

### 5.6.6 Zeroconf Commands

#### Table 36: Zeroconf Command List

| Command        | Parameters    | Description                                                                                                    |
|----------------|---------------|----------------------------------------------------------------------------------------------------|
| AT+NWMDNSSTART | <mode></mode> | Start the mDNS module. The mDNS module is<br>communicated through multicast.<br>DA16200/DA16600 could frequently be changed<br>from/to DPM sleep and wake-up states. It may<br>consume more power. |
|                |               | <mode>: The mode in which the WLAN interface is running, 0 (Station) or1 (Soft AP).</mode>                                                                                                    |

**User Manual** 

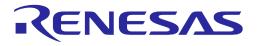

| Command         | Parameters                                                                                                    | Description                                                                                                    |  |
|-----------------|----------------------------------------------------------------------------------------------------|----------------------------------------------------------------------------------------------------|--|
|                 | Prerequisite<br>DA16200/DA16600 should be connected to AP.<br>The host name of mDNS module should be set up.                                           |                                                                                                    |  |
|                 | Example<br>AT+NWMDNSSTART=1<br>OK                                                                                                    |                                                                                                    |  |
|                 | -                                                                                                    | in the SDK v3.2.3.0 or later<br>RO_CONFIG is enabled in the SDK, this command                                                                                                    |  |
|                 | ?                                                                                                    | Get the string representing the status of mDNS module, "started" or "not started".                                                                                                    |  |
|                 | Example<br>AT+NWMDNSSTART=?<br>+NWMDNSSTART:started                                                                                                    |                                                                                                    |  |
| AT+NWMDNSHNREG  | <host name=""></host>                                                                                                    | Register the host name in the mDNS module. mDNS<br>supports one configured host name only, to change<br>or set a new mDNS host name. mDNS service must<br>be stopped and started again.<br><host name="">: The name of the host to be<br/>registered.</host>                                  |  |
|                 | Example<br>AT+NWMDNSSHNREG=da16x<br>OK                                                                                                    |                                                                                                    |  |
|                 | <ul> <li>Note</li> <li>Enabled by default in the SDK v3.2.3.0 or later</li> <li>IfSUPPORT_ZERO_CONFIG is enabled in the SE will be enabled.</li> </ul> |                                                                                                    |  |
| AT+NWMDNSSRVREG | <instance<br>name&gt;,<protocol>,<br/><port>[,<text<br>record&gt;]</text<br></port></protocol></instance<br>                                           | Register a service in the mDNS module.<br><instance name="">: The instance name of service to<br/>be registered.<br/><protocol>: The protocol and the type of the service<br/>to be registered.<br/><port>: The port number of the service to be<br/>registered.</port></protocol></instance> |  |
|                 |                                                                                                    | <text record="">: The text record of the service that<br/>must be registered and mentioned in "Key=Value"<br/>format. Multiple pairs of text records should be<br/>separated using a ",".</text>                                                                                              |  |

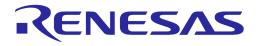

| Command             | Parameters                                                                                                    | Description                                                                   |  |
|---------------------|----------------------------------------------------------------------------------------------------|-------------------------------------------------------------------------------|--|
|                     | Prerequisite                                                                                                    |                                                                               |  |
|                     | DA16200/DA16600 should be connected to AP.<br>The host name of mDNS module should be set up.<br>Example<br>AT+NWMDNSSRVREG=_WEBAPP,_http,_tcp,80,LIGHT=OFF,FA<br>N=ON |                                                                               |  |
|                     |                                                                                                    |                                                                               |  |
|                     |                                                                                                    |                                                                               |  |
|                     |                                                                                                    |                                                                               |  |
|                     | OK                                                                                                    |                                                                               |  |
|                     | Note                                                                                                    |                                                                               |  |
|                     | Enabled by defai                                                                                                    | ult in the SDK v3.2.3.0 or later                                              |  |
|                     | <ul> <li>IfSUPPORT_<br/>command will be</li> </ul>                                                                                                    | ZERO_CONFIG is enabled in the SDK, this enabled.                              |  |
| AT+NWMDNSSUPDATETXT | <text record=""></text>                                                                                                    | Update the text record of a service in the mDNS module.                       |  |
|                     |                                                                                                    | <text record="">: The text record of the service to be updated.</text>        |  |
|                     | Example                                                                                                    |                                                                               |  |
|                     | AT+NWMDNSUPDATETXT=LIGHT=OFF,FAN=ON                                                                                                    |                                                                               |  |
|                     | OK<br>Note                                                                                                    |                                                                               |  |
|                     |                                                                                                    |                                                                               |  |
|                     | <ul> <li>Enabled by default in the SDK v3.2.3.0 or later</li> </ul>                                                                                                   |                                                                               |  |
|                     | <ul> <li>IfSUPPORT_ZERO_CONFIG is enabled in the SDK, this command<br/>will be enabled.</li> </ul>                                                                    |                                                                               |  |
| AT+NWMDNSSRVDEREG   | (None)                                                                                                    | Unregister a service in the mDNS module.                                      |  |
|                     |                                                                                                    | Response: OK or ERROR                                                         |  |
|                     |                                                                                                    | For example: AT+NWMDNSSRVDEREG                                                |  |
|                     | Prerequisite                                                                                                    |                                                                               |  |
|                     | DA16200/DA1                                                                                                    | 6600 should be connected to AP.                                               |  |
|                     | The mDNS module should be running.                                                                                                    |                                                                               |  |
|                     | The service in the mDNS module should be registered.                                                                                                    |                                                                               |  |
|                     | Example                                                                                                    |                                                                               |  |
|                     | AT+NWMDNSSRVDEREG<br>OK                                                                                                    |                                                                               |  |
|                     |                                                                                                    |                                                                               |  |
|                     |                                                                                                    |                                                                               |  |
|                     | Note                                                                                                    |                                                                               |  |
|                     | Note <ul> <li>Enabled by default</li> </ul>                                                                                                    | in the SDK v3.2.3.0 or later                                                  |  |
|                     | Enabled by default                                                                                                    | in the SDK v3.2.3.0 or later<br>RO_CONFIG is enabled in the SDK, this command |  |

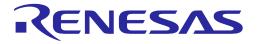

| Command | Parameters                                                                                          | Description |
|---------|----------------------------------------------------------------------------------------------------|-------------|
|         | Prerequisite<br>DA16200/DA16600 should be connected to an AP.<br>The mDNS module should be running. |             |
|         | Example<br>AT+NWMDNSSTOP<br>OK                                                                      |             |
|         | Note                                                                                                |             |
|         | <ul> <li>Enabled by default in the SDK v3.2.3.0 or later</li> </ul>                                 |             |
|         | • IfSUPPORT_ZERO_CONFIG is enabled in the SDK, this command will be enabled.                        |             |
|         | ? Get the string representing the status of the mDNS module, "stopped" or "running".                |             |
|         | Example                                                                                             |             |
|         | AT+NWMDNSSTOP                                                                                       |             |
|         | +NWMDNSS                                                                                            | TOP:stopped |

### 5.6.6.1 Zeroconf Example

Configure the parameters and start the mDNS module (After Wi-Fi Connection):

AT+NWMDNSHNREG=da16x

AT+NWMDNSSTART=0

If the mDNS module is started successfully, the following response is shown:

ΟK

Register a service in the mDNS module:

```
AT+NWMDNSSRVREG=_WEBAPP,_http._tcp,80,LIGHT=OFF,FAN=ON
```

If the service is registered successfully, the following response is shown:

OK

Registered service and host name can be discovered by other mDNS services. In this example, Bonjour service (https://support.apple.com/kb/DL999?viewlocale=en\_US&locale=zh\_TW) on Windows is used to discover them.

To discover DA16200/DA16600's mDNS, the "-G" option can be used like the following:

C:> dns-sd -G v4 da16x.local Timestamp A/R Flags if Hostname Address TTL 18:04:04.474 Add 2 24 da16x.local. 192.168.0.4 120

To discover the service, the "-L" option can be used like the following:

**User Manual** 

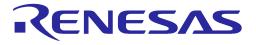

```
C:>dns-sd -L _WEBAPP _http._tcp local
Lookup _WEBAPP._http._tcp.local
18:04:29.453 _WEBAPP._http._tcp.local. can be reached at da16x.local.:80
(interface 24)
LIGHT=OFF FAN=ON
```

### 5.6.7 **Provision Commands**

The provision commands are used for starting to provision procedure and getting provisioning status. To use these commands, **PROVISION ATCMD** feature should be enabled in SDK.

| Table 37: | Provision | Command List |
|-----------|-----------|--------------|
|-----------|-----------|--------------|

| Command      | Parameters                                                                                                    | Description                                                                                                   |  |  |
|--------------|----------------------------------------------------------------------------------------------------|----------------------------------------------------------------------------------------------------|--|--|
| AT+PROVSTART | (none)                                                                                                    | Removed all profile data in NVRAM and configure a new station<br>or Soft AP profile is set<br>Response: ERROR |  |  |
|              | Example                                                                                                    | · ·                                                                                                    |  |  |
|              |                                                                                                    | AT+PROVSTART                                                                                                  |  |  |
|              | +INIT:I                                                                                                    | DONE,1                                                                                                    |  |  |
|              | Note                                                                                                    |                                                                                                    |  |  |
|              | Enabled by                                                                                                    | default in the SDK v3.2.3.0 or later                                                                          |  |  |
|              | <ul> <li>IfPROVISION_ATCMD is enabled in the SDK, this command will be<br/>enabled</li> </ul>                 |                                                                                                    |  |  |
|              | <ul> <li>In case of DA16200/DA16600,SUPPORT_FACTORY_RST_APMODE<br/>should be enabled. For DA16600,</li> </ul> |                                                                                                    |  |  |
|              | SUPPORT_FACTORY_RST_STAMODE should be used                                                                    |                                                                                                    |  |  |
|              | After restarting, the system will be ready for the provision procedure                                        |                                                                                                    |  |  |
| AT+PROVSTAT  | (none)                                                                                                    | Get status of provisioning                                                                                    |  |  |
|              |                                                                                                    | Response: OK or ERROR                                                                                         |  |  |
|              | Example                                                                                                    |                                                                                                    |  |  |
|              | AT+PF                                                                                                    | ROVSTAT                                                                                                    |  |  |
|              | +ATPROV=STATUS 1                                                                                              |                                                                                                    |  |  |
|              | ОК                                                                                                    |                                                                                                    |  |  |
|              | Note                                                                                                    |                                                                                                    |  |  |
|              | <ul> <li>Enabled by default in the SDK v3.2.3.0 or later</li> </ul>                                           |                                                                                                    |  |  |
|              | <ul> <li>IfPROVISION_ATCMD is enabled in the SDK, this command will be<br/>enabled</li> </ul>                 |                                                                                                    |  |  |
|              |                                                                                                    | rovision status can be found in the thread_atcmd.h. Check the ision_stat enumeration                          |  |  |

#### Table 38: atcmd\_provision\_stat Enumeration

| Value | Name                  | Description       |
|-------|-----------------------|-------------------|
| 0     | ATCMD_PROVISION_IDLE  | Not run or finish |
| 1     | ATCMD_PROVISION_START | Start             |

**User Manual** 

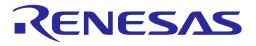

| Value | Name                                         | Description                        |  |
|-------|----------------------------------------------|------------------------------------|--|
| 101   | ATCMD_PROVISION_SELECTED_AP_SUCCESS          | Receive AP information             |  |
| 102   | ATCMD_PROVISION_SELECTED_AP_FAIL             | Receive AP Information             |  |
| 103   | ATCMD_PROVISION_WORNG_PW                     | AP connection fail by the wrong PW |  |
| 104   | ATCMD_PROVISION_NETWORK_INFO                 | Get Network info. from Mobile App  |  |
| 105   | ATCMD_PROVISION_AP_FAIL                      | AP connection fail                 |  |
| 106   | ATCMD_PROVISION_DNS_FAIL_SERVER_FAIL         |                                    |  |
| 107   | ATCMD_PROVISION_DNS_FAIL_SERVER_OK           |                                    |  |
| 108   | ATCMD_PROVISION_NO_URL_PING_FAIL             |                                    |  |
| 109   | ATCMD_PROVISION_NO_URL_PING_OK               | Network connection check           |  |
| 110   | ATCMD_PROVISION_DNS_OK_PING_FAIL_N_SERVER_OK | -                                  |  |
| 113   | ATCMD_PROVISION_DNS_OK_PING_N_SERVER_FAIL    |                                    |  |
| 111   | ATCMD_PROVISION_DNS_OK_PING_OK               |                                    |  |
| 112   | ATCMD_PROVISION_REBOOT_ACK                   | Reboot after provisioning          |  |

### 5.6.8 Bluetooth<sup>®</sup> LE Commands

The Bluetooth® LE commands are available when the DA16600 is running the Bluetooth® LE enabled version of the firmware. Select and build the DA16600 project from the SDK to use these commands.

Table 39: Bluetooth® LE Command List

| Command    | Parameters                                                                                                    | ers Description                                                                      |  |
|------------|----------------------------------------------------------------------------------------------------|--------------------------------------------------------------------------------------|--|
| AT+BLENAME | <device name=""></device>                                                                                                    | Change the device name of the DA16600/Bluetooth® LE device.<br>Response: OK or ERROR |  |
|            | ?                                                                                                    | Get the device name of the DA16600/Bluetooth® LE                                     |  |
|            | (none)                                                                                                    | device.<br>Response: +BLENAME: <device name=""></device>                             |  |
|            | OK<br>AT+BLENAM<br>+BLENAME:[<br>OK<br>AT+BLENAM                                                                                                    | AT+BLENAME=DA16600-BLE<br>OK<br>AT+BLENAME<br>+BLENAME:DA16600-BLE                   |  |
| Note       |                                                                                                    |                                                                                      |  |
|            | <ul> <li>Enabled by default in the SDK v3.2.3.0 or later</li> <li>Enabled getting the device name by default in the SDK v3.2.5.0 or later</li> </ul> |                                                                                      |  |
| AT+ADVSTOP | (none)                                                                                                    | Stop advertising of DA16600 / Bluetooth® LE device.<br>Response: OK or ERROR         |  |

| Heer |      |     |
|------|------|-----|
| User | Manu | Jai |

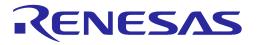

| Command     | Parameters                             | Description                                          |
|-------------|----------------------------------------|------------------------------------------------------|
|             | Example<br>AT+ADVSTOP                  |                                                      |
|             | OK                                     |                                                      |
|             | Note                                   |                                                      |
|             | <ul> <li>Enabled by default</li> </ul> | in the SDK v3.2.3.0 or later                         |
| AT+ADVSTART | (none)                                 | Start advertising of DA16600 / Bluetooth® LE device. |
|             |                                        | Response: OK or ERROR                                |
|             | Example                                |                                                      |
|             | AT+ADVSTA                              | RT                                                   |
|             | ОК                                     |                                                      |
|             |                                        |                                                      |
|             | Note                                   |                                                      |
|             | <ul> <li>Enabled by default</li> </ul> | in the SDK v3.2.3.0 or later                         |

### 5.6.9 Transfer Function Commands

### 5.6.9.1 Socket Commands

### Table 40: Socket Command List

| Command | Parameters                                                              | Description                                                                                                    |
|---------|-------------------------------------------------------------------------|----------------------------------------------------------------------------------------------------|
| AT+TRTS | <local_port>[,<max<br>allowed<br/>connection&gt;]</max<br></local_port> | Open a TCP server socket.<br><local_port>: Local port number of the socket.<br/><max allowed="" connection="">: It is optional. Set max allowed TCP<br/>session.<br/>Response: OK (with '+TRCTS:**** '<br/>See Table 41 or ERROR.<br/>Async message: CID(+TRTS:<assigned cid="">)</assigned></max></local_port> |

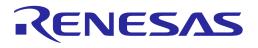

| Command | Parameters                                                                                                    | Description                                                                                                    |  |
|---------|----------------------------------------------------------------------------------------------------|----------------------------------------------------------------------------------------------------|--|
|         | Prerequisite<br>DA16200/D                                                                                                    | A16600 should be connected to AP.                                                                                                    |  |
|         | Example<br>; Open first<br>AT+TRTS=<br>+TRTS:0<br>OK                                                                                                    |                                                                                                    |  |
|         | ; Open second TCP server<br>AT+TRTS=10195<br>+TRTS:3<br>OK                                                                                                    |                                                                                                    |  |
|         | <ul> <li>Note</li> <li>Enabled by default in the SDK</li> <li>CID number 0 (TCP server), 1 (TCP client), 2 (UDP) are pre-assigned number.<br/>New CID started from 3 is assigned on the order of opening TCP session</li> <li>The <max allowed="" connection=""> parameter is supported by SDK v3.2.5.0 or later</max></li> <li>Multiple TCP server and async message with assigned CID are supported by SDK v3.2.5.0 or later. Total eight sessions can be created for transfer function.<br/>But it depends on DA16200/DA16600 SDK configuration. Basically, DA16200/DA16600 can be created eight TCP sockets</li> </ul> |                                                                                                    |  |
| AT+TRTC | <server_ip>,<br/><server_port>[,<br/><local_port>]</local_port></server_port></server_ip>                                                                                                    | Open a TCP client socket and connect to a TCP server.<br><server_ip>: IP address of TCP server to be accessed<br/><server_port>: Port number of TCP server<br/><local_port>: Local port number of the socket (optional, 0: auto)<br/>Response: OK or ERROR<br/>Async message: CID(+TRTC:<assigned cid="">)</assigned></local_port></server_port></server_ip> |  |
|         | Prerequisite<br>DA16200/D                                                                                                    | A16600 should be connected to AP.                                                                                                    |  |
|         | Example<br>AT+TRTC=192.168.0.18,1025,1024<br>+TRTC:1<br>OK                                                                                                    |                                                                                                    |  |
|         | AT+TRTC=192.168.0.18,1025,1025<br>+TRTC:3<br>OK                                                                                                    |                                                                                                    |  |
|         | <ul> <li>Note</li> <li>Enabled by default in the SDK</li> <li>CID number 0 (TCP server), 1 (TCP client), 2 (UDP) are pre-assigned number.<br/>New CID started from 3 is assigned on the order of opening TCP session.</li> <li>Multiple TCP client and async message with assigned CID are able to be<br/>supported by SDK v3.2.5.0 or later. Total eight sessions can be created for<br/>transfer function. But it depends on DA16200/DA16600 SDK configuration.<br/>Basically, DA16200/DA16600 can be created eight TCP sockets</li> </ul>                                                                               |                                                                                                    |  |

| User Manual | Revision 3.2 | Sep. 18, 2023 |
|-------------|--------------|---------------|
|             |              |               |

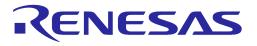

| Command  | Parameters                                                                                                    | Description                                                                          |  |
|----------|----------------------------------------------------------------------------------------------------|--------------------------------------------------------------------------------------|--|
| AT+TRUSE | <local_port></local_port>                                                                                                    | Open a UDP socket.                                                                   |  |
|          |                                                                                                    | <local_port>: Local port number of the socket</local_port>                           |  |
|          |                                                                                                    | Response: OK or ERROR                                                                |  |
|          |                                                                                                    | Async message: CID(+TRUSE: <assigned cid="">)</assigned>                             |  |
|          | Example                                                                                                    |                                                                                      |  |
|          | AT+TRTAL                                                                                                    | L (optional, run this first if 'ERROR' is responded)                                 |  |
|          | AT+TRUSE                                                                                                    | =10195                                                                               |  |
|          | +TRUSE:2                                                                                                    |                                                                                      |  |
|          | ОК                                                                                                    |                                                                                      |  |
|          | AT+TRUSE                                                                                                    | =10196                                                                               |  |
|          | +TRUSE:3                                                                                                    |                                                                                      |  |
|          | ОК                                                                                                    |                                                                                      |  |
|          | Note                                                                                                    |                                                                                      |  |
|          | Enabled by defau                                                                                                    | ult in the SDK                                                                       |  |
|          | • CID number 0 (TCP server), 1 (TCP client), 2 (UDP) are pre-assigned number.<br>New CID started from 3 is assigned on the order of opening TCP session                                                                                                    |                                                                                      |  |
|          | <ul> <li>Multiple UDP socket and async message with assigned CID are<br/>supported by SDK v3.2.5.0 or later. Total eight sessions can be<br/>transfer function. But it depends on DA16200/DA16600 SDK cor<br/>Basically, DA16200/DA16600 can be created eight UDP sockets</li> </ul> |                                                                                      |  |
| AT+TRUR  | <remote_ip>,</remote_ip>                                                                                                    | Set remote IP and port of the UDP socket.                                            |  |
|          | <remote_port></remote_port>                                                                                                    | <remote_ip>: Remote IP address</remote_ip>                                           |  |
|          |                                                                                                    | <remote_port>: Remote port number</remote_port>                                      |  |
|          |                                                                                                    | Response: OK or ERROR                                                                |  |
|          |                                                                                                    | Async message: CID(+TRUR:2)                                                          |  |
|          | Example                                                                                                    |                                                                                      |  |
|          | AT+TRUR=                                                                                                    | =192.168.0.18,1027                                                                   |  |
|          | +TRUR:2                                                                                                    |                                                                                      |  |
|          | ОК                                                                                                    |                                                                                      |  |
|          | Note                                                                                                    |                                                                                      |  |
|          | Enabled by default in the SDK                                                                                                    |                                                                                      |  |
|          | • It is only for the C                                                                                                    | CID 2                                                                                |  |
| AT+TRPRT | <cid></cid>                                                                                                    | Get session information by CID                                                       |  |
|          |                                                                                                    | <cid>: Assigned CID</cid>                                                            |  |
|          |                                                                                                    | Response: <cid>,[TCP UDP],<remote_ip>,<remote_port>,</remote_port></remote_ip></cid> |  |
|          |                                                                                                    | <local_port></local_port>                                                            |  |

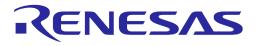

| Command   | Parameters                                                                     | Description                                                                                                    |  |
|-----------|--------------------------------------------------------------------------------|----------------------------------------------------------------------------------------------------|--|
|           | Prerequisite<br>A UDP soc                                                      | ket should be opened (AT+TRUSE).                                                                                                    |  |
|           | Example<br>AT+TRPRT<br>+TRPRT:2,<br>OK                                         | <sup>-</sup> =2<br>UDP,192.168.0.18,10194,10195                                                                                                    |  |
|           | Note                                                                           |                                                                                                    |  |
|           | Enabled by defau                                                               | ult in the SDK                                                                                                    |  |
|           |                                                                                | CP server), 1 (TCP client), and 2 (UDP) are pre-assigned<br>D started from 3 is assigned on the order of opening TCP session                                                                                                    |  |
| AT+TRPALL | (none)                                                                         | Get all session information<br>Response: <cid>,[TCP UDP],<remote_ip>,<remote_port>,<br/><local_port><lf></lf></local_port></remote_port></remote_ip></cid>                                                                                                    |  |
|           | Prerequisite<br>The target sy                                                  | stem should be connected to any UDP or TCP server.                                                                                                    |  |
|           | Example<br>AT+TRPALL<br>+TRPALL:2,UDP,192.168.0.18,10194,10195<br>OK<br>Note   |                                                                                                    |  |
|           | Enabled by defau                                                               | ult in the SDK                                                                                                    |  |
| AT+TRTRM  | <cid><br/>[,<remote_ip><br/>,<remote_port>]</remote_port></remote_ip></cid>    | Close (terminate) a session by CID. If CID is 0 (TCP server),<br>remote_ip, and remote_port are input, the session with the<br>specific remote will be closed.<br><cid>: Assigned CID<br/><remote_ip>: Remote IP address connected to TCP server. It is<br/>only allowed in TCP server<br/><remote_port>: Remote port number connected to TCP server.<br/>It is only allowed in TCP server<br/>Response: OK or ERROR</remote_port></remote_ip></cid> |  |
|           | Prerequisite                                                                   |                                                                                                    |  |
|           | The target sy                                                                  | stem should be connected to any UDP or TCP server.                                                                                                    |  |
|           | Example<br>AT+TRTRM=2<br>OK<br>AT+TRTRM=0,192.168.0.18,10194                   |                                                                                                    |  |
|           | OK                                                                             |                                                                                                    |  |
|           | <ul><li>Note</li><li>Enabled by defau</li><li>The remote_ip an later</li></ul> | ult in the SDK<br>nd remote_port parameters are only supported in SDK v3.2.3.0 or                                                                                                    |  |

| User | Manual |  |
|------|--------|--|
|      |        |  |

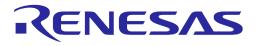

| Command        | Parameters                    | Description                                                                       |
|----------------|-------------------------------|-----------------------------------------------------------------------------------|
| AT+TRTALL      | (none)                        | Close (terminate) all sessions                                                    |
|                |                               | Response: OK or ERROR                                                             |
|                | Example                       |                                                                                   |
|                | AT+TRTA                       | LL                                                                                |
|                | OK                            |                                                                                   |
|                |                               |                                                                                   |
|                | Note                          |                                                                                   |
|                | Enabled by defa               |                                                                                   |
| AT+TRSAVE      | (none)                        | Save status of all sessions to NVRAM                                              |
|                |                               | Response: OK or ERROR                                                             |
|                | Example                       |                                                                                   |
|                | AT+TRSA                       | VE                                                                                |
|                | OK                            |                                                                                   |
|                |                               |                                                                                   |
|                | Note                          |                                                                                   |
|                | Enabled by default in the SDK |                                                                                   |
| AT+TCPDATAMODE | <mode></mode>                 | Set the mode of the received TCP data                                             |
|                |                               | <mode></mode>                                                                     |
|                |                               | 0: text mode (default)                                                            |
|                |                               | 1: hex string mode                                                                |
|                |                               | In text mode, data is returned as an ascii string: "0123ABCD"                     |
|                |                               | In hex mode, the data is returned as a hex encoded text string "3031323341424344" |
|                |                               | Response: OK or ERROR                                                             |
|                | Example<br>AT+TCPDATAMODE=1   |                                                                                   |
|                |                               |                                                                                   |
|                | ОК                            |                                                                                   |
|                | Note                          |                                                                                   |
|                | Enabled by def                | ault in the SDK v3.2.2.1 or later                                                 |

### Table 41: Socket Connection Response List

| Response | Parameters                                                                | Description                                                                                                    |
|----------|---------------------------------------------------------------------------|----------------------------------------------------------------------------------------------------|
| +TRCTS   | <cid>,<br/><remote_ip>,<br/><remote_port></remote_port></remote_ip></cid> | When sending the AT command (AT+TRTS=40000), receive<br>this response if there is no error<br><cid>: Assigned CID for TCP server<br/><remote_ip>: TCP client IP address<br/><remote_port>: TCP client port number</remote_port></remote_ip></cid> |
|          | Example<br>+TRCTS:0,                                                      | 192.168.0.18,41014                                                                                                    |
| +TRXTS   | <cid>,<br/><remote_ip>,<br/><remote_port></remote_port></remote_ip></cid> | A remote TCP client is disconnected from the TCP server that<br>was opened by AT+TRTS<br><cid>: Assigned CID for TCP server<br/><remote_ip>: TCP client IP address<br/><remote_port>: TCP client port number</remote_port></remote_ip></cid>      |

| User Manual | Revision 3.2 | Sep. 18, |
|-------------|--------------|----------|
|             |              |          |

2023

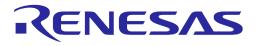

| Response | Parameters                                                                | Description                                                                                                    |
|----------|---------------------------------------------------------------------------|----------------------------------------------------------------------------------------------------|
|          | ,                                                                         | ote peer is disconnected<br>2.168.0.18,41014                                                                                                    |
|          | <cid>,<br/><remote_ip>,<br/><remote_port></remote_port></remote_ip></cid> | The TCP client socket that was opened by AT+TRTC is<br>disconnected<br><cid>: Assigned CID for TCP client<br/><remote_ip>: TCP server IP address<br/><remote_port>: TCP server port number</remote_port></remote_ip></cid> |
|          | ,                                                                         | CP client socket is disconnected<br>2.168.0.18,1025                                                                                                    |

#### 1) Data Transfer Commands

#### Table 42: Data Transmission Command

| Escape Sequence                 | Parameters                                                                                                    | Description                                                                                                    |
|---------------------------------|----------------------------------------------------------------------------------------------------|----------------------------------------------------------------------------------------------------|
| Escape Sequence<br><esc>S</esc> | Parameters<br><cid><length>,<br/><remote_ip>,<br/><remote_port<br>&gt;,[<mode>,]<data></data></mode></remote_port<br></remote_ip></length></cid> | Description         Transmit data through a socket with the CID specified. <esc>S: To enter data input mode, type in <esc>         (0x1B) and S keys together.         <cid>: Assigned CID         <length>: Data length. Data length can be 0 in only text         mode. If this is 0, data is read until "\r" or "\n" is met. In         raw mode, data is read until the length.         <remote_ip>: Remote IP address         <remote_port>: Remote port number         • For TCP Server, <remote_ip> and <remote_port> of a         TCP Client should be given. Maximum four TCP         Clients can be connected to the TCP Server</remote_port></remote_ip></remote_port></remote_ip></length></cid></esc></esc> |
|                                 |                                                                                                    | <ul> <li>For TCP Client, 0, 0 is given (as the destination is the server)</li> <li>For UDP: if 0,0 is given, the data is sent to the destination that AT+TRUR has specified. if non-0 <remote_ip> and <remote_port> are given, UDP temporarily sends to the destination <remote_ip> and <remote_port> specifies</remote_port></remote_ip></remote_port></remote_ip></li> </ul>                                                                                                    |
|                                 |                                                                                                    | <mode>: Mode to transmit data in raw or text mode. It is<br/>optional. If there is no option, data will be transmitted in<br/>text mode. This option is allowed only for UART<br/>communication.</mode>                                                                                                    |
|                                 |                                                                                                    | <ul> <li>r: The raw mode is active. In raw mode, Data is read<br/>until data length. The data length is specified in<br/><length> parameter</length></li> </ul>                                                                                                    |
|                                 |                                                                                                    | • t: The text mode is active. In text mode, the data can be affected if it has unprintable control codes like backspace(0x08)                                                                                                    |
|                                 |                                                                                                    | Response: OK or ERROR                                                                                                    |

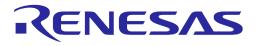

| Escape Sequence | Parameters                                                                                                    | Description                                                                                                    |
|-----------------|----------------------------------------------------------------------------------------------------|----------------------------------------------------------------------------------------------------|
|                 | Prerequisite                                                                                                    |                                                                                                    |
|                 | The target system s                                                                                                    | should be connected to any UDP or TCP server/client.                                                                                                    |
|                 | Example1 – To sen                                                                                                    | d data to TCP client                                                                                                    |
|                 | <esc>S</esc>                                                                                                    | 010,192.168.0.18,43110,abcde12345                                                                                                    |
|                 | OK                                                                                                    |                                                                                                    |
|                 | Example2 – To sen                                                                                                    | d data to TCP server                                                                                                    |
|                 |                                                                                                    | 110,192.168.0.18,1025,abcde12345                                                                                                    |
|                 | OK                                                                                                    |                                                                                                    |
|                 |                                                                                                    | d data to TCP server with '0, 0' as the destination/server                                                                                                    |
|                 |                                                                                                    | 110,0,0,abcde12345                                                                                                    |
|                 | OK<br>Example 4 To son                                                                                                    | d data to UDP receiver                                                                                                    |
|                 |                                                                                                    | 210,192.168.0.18,1024,abcde12345                                                                                                    |
|                 | OK                                                                                                    | 210,132.100.0.10,1024,aboue12345                                                                                                    |
|                 | Note                                                                                                    |                                                                                                    |
|                 | • Enabled by default in th                                                                                                    | e SDK                                                                                                    |
|                 | is defined in atcmd.h for                                                                                                    | data depends on TX_PAYLOAD_MAX_SIZE definition. It<br>r SDK v3.x. TX_PAYLOAD_MAX_SIZE includes all<br>nand. Therefore, the maximum length of 'length' parameter<br>her parameters                                                                                                    |
|                 | TX_PAYLOAD_MAX_S                                                                                                    | IZE is defined 4,096 bytes in the SDK v3.2.3.0 or later                                                                                                    |
|                 | For ATCMD over SPI o                                                                                                    |                                                                                                    |
|                 | _st_host_response". Th                                                                                                    | nand is sent to the host as the "response" field of "struct<br>e "response" field is a 1-byte decimal value. A value of<br>All other values are an "ERROR"                                                                                                    |
|                 |                                                                                                    | ESC>H command if UART baud rate is over 230400 bps.<br>s during DA16200/DA16600 parses this AT-CMD                                                                                                    |
| <esc>M</esc>    | <cid>,<length>,<br/><remote_ip>,<br/><remote_port< th=""><th>Transmit data through a socket with the CID specified.<br/><esc>M: To enter data input mode, type in <esc>(0x1B)<br/>and M key together</esc></esc></th></remote_port<></remote_ip></length></cid> | Transmit data through a socket with the CID specified.<br><esc>M: To enter data input mode, type in <esc>(0x1B)<br/>and M key together</esc></esc>                                                                                                    |
|                 | >,[ <mode>,]<data></data></mode>                                                                                                    | <cid>: Assigned CID</cid>                                                                                                    |
|                 |                                                                                                    | <length>: Data length. Data length can be 0 in only text<br/>mode. If this is 0, data is read until "\r" or "\n" is met. In<br/>raw mode, data is read until the length</length>                                                                                                    |
|                 |                                                                                                    | <remote_ip>: Remote IP address</remote_ip>                                                                                                    |
|                 |                                                                                                    | <remote_port>: Remote port number</remote_port>                                                                                                    |
|                 |                                                                                                    | <ul> <li>For TCP Server, <remote_ip> and <remote_port> of a<br/>TCP Client should be given</remote_port></remote_ip></li> </ul>                                                                                                    |
|                 |                                                                                                    | <ul> <li>For TCP Client, 0, 0 is given (as the destination is the server)</li> </ul>                                                                                                    |
|                 |                                                                                                    | <ul> <li>For UDP: if 0,0 is given, the data is sent to the<br/>destination that AT+TRUR has specified. if non-0<br/><remote_ip> and <remote_port> are given, UDP<br/>temporarily sends to the destination <remote_ip> and<br/><remote_port> specifies</remote_port></remote_ip></remote_port></remote_ip></li> </ul> |
|                 |                                                                                                    | Response: OK or ERROR                                                                                                    |

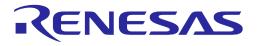

| Escape Sequence | Parameters                                                              | Description                                                                                                    |
|-----------------|-------------------------------------------------------------------------|----------------------------------------------------------------------------------------------------|
|                 | Prerequisite                                                            |                                                                                                    |
|                 | The target system s                                                     | should be connected to any UDP or TCP server/client.                                                                                                    |
|                 | -                                                                       | d data to TCP client                                                                                                    |
|                 |                                                                         | 10,10,192.168.0.18,43110,abcde12345                                                                                                    |
|                 | OK<br>Example 2 To son                                                  | d data to TCD conver                                                                                                    |
|                 | •                                                                       | d data to TCP server<br>11,10,192.168.0.18,1025,abcde12345                                                                                                    |
|                 | OK                                                                      | 1,10,192.100.0.10,1023,abcue12345                                                                                                    |
|                 |                                                                         | d data to TCP server with '0, 0' as the destination/server                                                                                                    |
|                 | •                                                                       | 11,10,0,0,abcde12345                                                                                                    |
|                 | ОК                                                                      |                                                                                                    |
|                 | Example4 – To sen                                                       | d data to UDP receiver                                                                                                    |
|                 | <esc>M<br/>OK</esc>                                                     | 12,10,192.168.0.18,1024,abcde12345                                                                                                    |
|                 | Note                                                                    |                                                                                                    |
|                 | <ul> <li>Enabled by default in th</li> </ul>                            | e SDK                                                                                                    |
|                 | <ul> <li>The maximum length of<br/>is defined in atcmd.h for</li> </ul> | f data depends on TX_PAYLOAD_MAX_SIZE definition. It<br>r SDK v3.x, TX_PAYLOAD_MAX_SIZE includes all<br>nand. Therefore, the maximum length of 'length' parameter                                                                                                    |
|                 | <ul> <li>TX_PAYLOAD_MAX_S</li> </ul>                                    | SIZE is defined 4,096 bytes in the SDK v3.2.3.0 or later                                                                                                    |
|                 | _st_host_response". Th                                                  | r SDIO:<br>nand is sent to the host as the "response" field of "struct<br>ne "response" field is a 1-byte decimal value. A value of<br>. All other values are an "ERROR"                                                                                                    |
|                 |                                                                         | ESC>H command if UART baud rate is over 230400 bps.<br>s during DA16200/DA16600 parses this AT-CMD                                                                                                    |
| <esc>H</esc>    | <cid>,<length>,<br/><remote_ip>,</remote_ip></length></cid>             | Transmit data through a socket with the CID specified.<br>Host must send data after getting response OK.                                                                                                    |
|                 | <remote_port></remote_port>                                             | <esc>H: To enter data input mode, type in <esc>(0x1B) and H key together</esc></esc>                                                                                                    |
|                 |                                                                         | <cid>: Assigned CID</cid>                                                                                                    |
|                 |                                                                         | <length>: Data length. Data is read until the length after getting OK response</length>                                                                                                    |
|                 |                                                                         | <remote_ip>: Remote IP address</remote_ip>                                                                                                    |
|                 |                                                                         | <remote_port>: Remote port number</remote_port>                                                                                                    |
|                 |                                                                         | <ul> <li>For TCP Server, <remote_ip> and <remote_port> of a<br/>TCP Client should be given</remote_port></remote_ip></li> </ul>                                                                                                    |
|                 |                                                                         | <ul> <li>For TCP Client, 0, 0 is given (as the destination is the server)</li> </ul>                                                                                                    |
|                 |                                                                         | <ul> <li>For UDP: if 0,0 is given, the data is sent to the<br/>destination that AT+TRUR has specified. if non-0<br/><remote_ip> and <remote_port> are given, UDP<br/>temporarily sends to the destination <remote_ip> and<br/><remote_port> specifies</remote_port></remote_ip></remote_port></remote_ip></li> <li>Response: OK or ERROR</li> </ul> |
|                 |                                                                         | Nespulse. UN UI ENNUN                                                                                                    |

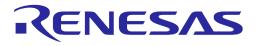

| Escape Sequence | Parameters                                                              | Description                                                                                                    |
|-----------------|-------------------------------------------------------------------------|----------------------------------------------------------------------------------------------------|
|                 | Prerequisite                                                            |                                                                                                    |
|                 | The target system s                                                     | hould be connected to any UDP or TCP server/client.                                                                                                    |
|                 |                                                                         |                                                                                                    |
|                 | -                                                                       | d data to TCP client                                                                                                    |
|                 |                                                                         | 0,10,192.168.0.18,43110                                                                                                    |
|                 | OK                                                                      |                                                                                                    |
|                 | abcde12                                                                 | 345                                                                                                    |
|                 | OK                                                                      |                                                                                                    |
|                 |                                                                         | d data to TCP server                                                                                                    |
|                 |                                                                         | 1,10,192.168.0.18,1025                                                                                                    |
|                 | OK<br>abcde12                                                           | 245                                                                                                    |
|                 | OK                                                                      | 545                                                                                                    |
|                 | ••••                                                                    | d data to TCP server with '0, 0' as the destination/server                                                                                                    |
|                 | <pre>Examples = 10 sch<br/><esc>H</esc></pre>                           |                                                                                                    |
|                 | OK                                                                      | ,,,,,,,,,,,,,,,,,,,,,,,,,,,,,,,,,,,,,,,                                                                                                    |
|                 | abcde12                                                                 | 345                                                                                                    |
|                 | OK                                                                      |                                                                                                    |
|                 | Example4 – To sen                                                       | d data to UDP receiver                                                                                                    |
|                 | <esc>H</esc>                                                            | 2,10,192.168.0.18,1024                                                                                                    |
|                 | ОК                                                                      |                                                                                                    |
|                 | abcde12                                                                 | 345                                                                                                    |
|                 | ОК                                                                      |                                                                                                    |
|                 | Note                                                                    |                                                                                                    |
|                 | <ul> <li>Enabled by default in th</li> </ul>                            | e SDK                                                                                                    |
|                 | <ul> <li>The maximum length of<br/>is defined in atcmd.h for</li> </ul> | data depends on TX_PAYLOAD_MAX_SIZE definition. It<br>r SDK v3.x, TX_PAYLOAD_MAX_SIZE includes all<br>nand. Therefore, the maximum length of 'length' parameter |
|                 | • TX_PAYLOAD_MAX_S                                                      | IZE is defined 4,096 bytes in the SDK v3.2.3.0 or later                                                                                                    |
|                 | Not supported over SPI                                                  | or SDIO                                                                                                    |

| Table 43: D | Data Reception | Responses |
|-------------|----------------|-----------|
|-------------|----------------|-----------|

| Response | Parameters                                                                                    | Description                                                                                                    |
|----------|-----------------------------------------------------------------------------------------------|----------------------------------------------------------------------------------------------------|
| +TRDTS   | <cid>,<br/><src_ip>,<src_port>,<br/><length>,<data></data></length></src_port></src_ip></cid> | Receive data through TCP server socket.<br><cid>: Assigned CID<br/><src_ip>: Source IP address<br/><src_port>: Source port number<br/><length>: Data length<br/><data>: Received data</data></length></src_port></src_ip></cid> |
|          | Example<br>; When data is sent<br>+TRDTC:1,192.168                                            |                                                                                                    |

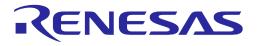

| Response | Parameters                               | Description                               |
|----------|------------------------------------------|-------------------------------------------|
| +TRDTC   | <cid>,</cid>                             | Receive data through TCP client socket.   |
|          | <src_ip>,<src_port>,</src_port></src_ip> | <cid>: Assigned CID</cid>                 |
|          | <length>,<data></data></length>          | <src_ip>: Source IP address</src_ip>      |
|          |                                          | <src_port>: Source port number</src_port> |
|          |                                          | <length>: Data length</length>            |
|          |                                          | <data>: Received data</data>              |
|          | Example                                  |                                           |
|          | ; When TCP client r                      | eceives data,                             |
|          | +TRDTC:1,192.168                         | .0.18,1025,4,test                         |
| +TRDUS   | <cid>,</cid>                             | Receive data through UDP socket.          |
|          | <src_ip>,<src_port>,</src_port></src_ip> | <cid>: Assigned CID</cid>                 |
|          | <length>,<data></data></length>          | <src_ip>: Source IP address</src_ip>      |
|          |                                          | <src_port>: Source port number</src_port> |
|          |                                          | <length>: Data length</length>            |
|          |                                          | <data>: Received data</data>              |
|          | Example                                  |                                           |
|          | ; When UDP session receives data,        |                                           |
|          | +TRDUS:2,192.16                          | 8.0.18,10194,4,test                       |

#### 2) Data Transfer with DPM

#### I. TCP Server

After a connection to an AP is made in the normal BOOT state, open a TCP server socket, and save the config to NVRAM.

AT+TRTS=32000 AT+TRSAVE

The TCP server socket that has been opened should be closed before switching to DPM mode.

AT+TRTRM=0

Change the DA16200/DA16600 state to DPM mode (AT+DPM=1). When the DA16200/DA16600 starts the session on DPM mode successfully, the following is shown:

```
+INIT:DONE,0
+WFJAP:1,'WI-FI_AP',192.168.5.19
+TRPALL:0,TCP,0.0.0.0,0,32000
```

When a TCP client connects to DA16200/DA16600, the following is shown:

+INIT:WAKEUP,UC

To receive +TRCTS message, send AT+MCUWUDONE immediately after "+INIT:WAKEUP,UC"

+TRCTS:0,192.168.0.1,42000

When the DA16200/DA16600 receives a message from a client, the following is shown:

+INIT:WAKEUP,UC +TRDTS:0,192.168.0.1,42000,10,1234567890

To send a TCP message, send AT+MCUWUDONE immediately after "external wake-up" is triggered (+INIT:WAKEUP,EXT). To prevent that DA16200/DA16600 enters DPM Sleep mode, MCU should

| User Manual Revision 3.2 Sep. 18, 20 |
|--------------------------------------|
|--------------------------------------|

### **UM-WI-003**

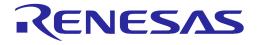

## DA16200 DA16600 Host Interface and AT Command

send AT+CLRDPMSLPEXT before a message is sent. The DA16200/DA16600 can send data to a TCP client with the command "<ESC>S". Finally, to enter DPM sleep mode, send "AT+SETDPMSLTEXT".

```
+INIT:WAKEUP,EXT // external wake-up
AT+MCUWUDONE
AT+CLRDPMSLPEXT
...
<ESC>S...
...
AT+SETDPMSLPEXT
```

When a TCP client disconnects from DA16200/DA16600, the following is shown:

+INIT:WAKEUP,UC

To receive +RTXTS message, send AT+MCUWUDONE immediately after "+INIT:WAKEUP,UC"

+TRXTS:0,192.168.0.1,42000

#### II. TCP Client

After a connection is made to an AP in the normal BOOT state, connect the TCP client of the DA16200/DA16600 to a TCP server and save the config to NVRAM. (To save TCP client config information, the DA16200/DA16600 should connect to the server successfully beforehand.)

AT+TRTC=192.168.5.1,34000 AT+TRSAVE

Before switching to DPM mode, disconnect the TCP Client:

AT+TRTRM=1

Change the DA16200/DA16600 state to DPM mode (AT+DPM=1). When the DA16200/DA16600 starts the session on DPM mode successfully, the following is shown:

+INIT:DONE,0 +WFJAP:1,'WI-FI\_AP',192.168.5.19 +TRPALL:1,TCP,192.168.5.1,34000,30000

The procedure to exchange TCP data is the same as in Section I. When the DA16200/DA16600 receives a message from the server, the following is shown:

+INIT:WAKEUP,UC +TRDTC:1,192.168.5.1,34000,10,1234567890

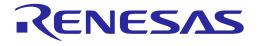

#### III. UDP Session

After a connection is made to an AP in the normal BOOT state, open a UDP socket and save the config to NVRAM:

AT+TRUSE=48000 AT+TRSAVE

Before switching to DPM mode, disconnect TCP Client:

AT+TRTRM=2

Change the DA16200/DA16600 state to DPM mode. When the DA16200/DA16600 starts the session in DPM mode successfully, the following is shown:

```
+INIT:DONE,0
+WFJAP:1,'WI-FI_AP',192.168.5.19
+TRPALL:2,UDP,0.0.0.0,0,48000
```

The procedure to exchange UDP data is the same as in Section I. When the DA16200/DA16600 receives a message from the server, the following is shown:

```
+INIT:WAKEUP,UC
+TRDUS:2,192.168.5.23,35000,10,1234567890
```

#### 5.6.9.2 Secure Socket Commands

#### Table 44: Secure Socket Command List

| Command      | Parameters                                                                                      | Description                                                                        |
|--------------|-------------------------------------------------------------------------------------------------|------------------------------------------------------------------------------------|
| AT+TRSSLINIT | <role></role>                                                                                   | Initialize the SSL module. DA16200/DA16600 allows to create a module of TLS client |
|              |                                                                                                 | <role>: The role of SSL, 1 – Client.</role>                                        |
|              | Example<br>AT+TRSSLINIT=1<br>+TRSSLINIT:0                                                       |                                                                                    |
|              |                                                                                                 |                                                                                    |
|              |                                                                                                 |                                                                                    |
|              |                                                                                                 |                                                                                    |
|              | Note                                                                                            |                                                                                    |
|              | <ul> <li>Enabled by default in the SDK v3.2.3.0 or later</li> </ul>                             |                                                                                    |
|              | <ul> <li>IfSUPPORT_ATCMD_TLS is enabled in the SDK, this command will be<br/>enabled</li> </ul> |                                                                                    |

**User Manual** 

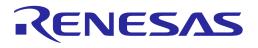

| Command     | Parameters                                                                                                    | Description                                                                                                    |
|-------------|----------------------------------------------------------------------------------------------------|----------------------------------------------------------------------------------------------------|
| AT+TRSSLCFG | <cid>,<configuration<br>ID&gt;,<configuration<br>value&gt;</configuration<br></configuration<br></cid>                                                                                                    | Configure SSL connection.<br><cid>: The CID obtained after issuing the<br/>AT+TRSSLINIT command<br/><configuration id="">: The configuration ID available in the<br/>below list of configurations:<br/>• 0 - Invalid configuration parameter<br/>• 2 - To set SSL CA Certificate<br/>• 3 - To set SSL CA Certificate<br/>• 6 - To set the SNI<br/>• 9 - To enable/disable server validation<br/>• 10 - To set the Incoming buffer length<br/>• 11 - To set the Outgoing buffer length<br/><configuration value="">: Value to the configuration<br/>provided in configuration ID<br/>CONF_ID:CONF_VAL<br/>• 0 - Invalid<br/>• 2 - SSL CA Certificate Name<br/>• 3 - SSL Certificate Name<br/>• 6 - To Set the SNI (supported only for TLS client)<br/>• 9 - To enable/disable server validation</configuration></configuration></cid> |
|             | Prerequisite                                                                                                    | <ul> <li>0: Disables server validation (Default)</li> <li>1: Enables server validation</li> <li>10 - To set the Incoming buffer length</li> <li>11 - To set the outgoing buffer length</li> </ul>                                                                                                    |
|             | CID should be obtained (AT+TRSSLINT).<br>SSL CA certificate and SSL certificate should be set up.                                                                                                    |                                                                                                    |
|             | Example<br>AT+TRSSLCFG=0,2,CA_CERT<br>OK<br>AT+TRSSLCFG=0,3,CERT<br>OK<br>AT+TRSSLCFG=0,6,da16x<br>OK<br>AT+TRSSLCFG=0,6,da16x<br>OK<br>AT+TRSSLCFG=0,9,0<br>OK<br>AT+TRSSLCFG=0,10,6144<br>OK<br>AT+TRSSLCFG=0,11,6144<br>OK |                                                                                                    |
|             |                                                                                                    | ne SDK v3.2.3.0 or later<br>D_TLS is enabled in the SDK, this command will be                                                                                                    |

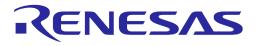

| Command    | Parameters                                                                                                    | Description                                                                                                    |  |
|------------|----------------------------------------------------------------------------------------------------|----------------------------------------------------------------------------------------------------|--|
| AT+TRSSLCO | <cid>,<server ip<br="">Address&gt;,<server port<br="">number&gt;</server></server></cid>                                                                    | Connect to an SSL server.<br><cid>: The CID obtained after issuing the</cid>                                                                                                    |  |
|            |                                                                                                    | AT+TRSSLINIT command<br><server address="" ip="">: The IP Address of the server to<br/>connect. Only supported IPv4 address</server>                                                   |  |
|            |                                                                                                    | <server port="">: The port number of the SSL server to<br/>connect</server>                                                                                                    |  |
|            | Prerequisite                                                                                                    |                                                                                                    |  |
|            | CID should be obta                                                                                                    | ained (AT+TRSSLINT).                                                                                                    |  |
|            | Example<br>AT+TRSSLCO=0,192.168.0.11,30000<br>OK                                                                                                    |                                                                                                    |  |
|            | <ul><li>Note</li><li>Enabled by default in the SDK v3.2.3.0 or later</li></ul>                                                                              |                                                                                                    |  |
|            | -                                                                                                    | ID_TLS is enabled in the SDK, this command will be                                                                                                    |  |
| AT+TRSSLWR | RSSLWR <cid>,[<server ip<br="">Address&gt;,<server port<br="">number&gt;,<mode>,]<data<br>length&gt;,<data></data></data<br></mode></server></server></cid> | Send the data to the SSL server that is already established.                                                                                                    |  |
|            |                                                                                                    | <cid>: The CID obtained after issuing the<br/>AT+TRSSLINIT command</cid>                                                                                                    |  |
|            |                                                                                                    | <server address="" ip="">: The IP Address of the SSL server<br/>is already established. If no input, the IP address would<br/>internally be used to the SSL server IP address</server> |  |
|            |                                                                                                    | <server number="" port="">: The port number of the SSL<br/>server is already established. If no input, the Port number<br/>is internally used to the SSL server port number</server>   |  |
|            |                                                                                                    | <mode>: Transmit data in raw or text mode. It is optional.<br/>If there is no option, data will be transmitted in text mode</mode>                                                     |  |
|            |                                                                                                    | <ul> <li>r: The raw mode is active. In raw mode, Data is read<br/>until data length. The data length is specified in<br/><length> parameter</length></li> </ul>                        |  |
|            |                                                                                                    | <ul> <li>t: The text mode is active. In text mode, the data can<br/>be affected if it has unprintable control codes like<br/>backspace(0x08)</li> </ul>                                |  |
|            |                                                                                                    | <data length="">: The length of data to send</data>                                                                                                    |  |
|            |                                                                                                    | <data>: The data to send. The input can be closed by<br/><ctrl>+C or reaching data length</ctrl></data>                                                                                |  |

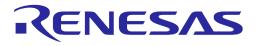

| Command          | Parameters                                                                                                    | Description                                                                                                    |  |
|------------------|----------------------------------------------------------------------------------------------------|----------------------------------------------------------------------------------------------------|--|
|                  | Prerequisite<br>CID should be obtained (AT+TRSSLINT).<br>Example<br>AT+TRSSLWR=0,10,0123456789 <ctrl> + C<br/>OK<br/>Note<br/>• Enabled by default in the SDK v3.2.3.0 or later<br/>• IfSUPPORT_ATCMD_TLS is enabled in the SDK, this command will be</ctrl> |                                                                                                    |  |
|                  |                                                                                                    |                                                                                                    |  |
|                  |                                                                                                    |                                                                                                    |  |
|                  | The maximum length o<br>is defined in atcmd.h fo<br>parameters of AT comm                                                                                                    | <ul> <li>enabled</li> <li>The maximum length of data depends on TX_PAYLOAD_MAX_SIZE definition. It is defined in atcmd.h for SDK v3.x. TX_PAYLOAD_MAX_SIZE includes all parameters of AT command. Therefore, the maximum length of 'length' parameter depends on length of other parameters</li> </ul> |  |
| AT+TRSSLCL       | <cid></cid>                                                                                                    | Close the SSL connection<br><cid>: The CID obtained after issuing AT+TRSSLINIT<br/>command</cid>                                                                                                    |  |
|                  | Prerequisite<br>CID should be obtained (AT+TRSSLINT).                                                                                                    |                                                                                                    |  |
|                  | Example<br>AT+TRSSLCL=0<br>OK<br>Note<br>• Enabled by default in the SDK v3.2.3.0 or later<br>• IfSUPPORT_ATCMD_TLS is enabled in the SDK, this command will be<br>enabled                                                                                   |                                                                                                    |  |
|                  |                                                                                                    |                                                                                                    |  |
| AT+TRSSLCERTLIST | <certificate type=""></certificate>                                                                                                    | Show a list of certificates or a list of CA data available in sflash memory                                                                                                    |  |
|                  |                                                                                                    | <certificate type="">: The value of the certificate. 0 – CA<br/>Certificates, 1 – Client/Server Certificates</certificate>                                                                                                    |  |
|                  | Example<br>AT+TRSSLCERTLIST=0<br>+TRSSLCERTLIST=0,CA_CERT                                                                                                    |                                                                                                    |  |
|                  | <ul> <li>Note</li> <li>Enabled by default in the SDK v3.2.3.0 or later</li> <li>IfSUPPORT_ATCMD_TLS is enabled in the SDK, this command enabled</li> </ul>                                                                                                   |                                                                                                    |  |

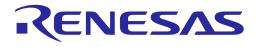

| Command            | Parameters                                                                                                    | Description                                                                                                    |  |
|--------------------|----------------------------------------------------------------------------------------------------|----------------------------------------------------------------------------------------------------|--|
| AT+TRSSLCERTSTORE  | <certificate type="">,<br/><sequence>, <format>,<br/><name>, [<data<br>length&gt;, ]<data></data></data<br></name></format></sequence></certificate> | Store a certificate and CA list data in sflash memory.<br><certificate type="">: The value of the certificate. 0 – CA<br/>Certificates, 1 – Client/Server Certificates<br/><sequence>: If the value of certificate type is 0 (CA), the<br/>number of certificates in the sequence is 1-5. If the<br/>certificate type is 1 (Client/Server certificate), then several<br/>certificates in a sequence is 1-SSL cert or 2-SSL key<br/><format>: The value of the CA/Certificate/Key0 – DER, 1<br/>– PEM</format></sequence></certificate> |  |
|                    |                                                                                                    | <name>: The name of the certificate. While loading certificate and key file separately, the same name should be used in both commands <data length="">: The length of certificate data. If certificate</data></name>                                                                                                    |  |
|                    |                                                                                                    | is DER format, data length parameter is mandatory<br><data>: The certificate data to be store</data>                                                                                                    |  |
|                    |                                                                                                    |                                                                                                    |  |
|                    |                                                                                                    | STORE=0,1,1,CA_CERT,BEGIN CERTIFICATE                                                                                                    |  |
|                    | END CERTIFICATE <ctrl>+C<br/>OK</ctrl>                                                                                                    |                                                                                                    |  |
|                    | -                                                                                                    | ne SDK v3.2.3.0 or later<br>D_TLS is enabled in the SDK, this command will be                                                                                                    |  |
| AT+TRSSLCERTDELETE | <certificate<br>Type&gt;,<name></name></certificate<br>                                                                                              | Delete a certificate or CA list data in sflash memory<br><certificate type="">: The type of the certificate. 0 – CA</certificate>                                                                                                    |  |
|                    |                                                                                                    | Certificates, 1 – Client/Server Certificates                                                                                                    |  |
|                    |                                                                                                    | <name>: The name of the certificate</name>                                                                                                    |  |
|                    | Example<br>AT+TRSSLCERTDELETE=0,CA_CERT<br>OK                                                                                                    |                                                                                                    |  |
|                    | Note                                                                                                    |                                                                                                    |  |
|                    | <ul> <li>Enabled by default in the SDK v3.2.3.0 or later</li> </ul>                                                                                  |                                                                                                    |  |
|                    | <ul> <li>IfSUPPORT_ATCMD_TLS is enabled in the SDK, this command will be<br/>enabled</li> </ul>                                                      |                                                                                                    |  |
| AT+TRSSLSAVE       | (none)                                                                                                    | Store the current SSL module's configuration in NVRAM                                                                                                    |  |
|                    | Example<br>AT+TRSSLSAVE<br>OK                                                                                                    |                                                                                                    |  |
|                    | <ul> <li>Note</li> <li>Enabled by default in the SDK v3.2.3.0 or later</li> </ul>                                                                    |                                                                                                    |  |
|                    | -                                                                                                    | D_TLS is enabled in the SDK, this command will be                                                                                                    |  |
|                    | (none)                                                                                                    | Delete the stored SSL module's configuration in NVRAM                                                                                                    |  |

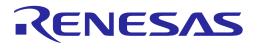

| Command        | Parameters                            | Description                                                                   |
|----------------|---------------------------------------|-------------------------------------------------------------------------------|
| AT+TRSSLDELETE | Example<br>AT+TRSSLDELE<br>OK<br>Note | TE                                                                            |
|                | •                                     | ne SDK v3.2.3.0 or later<br>D_TLS is enabled in the SDK, this command will be |

#### 5.6.10 RF Test Function Commands

#### Table 45: RF Test Command List

| Command       | Parameters                                                                    | Description                                                                                                    |  |
|---------------|-------------------------------------------------------------------------------|----------------------------------------------------------------------------------------------------|--|
| AT+TMRFNOINIT | <flag></flag>                                                                 | Set boot mode                                                                                                    |  |
|               |                                                                               | <pre><flag>: 0 (normal boot), 1 (RF test mode boot)</flag></pre>                                                                 |  |
|               |                                                                               | Response: OK or ERROR                                                                                                    |  |
|               | Example                                                                       |                                                                                                    |  |
|               | AT+TMRFNC                                                                     | DINIT=1                                                                                                    |  |
|               | OK                                                                            |                                                                                                    |  |
|               | AT+RESTAR                                                                     | т                                                                                                    |  |
|               | ОК                                                                            |                                                                                                    |  |
|               | Note                                                                          |                                                                                                    |  |
|               | <ul> <li>Enabled by default in the SDK v3.2.3.0 or later</li> </ul>           |                                                                                                    |  |
|               | <ul> <li>To test RF performance, set the boot mode as RF test mode</li> </ul> |                                                                                                    |  |
|               | (AT+TMRFNOINIT=1) and restart the DA16200/DA16600 (AT+RESTART)                |                                                                                                    |  |
|               | After DA16200/DA                                                              | 16600 is restarted, "!!! TEST MODE !!!" log is displayed                                                                         |  |
|               |                                                                               | *******************                                                                                                    |  |
|               | * DA16200 SDK Information                                                     |                                                                                                    |  |
|               | * - 05<br>* - 56<br>* - 51                                                    | PU Type : Cortex-M4 (80MHz)<br>5 Type : ThreadX 5.7<br>erial Flash : 2 MB<br>0K Version : V2.3.4.1 MP                            |  |
|               | *<br>* - F/                                                                   | /W Version : RTOS-GEN01-01-14245-000000<br>: SLIB-GEN01-01-13904-000000<br>/W Build Time : Apr 29 2021 09:51:11<br>pot Index : 0 |  |
|               | *<br>*************************************                                    |                                                                                                    |  |
|               | Failed-te-init-WLAN. (step 1)<br>!!! TEST MODE !!!                            |                                                                                                    |  |
|               | >>> UART1 : C<br>>>> UART1 : DM                                               | lock=80000000, BaudRate=115200<br>MA Enabled                                                                                     |  |
| AT+TMLMACINIT | (none)                                                                        | Initialize LMAC (for test mode)                                                                                                  |  |
|               |                                                                               | Response: OK or ERROR                                                                                                    |  |

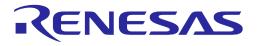

| Command        | Parameters                                  | Description                                            |  |
|----------------|---------------------------------------------|--------------------------------------------------------|--|
|                | Prerequisite<br>Boot as RF tes              | t mode (AT+TMRFNOINIT=1).                              |  |
|                | Example<br>AT+TMLMACINIT<br>OK              |                                                        |  |
|                | Note                                        |                                                        |  |
|                | Enabled by default                          | in the SDK v3.2.3.0 or later                           |  |
| AT+RFTESTSTART | (none)                                      | Start RF test mode                                     |  |
|                | Prerequisite<br>Boot as RF te               | st mode (AT+TMRFNOINIT=1).                             |  |
|                | Example<br>AT+RFTESTSTART<br>OK             |                                                        |  |
|                | Note <ul> <li>Enabled by default</li> </ul> | in the SDK v3.2.3.0 or later                           |  |
| AT+RFTX        | <ch>,</ch>                                  | Start RF TX test.                                      |  |
|                | <bw>,</bw>                                  | <ch>: Carrier frequency (2412 ~ 2484 MHz)</ch>         |  |
|                | <numframes>,</numframes>                    | <bw>: [0]: Fixed. Carrier bandwidth. 20 MHz fixed</bw> |  |
|                | <framelen>,</framelen>                      | <numframes>: Number of frames to transmit</numframes>  |  |
|                | <txrate>,</txrate>                          | <framelen>: Length of frame (bytes)</framelen>         |  |
|                | <txpower>,</txpower>                        | <txrate>: Data rate</txrate>                           |  |
|                | <destaddr>,</destaddr>                      | b1: 11b DSSS 1 Mbps                                    |  |
|                | <bssid>,</bssid>                            | b2: 11b DSSS 2 Mbps                                    |  |
|                | <htenable>,</htenable>                      | b5_5: 11b DSSS 5.5 Mbps                                |  |
|                | <gi>,</gi>                                  | b11: 11b DSSS 11 Mbps                                  |  |
|                | <greenfield>,</greenfield>                  | g6: 11g 6 Mbps                                         |  |
|                | <preambletype>,</preambletype>              | g9: 11g 9 Mbps                                         |  |
|                | <qosenable>,</qosenable>                    | g12: 11g 12 Mbps                                       |  |
|                | <ackpolicy>,</ackpolicy>                    | g18: 11g 18 Mbps                                       |  |
|                | <scrambler>,</scrambler>                    | g24: 11g 24 Mbps                                       |  |
|                | <aifsnval>,</aifsnval>                      | g36: 11g 36 Mbps                                       |  |
|                | <ant></ant>                                 | g48: 11g 48 Mbps                                       |  |
|                |                                             | g54: 11g 54 Mbps                                       |  |
|                |                                             | n6_5: 11n 6.5 Mbps (7.2 Mbps @Short GI)                |  |
|                |                                             | n13: 11n 13 Mbps (14.4 Mbps @Short GI)                 |  |
|                |                                             | n19_5: 11n 19.5 Mbps (21.7 Mbps @Short GI)             |  |
|                |                                             | n26: 11n 26 Mbps (28.9 Mbps @Short GI)                 |  |
|                |                                             | n39: 11n 39 Mbps (43.3 Mbps @Short GI)                 |  |
|                |                                             | n52: 11n 52 Mbps (57.8 Mbps @Short GI)                 |  |
|                |                                             | n58_5: 11n 58.5 Mbps (65 Mbps @Short GI)               |  |
|                |                                             | n65: 11n 65 Mbps (72.2 Mbps @Short GI)                 |  |
|                |                                             | <txpower>: TX power (0 ~ 15), 0.8 dB step</txpower>    |  |
|                |                                             | <destaddr>: MAC address to send packet</destaddr>      |  |

| er Manual |
|-----------|
|-----------|

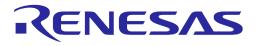

| Command     | Parameters                                                                                                    | Description                                                                                                    |
|-------------|----------------------------------------------------------------------------------------------------|----------------------------------------------------------------------------------------------------|
|             |                                                                                                    | <bssid>: BSSID</bssid>                                                                                                    |
|             |                                                                                                    | <htenable>: N/A</htenable>                                                                                                    |
|             |                                                                                                    | <gi>: [short long]. Guad interval. 11n mode only</gi>                                                                                                |
|             |                                                                                                    | <pre>subscription &lt; greenField &gt;: [on off]. Set greenfield mode on/off</pre>                                                                   |
|             |                                                                                                    | <pre><pre>cpreambleType&gt;: [short long]. Preamble type @DSSS mode</pre></pre>                                                                      |
|             |                                                                                                    | <pre><qosenable>: [on off]. MAC header QoS control</qosenable></pre>                                                                                 |
|             |                                                                                                    | <ackpolicy>: [NO NORM BA CBA]</ackpolicy>                                                                                                    |
|             |                                                                                                    | <scrambler>: N/A</scrambler>                                                                                                    |
|             |                                                                                                    | <aifsnval>: [0 ~ 15]. Indicate the AIFS in units of slots after SIFS that HW should wait for before starting backoff, for access category</aifsnval> |
|             |                                                                                                    | <ant>: [0]. Fixed</ant>                                                                                                    |
|             |                                                                                                    | Response: OK or ERROR                                                                                                    |
|             | Prerequisite                                                                                                    |                                                                                                    |
|             | Start RF test m                                                                                                    | ode (AT+RFTESTSTART).                                                                                                    |
|             |                                                                                                    |                                                                                                    |
|             | Example                                                                                                    |                                                                                                    |
|             | ; Tx test with                                                                                                    | 11N MCS7, 2412MHz and power grade as '0' (max power)                                                                                                 |
|             | AT+RFTX 24                                                                                                    | 12,0,0,1000,n65,0                                                                                                    |
|             | OK                                                                                                    |                                                                                                    |
|             |                                                                                                    |                                                                                                    |
|             | Note                                                                                                    |                                                                                                    |
|             | Enabled by default                                                                                                    | in the SDK v3.2.3.0 or later                                                                                                    |
| AT+RFTXSTOP | (none)                                                                                                    | Stop RF TX test                                                                                                    |
|             | Prerequisite                                                                                                    | -                                                                                                    |
|             | Start RF TX test (AT+RFTX).                                                                                                    |                                                                                                    |
|             |                                                                                                    |                                                                                                    |
|             | Example                                                                                                    |                                                                                                    |
|             | AT+RFTX 2412,0,0,1000,n65,0<br>OK                                                                                               |                                                                                                    |
|             |                                                                                                    |                                                                                                    |
|             |                                                                                                    |                                                                                                    |
|             | AT+RFTXST                                                                                                    | OP                                                                                                    |
|             | OK                                                                                                    |                                                                                                    |
|             |                                                                                                    |                                                                                                    |
|             | AT+RFTX 24                                                                                                    | 42,0,0,1000,n65,0                                                                                                    |
|             | OK                                                                                                    | ,-,-,                                                                                                    |
|             |                                                                                                    |                                                                                                    |
|             | Note                                                                                                    |                                                                                                    |
|             |                                                                                                    | in the SDK v3 2 3 0 or later                                                                                                    |
|             | <ul> <li>Enabled by default in the SDK v3.2.3.0 or later</li> <li>AT+RFTXSTOP is required before testing other items</li> </ul> |                                                                                                    |
|             |                                                                                                    | -                                                                                                    |
| AT+RFCWTEST | <ch>,</ch>                                                                                                    | Start CW test                                                                                                    |
|             | <bw>,</bw>                                                                                                    | <ch>: Carrier frequency (2412 ~ 2484 MHz)</ch>                                                                                                    |
|             | <txpower>,</txpower>                                                                                                    | <bw>: [0]: Fixed. Carrier bandwidth. 20 MHz fixed</bw>                                                                                               |
|             | <ant>,</ant>                                                                                                    | <txpower>: TX power (0 ~ 15), 0.8 dB step</txpower>                                                                                                  |
|             | <cwcycle></cwcycle>                                                                                                    | <ant>: [0]. Fixed</ant>                                                                                                    |
|             |                                                                                                    | <cwcycle>: 1 MHz fixed</cwcycle>                                                                                                    |
|             |                                                                                                    |                                                                                                    |

| User Manual | Revision 3.2 | Sep. 18, | 2023 |
|-------------|--------------|----------|------|
|             |              |          |      |

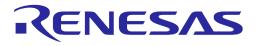

| Command        | Parameters                                                                                                    | Description                                                                                                    |
|----------------|----------------------------------------------------------------------------------------------------|----------------------------------------------------------------------------------------------------|
|                | Prerequisite<br>Start RF test mode (AT+RFTESTSTART).<br>Example<br>AT+RFCWTEST 2442,0,2<br>OK<br>CW Tx test with 2442 MHz and power grade as 2 |                                                                                                    |
|                |                                                                                                    |                                                                                                    |
|                | Note <ul> <li>Enabled by default</li> </ul>                                                                                                    | in the SDK v3.2.3.0 or later                                                                                                    |
| AT+RFCWSTOP    | (none)                                                                                                    | Stop CW test<br>Response: OK or ERROR                                                                                                    |
|                | Prerequisite<br>Start RF CW te                                                                                                    | est (AT+RFCWTEST).                                                                                                    |
|                | Example<br>AT+RFCWTEST 2442,0,2<br>OK<br>AT+RFCWSTOP<br>OK<br>AT+RFCWTEST 2472,0,2<br>OK                                                       |                                                                                                    |
|                |                                                                                                    |                                                                                                    |
|                |                                                                                                    |                                                                                                    |
|                | -                                                                                                    | in the SDK v3.2.3.0 or later<br>required before testing other items                                                                                                    |
| AT+RFCONTSTART | <txrate>,<br/><txpower>,<br/><ch></ch></txpower></txrate>                                                                                      | Start RF continuous TX test<br><txrate>: Data rate. See the AT+RFTX command<br/><txpower>: TX power (0 ~ 15), 0.8 dB step<br/><ch>: Carrier frequency (2412 ~ 2484 MHz)<br/>Response: OK or ERROR</ch></txpower></txrate> |
|                | Prerequisite<br>Start RF test mode (AT+RFTESTSTART).                                                                                           |                                                                                                    |
|                | Example<br>; Continuous Tx test with 11G 54 MHz, 2472 MHz and power g<br>AT+RFCONTSTART g54,2,2472<br>OK                                       |                                                                                                    |
|                | Note <ul> <li>Enabled by default</li> </ul>                                                                                                    | in the SDK v3.2.3.0 or later                                                                                                    |
| AT+RFCONTSTOP  | (none)                                                                                                    | Stop RF continuous TX test<br>Response: OK or ERROR                                                                                                    |

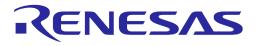

| Command       | Parameters                                                                                                    | Description                                                                                                    |  |
|---------------|----------------------------------------------------------------------------------------------------|----------------------------------------------------------------------------------------------------|--|
|               | Prerequisite<br>Start RF continuous TX test (AT+RFCONTSTART).<br>Example<br>AT+RFCONTSTART g54,2,2412<br>OK<br>AT+RFCONTSTOP<br>OK                  |                                                                                                    |  |
|               |                                                                                                    |                                                                                                    |  |
|               |                                                                                                    |                                                                                                    |  |
|               | AT+RFCONT<br>OK                                                                                                    | START g54,2,2472                                                                                                    |  |
|               | Note <ul> <li>Enabled by default</li> </ul>                                                                                                    | in the SDK v3.2.3.0 or later                                                                                                    |  |
| AT+RFCHANNEL  | <ch></ch>                                                                                                    | Change RF channel for PER test<br><ch>: Carrier frequency (2412 ~ 2484 MHz)<br/>Response: OK or ERROR</ch>                                       |  |
|               | Prerequisite<br>Start RF test mode (AT+RFTESTSTART).                                                                                                |                                                                                                    |  |
|               | Example<br>AT+RFCHANNEL 2412<br>OK<br>Note<br>• Enabled by default in the SDK v3.2.3.0 or later                                                     |                                                                                                    |  |
|               |                                                                                                    |                                                                                                    |  |
| AT+RFPERRESET | (none)                                                                                                    | Reset PER count<br>Response: OK or ERROR                                                                                                    |  |
|               | Prerequisite<br>Start RF test mode (AT+RFTESTSTART).<br>Example<br>AT+RFPERRESET<br>OK<br>Note<br>• Enabled by default in the SDK v3.2.3.0 or later |                                                                                                    |  |
|               |                                                                                                    |                                                                                                    |  |
|               |                                                                                                    |                                                                                                    |  |
| AT+RFPER      | (none)                                                                                                    | Display PER state<br>Indicate a number of Valid packets, FCS Errors packets, PHY<br>Errors packets, and Overflow Errors<br>Response: OK or ERROR |  |

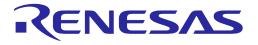

| Command       | Parameters                                        | Description                  |  |
|---------------|---------------------------------------------------|------------------------------|--|
|               | Prerequisite                                      |                              |  |
|               | Start RF test mode (AT+RFTESTSTART).              |                              |  |
|               |                                                   |                              |  |
|               | AT+RFPER                                          |                              |  |
|               | 20 0 0 0                                          |                              |  |
|               | OK                                                |                              |  |
|               |                                                   |                              |  |
|               | Note                                              |                              |  |
|               | Enabled by default                                | in the SDK v3.2.3.0 or later |  |
| AT+RFTESTSTOP | (none)                                            | Stop RF test mode.           |  |
|               | Example                                           |                              |  |
|               | AT+RFTESTS                                        | STOP                         |  |
|               | OK                                                |                              |  |
|               |                                                   |                              |  |
|               | Note                                              |                              |  |
|               | • Enabled by default in the SDK v3.2.3.0 or later |                              |  |

#### Table 46: RF Test Examples

| Test Step                   | Command                     | Description                   |
|-----------------------------|-----------------------------|-------------------------------|
| ECHO on                     | ATE                         | ECHO ON                       |
| Set boot mode               | AT+TMRFNOINIT=1             | Set boot mode as RF test mode |
| Restart the DA16200/DA16600 | AT+RESTART                  | Reboot as RF test mode        |
| ECHO on                     | ATE                         | ECHO ON                       |
| Start RF test mode          | AT+RFTESTSTART              | Start RF test mode.           |
| Tx Test @11B 1Mbps          | AT+RFTX 2412,0,0,200,b1,0   | 11B 1 Mbps/Channel 1          |
|                             | AT+RFTXSTOP                 | Stop Tx                       |
|                             | AT+RFTX 2442,0,0,200,b1,0   | 11B 1 Mbps/Channel 7          |
|                             | AT+RFTXSTOP                 | Stop Tx                       |
|                             | AT+RFTX 2472,0,0,200,b1,0   | 11B 1 Mbps/Channel 13         |
|                             | AT+RFTXSTOP                 | Stop Tx                       |
| Tx Test @11G 54Mbps         | AT+RFTX 2412,0,0,1000,g54,0 | 11G 54 Mbps/Channel 1         |
|                             | AT+RFTXSTOP                 | Stop Tx                       |
|                             | AT+RFTX 2442,0,0,1000,g54,0 | 11G 54 Mbps/Channel 7         |
|                             | AT+RFTXSTOP                 | Stop Tx                       |
|                             | AT+RFTX 2472,0,0,1000,g54,0 | 11G 54 Mbps/Channel 13        |
|                             | AT+RFTXSTOP                 | Stop Tx                       |
| Tx Test @11N MCS7           | AT+RFTX 2412,0,0,1000,n65,0 | 11N MCS7/Channel 1            |
|                             | AT+RFTXSTOP                 | Stop Tx                       |
|                             | AT+RFTX 2442,0,0,1000,n65,0 | 11N MCS7/Channel 7            |

#### **User Manual**

**Revision 3.2** 

### **UM-WI-003**

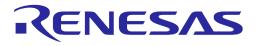

## DA16200 DA16600 Host Interface and AT Command

| Test Step         | Command                         | Description             |
|-------------------|---------------------------------|-------------------------|
|                   | AT+RFTXSTOP                     | Stop Tx                 |
|                   | AT+RFTX 2472,0,0,1000,n65,0     | 11N MCS7/Channel 13     |
|                   | AT+RFTXSTOP                     | Stop Tx                 |
| Rx Test           | AT+RFCHANNEL 2412               | Change RF channel to 1  |
|                   | AT+RFPERRESET                   | Reset PER count         |
|                   | AT+RFPER                        | Display PER state       |
|                   | AT+RFCHANNEL 2442               | Change RF channel to 7  |
| AT+RFPERRESET Re  |                                 | Reset PER count         |
|                   | AT+RFPER                        | Display PER state       |
|                   | AT+RFCHANNEL 2472               | Change RF channel to 13 |
|                   | AT+RFPERRESET                   | Reset PER count         |
|                   | AT+RFPER                        | Display PER state       |
| Stop RF test mode | AT+RFTESTSTOP Stop RF test mode |                         |

#### NOTE #1

Renesas Electronics provides the AT-GUI tool to test RF performance easily. The tool and manual are available on the Renesas website (https://www.renesas.com/us/en/products/wireless-connectivity/wi-fi/low-power-wi-fi). See Ref. [4].

#### NOTE #2

The 2.4 GHz band is divided into 14 channels at 5 MHz intervals centered at 2.412 GHz, starting with channel 1. The last channel (CH 14) has additional restrictions or cannot be used for use in all regulatory areas.

- TX power setting value range: 0x0 ~ 0xB
- Setting value for unsupported channel: 0xF

#### 5.6.11 System and Peripheral Function Commands

#### 5.6.11.1 SPI Commands

#### Table 47: SPI Command List

| Command    | Parameters                                       | Description                                                                                               |
|------------|--------------------------------------------------|----------------------------------------------------------------------------------------------------|
| AT+SPICONF | <clockpol>,<br/><clockpha></clockpha></clockpol> | Configure SPI<br><clockpol>: Clock polarity [0 1]<br/><clockpha>: Clock phase [0 1]</clockpha></clockpol> |

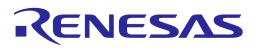

| Command | Parameters                                                                                                    | Description                                                                                                    |                 |                      |  |
|---------|----------------------------------------------------------------------------------------------------|----------------------------------------------------------------------------------------------------|-----------------|----------------------|--|
|         | Example                                                                                                    |                                                                                                    |                 |                      |  |
|         | AT+SPICONF=1                                                                                                    | ,1                                                                                                    |                 |                      |  |
|         | OK                                                                                                    |                                                                                                    |                 |                      |  |
|         |                                                                                                    |                                                                                                    |                 |                      |  |
|         | AT+SPICONF=0<br>OK                                                                                                    | 0,1                                                                                                    |                 |                      |  |
|         | UK                                                                                                    |                                                                                                    |                 |                      |  |
|         | Note                                                                                                    |                                                                                                    |                 |                      |  |
|         | <ul> <li>Enabled by default in</li> </ul>                                                                                 | the SDK v3.2.3.0 c                                                                                                    | or later        |                      |  |
|         | IfSUPPORT_PERI<br>enabled                                                                                                 | _CMD is enable                                                                                                    | d in the SDK, t | his command will be  |  |
|         | state is defined as the<br>of the transmission an<br>transmission. The <clo<br><clockpha>, the rising</clockpha></clo<br> | • The <clockpol> sets the polarity of the clock signal during the idle state. The idle state is defined as the period when CS is high and transitioning to low at the start of the transmission and when CS is low and transitioning to high at the end of the transmission. The <clockpha> selects the clock phase. Depending on the <clockpha>, the rising or falling clock edge is used to sample the data. The default value of DA16200/DA16600 are clockpol,0 and clockpha 0</clockpha></clockpha></clockpol> |                 |                      |  |
|         | Mode 0                                                                                                    | Edge Sampling                                                                                                    | Mode 1          | Second Edge Sampling |  |
|         |                                                                                                    |                                                                                                    |                 |                      |  |
|         | Clock Idle Low                                                                                                    |                                                                                                    | Clock Idle Low  |                      |  |
|         | CPOL = 0, CP                                                                                                    | PHA = 0                                                                                                    | CPOL = 0,       | CPHA = 1             |  |
|         | Mode 2                                                                                                    | Idao Sompling                                                                                                    | Mode 3          | Second Edge Sampling |  |
|         |                                                                                                    | Edge Sampling                                                                                                    |                 | Second Edge Sampling |  |
|         | Clock Idle High                                                                                                    |                                                                                                    | Clock Idle High |                      |  |
|         | CPOL = 1 , CP                                                                                                    | HA = 0                                                                                                    | CPOL = 1,       | CPHA = 1             |  |
|         |                                                                                                    |                                                                                                    |                 |                      |  |

#### 5.6.11.2 OTP Commands

#### Table 48: OTP Command List

| Command      | Parameters                | Description                                                   |
|--------------|---------------------------|---------------------------------------------------------------|
| AT+UOTPRDASC | <addr>,<cnt></cnt></addr> | Read OTP data                                                 |
|              |                           | <addr>: OTP address to read 4-byte aligned</addr>             |
|              |                           | <cnt>: Bytes to read</cnt>                                    |
|              |                           | Response: OK or Error                                         |
|              |                           | A string of four-bit HEXA value represented by the ASCII code |

**User Manual** 

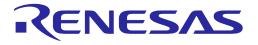

| Command      | Parameters                                                                                                    | Description                                                                                                    |  |
|--------------|----------------------------------------------------------------------------------------------------|----------------------------------------------------------------------------------------------------|--|
|              | Example<br>; Reading 4 bytes at offset h180 (h180 * 4 = h600)<br>; If data "12345678" is written to 0x600, can read the values<br>AT+UOTPRDASC=600,4<br>12345678<br>OK<br>Note<br>• Enabled by default in the SDK v3.2.3.0 or later<br>• IfSUPPORT_PERI_CMD is enabled in the SDK, this command will be<br>enabled<br>• Physical OTP offset range of DA16200/DA16600 is h0~h1FF; at each offset, 4<br>bytes are stored or read<br>• For accessing OTP using this command, 4-byte aligned address should be given.<br>For example: h0, h4, h8 |                                                                                                    |  |
|              |                                                                                                    |                                                                                                    |  |
| AT+UOTPWRASC | <addr>,<cnt>,<value></value></cnt></addr>                                                                                                    | Write OTP data<br><addr>: OTP address to write 4-byte aligned<br/><cnt>: Bytes to write<br/><value>: A string of four-bit HEXA value represented by the<br/>ASCII code<br/>Response: OK or Error<br/><b>Important</b><br/>For MAC address read or write, AT+WFOTP (write) and<br/>AT+WFMAC (read) must be used. Do not use<br/>AT+UOTPRDASC or AT+UOTPWRASC for this purpose.<br/>OTP offset from 0x00 ~ 0x2b should not be written as this<br/>section is for "secure" boot.</value></cnt></addr> |  |
|              | Example<br>; Writing h12345678 to OTP Address 0x600:<br>; To write "12345678" data into the 0x600,<br>AT+UOTPWRASC=600,4,12345678<br>OK<br>; To read written Data via UOTPRDASC<br>AT+UOTPRDASC=600,4<br>12345678<br>OK                                                                                                    |                                                                                                    |  |
|              | <ul> <li>Note</li> <li>Enabled by default in the SDK v3.2.3.0 or later</li> <li>IfSUPPORT_PERI_CMD is enabled in the SDK, this command will be enabled</li> <li>Physical OTP offset range of DA16200/DA16600 is h0~h1FF; at each offset, 4 bytes are stored or read</li> <li>For accessing OTP using this command, 4-byte aligned address should be given. For example: h0, h4, h8</li> </ul>                                                                                                    |                                                                                                    |  |

DA16200/DA16600 provides four slots to store MAC addresses and 8 bytes are allocated for each slot.

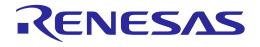

#### Table 49: OTP Memory Address for Writing MAC Address

| Slot           | OTP Address | Description      | Size (Byte) |
|----------------|-------------|------------------|-------------|
| MAC Address #0 | 0x100       | MAC Address Low  | 4           |
| MAC Address #0 | 0x101       | MAC Address High | 4           |
|                | 0x102       | MAC Address Low  | 4           |
| MAC Address #1 | 0x103       | MAC Address High | 4           |
|                | 0x104       | MAC Address Low  | 4           |
| MAC Address #2 | 0x105       | MAC Address High | 4           |
|                | 0x106       | MAC Address Low  | 4           |
| MAC Address #3 | 0x107       | MAC Address High | 4           |

DA16200/DA16600 provides two slots to store XTAL offset in the OTP memory. Slot #0 is the primary slot while Slot#1 is for back-up, which is used when overriding Slot #0.

#### Table 50: Size of Memory by XTAL Offset

| Slot           | OTP Address | Description          | Size (Byte) |
|----------------|-------------|----------------------|-------------|
| XTAL Offset #0 | 0x10A       | XTAL Offset #0 value | 1           |
| XTAL Offset #1 | 0x10B       | XTAL Offset #1 value | 1           |

#### 5.6.11.3 XTAL Commands

These commands are used for XTAL calibration and the usage is described in DA16200/DA16600 Mass Production Guide.

#### Table 51: XTAL Command List

| Command   | Parameters                                     | Description                                                                                                    |  |
|-----------|------------------------------------------------|----------------------------------------------------------------------------------------------------|--|
| AT+XTALWR | <value></value>                                | Write XTAL Offset to DA16200/DA16600 system register.                                                                                                |  |
|           |                                                | <value>: Seven-bits to write [h'1 ~ h'7f]</value>                                                                                                    |  |
|           |                                                | Response: OK or Error                                                                                                    |  |
|           | Example                                        |                                                                                                    |  |
|           | AT+XTALWR=7                                    | f                                                                                                    |  |
|           | ОК                                             |                                                                                                    |  |
|           | AT+XTALWR=80<br>ERROR<br>Note                  |                                                                                                    |  |
|           |                                                |                                                                                                    |  |
|           |                                                |                                                                                                    |  |
|           | • Enabled by default in                        | the SDK v3.2.3.0 or later                                                                                                    |  |
|           | <ul> <li>IfSUPPORT_PERI<br/>enabled</li> </ul> | _CMD is enabled in the SDK, this command will be                                                                                                    |  |
| AT+XTALRD | (none)                                         | Read XTAL Offset from DA16200/DA16600 System                                                                                                    |  |
|           |                                                | Response:                                                                                                    |  |
|           |                                                | <cr><lf><a hexa="" of="" represented<br="" seven-bit="" string="" value="">by the ASCII Code&gt;<cr><lf>OK<cr><lf></lf></cr></lf></cr></a></lf></cr> |  |
|           |                                                | or Error                                                                                                    |  |

| Lloor | Manual |  |
|-------|--------|--|
| User  | wanuai |  |

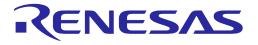

| Command | Parameters                | Description                                      |
|---------|---------------------------|--------------------------------------------------|
|         | Example                   |                                                  |
|         | AT+XTALRD                 |                                                  |
|         | 0x7f                      |                                                  |
|         | ОК                        |                                                  |
|         | Note                      |                                                  |
|         | • Enabled by default in   | the SDK v3.2.3.0 or later                        |
|         | IfSUPPORT_PERI<br>enabled | _CMD is enabled in the SDK, this command will be |

#### 5.6.11.4 Flash Dump Commands

#### Table 52: Flash Dump Command List

| Command      | Parameters                                        | Description                                         |
|--------------|---------------------------------------------------|-----------------------------------------------------|
| AT+FLASHDUMP | <address>,</address>                              | Dump serial flash data                              |
|              | <length></length>                                 | <address>: Start address [h'0 ~ h'3fffff]</address> |
|              |                                                   | <length>: Data length [d']</length>                 |
|              |                                                   | Response:                                           |
|              |                                                   | <cr><lf></lf></cr>                                  |
|              |                                                   | <dump data=""></dump>                               |
|              |                                                   | <cr><lf>OK<cr><lf></lf></cr></lf></cr>              |
|              |                                                   | or Error                                            |
|              | Example                                           |                                                     |
|              | ; The following e                                 | xample reads 32 kB from 0x00, (1024*32 = 32768)     |
|              | AT+FLASHDUM                                       | P=0,32768                                           |
|              |                                                   |                                                     |
|              | Note                                              |                                                     |
|              | • Enabled by default in the SDK v3.2.3.0 or later |                                                     |
|              | <ul> <li>IfSUPPORT_PERI<br/>enabled</li> </ul>    | _CMD is enabled in the SDK, this command will be    |

#### 5.6.11.5 GPIO Commands

#### Table 53: GPIO Command List

| Command      | Parameters              | Description                                                                               |
|--------------|-------------------------|-------------------------------------------------------------------------------------------|
| AT+GPIOSTART | <port>,</port>          | Configure the GPIO pin mux and the direction of a GPIO                                    |
|              | <pin>,</pin>            | <port>: GPIO port number</port>                                                           |
|              | <direction></direction> | 0: GPIOA                                                                                  |
|              |                         | 2: GPIOC                                                                                  |
|              |                         | <pin>: GPIO pin number. This is a hexadecimal value<br/>and indicates a GPIO bitmap</pin> |
|              |                         | GPIOA: GPIOA0 ~ GPIOA11                                                                   |
|              |                         | GPIOC: GPIOC6 ~ GPIOC8                                                                    |
|              |                         | <direction>: GPIO pin direction</direction>                                               |
|              |                         | 0: Set the pin as an input                                                                |
|              |                         | 1: Set the pin as an output                                                               |
|              |                         | Response: OK or Error                                                                     |

| User Manual | Revision 3.2 | Sep. 18, 2023 |
|-------------|--------------|---------------|
|             |              |               |

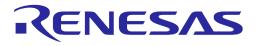

| Command   | Parameters                                                                                                    | Description                                                                                                    |
|-----------|----------------------------------------------------------------------------------------------------|----------------------------------------------------------------------------------------------------|
|           |                                                                                                    | e GPIOA [3:0] output with using UART interface:<br>2, 3) is set to binary 1 (0000 0000 0000 1111).<br>ART=0,f,1                                                                                                    |
|           | ; To configure GPIOA [3:0] output with using SPI interface:<br>: Avoid reassigning default SPI-pin.<br>; GPIO (4, 5, 6, 7) is set to binary 1 (0000 0000 1111 0000).<br>AT+GPIOSTART=0,f0,1<br>OK |                                                                                                    |
|           | ; To configure GPIOC [8:6] input:<br>; GPIO (6, 7, 8) is set to binary 1 (0000 0001 1100 0000).<br>AT+GPIOSTART=2,1c0,0<br>OK                                                                     |                                                                                                    |
|           | -                                                                                                    | in the SDK v3.2.3.0 or later<br>RI_CMD is enabled in the SDK, this command will be                                                                                                    |
| AT+GPIORD | <port>,<br/><pin></pin></port>                                                                                                    | <ul> <li>Read the GPIO input level</li> <li><port>: GPIO port number</port></li> <li>0: GPIOA</li> <li>2: GPIOC</li> <li><pin>: GPIO pin number. This is a hexadecimal value and indicates a GPIO bitmap</pin></li> <li>Response:</li> <li><read value="">: [h'0 ~ h'1fff]</read></li> </ul> |
|           |                                                                                                    | OK or Error                                                                                                    |

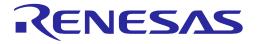

| Command         | Parameters                                                                                                    | Description                                                                                                    |
|-----------------|----------------------------------------------------------------------------------------------------|----------------------------------------------------------------------------------------------------|
|                 | Example<br>; Configure GPIOC[8:6] as output and set to high.<br>AT+GPIOSTART=2,1c0,1<br>OK                                                                        |                                                                                                    |
|                 | AT+GPIOWR=2,1c0,1<br>OK                                                                                                    |                                                                                                    |
|                 | ; Read back tl<br>AT+GPIORD=<br>0x01c0<br>OK                                                                                                    | he status of the pins:<br>=2,1c0                                                                                                    |
|                 | <ul> <li>IfSUPPORT_PE<br/>enabled</li> </ul>                                                                                                    | in the SDK v3.2.3.0 or later<br>RI_CMD is enabled in the SDK, this command will be<br>cates GPIO bitmap. If a value is 0x1c0, it means GPIO #6, |
| AT+GPIOWR       | <port>,<br/><pin>,<br/><level></level></pin></port>                                                                                                    | Configures the output level of GPIO pins<br><port>: GPIO port number<br/>• 0: GPIOA<br/>• 2: GPIOC</port>                                       |
|                 |                                                                                                    | <pin>: GPIO pin number. This is a hexadecimal value<br/>and indicates a GPIO bitmap</pin>                                                       |
|                 |                                                                                                    | <level>: GPIO output level <ul> <li>0: Low</li> </ul></level>                                                                                   |
|                 |                                                                                                    | 1: High Response: OK or Error                                                                                                    |
|                 | Prerequisite<br>Change the direction of GPIO to output (AT+GPIOSTART).                                                                                            |                                                                                                    |
|                 | Example<br>; Configure GPIOC[8:6] as output and set to high.<br>AT+GPIOSTART=2,1c0,1<br>OK                                                                        |                                                                                                    |
|                 | AT+GPIOWR=2,1c0,1<br>OK                                                                                                    |                                                                                                    |
|                 | <ul> <li>Note</li> <li>Enabled by default in the SDK v3.2.3.0 or later</li> <li>IfSUPPORT_PERI_CMD is enabled in the SDK, this command will be enabled</li> </ul> |                                                                                                    |
| AT+SAVE_PININFO | (none)                                                                                                    | Save pin mux information<br>Response: OK or Error                                                                                               |

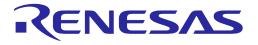

| Command            | Parameters                                                                                     | Description                                           |
|--------------------|------------------------------------------------------------------------------------------------|-------------------------------------------------------|
|                    | Example                                                                                        |                                                       |
|                    | AT+SAVE_PI                                                                                     | NINFO                                                 |
|                    | OK                                                                                             |                                                       |
|                    |                                                                                                |                                                       |
|                    | Note                                                                                           |                                                       |
|                    | Enabled by default                                                                             | in the SDK v3.2.3.0 or later                          |
|                    | <ul> <li>IfSUPPORT_PE<br/>enabled</li> </ul>                                                   | RI_CMD is enabled in the SDK, this command will be    |
|                    | <ul> <li>It is to save a current</li> </ul>                                                    | nt PIN mux configured                                 |
| AT+RESTORE_PININFO | (none)                                                                                         | Restore pin mux information                           |
|                    |                                                                                                | Response: OK or Error                                 |
|                    | Example                                                                                        |                                                       |
|                    | AT+RESTOR                                                                                      | E_PININFO                                             |
|                    | ОК                                                                                             |                                                       |
|                    |                                                                                                |                                                       |
|                    | Note                                                                                           |                                                       |
|                    | <ul> <li>Enabled by default in the SDK v3.2.3.0 or later</li> </ul>                            |                                                       |
|                    | <ul> <li>IfSUPPORT_PERI_CMD is enabled in the SDK, this command will be<br/>enabled</li> </ul> |                                                       |
|                    | <ul> <li>It is to restore the P<br/>AT+SAVE_PININF(</li> </ul>                                 | IN multiplexing status saved through the<br>O command |

#### 5.6.11.6 LED Commands

#### Table 54: LED Command List

| Command    | Parameters                                    | Description                                                                      |
|------------|-----------------------------------------------|----------------------------------------------------------------------------------|
| AT+LEDINIT | <none></none>                                 | Configure GPIOC_6 (LED1), GPIOC_7 (LED2), and GPIOC_8 (LED3) pins to GPIO output |
|            |                                               | Response: OK or Error                                                            |
|            | Example                                       |                                                                                  |
|            | AT+LEDINIT                                    |                                                                                  |
|            | +OK                                           |                                                                                  |
|            |                                               |                                                                                  |
|            | Note                                          |                                                                                  |
|            | <ul> <li>Enabled by default in the</li> </ul> | e SDK v3.2.2.1 or later                                                          |
| AT+LEDCTRL | <port>,</port>                                | Set LED1/2/3 (GPIOC_6/7/8) pin to output High or Low                             |
|            | <status></status>                             | <port>: GPIO port number</port>                                                  |
|            |                                               | 1: GPIOC_6                                                                       |
|            |                                               | 2: GPIOC_7                                                                       |
|            |                                               | 3: GPIOC_8                                                                       |
|            |                                               | <status>: LED status</status>                                                    |
|            |                                               | off: LED off                                                                     |
|            |                                               | on: LED on                                                                       |
|            |                                               | Response: OK or Error                                                            |

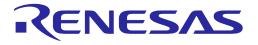

| Command | Parameters                  | Description             |
|---------|-----------------------------|-------------------------|
|         | Example                     |                         |
|         | AT+LEDCTRL=1,o              | ff                      |
|         | OK                          |                         |
|         |                             |                         |
|         | Note                        |                         |
|         | • Enabled by default in the | e SDK v3.2.2.1 or later |

#### 5.6.11.7 **PWM Commands**

#### Table 55: PWM Command List

| Command     | Parameters                                                                               | Description                                                                                                    |
|-------------|------------------------------------------------------------------------------------------|----------------------------------------------------------------------------------------------------|
| AT+PWMINIT  | <none></none>                                                                            | Configure GPIOA_10 pin to PWM output<br>Response: OK or Error                                                                                                    |
|             | Example<br>AT+PWMINIT<br>+OK                                                             |                                                                                                    |
|             | Note <ul> <li>Enabled by default in the</li> <li>IfATCMD_IF_UART1</li> </ul>             | e SDK v3.2.2.1 or later                                                                                                    |
| AT+PWMSTART | <channel>,<br/><period>,<br/><duty><br/><mode cycle=""></mode></duty></period></channel> | Start PWM output (GPIOA_10) with given period and<br>duty<br><channel>: PWM channel, fixed as 0<br/><period>: period of one clock (microsecond)<br/><duty>: duty as percentage<br/><mode cycle="">: fixed as 0<br/>Response: OK or Error</mode></duty></period></channel> |
|             | Example<br>AT+PWMSTART=<br>OK<br>Note                                                    | 0,40,50,0                                                                                                    |
|             | <ul> <li>Enabled by default in the</li> </ul>                                            | e SDK v3.2.2.1 or later<br>I is enabled in the SDK, this command will be enabled                                                                                                    |
|             | <none></none>                                                                            | Stop PWM output<br>Response: OK or Error                                                                                                    |
| AT+PWMSTOP  | Example<br>AT+PWMSTOP<br>OK                                                              |                                                                                                    |
|             | Note <ul> <li>Enabled by default in the</li> <li>IfATCMD_IF_UART1</li> </ul>             | e SDK v3.2.2.1 or later<br>I is enabled in the SDK, this command will be enabled                                                                                                    |

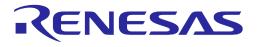

#### 5.6.11.8 ADC Commands

#### Table 56: ADC Command List

| Command     | Parameters                                    | Description                                                               |  |
|-------------|-----------------------------------------------|---------------------------------------------------------------------------|--|
| AT+ADCINIT  | <none></none>                                 | Configure GPIOA_0, GPIOA_1, GPIOA_2, GPIOA_3 to analog input pins for ADC |  |
|             |                                               | GPIOA_0: ADC channel 0                                                    |  |
|             |                                               | GPIOA_1: ADC channel 1                                                    |  |
|             |                                               | GPIOA_2: ADC channel 2                                                    |  |
|             |                                               | GPIOA_3: ADC channel 3                                                    |  |
|             |                                               | Response: OK or Error                                                     |  |
|             | Example                                       |                                                                           |  |
|             | AT+ADCINIT                                    |                                                                           |  |
|             | OK                                            |                                                                           |  |
|             | Note                                          |                                                                           |  |
|             | <ul> <li>Enabled by default in the</li> </ul> | e SDK v3.2.2.1 or later                                                   |  |
|             |                                               | is enabled in the SDK, this command will be enabled                       |  |
| AT+ADCCHEN  | <channel>,</channel>                          | Enable given ADC channel                                                  |  |
|             | < resolution >                                | <channel>: ADC channel number [0 1 2 3]</channel>                         |  |
|             |                                               | <resolution>: ADC resolution. fixed as 12-bit</resolution>                |  |
|             |                                               | Response: OK or Error                                                     |  |
|             | Example                                       |                                                                           |  |
|             | AT+ADCCHEN=0,                                 | 12                                                                        |  |
|             | ОК                                            |                                                                           |  |
|             | Note                                          |                                                                           |  |
|             | <ul> <li>Enabled by default in the</li> </ul> | a SDK v3 2 2 1 or later                                                   |  |
|             | -                                             | is enabled in the SDK, this command will be enabled                       |  |
| AT+ADCSTART | <pre><divider></divider></pre>                | Start ADC function                                                        |  |
|             |                                               | <pre><divider>: divider ADC sampling rate</divider></pre>                 |  |
|             |                                               | For example, when divider is 1, 1MHz / (divider (1) + 1) = 500khz         |  |
|             |                                               | Response: OK or Error                                                     |  |
|             | Example                                       |                                                                           |  |
|             | AT+ADCSTART=1                                 |                                                                           |  |
|             | ОК                                            |                                                                           |  |
|             |                                               |                                                                           |  |
| Note        |                                               |                                                                           |  |
|             | Enabled by default in the                     |                                                                           |  |
|             |                                               | is enabled in the SDK, this command will be enabled                       |  |

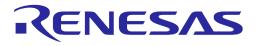

| Command    | Parameters                                                                  | Description                                         |  |  |  |
|------------|-----------------------------------------------------------------------------|-----------------------------------------------------|--|--|--|
| AT+ADCREAD | <channel>,</channel>                                                        | Read ADC value                                      |  |  |  |
|            | <sample count=""></sample>                                                  | <channel>: ADC channel number [0 1 2 3]</channel>   |  |  |  |
|            |                                                                             | <sample count="">: count of sample to read</sample> |  |  |  |
|            |                                                                             | Response:                                           |  |  |  |
|            |                                                                             | <read value="">: [sample count]</read>              |  |  |  |
|            |                                                                             | Response: OK or Error                               |  |  |  |
|            | Example                                                                     |                                                     |  |  |  |
|            | AT+ADCREAD=0,                                                               | 16                                                  |  |  |  |
|            | [ 279 275 269 271 270 268 268 274 274 277 276 269 271 276 26<br>274 ]<br>OK |                                                     |  |  |  |
|            |                                                                             |                                                     |  |  |  |
|            | Note                                                                        |                                                     |  |  |  |
|            | <ul> <li>Enabled by default in the SDK v3.2.2.1 or later</li> </ul>         |                                                     |  |  |  |
|            | •                                                                           | is enabled in the SDK, this command will be enabled |  |  |  |
| AT+ADCSTOP | (none)                                                                      | Stop ADC function                                   |  |  |  |
|            |                                                                             | Response: OK or Error                               |  |  |  |
|            | Example                                                                     |                                                     |  |  |  |
|            | AT+ADCSTOP                                                                  |                                                     |  |  |  |
|            | ОК                                                                          |                                                     |  |  |  |
|            | Note                                                                        |                                                     |  |  |  |
|            | <ul> <li>Enabled by default in the</li> </ul>                               | e SDK v3.2.2.1 or later                             |  |  |  |
|            | •                                                                           | is enabled in the SDK, this command will be enabled |  |  |  |

#### 5.6.11.9 I2C Commands

#### Table 57: I2C Command List

| Command    | Parameters                                  | Description                                                                                 |  |  |  |  |
|------------|---------------------------------------------|---------------------------------------------------------------------------------------------|--|--|--|--|
| AT+I2CINIT | <none></none>                               | Configure GPIOA_8 (I2C_SDA), GPIOA_9 (I2C_SCL)<br>pins to I2C pins<br>Response: OK or Error |  |  |  |  |
|            | Example<br>AT+I2CINIT<br>OK                 | -                                                                                           |  |  |  |  |
|            | Note <ul> <li>Enabled by default</li> </ul> |                                                                                             |  |  |  |  |

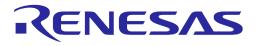

| Command      | Parameters                                                          | Description                                                         |  |  |  |  |
|--------------|---------------------------------------------------------------------|---------------------------------------------------------------------|--|--|--|--|
| AT+I2CREAD   | <slave address="">,</slave>                                         | Read values from registers of I2C device                            |  |  |  |  |
|              | <register>,</register>                                              | <slave address="">: 8bit slave address of I2C device (hex)</slave>  |  |  |  |  |
|              | <length></length>                                                   | <register>,: register value to read (hex)</register>                |  |  |  |  |
|              |                                                                     | <length>: data length to read (decimal)</length>                    |  |  |  |  |
|              |                                                                     | Response:                                                           |  |  |  |  |
|              |                                                                     | <read values=""> (hex)</read>                                       |  |  |  |  |
|              |                                                                     | Response: OK or Error                                               |  |  |  |  |
|              | Example                                                             |                                                                     |  |  |  |  |
|              | AT+I2CREAD=d0,                                                      | 10,1                                                                |  |  |  |  |
|              | 66                                                                  |                                                                     |  |  |  |  |
|              | ОК                                                                  |                                                                     |  |  |  |  |
|              | Note                                                                |                                                                     |  |  |  |  |
|              | Enabled by default in the                                           | e SDK v3.2.2.1 or later                                             |  |  |  |  |
| AT+ I2CWRITE | <slave address="">,</slave>                                         | Write values to I2C register of I2C device                          |  |  |  |  |
|              | <register>,</register>                                              | <slave address="">: 8-bit slave address of I2C device (hex)</slave> |  |  |  |  |
|              | <length>,</length>                                                  | <register>: register value to write (hex)</register>                |  |  |  |  |
|              | <values></values>                                                   | <length>: data length to write (decimal)</length>                   |  |  |  |  |
|              |                                                                     | <values>: data to write (hex)</values>                              |  |  |  |  |
|              |                                                                     | Response: OK or Error                                               |  |  |  |  |
|              | Example                                                             |                                                                     |  |  |  |  |
|              | AT+I2CWRITE=d0                                                      | ,10,3,670292                                                        |  |  |  |  |
|              | ОК                                                                  |                                                                     |  |  |  |  |
|              | Note                                                                |                                                                     |  |  |  |  |
|              | <ul> <li>Enabled by default in the SDK v3.2.2.1 or later</li> </ul> |                                                                     |  |  |  |  |

#### 5.6.11.10 Sleep Commands

#### Table 58: Sleep Command List

| Command    | Parameters                                                                                     | Description                                                                                 |  |  |  |  |
|------------|------------------------------------------------------------------------------------------------|---------------------------------------------------------------------------------------------|--|--|--|--|
| AT+SLEEPMS | <period></period>                                                                              | Make DA16200/DA16600 go to Sleep mode 3 and wake up after <period> milliseconds</period>    |  |  |  |  |
|            |                                                                                                | <period>: Wake-up time in milliseconds. Max period:<br/>2097151000 (about 24 days)</period> |  |  |  |  |
|            |                                                                                                | Response: OK or Error                                                                       |  |  |  |  |
|            | Example                                                                                        |                                                                                             |  |  |  |  |
|            | AT+SLEEPMS=                                                                                    | AT+SLEEPMS=5000                                                                             |  |  |  |  |
|            | +INIT:DONE,0                                                                                   |                                                                                             |  |  |  |  |
|            |                                                                                                |                                                                                             |  |  |  |  |
|            | Note                                                                                           | Note                                                                                        |  |  |  |  |
|            | • Enabled by default in the SDK v3.2.3.0 or later                                              |                                                                                             |  |  |  |  |
|            | <ul> <li>IfSUPPORT_PERI_CMD is enabled in the SDK, this command will be<br/>enabled</li> </ul> |                                                                                             |  |  |  |  |

| lleor | Manual |
|-------|--------|
| USEI  | Manual |

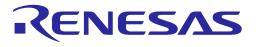

#### 5.6.11.11 CALWL Commands

#### Table 59: CALWL Command List

| Command  | Parameters                                          | Description                                                                                        |  |  |  |  |  |
|----------|-----------------------------------------------------|----------------------------------------------------------------------------------------------------|--|--|--|--|--|
| AT+CALWR | <gmode_tx_rf_proc>,</gmode_tx_rf_proc>              | Change RF TX GAIN Calibration register for test                                                    |  |  |  |  |  |
|          | <txpga_gmode_cal></txpga_gmode_cal>                 | <gmode_tx_rf_proc></gmode_tx_rf_proc>                                                              |  |  |  |  |  |
|          |                                                     | <ul> <li>7 bits hexadecimal without "0x" prefix</li> </ul>                                         |  |  |  |  |  |
|          |                                                     | • Offset = bit[5:0] x 0.8 dB                                                                       |  |  |  |  |  |
|          |                                                     | MSB[6] bits 0 then TX gain is decreased                                                            |  |  |  |  |  |
|          |                                                     | MSB[6] bits 1 then TX gain is increased                                                            |  |  |  |  |  |
|          |                                                     | <txpga_gmode_cal></txpga_gmode_cal>                                                                |  |  |  |  |  |
|          |                                                     | • 0 : 0dB offset                                                                                   |  |  |  |  |  |
|          |                                                     | • 1 : -0.2dB offset                                                                                |  |  |  |  |  |
|          |                                                     | • 2 : -0.4dB offset                                                                                |  |  |  |  |  |
|          |                                                     | • 3 : -0.6dB offset                                                                                |  |  |  |  |  |
|          | Example<br>1. TX measured +14 dBr                   | Example<br>1. TX measured +14 dBm and change to +13 dBm                                            |  |  |  |  |  |
|          | AT+CALWR=1,1                                        |                                                                                                    |  |  |  |  |  |
|          | ОК                                                  |                                                                                                    |  |  |  |  |  |
|          | gmade_tx_rf_pr                                      | gmade_tx_rf_proc = 1, -0.8 dB                                                                      |  |  |  |  |  |
|          | txpga_gmode_cal = 1, -0.2 dB                        |                                                                                                    |  |  |  |  |  |
|          | Changed TX Gain: 14dBm - 0.8 dB - 0.2 dB = 13.0 dBm |                                                                                                    |  |  |  |  |  |
|          | 2. TX measured +13 dBm and change to +13.6 dBm      |                                                                                                    |  |  |  |  |  |
|          | AT+CALWR=41,3                                       |                                                                                                    |  |  |  |  |  |
|          | ОК                                                  |                                                                                                    |  |  |  |  |  |
|          | gmade_tx_rf_pr                                      | roc = 41, +0.8 dB                                                                                  |  |  |  |  |  |
|          | txpga_gmode_cal = 1, -0.2 dB                        |                                                                                                    |  |  |  |  |  |
|          | Changed TX Gain: 13dBm + 0.8 dB - 0.2 dB = 13.6 dBm |                                                                                                    |  |  |  |  |  |
|          | Note                                                |                                                                                                    |  |  |  |  |  |
|          | _                                                   | ved to system and changed when reboot system.<br>I_CMD is enabled in the SDK, this command will be |  |  |  |  |  |

### 6 Examples Using AT Commands

### 6.1 Data Transfer Test

This section describes how to test the transfer function commands with a data terminal emulator. Some of the terminal applications to use for this purpose are:

- IO Ninja: http://ioninja.com/
  - HEXA data and file transmitting function
- Socket Test: http://sockettest.sourceforge.net/
  - Text data transmittable only
- Script Communicator: http://sourceforge.net/projects/scriptcommunicator
  - Socket communication, UART Rx/Tx data color-distinguished output function and HEXA data transmission

The following sections describe test procedures for socket communication between the DA16200/DA16600and a PC with IO Ninja. Run DA16200/DA16600 AT commands on a serial terminal application on the local PC. The terminal must be connected to the UART1 interface of the DA16200/DA16600.

#### 6.1.1 TCP Server Socket Test

- 1. DA16200/DA16600 AT command:
  - a. AT+TRTS=1234  $\leftarrow$  Open a TCP server socket of which the port is 1234.
- 2. PC:
  - a. Select TCP Connection Socket (#1, Figure 27).
  - b. Enter the IP address and the port number of DA16200/DA16600 (#2, Figure 27).
  - c. Click et a connect the socket (#3, Figure 27).
- 3. DA16200/DA16600 AT command:
  - a. +TRCTS:0,192.168.0.5,3713 ← A TCP client socket connected, and IP address is 192.168.0.5 and port is 3713.
- 4. PC:
  - a. Send data (#4, Figure 27).
- 5. DA16200/DA16600 AT command:
  - a. +TRDTS:0,192.168.0.5,3713,10, DIA AT TCP ← Received 10 bytes of data DIA\_AT\_TCP.

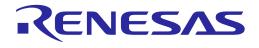

| ÷                     | IO Ninja (non-commercial license)                                                     | _                                   | пх        |
|-----------------------|---------------------------------------------------------------------------------------|-------------------------------------|-----------|
| File                  | Edit View Session Help*                                                               | (2)                                 | 3         |
|                       |                                                                                       | 🖑 🔐 🐵 Address: 192, 168, 0, 11:1234 | ~Ø        |
|                       | SSH Channel<br>UDP Socket<br>Serial<br>File Stream<br>Servers<br>TCP Listener Socket  | 1                                   |           |
| 2<br>3<br>1<br>2<br>1 | Dine Listener                                                                         |                                     | ₽×        |
|                       | Monitors<br>Network Sniffer<br>TCP Flow Monitor<br>UDP Flow Monitor<br>Serial Monitor | 4                                   | Send      |
| 8                     |                                                                                       | Closed Ln 1 Col 1 Ofs 0x0000        | O Len O 🔡 |

Figure 27: IO Ninja – TCP Client Socket Setting

### 6.1.2 TCP Client Socket Test

- 1. PC:
  - a. Select TCP Listener Socket (#1, Figure 28).
  - b. Enter the port number to be used (#2, Figure 28).
  - c. Click <sup>100</sup> to start to Listen (#3, Figure 28).
- 2. DA16200/DA16600 AT command:
  - a. AT+TRTC=192.168.0.5, 1234, 2300 ← Open a TCP client socket and set the server IP (192.168.0.5), port (1234), and the local port (2300).
  - b. <ESC>S18, 0, 0, 12345678  $\leftarrow$  Send 8 bytes of data 12345678.
- 3. PC:
  - a. Received data.
  - b. Send data (#4, Figure 28).
- 4. DA16200/DA16600 AT command:
  - a. +TRDTC:1,192.168.0.5,1234,10, DIA\_AT\_TCP ← Received 10 bytes of data DIA\_AT\_TCP.

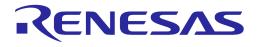

| ÷X  | 0                | Ninja (non-o | commercial | license) |          |          |             |          |           |        |          |           | ×       |
|-----|------------------|--------------|------------|----------|----------|----------|-------------|----------|-----------|--------|----------|-----------|---------|
| Fi  | е                | Edit View    | Session    | Help*    |          |          |             |          |           | (      | 2)       | 3         |         |
|     |                  | - 省 - 🛙      | -          | - 🔍      | 😵 🔊      | Adapter: | Intel(R) Du | ual Band | Wireles 🔻 | • Port | 1234     | ~ 🚫       | <u></u> |
|     |                  | Clients      |            |          |          |          |             |          |           |        |          |           |         |
|     | TCP              | TCP Connec   | tion Socke | t        |          |          |             |          |           |        |          |           |         |
|     | SSH              | SSH Chann    | el         |          |          |          |             |          |           |        |          |           |         |
|     | UDP              | UDP Socket   | t          |          |          |          |             |          |           |        |          |           |         |
|     | ð                | Serial       |            |          |          |          |             |          |           |        |          |           |         |
|     | 9                | File Stream  |            |          |          |          |             |          |           |        |          |           |         |
|     |                  | Servers      |            |          |          |          |             |          |           |        |          |           |         |
|     | TCP              | TCP Listene  | r Socket   |          | 1        |          |             |          |           |        |          |           |         |
| 1 5 | e <sup>old</sup> | TCP Proxy    |            |          | <u> </u> |          |             |          |           |        |          |           |         |
|     | è                | Pipe Listene | er         |          |          |          |             |          |           |        |          |           |         |
|     | Ň                | Mailslot     |            |          |          |          |             |          |           |        |          |           | ₽×      |
|     |                  | Monitors     |            |          | (4)      |          |             |          |           |        |          | Ť         | J.      |
|     | Ø                | Network Sn   | iffer      |          | $\smile$ |          |             |          |           |        |          | _         | _       |
|     | Q                | TCP Flow M   | lonitor    |          |          |          |             |          |           |        |          |           |         |
|     | <u>ڳ</u>         | UDP Flow N   | /onitor    |          |          |          |             |          |           |        |          |           |         |
|     | Ø                | Serial Monit | tor        |          |          |          |             |          |           |        |          | Send 4    |         |
|     | ¢,               | Pipe Monito  | or         |          |          |          |             |          |           |        |          |           |         |
|     | è                | Mailslot Mo  | nitor      |          |          |          | Not lis     | stening  | Ln 1      | Col 1  | Ofs 0x00 | )00 Len O |         |

Figure 28: IO Ninja – TCP Server Socket Setting

#### 6.1.3 UDP Socket Test

- 1. PC:
- v Select **UDP Socket** (#1, Figure 29).
- a. Enter the port number to be used and click it open the socket (#2, Figure 29).
- b. Enter the IP address and port of the counterpart's UDP socket, click 🥙 and get ready for data transmission (#3, Figure 29).
- c. Enter data and click Send to transmit (#4, Figure 29).
- 2. DA16200/DA16600 AT command:
  - a. AT+TRUSE=4567  $\leftarrow$  Open a UDP socket and set the local port (4567).
  - b. AT+TRUR=192.168.0.5, 1234 ← Set the remote IP (192.168.0.5) and port (1234).
  - c. <ESC>S210, 0, 0, 1234567890 ← Send 10 bytes of data 1234567890.
  - d. +TRDTC:0,10,DIA AT UDP ← Received 10 bytes of data DIA\_AT\_UDP.

| User | Manual |
|------|--------|
|      |        |

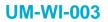

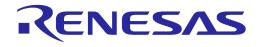

| Sile | IO Ninja (non-commercial license)<br>Edit View Session Help*                           |       |                              | (2)    | 3          | - 🗆 X                   |
|------|----------------------------------------------------------------------------------------|-------|------------------------------|--------|------------|-------------------------|
|      |                                                                                        | ै 🔊 🤹 | Adapter: All IPv4 adapters 👻 | Ĕ T    |            | 92, 168, 0, 11:4567 🗸 🚿 |
|      | TCP Connection Socket<br>SSH Channel<br>UDP Socket<br>Serial<br>File Stream<br>Servers | 7 ×   |                              |        |            |                         |
|      | TCP Proxy                                                                              |       |                              |        |            |                         |
|      | Mailslot                                                                               |       |                              |        |            | е ×<br>•                |
|      | TCP Flow Monitor<br>UDP Flow Monitor<br>Serial Monitor                                 | (4)   |                              |        |            | Send +                  |
|      |                                                                                        |       |                              | Closed | Ln 1 Col 1 | Ofs 0x0000 Len 0 🖽      |

Figure 29: IO Ninja – UDP Socket Setting

### **Appendix A License Information**

Mosquitto 1.4.14 License

Eclipse Distribution License 1.0

Copyright (c) 2007, Eclipse Foundation, Inc. and its licensors.

All rights reserved.

Redistribution and use in source and binary forms, with or without modification, are permitted provided that the following conditions are met:

- Redistributions of source code must retain the above copyright notice, this list of conditions and the follow disclaimer.
- Redistributions in binary form must reproduce the above copyright notice, this list of conditions and the following disclaimer in the documentation and/or other materials provided with the distribution.
- Neither the name of the Eclipse Foundation, Inc.

Nor the names of its contributors may be used to endorse or promote products derived from this software without specific prior written permission.

THIS SOFTWARE IS PROVIDED BY THE COPYRIGHT HOLDERS AND CONTRIBUTORS "AS IS" AND ANY EXPRESS OR IMPLIED WARRANTIES, INCLUDING, BUT NOT LIMITED TO, THE IMPLIED WARRANTIES OF MERCHANTABILITY AND FITNESS FOR A PARTICULAR PURPOSE ARE DISCLAIMED. IN NO EVENT SHALL THE COPYRIGHT OWNER OR CONTRIBUTORS BE LIABLE FOR ANY DIRECT, INDIRECT, INCIDENTAL, SPECIAL, EXEMPLARY, OR CONSEQUENTIAL DAMAGES (INCLUDING, BUT NOT LIMITED TO, PROCUREMENT OF SUBSTITUTE GOODS OR SERVICES; LOSS OF USE, DATA, OR PROFITS; OR BUSINESS INTERRUPTION) HOWEVER CAUSED AND ON ANY THEORY OF LIABILITY, WHETHER IN CONTRACT, STRICT LIABILITY, OR TORT (INCLUDING NEGLIGENCE OR OTHERWISE) ARISING IN ANY WAY OUT OF THE USE OF THIS SOFTWARE, EVEN IF ADVISED OF THE POSSIBILITY OF SUCH DAMAGE.

UMAC GPL License

Linux kernel 3.9.0 rc3 version (backport 4.2.6-1)

\_\_\_\_\_

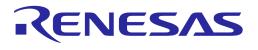

### Appendix B HTTP API Return Values

### **B.1** Return Value as Defined by NetX Duo HTTP

| Define                  | Value | Define                 | Value |
|-------------------------|-------|------------------------|-------|
| NX_SUCCESS              | 0x00  | NX_RESERVED_CODE1      | 0x25  |
| NX_NO_PACKET            | 0x01  | NX_SOCKET_UNBOUND      | 0x26  |
| NX_UNDERFLOW            | 0x02  | NX_NOT_CREATED         | 0x27  |
| NX_OVERFLOW             | 0x03  | NX_SOCKETS_BOUND       | 0x28  |
| NX_NO_MAPPING           | 0x04  | NX_NO_RESPONSE         | 0x29  |
| NX_DELETED              | 0x05  | NX_POOL_DELETED        | 0x30  |
| NX_POOL_ERROR           | 0x06  | NX_ALREADY_RELEASED    | 0x31  |
| NX_PTR_ERROR            | 0x07  | NX_RESERVED_CODE2      | 0x32  |
| NX_WAIT_ERROR           | 0x08  | NX_MAX_LISTEN          | 0x33  |
| NX_SIZE_ERROR           | 0x09  | NX_DUPLICATE_LISTEN    | 0x34  |
| NX_OPTION_ERROR         | 0x0A  | NX_NOT_CLOSED          | 0x35  |
| NX_DELETE_ERROR         | 0x10  | NX_NOT_LISTEN_STATE    | 0x36  |
| NX_CALLER_ERROR         | 0x11  | NX_IN_PROGRESS         | 0x37  |
| NX_INVALID_PACKET       | 0x12  | NX_NOT_CONNECTED       | 0x38  |
| NX_INVALID_SOCKET       | 0x13  | NX_WINDOW_OVERFLOW     | 0x39  |
| NX_NOT_ENABLED          | 0x14  | NX_ALREADY_SUSPENDED   | 0x40  |
| NX_ALREADY_ENABLED      | 0x15  | NX_DISCONNECT_FAILED   | 0x41  |
| NX_ENTRY_NOT_FOUND      | 0x16  | NX_STILL_BOUND         | 0x42  |
| NX_NO_MORE_ENTRIES      | 0x17  | NX_NOT_SUCCESSFUL      | 0x43  |
| NX_ARP_TIMER_ERROR      | 0x18  | NX_UNHANDLED_COMMAND   | 0x44  |
| NX_RESERVED_CODE0       | 0x19  | NX_NO_FREE_PORTS       | 0x45  |
| NX_WAIT_ABORTED         | 0x1A  | NX_INVALID_PORT        | 0x46  |
| NX_IP_INTERNAL_ERROR    | 0x20  | NX_INVALID_RELISTEN    | 0x47  |
| NX_IP_ADDRESS_ERROR     | 0x21  | NX_CONNECTION_PENDING  | 0x48  |
| NX_ALREADY_BOUND        | 0x22  | NX_TX_QUEUE_DEPTH      | 0x49  |
| NX_PORT_UNAVAILABLE     | 0x23  | NX_NOT_IMPLEMENTED     | 0x4A  |
| NX_NOT_BOUND            | 0x24  | NX_NOT_SUPPORTED       | 0x4B  |
| NX_INVALID_INTERFACE    | 0x4C  | NX_DUPLICATED_ENTRY    | 0x52  |
| NX_INVALID_PARAMETERS   | 0x4D  | NX_PACKET_OFFSET_ERROR | 0x53  |
| NX_NOT_FOUND            | 0x4E  | NX_OPTION_HEADER_ERROR | 0x54  |
| NX_CANNOT_START         | 0x4F  | NX_CONTINUE            | 0x55  |
| NX_NO_INTERFACE_ADDRESS | 0x50  | NX_PARAMETER_ERROR     | OxFF  |
| NX_INVALID_MTU_DATA     | 0x51  |                        |       |

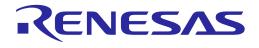

### **B.2** Return Value as Defined by LWIP HTTP

| Define         | Value | Define        | Value |
|----------------|-------|---------------|-------|
| ERR_OK         | 0     | ERR_ISCONN    | -10   |
| ERR_MEM        | -1    | ERR_CONN      | -11   |
| ERR_BUF        | -2    | ERR_IF        | -12   |
| ERR_TIMEOUT    | -3    | ERR_ABRT      | -13   |
| ERR_RTE        | -4    | ERR_RST       | -14   |
| ERR_INPROGRESS | -5    | ERR_CLSD      | -15   |
| ERR_VAL        | -6    | ERR_ARG       | -16   |
| ERR_WOULDBLOCK | -7    | ERR_UNKNOWN   | -17   |
| ERR_USE        | -8    | ERR_NOT_FOUND | -18   |
| ERR_ALREADY    | -9    |               |       |

### Appendix C User UART Configuration

### C.1 How to Run AT-CMD on UART2

AT-CMD is configured to use the UART1 interface by default and can be configured to use the UART2 interface. To configure AT-CMD to use the UART2 interface, modify config\_generic\_sdk.h as shown in bold below:

```
// AT-CMD service
#define _SUPPORT_ATCMD_
...
#if defined ( _SUPPORT_ATCMD_ )
#undef _ATCMD_IF_UART1_ // AT-CMD over UART1
#define _ATCMD_IF_UART2_ // AT-CMD over UART2
...
#undef _USER_UART_CONFIG_ // Support Customer's UART configuration
#undef _ATCMD_IF_SPI_ // AT-CMD over SPI
#undef _ATCMD_IF_SDIO_ // AT-CMD over SDIO
#endif /* _SUPPORT_ATCMD_ */
...
```

#### C.2 User UART Configuration

There is a feature called User UART Configuration that is enabled by USER UART CONFIG .

When the SDK is built with <u>USER\_UART\_CONFIG</u> defined, the UART settings for the AT-CMD interface can be configured. In this case, ATB will not be available.

For example, to run AT-CMD on UART2 with a static baud rate of 230400, the SDK should be configured as shown in bold below.

```
// config_generic_sdk.h
. . .
     // AT-CMD service
     #define SUPPORT ATCMD
. . .
     #if defined ( SUPPORT ATCMD )
              #undef __ATCMD_IF_UART1___ // AT-CMD over UART1
#define __ATCMD_IF_UART2__ // AT-CMD over UART2
               . . .
               #define USER UART CONFIG // Support Customer's UART configuration
       #endif /* __SUPPORT ATCMD */
. . .
// user interface.c
. . .
#if defined ( USER UART CONFIG )
/*
* Customer configuration for AT-CMD UART
 */
uart info t ATCMD UART config info =
{
                                   /* baud */
     UART BAUDRATE 230400,
     UART DATABITS 8,
                                     /* bits */
     UART PARITY NONE,
                                   /* parity */
     UART STOPBITS 1,
                                     /* stopbit */
                                                                               Sep. 18, 2023
User Manual
                                       Revision 3.2
```

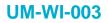

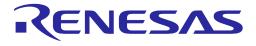

With changes above, when DA16200/DA16600 boots, AT-CMD is initialized in baud rate 230400 by default and cannot change at run time.

### C.3 Use Case

#### // \_\_USER\_UART\_CONFIG\_\_ disabled

- Baud rate (and other parameters) configurable by NVRAM
- ATB available, UART Setting can change at run-time without SDK rebuild
- Example Use case
  - MCU: Run on UART in baud rate 115200
  - MCU: Run ATF
  - DA16200/DA16600: AT-CMD is initialized in 115200
  - MCU: ATB=230400
  - MCU: Now it should change its UART baud rate to 230400 to communicate with DA16200/DA16600
- // \_\_USER\_UART\_CONFIG\_\_ enabled
- AT-CMD UART's baud rate (and other parameters) is configurable statically
- ATB NOT available
- Example Use Case
  - DA16200/DA16600: DA16200/DA16600 boots and AT-CMD is initialized in 230400 by default now.
  - MCU: Start on UART in baud rate 230400
  - MCU: AT-CMD operation ...

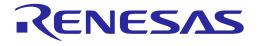

### Appendix D DA16200/DA16600 Cipher Suites

| No. | Cipher Suite Supported by DA16200/DA16600 | Hex Code |
|-----|-------------------------------------------|----------|
| 1   | TLS_RSA_WITH_AES_128_CBC_SHA              | 2F       |
| 2   | TLS_RSA_WITH_AES_256_CBC_SHA              | 35       |
| 3   | TLS_RSA_WITH_AES_128_CBC_SHA256           | 3C       |
| 4   | TLS_RSA_WITH_AES_256_CBC_SHA256           | 3D       |
| 5   | TLS_RSA_WITH_AES_128_GCM_SHA256           | 9C       |
| 6   | TLS_RSA_WITH_AES_256_GCM_SHA384           | 9D       |
| 7   | TLS_RSA_WITH_AES_128_CCM                  | C09C     |
| 8   | TLS_RSA_WITH_AES_256_CCM                  | C09D     |
| 9   | TLS_RSA_WITH_AES_128_CCM_8                | C0A0     |
| 10  | TLS_RSA_WITH_AES_256_CCM_8                | C0A1     |
| 11  | TLS_RSA_WITH_DES_CBC_SHA                  | 9        |
| 12  | TLS_DHE_RSA_WITH_AES_128_CBC_SHA          | 33       |
| 13  | TLS_DHE_RSA_WITH_AES_256_CBC_SHA          | 39       |
| 14  | TLS_DHE_RSA_WITH_AES_128_CBC_SHA256       | 67       |
| 15  | TLS_DHE_RSA_WITH_AES_256_CBC_SHA256       | 6B       |
| 16  | TLS_DHE_RSA_WITH_AES_128_GCM_SHA256       | 9E       |
| 17  | TLS_DHE_RSA_WITH_AES_256_GCM_SHA384       | 9F       |
| 18  | TLS_DHE_RSA_WITH_AES_128_CCM              | C09E     |
| 19  | TLS_DHE_RSA_WITH_AES_256_CCM              | C09F     |
| 20  | TLS_DHE_RSA_WITH_AES_128_CCM_8            | C0A2     |
| 21  | TLS_DHE_RSA_WITH_AES_256_CCM_8            | C0A3     |
| 22  | TLS_DHE_RSA_WITH_3DES_EDE_CBC_SHA         | 16       |
| 23  | TLS_ECDHE_RSA_WITH_AES_128_CBC_SHA        | C011     |
| 24  | TLS_ECDHE_RSA_WITH_AES_256_CBC_SHA        | C014     |
| 25  | TLS_ECDHE_RSA_WITH_AES_128_CBC_SHA256     | C027     |
| 26  | TLS_ECDHE_RSA_WITH_AES_256_CBC_SHA384     | C028     |
| 27  | TLS_ECDHE_RSA_WITH_AES_128_GCM_SHA256     | C02F     |
| 28  | TLS_ECDHE_RSA_WITH_AES_256_GCM_SHA384     | C030     |
| 29  | TLS_ECDHE_RSA_WITH_3DES_EDE_CBC_SHA       | C012     |
| 30  | TLS_ECDH_RSA_WITH_AES_128_CBC_SHA         | C00E     |
| 31  | TLS_ECDH_RSA_WITH_AES_256_CBC_SHA         | C00F     |
| 32  | TLS_ECDH_RSA_WITH_AES_128_CBC_SHA256      | C029     |
| 33  | TLS_ECDH_RSA_WITH_AES_256_CBC_SHA384      | C02A     |
| 34  | TLS_ECDH_RSA_WITH_AES_128_GCM_SHA256      | C031     |
| 35  | TLS_ECDH_RSA_WITH_AES_256_GCM_SHA384      | C032     |
| 36  | TLS_ECDH_RSA_WITH_3DES_EDE_CBC_SHA        | C00D     |
| 37  | TLS_ECDHE_ECDSA_WITH_AES_128_CBC_SHA      | C009     |

**User Manual** 

### **UM-WI-003**

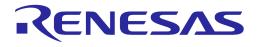

| No. | Cipher Suite Supported by DA16200/DA16600 | Hex Code |
|-----|-------------------------------------------|----------|
| 38  | TLS_ECDHE_ECDSA_WITH_AES_256_CBC_SHA      | C00A     |
| 39  | TLS_ECDHE_ECDSA_WITH_AES_128_CBC_SHA256   | C023     |
| 40  | TLS_ECDHE_ECDSA_WITH_AES_256_CBC_SHA384   | C024     |
| 41  | TLS_ECDHE_ECDSA_WITH_AES_128_GCM_SHA256   | C02B     |
| 42  | TLS_ECDHE_ECDSA_WITH_AES_256_GCM_SHA384   | C02C     |
| 43  | TLS_ECDHE_ECDSA_WITH_AES_128_CCM          | COAC     |
| 44  | TLS_ECDHE_ECDSA_WITH_AES_256_CCM          | COAD     |
| 45  | TLS_ECDHE_ECDSA_WITH_AES_128_CCM_8        | C0AE     |
| 46  | TLS_ECDHE_ECDSA_WITH_AES_256_CCM_8        | C0AF     |
| 47  | TLS_ECDHE_ECDSA_WITH_3DES_EDE_CBC_SHA     | C008     |
| 48  | TLS_ECDH_ECDSA_WITH_AES_128_CBC_SHA       | C004     |
| 49  | TLS_ECDH_ECDSA_WITH_AES_256_CBC_SHA       | C005     |
| 50  | TLS_ECDH_ECDSA_WITH_AES_128_CBC_SHA256    | C025     |
| 51  | TLS_ECDH_ECDSA_WITH_AES_256_CBC_SHA384    | C026     |
| 52  | TLS_ECDH_ECDSA_WITH_AES_128_GCM_SHA256    | C02D     |
| 53  | TLS_ECDH_ECDSA_WITH_AES_256_GCM_SHA384    | C02E     |
| 54  | TLS_ECDH_ECDSA_WITH_3DES_EDE_CBC_SHA      | C003     |

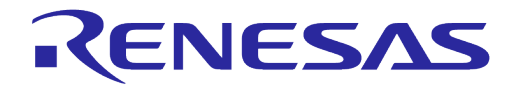

### Appendix E Reason Code For Wi-Fi Connection Failure or Disconnection

SDK v3.x.x.x: core\wifistack\supplicant\src\common\ieee802\_11\_defs.h.

| Use | r Manual | Revision 3.2                                            |          | Sep. 18, 2023 |
|-----|----------|---------------------------------------------------------|----------|---------------|
| 39. | #define  | WLAN_REASON_DISASSOC_LOW_ACK                            | 34       |               |
|     |          | 802.11e */                                              | <u>.</u> |               |
|     |          | WLAN_REASON_TDLS_TEARDOWN_UNSPECIFIED                   | 26       |               |
|     |          | WLAN_REASON_NOT_ENOUGH_BANDWIDTH                        |          | 33            |
|     |          | WLAN_REASON_UNSPECIFIED_QOS_REASON                      | 32       |               |
|     |          | WLAN_REASON_SERVICE_CHANGE_PRECLUDES_TS                 |          | 31            |
|     |          | WLAN_REASON_NOT_AUTHORIZED_THIS_LOCATION                |          | 30            |
|     |          | WLAN_REASON_BAD_CIPHER_OR_AKM                           | 29       |               |
|     |          | WLAN_REASON_NO_SSP_ROAMING_AGREEMENT                    | 28       |               |
|     |          | WLAN_REASON_SSP_REQUESTED_DISASSOC                      | 27       |               |
| 29. | #define  | WLAN_REASON_TDLS_TEARDOWN_UNSPECIFIED                   | 26       |               |
|     |          | WLAN_REASON_TDLS_TEARDOWN_UNREACHABLE                   | 25       |               |
|     |          | WLAN_REASON_CIPHER_SUITE_REJECTED                       |          | 24            |
|     |          | WLAN_REASON_IEEE_802_1X_AUTH_FAILED                     | 23       |               |
| 25. | #define  | WLAN_REASON_INVALID_RSN_IE_CAPAB                        |          | 22            |
| 24. | #define  | WLAN_REASON_UNSUPPORTED_RSN_IE_VERSION                  |          | 21            |
| 23. | #define  | WLAN_REASON_AKMP_NOT_VALID                              |          | 20            |
| 22. | #define  | WLAN_REASON_PAIRWISE_CIPHER_NOT_VALID                   | 19       |               |
| 21. | #define  | WLAN_REASON_GROUP_CIPHER_NOT_VALID                      | 18       |               |
| 20. | #define  | WLAN_REASON_IE_IN_4WAY_DIFFERS                          | 17       |               |
| 19. | #define  | WLAN_REASON_GROUP_KEY_UPDATE_TIMEOUT                    | 16       |               |
| 18. | #define  | WLAN_REASON_4WAY_HANDSHAKE_TIMEOUT                      | 15       |               |
| 17. | #define  | WLAN_REASON_MICHAEL_MIC_FAILURE                         |          | 14            |
| 16. | #define  | WLAN_REASON_INVALID_IE                                  | 13       |               |
| 15. | /* IEEE  | 802.11i */                                              |          |               |
| 14. | #define  | WLAN_REASON_BSS_TRANSITION_DISASSOC                     | 12       |               |
| 13. | #define  | WLAN_REASON_SUPPORTED_CHANNEL_NOT_VALID                 |          | 11            |
| 12. | #define  | WLAN_REASON_PWR_CAPABILITY_NOT_VALID                    | 10       |               |
| 11. | /* IEEE  | 802.11h */                                              |          |               |
| 10. | #define  | WLAN_REASON_STA_REQ_ASSOC_WITHOUT_AUTH                  |          | 9             |
| 9.  | #define  | WLAN_REASON_DISASSOC_STA_HAS_LEFT                       |          | 8             |
| 8.  |          | WLAN_REASON_CLASS3_FRAME_FROM_NONASSOC_STA              | 7        |               |
| 7.  | #define  | WLAN_REASON_CLASS2_FRAME_FROM_NONAUTH_STA               | 6        |               |
| 6.  | #define  | WLAN_REASON_DISASSOC_AP_BUSY                            | 5        |               |
| 5.  | #define  | WLAN_REASON_DISASSOC_DUE_TO_INACTIVITY                  |          | 4             |
| 4.  | #define  | WLAN_REASON_DEAUTH_LEAVING                              |          | 3             |
| 3.  | #define  | WLAN_REASON_PREV_AUTH_NOT_VALID                         |          | 2             |
| 2.  |          | WLAN REASON UNSPECIFIED                                 | 1        |               |
| 1.  | /* Reaso | on codes (IEEE Std 802.11-2016, 9.4.1.7, Table 9-45) */ |          |               |

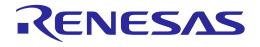

| 40. #define WLAN REASON EXCEEDED TXOP                      |    | 35 |
|------------------------------------------------------------|----|----|
| 41. #define WLAN_REASON_STA_LEAVING                        | 36 |    |
| 42. #define WLAN_REASON_END_TS_BA_DLS                      |    | 37 |
| 43. #define WLAN_REASON_UNKNOWN_TS_BA                      |    | 38 |
| 44. #define WLAN_REASON_TIMEOUT                            |    | 39 |
| 45. #define WLAN_REASON_PEERKEY_MISMATCH                   | 45 |    |
| 46. #define WLAN_REASON_AUTHORIZED_ACCESS_LIMIT_REACHED    | 46 |    |
| 47. #define WLAN_REASON_EXTERNAL_SERVICE_REQUIREMENTS      | 47 |    |
| 48. #define WLAN_REASON_INVALID_FT_ACTION_FRAME_COUNT      | 48 |    |
| 49. #define WLAN_REASON_INVALID_PMKID                      |    | 49 |
| 50. #define WLAN_REASON_INVALID_MDE                        | 50 |    |
| 51. #define WLAN_REASON_INVALID_FTE                        | 51 |    |
| 52. #define WLAN_REASON_MESH_PEERING_CANCELLED             | 52 |    |
| 53. #define WLAN_REASON_MESH_MAX_PEERS                     |    | 53 |
| 54. #define WLAN_REASON_MESH_CONFIG_POLICY_VIOLATION       |    | 54 |
| 55. #define WLAN_REASON_MESH_CLOSE_RCVD                    | 55 |    |
| 56. #define WLAN_REASON_MESH_MAX_RETRIES                   | 56 |    |
| 57. #define WLAN_REASON_MESH_CONFIRM_TIMEOUT               |    | 57 |
| 58. #define WLAN_REASON_MESH_INVALID_GTK                   | 58 |    |
| 59. #define WLAN_REASON_MESH_INCONSISTENT_PARAMS           | 59 |    |
| 60. #define WLAN_REASON_MESH_INVALID_SECURITY_CAP          | 60 |    |
| 61. #define WLAN_REASON_MESH_PATH_ERROR_NO_PROXY_INFO      | 61 |    |
| 62. #define WLAN_REASON_MESH_PATH_ERROR_NO_FORWARDING_INFO |    | 62 |
| 63. #define WLAN_REASON_MESH_PATH_ERROR_DEST_UNREACHABLE   | 63 |    |
| 64. #define WLAN_REASON_MAC_ADDRESS_ALREADY_EXISTS_IN_MBSS |    | 64 |
| 65. #define WLAN_REASON_MESH_CHANNEL_SWITCH_REGULATORY_REQ |    | 65 |
| 66. #define WLAN_REASON_MESH_CHANNEL_SWITCH_UNSPECIFIED    | 66 |    |

### **Appendix F Fast-reconnect on SLEEP Mode 2**

When Wi-Fi STA tries to connect to an AP after a power-on by power-switch or RTC timer wakeup on SLEEP mode 2, it requires some time to make a Wi-Fi connection.

To reduce this Wi-Fi connection time between Wi-Fi AP and STA, the DA16200/DA16600 provides the Fast-connection function. In AT-CMD of the DA16200/DA16600, this function is enabled by default.

### F.1 Technical overview

#### • Direct Probe Request for Wi-Fi SCAN

During the Wi-Fi SETUP processing after factory status, associated channel number will be saved in NVRAM automatically after success Wi-Fi connect.

After saving the connected channel number to NVRAM, when reconnecting to Wi-Fi is attempted, the total Wi-Fi SCAN time to connect is reduced because only the registered channel number is scanned without performing full-channel scan for Wi-Fi connection.

#### • Network Address without DHCP Client Procedure

The DA16200/DA16600 obtains an IP address by DHCP Client procedure when the first Wi-Fi connection is completed after Factory-reset. The DHCP Client operation may take a lot of time in some cases.

To reduce DHCP Client procedure time, the DA16200/DA16600 saves the IP address, subnet mask, gateway address, and DNS address information in NVRAM after a successful DHCP client procedure, and changes to STATIC IP mode internally. STATIC IP mode removes DHCP processing time and improves connection speed.

User Manual

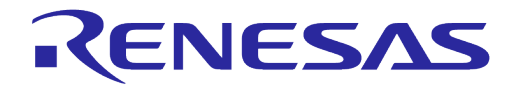

### Appendix G Bluetooth® LE Coexistence Feature

The Bluetooth® LE Coexistence feature is defined as follows:

- DA16200 AT command image: Bluetooth® LE Coexistence feature is disabled
- DA16600 AT command image: Bluetooth® LE Coexistence feature is enabled (3-Pin interface)

If the Bluetooth® LE Coexistence feature or the 1-Pin interface are required, the SDK must be rebuilt. For more details see Ref. [2].

### Appendix H Wi-Fi Passive-Scan

A client can use two scanning methods: active and passive. During an active scan, the client radio sends a probe request and receives a probe response from an AP. With a passive scan, the client radio listens for beacons periodically sent by the AP on each channel. A passive scan generally takes more time, since the client must listen and wait for a beacon, than actively probing to find an AP. Another limitation with a passive scan is that if the client does not wait long enough on a channel, then the client may miss an AP beacon.

The DA16200/DA16600 supports active scan and passive scan. It accepts both probe responses and beacons. The DA16200 passive scan consists of frequency and time remaining on the channel, and the result is delivered to the host firmware within 10 ms.

### H.1 Passive-Scan with specified Channel and Scan-time Limit

The Wi-Fi component should be able to perform a passive Wi-Fi scan that only scans a given list of channels in given time limit. The DA16200 provides passive scan command with ATCMD.

• Related command is AT+WFPSCAN

### H.2 Passive-Scan Result

During a passive scan, the Wi-Fi component should be able to report each beacon signal to the host firmware within 10 ms received because of the passive scan. The format which is reported to host firmware is as follows:

• BSSID SSID RSSI Security Type Wi-Fi Channel

### H.3 Passive-Scan Stop

The Wi-Fi component should be able to stop an ongoing passive Wi-Fi scan and any power use associated with the scan within 100 ms of receiving a Wi-Fi beacon signal that meets the following criteria. Beacon BSSID matches given pattern AND either of the following:

- Beacon RSSI is greater than the minimum threshold, OR
- Beacon RSSI is less than the maximum threshold

When it stops scanning by condition, it prints out "+PSCAN:CONDITIONMET". Related commands are "AT+WFPCDTMIN", "AT+WFCDTMAX" and "AT+WFPSTOP".

### H.4 Passive Scan Sequence

This section describes basic procedure for passive scan between the DA16200/DA16600 and a PC. Run the DA16200 AT commands on a serial terminal application on the local PC. The terminal must be connected to the UART1 interface of the DA16200.

- Enable ATCMD feature in "config\_generic\_sdk.h": #define \_\_SUPPORT\_ATCMD\_\_
- Set passive scan condition using ATCMD: ATCMD: AT+WFPCDTMIN=72:5d:cc:d0:82:bc,-80
- Start passive scan using ATMD: ATCMD: AT+WFPSCAN=120000,1,3,5
- 4. Stop passive scan using ATMD: ATCMD: AT+WFPSTOP
- 5. Check passive scan report; see Figure 30.

**User Manual** 

**Revision 3.2** 

Sep. 18, 2023

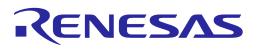

| c8:5b:a0:05:23:43 | 2412 -48 | 360_V5P [WPA-PSK-CCMP][WPA2-PSK-CCMP][ESS]           |
|-------------------|----------|------------------------------------------------------|
| 3c:a3:15:05:de:72 | 2412 -33 | ZIO-2509N [WPA2-PSK-CCMP][WPS][ESS]                  |
| 08:bd:43:a8:54:16 | 2417 -40 | N_N3OO_OPEN [ESS]                                    |
| 04:5e:a4:85:6e:86 | 2412 -31 | NETIS_MEXO1 [WPA2-PSK+SAE-CCMP][WPS][ESS]            |
| 68:77:24:4e:29:72 | 2412 -37 | TPLINK_TL-XDR3010 [WPA-PSK-CCMP][WPA2-PSK-CCMP][ESS] |
| 72:77:24:4e:29:72 | 2412 -37 | [WPA-PSK-CCMP][WPA2-PSK-CCMP][ESS]                   |
| 00:be:d5:e3:3a:22 | 2412 -51 | H3C_N12 [WPA-PSK-CCMP+TKIP][WPA2-PSK-CCMP+TKIP][ESS] |
| 62:58:6d:bd:33:24 | 2412 -59 | HUAWEI_WS5200_new_V4 [WPA2-PSK-CCMP][WPS][ESS]       |
| 70:5d:cc:8b:49:8e | 2412 -38 | Gen_Port_*.5_AP [WPA2-PSK-CCMP][WPS][ESS]            |

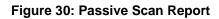

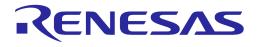

### **Appendix I Detailed Error Codes for AT Command**

#### Table 60: AT Command Error Codes

| Category | Value | Error Code                           | Description                    |
|----------|-------|--------------------------------------|--------------------------------|
| Common   | 0     | AT_CMD_ERR_CMD_OK                    | OK, no error                   |
|          | -1    | AT_CMD_ERR_UNKNOWN_CMD               | Unknown command                |
|          | -2    | AT_CMD_ERR_INSUFFICENT_A<br>RGS      | Insufficient parameter         |
|          | -3    | AT_CMD_ERR_TOO_MANY_ARG<br>S         | Too many parameters            |
|          | -4    | AT_CMD_ERR_WRONG_ARGUM<br>ENTS       | Wrong parameter value          |
|          | -5    | AT_CMD_ERR_NOT_SUPPORTE<br>D         | Unsupported function           |
|          | -6    | AT_CMD_ERR_NOT_CONNECTE<br>D         | Not connected to an AP         |
|          | -7    | AT_CMD_ERR_NO_RESULT                 | No result                      |
|          | -8    | AT_CMD_ERR_TOO_LONG_RES<br>ULT       | Response buffer overflow       |
|          | -9    | AT_CMD_ERR_INSUFFICENT_C<br>ONFIG    | Function is not configured     |
|          | -10   | AT_CMD_ERR_TIMEOUT                   | Command timeout                |
|          | -11   | AT_CMD_ERR_NVR_WRITE                 | NVRAM write failure            |
|          | -12   | AT_CMD_ERR_RTM_WRITE                 | Retention memory write failure |
|          | -13   | AT_CMD_ERR_SYS_BUSY                  | System busy                    |
|          | -14   | AT_CMD_ERR_MEM_ALLOC                 | Memory allocation failure      |
|          | -20   | AT_CMD_ERR_DATA_TX                   | Data Tx failure                |
|          | -22   | AT_CMD_ERR_IP_ADDRESS                | IP address get failure         |
|          | -100  | AT_CMD_ERR_COMMON_SYS_<br>MODE       | Wrong system running mode      |
|          | -110  | AT_CMD_ERR_COMMON_ARG_<br>TYPE       | Wrong argument type            |
|          | -111  | AT_CMD_ERR_COMMON_ARG_<br>RANGE      | Argument int-value range error |
|          | -112  | AT_CMD_ERR_COMMON_ARG_<br>LEN        | Argument value length error    |
|          | -113  | AT_CMD_ERR_COMMON_WRON<br>G_CC       | Wrong country-code             |
|          | -114  | AT_CMD_ERR_COMMON_WRON<br>G_MAC_ADDR | Wrong MAC address              |
| FLASH    | -170  | AT_CMD_ERR_SFLASH_READ               | SFLASH driver read failure     |
|          | -171  | AT_CMD_ERR_SFLASH_WRITE              | SFLASH drive write failure     |
|          | -172  | AT_CMD_ERR_SFLASH_ERASE              | SFLASH driver erase failure    |
|          | -173  | AT_CMD_ERR_SFLASH_ACCES<br>S         | SFLASH driver access failure   |

**User Manual** 

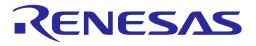

| Category | Value | Error Code                           | Description                           |
|----------|-------|--------------------------------------|---------------------------------------|
| NVRAM    | -180  | AT_CMD_ERR_NVRAM_READ                | NVRAM driver read failure             |
|          | -181  | AT_CMD_ERR_NVRAM_WRITE               | NVRAM driver write failure            |
|          | -182  | AT_CMD_ERR_NVRAM_ERASE               | NVRAM driver erase failure            |
|          | -183  | AT_CMD_ERR_NVRAM_DIGIT               | -                                     |
|          | -184  | AT_CMD_ERR_NVRAM_SAME_M<br>AC        | -                                     |
|          | -185  | AT_CMD_ERR_NVRAM_CANCEL<br>ED        | -                                     |
|          | -186  | AT_CMD_ERR_NVRAM_INVALID             | -                                     |
|          | -187  | AT_CMD_ERR_NVRAM_UNKNO<br>WN         | -                                     |
|          | -188  | AT_CMD_ERR_NVRAM_NOT_SA<br>VED_VALUE | NVRAM name does not exist             |
| Basic    | -200  | AT_CMD_ERR_BASIC_ARG_NUL<br>L_PTR    | Not used in AT-CMD module             |
|          | -201  | AT_CMD_ERR_BASIC_ARG_DAT<br>E        | Argument "Date" format failure        |
|          | -202  | AT_CMD_ERR_BASIC_ARG_TIM<br>E        | Argument "Time" format failure        |
|          | -203  | AT_CMD_ERR_BASIC_ARG_TIM<br>E_ETC    | Argument Time value failure           |
| UART     | -220  | AT_CMD_ERR_UART_INTERFAC<br>E        | Not defined UART type                 |
|          | -221  | AT_CMD_ERR_UART_BAUDRAT<br>E         | Argument "BaudRate" failure           |
|          | -222  | AT_CMD_ERR_UART_DATABITS             | Argument "DataBits" failure           |
|          | -223  | AT_CMD_ERR_UART_PARITY               | Argument "Parity" failure             |
|          | -224  | AT_CMD_ERR_UART_STOPBIT              | Argument "StopBits" failure           |
|          | -225  | AT_CMD_ERR_UART_FLOWCTR<br>L         | Argument "FlowCtrl" failure           |
|          | -226  | AT_CMD_ERR_UART_BAUDRAT<br>E_NV_WR   | NVRAM Write failure - Baudrate        |
|          | -227  | AT_CMD_ERR_UART_DATABITS<br>_NV_WR   | NVRAM Write failure - DataBits        |
|          | -228  | AT_CMD_ERR_UART_PARITY_N<br>V_WR     | NVRAM Write failure - Parity          |
|          | -229  | AT_CMD_ERR_UART_STOPBIT_<br>NV_WR    | NVRAM Write failure - StopBit         |
|          | -230  | AT_CMD_ERR_UART_FLOWCTR<br>L_NV_WR   | NVRAM Write failure - FlowCtrl        |
| DPM      | -300  | AT_CMD_ERR_DPM_MODE_DIS<br>ABLED     | DPM operation is not enabled          |
|          | -301  | AT_CMD_ERR_DPM_SLEEP_ST<br>ARTED     | DPM sleep function is already running |

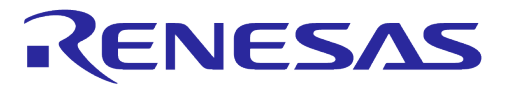

| Category | Value | Error Code                               | Description                                   |
|----------|-------|------------------------------------------|-----------------------------------------------|
|          | -302  | AT_CMD_ERR_DPM_FAST_CON<br>N_EN          | Fast-connection function is enabled           |
|          | -303  | AT_CMD_ERR_DPM_USER_RTM<br>_ALLOC        | Failed to allocate memory in user area of RTM |
|          | -304  | AT_CMD_ERR_DPM_USER_RTM<br>_DUP          | Same task name already exists                 |
|          | -305  | AT_CMD_ERR_DPM_MODE_AR<br>G              | Wrong argument type: DPM flag                 |
|          | -306  | AT_CMD_ERR_DPM_NVRAM_FL<br>AG_ARG        | Wrong argument type: NVRSM flag               |
|          | -309  | AT_CMD_ERR_DPM_SLP2_PERI<br>OD_TYPE      | Wrong argument type: Period                   |
|          | -310  | AT_CMD_ERR_DPM_SLP2_PERI<br>OD_RANGE     | Wrong argument value range: Period            |
|          | -311  | AT_CMD_ERR_DPM_SLP2_RTM<br>_FLAG_ARG     | Wrong argument type: RTM flag                 |
|          | -312  | AT_CMD_ERR_DPM_SLP1_RTM<br>_FLAG_RANGE   | Wrong argument value range: RTM flag          |
|          | -313  | AT_CMD_ERR_DPM_SLP1_RTM<br>_FLAG_ARG     | Wrong argument type: RTM flag                 |
|          | -314  | AT_CMD_ERR_DPM_SLP1_RTM<br>_FLAG_RANGE   | Wrong argument value range: RTM flag          |
|          | -315  | AT_CMD_ERR_DPM_ABN_ARG                   | Wrong argument type: DPMABN                   |
|          | -316  | AT_CMD_ERR_DPM_SLP2_DPM<br>_MODE_ENABLED | Wrong system mode: DPM mode                   |
|          | -317  | AT_CMD_ERR_DPM_SLP3_PERI<br>OD_TYPE      | Wrong argument t type: Period                 |
|          | -318  | AT_CMD_ERR_DPM_SLP3_PERI<br>OD_RANGE     | Wrong argument value range: Period            |
| Wi-Fi    | -400  | AT_CMD_ERR_WIFI_NOT_CONN<br>ECTED        | Not connected to AP                           |
|          | -401  | AT_CMD_ERR_WIFI_RUN_MODE<br>_TYPE        | Wrong argument type                           |
|          | -402  | AT_CMD_ERR_WIFI_RUN_MODE<br>_RANGE       | Wrong argument value range                    |
|          | -403  | AT_CMD_ERR_WIFI_MAC_ADDR                 | Wrong string type for MAC address             |
|          | -404  | AT_CMD_ERR_WIFI_WPS_PIN_N<br>UM          | Wrong PIN number for WPS connection           |
|          | -406  | AT_CMD_ERR_WIFI_SCAN_UNS<br>UPPORTED     | SCAN command not supported                    |
|          | -407  | AT_CMD_ERR_WIFI_PSCAN_FR<br>EQ_RANGE     | Wrong argument value range: Frequency         |
|          | -408  | AT_CMD_ERR_WIFI_PSCAN_CM<br>AX_RANGE     | Wrong argument value: Max RSSI threshold      |
|          | -409  | AT_CMD_ERR_WIFI_PSCAN_CM<br>IN_RANGE     | Wrong argument value: Min RSSI threshold      |

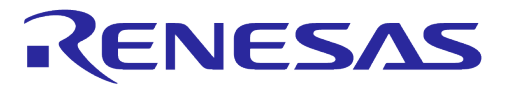

| Category | Value | Error Code                                | Description                                  |
|----------|-------|-------------------------------------------|----------------------------------------------|
|          | -410  | AT_CMD_ERR_WIFI_JAP_SSID_<br>NO_VALUE     | SSID information not found in NVRAM          |
|          | -411  | AT_CMD_ERR_WIFI_JAP_SSID_<br>LEN          | Too long SSID string (Max length: 32 bytes)  |
|          | -412  | AT_CMD_ERR_WIFI_JAP_SECU_<br>ARG_TYPE     | Wrong argument type: Auth                    |
|          | -413  | AT_CMD_ERR_WIFI_JAP_SECU_<br>ARG_RANGE    | Wrong argument value range: Auth             |
|          | -414  | AT_CMD_ERR_WIFI_JAP_OPEN_<br>TOO_MANY_ARG | Too many arguments for OPEN-mode             |
|          | -415  | AT_CMD_ERR_WIFI_JAP_OPEN_<br>HIDDEN_TYPE  | Wrong argument type (OPEN): Hidden flag      |
|          | -416  | AT_CMD_ERR_WIFI_JAP_OPEN_<br>HIDDEN_RANGE | Wrong argument value (OPEN): Hidden flag     |
|          | -417  | AT_CMD_ERR_WIFI_JAP_SECU_<br>HIDDEN_TYPE  | Wrong argument type (Security): Hidden flag  |
|          | -418  | AT_CMD_ERR_WIFI_JAP_SECU_<br>HIDDEN_RANGE | Wrong argument value (Security): Hidden flag |
|          | -419  | AT_CMD_ERR_WIFI_JAP_WEP_I<br>DX_TYPE      | Wrong argument type: WEP Index               |
|          | -420  | AT_CMD_ERR_WIFI_JAP_WEP_I<br>DX_RANGE     | Wrong argument value range: WEP Index        |
|          | -421  | AT_CMD_ERR_WIFI_JAP_WEP_<br>KEY_LEN       | Wrong argument: WEP key length               |
|          | -422  | AT_CMD_ERR_WIFI_JAP_WPA_<br>MODE_TYPE     | Wrong argument type: Encrypt                 |
|          | -423  | AT_CMD_ERR_WIFI_JAP_WPA_<br>MODE_RANGE    | Wrong argument value range: Encrypt          |
|          | -424  | AT_CMD_ERR_WIFI_JAP_WPA_<br>KEY_LEN       | Wrong argument: WPA PSK length               |
|          | -425  | AT_CMD_ERR_WIFI_JAPA_SSID<br>_NO_VALUE    | SSID information not found in NVRAM          |
|          | -426  | AT_CMD_ERR_WIFI_JAPA_SSID<br>_LEN         | Too long SSID string (Max length: 32 bytes)  |
|          | -427  | AT_CMD_ERR_WIFI_JAPA_PSK_<br>LEN          | Wrong argument: WPA PSK length               |
|          | -428  | AT_CMD_ERR_WIFI_JAPA_WEP<br>_NOT_SUPPORT  | Not supported security mode: WEP-mode        |
|          | -429  | AT_CMD_ERR_WIFI_JAPA_HIDD<br>EN_TYPE      | Wrong argument type: Hidden flag             |
|          | -430  | AT_CMD_ERR_WIFI_JAPA_HIDD<br>EN_RANGE     | Wrong argument value range: Hidden flag      |
|          | -431  | AT_CMD_ERR_WIFI_JAPA_WPA<br>3_MODE_TYPE   | Wrong argument type: WPA3 flag               |
|          | -432  | AT_CMD_ERR_WIFI_JAPA_WPA<br>3_MODE_RANGE  | Wrong argument value range: WPA3 flag        |

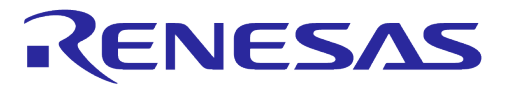

| Category | Value | Error Code                                   | Description                                 |
|----------|-------|----------------------------------------------|---------------------------------------------|
|          | -433  | AT_CMD_ERR_WIFI_JAPA_WPA<br>3_HIDDEN_TYPE    | Wrong argument type: Hidden flag            |
|          | -434  | AT_CMD_ERR_WIFI_JAPA_WPA<br>3_HIDDEN_RANGE   | Wrong argument value range: Hidden flag     |
|          | -435  | AT_CMD_ERR_WIFI_ROAP_ROA<br>M_TYPE           | Wrong argument type                         |
|          | -436  | AT_CMD_ERR_WIFI_ROAP_ROA<br>M_RANGE          | Wrong argument value range                  |
|          | -437  | AT_CMD_ERR_WIFI_ENTAP_SSI<br>D_NO_VALUE      | SSID information not found in NVRAM         |
|          | -438  | AT_CMD_ERR_WIFI_ENTAP_SSI<br>D_LEN           | Too long SSID string (Max length: 32 bytes) |
|          | -439  | AT_CMD_ERR_WIFI_ENTAP_AU<br>TH0_UNSUPPORT    | Unsupported security mode                   |
|          | -440  | AT_CMD_ERR_WIFI_ENTAP_EN<br>C0_UNSUPPORT     | Unsupported encrypt mode                    |
|          | -441  | AT_CMD_ERR_WIFI_ENTAP_EA<br>P_PHASE1         | Unsupported EAP Phase #1 value              |
|          | -442  | AT_CMD_ERR_WIFI_ENTAP_EA<br>P_PHASE2         | Wrong argument value range: EAP Phase #2    |
|          | -443  | AT_CMD_ERR_WIFI_ENTAP_SE<br>CU_MODE          | Wrong argument value range: Auth            |
|          | -444  | AT_CMD_ERR_WIFI_ENTAP_EN<br>C_MODE           | Wrong argument value range: Encrypt         |
|          | -445  | AT_CMD_ERR_WIFI_ENTAP_EA<br>P_MODE           | Wrong argument value range: EAP Phase #1    |
|          | -446  | AT_CMD_ERR_WIFI_ENTAP_EA<br>P_ID_NO_VALUE    | Login ID information not found in NVRAM     |
|          | -447  | AT_CMD_ERR_WIFI_ENTAP_EA<br>P_ID_LEN         | Too long ID string (Max length: 64 bytes)   |
|          | -448  | AT_CMD_ERR_WIFI_ENTAP_EA<br>P_PWD_LEN        | Too long PWD string (Max length: 64 bytes)  |
|          | -449  | AT_CMD_ERR_WIFI_SOFTAP_S<br>SID_NO_VALUE     | SSID for Soft AP not found in NVRAM         |
|          | -450  | AT_CMD_ERR_WIFI_SOFTAP_S<br>ECU_MODE         | Wrong argument value: Security              |
|          | -451  | AT_CMD_ERR_WIFI_SOFTAP_E<br>NC_MODE          | Wrong argument value range: Encrypt         |
|          | -452  | AT_CMD_ERR_WIFI_SOFTAP_C<br>H_VALUE_TYPE     | Wrong argument type: Channel                |
|          | -453  | AT_CMD_ERR_WIFI_SOFTAP_C<br>H_VALUE_RANGE    | Wrong argument value range: Channel         |
|          | -454  | AT_CMD_ERR_WIFI_SOFTAP_O<br>PEN_TOO_MANY_ARG | Too many arguments for OPEN-mode            |
|          | -455  | AT_CMD_ERR_WIFI_SOFTAP_C<br>H_TX_PWR_VALUE   | Wrong channel Tx-power value                |

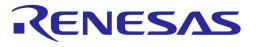

| Category | Value | Error Code                                  | Description                                            |
|----------|-------|---------------------------------------------|--------------------------------------------------------|
|          | -456  | AT_CMD_ERR_WIFI_SOFTAP_W<br>EP_NOT_SUPPORT  | Unsupported security mode on Soft AP                   |
|          | -457  | AT_CMD_ERR_WIFI_SOFTAP_E<br>NC_MODE_TYPE    | Wrong argument type: Encrypt                           |
|          | -458  | AT_CMD_ERR_WIFI_SOFTAP_E<br>NC_MODE_RANGE   | Wrong argument value range: Encrypt                    |
|          | -459  | AT_CMD_ERR_WIFI_SOFTAP_P<br>ASSKEY_LEN      | Too short/long PSK length (Length: 8 ~ 63<br>bytes)    |
|          | -460  | AT_CMD_ERR_WIFI_ALREADY_<br>CONNECTED       | Wi-Fi session already connected                        |
|          | -461  | AT_CMD_ERR_WIFI_CONCURRE<br>NT_NO_PROFILE   | Concurrent-mode profile information not found in NVRAM |
|          | -462  | AT_CMD_ERR_WIFI_PSCAN_DU<br>RATION          | Duration value out of range                            |
|          | -463  | AT_CMD_ERR_WIFI_JAPA_WPA<br>3_PSK_LEN       | Too short/long PSK length (Length: 8 ~ 63<br>bytes )   |
|          | -464  | AT_CMD_ERR_WIFI_SOFTAP_O<br>WE_TOO_MANY_ARG | Too many arguments for OWE                             |
|          | -465  | AT_CMD_ERR_WIFI_SOFTAP_S<br>SID_LEN         | Too long SSID string (Max length: 32 bytes)            |
|          | -466  | AT_CMD_ERR_WIFI_ENTAP_WP<br>A_HIDDEN_TYPE   | Wrong argument type: Hidden flag                       |
|          | -467  | AT_CMD_ERR_WIFI_ENTAP_WP<br>A_HIDDEN_RANGE  | Wrong argument value range: Hidden flag                |
| CLI      | -500  | AT_CMD_ERR_WIFI_CLI_STATU<br>S              | Failed to run "cli status" command                     |
|          | -501  | AT_CMD_ERR_WIFI_CLI_SET_N<br>ETWORK         | Failed to run "cli set_network 0"                      |
|          | -502  | AT_CMD_ERR_WIFI_CLI_SET_N<br>ETWORK_HIDDEN  | Failed to run "cli set_network 0" w/hidden flag        |
|          | -503  | AT_CMD_ERR_WIFI_CLI_SELEC<br>T_NETWORK      | Failed to run "cli select_network 0"                   |
|          | -504  | AT_CMD_ERR_WIFI_CLI_SAVE_<br>CONF           | Failed to run "cli save_config"                        |
|          | -505  | AT_CMD_ERR_WIFI_CLI_SAVE_<br>CONF_HIDDEN    | Failed to run "cli save_config" w/hidden flag          |
|          | -506  | AT_CMD_ERR_WIFI_CLI_DISCO                   | Failed to run "cli disconnect"                         |
|          | -507  | AT_CMD_ERR_WIFI_CLI_DEAUT<br>HENTICATE      | Failed to run "cli deauthenticate"                     |
|          | -508  | AT_CMD_ERR_WIFI_CLI_DISASS<br>OCIATE        | Failed to run "cli disassociate"                       |
|          | -510  | AT_CMD_ERR_WIFI_CLI_WPS_P<br>BC_ANY         | Failed to run "cli wps_pbc any"                        |
|          | -511  | AT_CMD_ERR_WIFI_CLI_WPS_P<br>IN_GET         | Failed to run "cli wps_pin get"                        |

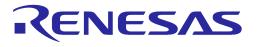

| Category         | Value | Error Code                              | Description                                         |
|------------------|-------|-----------------------------------------|-----------------------------------------------------|
|                  | -512  | AT_CMD_ERR_WIFI_CLI_WPS_P<br>IN_ANY     | Failed to run "cli wps_pin any"                     |
|                  | -513  | AT_CMD_ERR_WIFI_CLI_WPS_P<br>IN_NUM     | Wrong argument: PIN value (Length: 8 bytes)         |
|                  | -514  | AT_CMD_ERR_WIFI_CLI_WPS_C<br>ANCEL      | Failed to run "cli wps_cancel"                      |
|                  | -515  | AT_CMD_ERR_WIFI_CLI_COUNT<br>RY         | Failed to run "cli country"                         |
|                  | -516  | AT_CMD_ERR_WIFI_CLI_PSCAN<br>_CH_TL     | Failed to run "cli passive_scan chan_time_limit"    |
|                  | -517  | AT_CMD_ERR_WIFI_CLI_PSCAN<br>_STOP      | Failed to run "cli passive_scan_stop"               |
|                  | -518  | AT_CMD_ERR_WIFI_CLI_PSCAN<br>_CMAX_GET  | Failed to run "cli passive_scan_condition_max"      |
|                  | -519  | AT_CMD_ERR_WIFI_CLI_PSCAN<br>_CMAX_SET  | Failed to run "cli passive_scan_condition_max<br>…" |
|                  | -520  | AT_CMD_ERR_WIFI_CLI_PSCAN<br>_CMIN_GET  | Failed to run "cli passive_scan_condition_min"      |
|                  | -521  | AT_CMD_ERR_WIFI_CLI_PSCAN<br>_CMIN_SET  | Failed to run "cli passive_scan_condition_min<br>…" |
|                  | -522  | AT_CMD_ERR_WIFI_CLI_SOFTA<br>P_START    | Failed to run "cli ap start"                        |
|                  | -523  | AT_CMD_ERR_WIFI_CLI_SOFTA<br>P_STOP     | Failed to run "cli ap stop"                         |
|                  | -524  | AT_CMD_ERR_WIFI_CLI_SOFTA<br>P_RESTART  | Failed to run "cli ap restart"                      |
| Network<br>Basic | -600  | AT_CMD_ERR_NW_NET_IF_NOT_IN<br>ITIALIZE | Network interface does not initialize               |
|                  | -601  | AT_CMD_ERR_NW_NET_IF_IS_DOW             | Network interface is DOWN                           |
|                  | -602  | AT_CMD_ERR_NW_IP_IFACE_TYPE             | Wrong argument type: interface                      |
|                  | -603  | AT_CMD_ERR_NW_IP_IFACE_RANG<br>E        | Wrong argument value range: interface               |
|                  | -604  | AT_CMD_ERR_NW_IP_ADDR_CLAS<br>S         | Invalid IP address class                            |
|                  | -605  | AT_CMD_ERR_NW_IP_INVALID_AD<br>DR       | Invalid IP address type                             |
|                  | -606  | AT_CMD_ERR_NW_IP_NETMASK                | Invalid Netmask address type                        |
|                  | -607  | AT_CMD_ERR_NW_IP_GATEWAY                | Invalid Gateway address type                        |
|                  | -608  | AT_CMD_ERR_NW_DNS_A_QUERY_<br>FAIL      | Failed to get IP address by DNS Query               |

#### **User Manual**

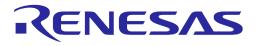

| Category       | Value | Error Code                                    | Description                                    |
|----------------|-------|-----------------------------------------------|------------------------------------------------|
|                | -609  | AT_CMD_ERR_NW_PING_IFACE_AR<br>G_TYPE         | Wrong argument type: Interface                 |
|                | -610  | AT_CMD_ERR_NW_PING_IFACE_AR<br>G_RANGE        | Wrong argument value range: Interface          |
|                | -611  | AT_CMD_ERR_NW_PING_DST_ADD<br>R               | Invalid destination IP address                 |
|                | -612  | AT_CMD_ERR_NW_PING_TX_COUN<br>T               | Wrong argument: Ping Tx count                  |
| DHCP<br>Client | -613  | AT_CMD_ERR_NW_DHCPC_START_<br>FAIL            | Failed to start DHCP client                    |
|                | -614  | AT_CMD_ERR_NW_DHCPC_HOSTN<br>AME_LEN          | Too long DHCP hostname (Max length: 32 bytes)  |
|                | -615  | AT_CMD_ERR_NW_DHCPC_HOSTN<br>AME_TYPE         | Wrong format for DHCP hostname                 |
| DHCP<br>Server | -616  | AT_CMD_ERR_NW_DHCPS_START_<br>ADDR_NOT_EXIST  | IP pool start-address not found in NVRAM       |
|                | -617  | AT_CMD_ERR_NW_DHCPS_END_A<br>DDR_NOT_EXIST    | IP pool end-address not found in NVRAM         |
|                | -618  | AT_CMD_ERR_NW_DHCPS_WRON<br>G_START_IP_CLASS  | Invalid start IP address class                 |
|                | -619  | AT_CMD_ERR_NW_DHCPS_WRON<br>G_END_IP_CLASS    | Invalid end IP address class                   |
|                | -620  | AT_CMD_ERR_NW_DHCPS_IPADDR<br>_RANGE_MISMATCH | Mismatch IP address class range                |
|                | -621  | AT_CMD_ERR_NW_DHCPS_IPADDR<br>_RANGE_OVERFLOW | Exceed IP address pool count (Max. 10)         |
|                | -622  | AT_CMD_ERR_NW_DHCPS_NO_CO<br>NNECTED_CLIENT   | No connected client information to DHCP server |
|                | -623  | AT_CMD_ERR_NW_DHCPS_RUN_FL<br>AG_TYPE         | Wrong argument type: dhcpd flag                |
|                | -624  | AT_CMD_ERR_NW_DHCPS_RUN_FL<br>AG_VAL          | Wrong argument value range: dhcpd flag         |
|                | -625  | AT_CMD_ERR_NW_DHCPS_LEASE_<br>TIME_TYPE       | Wrong argument type: dhcpd lease_time          |

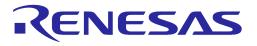

| Category       | Value | Error Code                                   | Description                                                           |
|----------------|-------|----------------------------------------------|-----------------------------------------------------------------------|
|                | -626  | AT_CMD_ERR_NW_DHCPS_LEASE_<br>TIME_RANGE     | Wrong argument value range: dhcpd lease_time                          |
| SNTP<br>Client | -629  | AT_CMD_ERR_NW_SNTP_NOT_SUP<br>PORTED         | SNTP client does not supported                                        |
|                | -630  | AT_CMD_ERR_NW_SNTP_FLAG_TY<br>PE             | Wrong argument type: SNTP flag                                        |
|                | -631  | AT_CMD_ERR_NW_SNTP_FLAG_VA                   | Wrong argument value range: SNTP flag                                 |
|                | -632  | AT_CMD_ERR_NW_SNTP_PERIOD_<br>TYPE           | Wrong argument type: SNTP period                                      |
|                | -633  | AT_CMD_ERR_NW_SNTP_PERIOD_<br>RANGE          | Wrong argument value range: SNTP period                               |
| MQTT<br>Client | -634  | AT_CMD_ERR_NW_MQTT_NOT_CO<br>NNECTED         | MQTT client is currently not connected                                |
|                | -635  | AT_CMD_ERR_NW_MQTT_NEED_T<br>O_STOP          | Need to disconnect the already connected MQTT session                 |
|                | -636  | AT_CMD_ERR_NW_MQTT_UNKNO<br>WN_OP_ID         | Input not supported                                                   |
|                | -637  | AT_CMD_ERR_NW_MQTT_CLIENT_<br>TASK_START     | MQTT client start failed by unknown reason                            |
| MQTT<br>Broker | -638  | AT_CMD_ERR_NW_MQTT_BROKER<br>_NAME_NOT_FOUND | MQTT broker name not found                                            |
|                | -639  | AT_CMD_ERR_NW_MQTT_BROKER<br>_PORT_NUM_TYPE  | Wrong argument type: MQTT Broker port                                 |
|                | -640  | AT_CMD_ERR_NW_MQTT_BROKER<br>_PORT_NUM_RANGE | Wrong argument value range: MQTT Broker port                          |
|                | -641  | AT_CMD_ERR_NW_MQTT_BROKER<br>_NAME_LEN       | MQTT Broker name string: max length<br>(MQTT_BROKER_MAX_LEN) exceeded |
| MQTT<br>TLS    | -642  | AT_CMD_ERR_NW_MQTT_TLS_TYP<br>E              | Wrong argument type: tls                                              |
|                | -643  | AT_CMD_ERR_NW_MQTT_TLS_RA<br>NGE             | Wrong argument value range: tls                                       |
|                | -644  | AT_CMD_ERR_NW_MQTT_TLS_ALP<br>N_NOT_EXIST    | ALPN information not found in NVRAM                                   |

#### **User Manual**

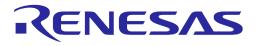

| Category          | Value | Error Code                                      | Description                                     |
|-------------------|-------|-------------------------------------------------|-------------------------------------------------|
|                   | -645  | AT_CMD_ERR_NW_MQTT_TLS_ALP<br>N_COUNT_TYPE      | Wrong argument type: count                      |
|                   | -646  | AT_CMD_ERR_NW_MQTT_TLS_ALP<br>N_COUNT_RANGE     | Wrong argument value range: count (1 ~ 3)       |
|                   | -647  | AT_CMD_ERR_NW_MQTT_TLS_ALP<br>N_NAME_LEN        | Too long ALPN name length (Max: 24 bytes)       |
|                   | -648  | AT_CMD_ERR_NW_MQTT_TLS_SNI_<br>NOT_EXIST        | SNI information not found in NVRAM              |
|                   | -649  | AT_CMD_ERR_NW_MQTT_TLS_SNI_<br>LEN              | Too long SNI string length (Max: 64 bytes)      |
|                   | -650  | AT_CMD_ERR_NW_MQTT_TLS_CSU<br>ITE_NUM_NOT_EXIST | CipherSuite count value not found in NVRAM      |
|                   | -651  | AT_CMD_ERR_NW_MQTT_TLS_CSU<br>ITE_NOT_EXIST     | CipherSuite information not found in NVRAM      |
|                   | -652  | AT_CMD_ERR_NW_MQTT_TLS_CSU<br>ITE_NUM_NVRAM_WR  | Failed to write Cipher Suit count info to NVRAM |
|                   | -653  | AT_CMD_ERR_NW_MQTT_TLS_CSU<br>ITE_NVRAM_WR      | Failed to write Cipher Suit info to NVRAM       |
| MQTT<br>Sub-Topic | -654  | AT_CMD_ERR_NW_MQTT_SUBS_T<br>OPIC_NOT_EXIST     | SUB topic does not exist in NVRAM               |
|                   | -655  | AT_CMD_ERR_NW_MQTT_SUBS_T<br>OPIC_NUM_TYPE      | Wrong argument type: count                      |
|                   | -656  | AT_CMD_ERR_NW_MQTT_SUBS_T<br>OPIC_NUM_RANGE     | Wrong argument value range: count (1~4)         |
|                   | -657  | AT_CMD_ERR_NW_MQTT_SUBS_T<br>OPIC_LEN           | Too long topic string length (Max: 64 bytes)    |
|                   | -658  | AT_CMD_ERR_NW_MQTT_SUBS_T<br>OPIC_DUP           | Duplicate Sub-topic string                      |
|                   | -659  | AT_CMD_ERR_NW_MQTT_SUBS_T<br>OPIC_NUM_NVRAM_WR  | Failed to write topic count to NVRAM            |
|                   | -660  | AT_CMD_ERR_NW_MQTT_SUBS_T<br>OPIC_NUM_OVERFLOW  | Adding a topic exceeds the max topic count (4)  |
|                   | -661  | AT_CMD_ERR_NW_MQTT_SUBS_T<br>OPIC_ALREADY_EXIST | Subscribe topic already exists                  |

#### **User Manual**

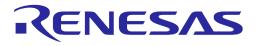

| Category                | Value | Error Code                                    | Description                                  |
|-------------------------|-------|-----------------------------------------------|----------------------------------------------|
| MQTT<br>Pub-Topic       | -662  | AT_CMD_ERR_NW_MQTT_PUB_TO<br>PIC_NOT_EXIST    | PUB topic not found in NVRAM                 |
|                         | -663  | AT_CMD_ERR_NW_MQTT_PUB_TO<br>PIC_LEN          | Too long topic string length (Max: 64 bytes) |
| MQTT<br>WILL<br>Message | -664  | AT_CMD_ERR_NW_MQTT_WILL_TO<br>PIC_NOT_EXIST   | WILL topic does not exist in NVRAM           |
|                         | -665  | AT_CMD_ERR_NW_MQTT_WILL_M<br>ESSAGE_NOT_EXIST | WILL message not existing in NVRAM           |
|                         | -666  | AT_CMD_ERR_NW_MQTT_WILL_TO<br>PIC_LEN         | Too long WILL topic length (Max: 64 bytes)   |
|                         | -667  | AT_CMD_ERR_NW_MQTT_WILL_M<br>ESSAGE_LEN       | Too long WILL message length (Max: 64 bytes) |
|                         | -668  | AT_CMD_ERR_NW_MQTT_WILL_Q<br>OS_TYPE          | Wrong argument type: qos                     |
|                         | -669  | AT_CMD_ERR_NW_MQTT_WILL_Q<br>OS_RANGE         | Wrong argument value range: qos              |
| MQTT<br>Common          | -670  | AT_CMD_ERR_NW_MQTT_PROTOC                     | Network protocol error occurred with Broker  |
|                         | -671  | AT_CMD_ERR_NW_MQTT_PING_PE<br>RIOD_TYPE       | Invalid Ping Period value is invalid         |
|                         | -672  | AT_CMD_ERR_NW_MQTT_PING_PE<br>RIOD_RANGE      | Wrong argument value range: (0 ~ 86400)      |
|                         | -673  | AT_CMD_ERR_NW_MQTT_USERNA<br>ME_NOT_EXIST     | User name does not exist in NVRAM            |
|                         | -674  | AT_CMD_ERR_NW_MQTT_USERNA<br>ME_LEN           | Too long username length (Max: 64 bytes)     |
|                         | -675  | AT_CMD_ERR_NW_MQTT_PASSW<br>ORD_LEN           | Too long password length (Max: 160 bytes)    |
|                         | -676  | AT_CMD_ERR_NW_MQTT_PUB_ME<br>SSAGE_LEN        | Too long message length (Max: 2048 bytes)    |
|                         | -677  | AT_CMD_ERR_NW_MQTT_PUB_TX_<br>IN_PROGRESS     | Previous message Tx is still in progress     |
| HTTP(s)<br>Server       | -680  | AT_CMD_ERR_NW_HTS_TASK_CRE<br>ATE_FAIL        | Failed to create HTTP server task            |

#### **User Manual**

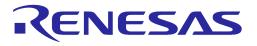

| Category                 | Value | Error Code                                   | Description                                   |
|--------------------------|-------|----------------------------------------------|-----------------------------------------------|
|                          | -681  | AT_CMD_ERR_NW_HTSS_TASK_CR<br>EATE_FAIL      | Failed to create HTTPs server task            |
| HTTP<br>Client           | -682  | AT_CMD_ERR_NW_HTC_TASK_CRE<br>ATE_FAIL       | Failed to create HTTP client task             |
|                          | -683  | AT_CMD_ERR_NW_HTC_ALPN_CNT<br>_TYPE          | Wrong argument type: alpn_number              |
|                          | -684  | AT_CMD_ERR_NW_HTC_ALPN_CNT<br>_RANGE         | Wrong argument value range: alpn_number       |
|                          | -685  | AT_CMD_ERR_NW_HTC_ALPN1_ST<br>R_LEN          | Too long ALPN #1 string length (Max 24 bytes) |
|                          | -686  | AT_CMD_ERR_NW_HTC_ALPN2_ST<br>R_LEN          | Too long ALPN #2 string length (Max 24 bytes) |
|                          | -687  | AT_CMD_ERR_NW_HTC_ALPN3_ST<br>R_LEN          | Too long ALPN #3 string length (Max 24 bytes) |
|                          | -688  | AT_CMD_ERR_NW_HTC_SNI_LEN                    | Too long SNI string length (Max 64 bytes)     |
| Web-<br>Socket<br>Client | -689  | AT_CMD_ERR_NW_WSC_URL_STR_<br>LEN            | Too short URL string length (Min 1 byte)      |
| Olient                   | -690  | AT_CMD_ERR_NW_WSC_INVALID_<br>URL            | Invalid URL string                            |
|                          | -691  | AT_CMD_ERR_NW_WSC_TASK_ALR<br>EADY_EXIST     | WebSocket session is already exist            |
|                          | -692  | AT_CMD_ERR_NW_WSC_CB_FUNC<br>_DOES_NOT_EXIST | Not registered user Websocket cb-function     |
|                          | -693  | AT_CMD_ERR_NW_WSC_INVALID_<br>STATE          | No connected session to disconnect            |
|                          | -694  | AT_CMD_ERR_NW_WSC_TASK_CRE<br>ATE_FAIL       | Failed to create WebSocket client task        |
|                          | -695  | AT_CMD_ERR_NW_WSC_CLOSE_FA                   | Failed to send "Session-Close" frame          |
|                          | -696  | AT_CMD_ERR_NW_WSC_SESS_NO<br>T_CONNECTED     | No connected session to send message          |
|                          | -697  | AT_CMD_ERR_NW_WSC_UNKNOW<br>_CMD             | Unknown WebSocket internal error              |

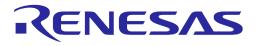

| Category       | ory Value Error Code |                                               | Description                                      |
|----------------|----------------------|-----------------------------------------------|--------------------------------------------------|
| ΟΤΑ            | -700                 | AT_CMD_ERR_NW_OTA_WRONG_F<br>W_TYPE           | Wrong argument: fw_type                          |
|                | -701                 | AT_CMD_ERR_NW_OTA_DOWN_O<br>K_AND_WAIT_RENEW  | Already downloaded                               |
|                | -702                 | AT_CMD_ERR_NW_OTA_FLASH_RE<br>AD_SIZE_TYPE    | Wrong argument type: read_addr                   |
|                | -703                 | AT_CMD_ERR_NW_OTA_FLASH_CO<br>PY_SIZE_TYPE    | Wrong argument type: size                        |
|                | -704                 | AT_CMD_ERR_NW_OTA_FLASH_ER<br>ASE_SIZE_TYPE   | Wrong argument type: size                        |
|                | -705                 | AT_CMD_ERR_NW_OTA_BY_MCU_I<br>NIT             | Failed to initialize MCU configuration for OTA   |
|                | -706                 | AT_CMD_ERR_NW_OTA_SET_TLS_A<br>UTH_MODE_NVRAM | Failed to save TLS certificate in NVRAM          |
|                | -707                 | AT_CMD_ERR_NW_OTA_SET_MCU_<br>FW_NAME         | Failed to set MCU_FW name. (Max length: 8 bytes) |
| Zero<br>Config | -710                 | AT_CMD_ERR_NW_MDNS_WRONG<br>_FLAG             | Wrong argument: flag of MDNS                     |
|                | -711                 | AT_CMD_ERR_NW_MDNS_WRONG<br>_MODE             | Wrong argument: mode of MDNS                     |
|                | -712                 | AT_CMD_ERR_NW_MDNS_NOT_RU<br>NNING            | MDNS is not running                              |
|                | -713                 | AT_CMD_ERR_NW_MDNS_ALREAD<br>Y_RUN            | MDNS is already running                          |
|                | -714                 | AT_CMD_ERR_NW_MDNS_IN_PRO<br>CESS             | Progressing Probing and Announcing on MDNS       |
|                | -715                 | AT_CMD_ERR_NW_MDNS_UNKNO<br>W_FAULT           | Unknown MDNS internal error                      |
|                | -716                 | AT_CMD_ERR_NW_MDNS_START_<br>RUN_MODE_VAL     | Invalid interface                                |
|                | -717                 | AT_CMD_ERR_NW_MDNS_SOCKET<br>_FAIL            | Failed to initialize socket                      |
|                | -718                 | AT_CMD_ERR_NW_DNS_SD_NOT_<br>RUNNING          | DNS-SD is not running                            |

#### **User Manual**

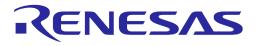

| Category                           | Value | Error Code                                      | Description                                      |
|------------------------------------|-------|-------------------------------------------------|--------------------------------------------------|
|                                    | -719  | AT_CMD_ERR_NW_DNS_SD_ALREA<br>DY_RUN            | Already DNS-SD is running                        |
|                                    | -720  | AT_CMD_ERR_NW_DNS_SD_IN_PR<br>OCESS             | Progressing Probing and Announcing of DNS-<br>SD |
|                                    | -721  | AT_CMD_ERR_NW_DNS_SD_SVC_C<br>REATE_FAIL        | Failed to register service of DNS-SD             |
|                                    | -722  | AT_CMD_ERR_NW_DNS_SD_SVC_P<br>ARAMS             | Invalid parameters to register service           |
|                                    | -723  | AT_CMD_ERR_NW_DNS_SD_SVC_I<br>NST_NAME_NVRAM_WR | Failed to write service name to NVRAM            |
|                                    | -724  | AT_CMD_ERR_NW_DNS_SD_SVN_P<br>ROTOCOL_NVRAM_WR  | Failed to write service protocol to NVRAM        |
|                                    | -725  | AT_CMD_ERR_NW_DNS_SD_SVC_P<br>ORT_NO_NVRAM_WR   | Failed to write service port to NVRAM            |
|                                    | -726  | AT_CMD_ERR_NW_DNS_SD_SVC_T<br>EXT_NVRAM_WR      | Failed to write service TXT to NVRAM             |
| Transport<br>Function<br>(TCP/UDP) | -730  | AT_CMD_ERR_TCP_SERVER_LOCAL<br>_PORT_TYPE       | Wrong argument: local port of TCP server         |
| (ICF/ODF)                          | -731  | AT_CMD_ERR_TCP_SERVER_MAX_P<br>EER_TYPE         | Wrong argument : max allowed peer                |
|                                    | -732  | AT_CMD_ERR_TCP_SERVER_TASK_<br>CREATE           | Failed to start TCP server                       |
|                                    | -733  | AT_CMD_ERR_TCP_CLIENT_SVR_P<br>ORT_TYPE         | Wrong argument: TCP server port of TCP client    |
|                                    | -734  | AT_CMD_ERR_TCP_CLIENT_LOCAL_<br>PORT_TYPE       | Wrong argument: local port of TCP client         |
|                                    | -736  | AT_CMD_ERR_TCP_CLIENT_TASK_C<br>REATE           | Failed to start TCP client                       |
|                                    | -737  | AT_CMD_ERR_UDP_SESS_LOCAL_P<br>ORT_TYPE         | Wrong argument: local port of UDP session        |
|                                    | -738  | AT_CMD_ERR_UDP_SESS_LOCAL_P<br>ORT_RANGE        | Invalid range of local port of UDP session       |
|                                    | -739  | AT_CMD_ERR_UDP_SESS_TASK_CR<br>EATE             | Failed to start UDP session                      |

#### **User Manual**

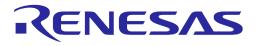

| Category | Value | Error Code                                      | Description                                      |
|----------|-------|-------------------------------------------------|--------------------------------------------------|
|          | -740  | AT_CMD_ERR_UDP_CID2_SESS_NO<br>T_EXIST          | UDP session, CID 2, does not exist               |
|          | -741  | AT_CMD_ERR_UDP_CID2_ALREADY<br>_EXIST           | UDP session, CID 2, already exists               |
|          | -742  | AT_CMD_ERR_UDP_CID2_SESS_INF<br>O               | Invalid UDP session, CID 2, information          |
|          | -743  | AT_CMD_ERR_UDP_CID2_REMODE<br>_PORT_TYPE        | Invalid remote port of UDP session, CID 2        |
|          | -744  | AT_CMD_ERR_NO_CONNECTED_SE<br>SSION_EXIST       | No session information                           |
|          | -745  | AT_CMD_ERR_NO_FOUND_REQ_CI<br>D_SESSION         | No assigned CID to terminate session             |
|          | -746  | AT_CMD_ERR_CONTEXT_CID_TYPE                     | Wrong argument type: cid                         |
|          | -747  | AT_CMD_ERR_CONTEXT_DELETE                       | Failed to terminate session                      |
|          | -748  | AT_CMD_ERR_CONTEXT_TYPE_IS_<br>NOT_TCP_SVR      | Wrong CID value: Not TCP server session          |
|          | -749  | AT_CMD_ERR_CONTEXT_INVALID_<br>SESS_TYPE        | Invalid session type to save session information |
|          | -750  | AT_CMD_ERR_TRTRM_CID_TYPE                       | Wrong argument: CID to terminate session         |
|          | -751  | AT_CMD_ERR_TRTRM_REMOTE_PO<br>RT_NUM_TYPE       | Wrong argument type: remote_port                 |
|          | -752  | AT_CMD_ERR_TRTRM_TCP_SVR_RE<br>MOTE_SESS_DISCON | Failed to disconnect TCP client from TCP server  |
|          | -753  | AT_CMD_ERR_TCP_SERVER_TERMI<br>NATE             | Failed to terminate TCP server                   |
|          | -754  | AT_CMD_ERR_TCP_CLIENT_TERMI<br>NATE             | Failed to terminate TCP client                   |
|          | -755  | AT_CMD_ERR_UDP_SESSION_TER<br>MINATE            | Failed to terminate UDP session                  |
|          | -756  | AT_CMD_ERR_MULTI_SESSION_CI<br>D_TERMINATE      | No assigned CID to terminate session             |
|          | -757  | AT_CMD_ERR_NO_SESSOIN_TO_SA<br>VE_NVRAM         | No session information to save                   |

#### **User Manual**

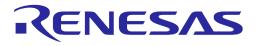

| Category | Value Error Code |                                             | Description                                      |
|----------|------------------|---------------------------------------------|--------------------------------------------------|
| SSL/TLS  | -760             | AT_CMD_ERR_SSL_ROLE_NOT_SUP<br>PORT         | Not supported role of TLS session                |
|          | -761             | AT_CMD_ERR_SSL_CONF_CID_TYPE                | Wrong argument: CID of TLS session               |
|          | -762             | AT_CMD_ERR_SSL_CONTEXT_NOT_<br>FOUND        | No assigned CID of TLS session                   |
|          | -763             | AT_CMD_ERR_SSL_CONTEXT_ALRE<br>ADY_EXIST    | TLS session is already running to configure      |
|          | -764             | AT_CMD_ERR_SSL_CONF_ID_NOT_<br>SUPPORTED    | Not supported configuration                      |
|          | -765             | AT_CMD_ERR_SSL_SAVE_CLR_ALL_<br>NV          | Failed to erase TLS session from NVRAM           |
|          | -766             | AT_CMD_ERR_SSL_SAVE_FAIL_NV                 | Failed to save TLS session to NVRAM              |
|          | -767             | AT_CMD_ERR_SSL_CONF_ID_TYPE                 | Wrong argument: configuration ID                 |
|          | -768             | AT_CMD_ERR_SSL_CONF_ID_RANG<br>E            | Invalid range of configuration ID                |
|          | -769             | AT_CMD_ERR_SSL_CONF_CID_CA_<br>CERT         | CA certification does not exist for assigned CID |
|          | -770             | AT_CMD_ERR_SSL_CONF_CID_CER<br>T            | Certification does not exist for assigned CID    |
|          | -771             | AT_CMD_ERR_SSL_CONF_CID_SNI                 | Failed to configure SNI of assigned CID          |
|          | -772             | AT_CMD_ERR_SSL_CONF_CID_SVR<br>_VALID_TYPE  | Wrong argument: auth mode of assigned CID        |
|          | -773             | AT_CMD_ERR_SSL_CONF_CID_SVR<br>_VALID_RANGE | Invalid range of auth mode of assigned CID       |
|          | -774             | AT_CMD_ERR_SSL_CONF_CID_RX_<br>BUF_LEN      | Wrong argument: Rx buffer length of CID          |
|          | -775             | AT_CMD_ERR_SSL_CONF_CID_TX_B<br>UF_LEN      | Wrong argument: Tx buffer length of CID          |
|          | -776             | AT_CMD_ERR_SSL_CONF_CID_TYPE                | Wrong argument: CID to configure TLS session     |
|          | -777             | AT_CMD_ERR_SSL_CONN_ALREAD<br>Y_CONNECTED   | Already TLS session is connected                 |
|          | -778             | AT_CMD_ERR_SSL_CONN_PORT_N<br>UM_TYPE       | Wrong argument: peer_port of TLS client          |

#### **User Manual**

### **UM-WI-003**

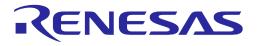

| Category    | Value Error Code I |                                             | Description                            |
|-------------|--------------------|---------------------------------------------|----------------------------------------|
|             | -779               | AT_CMD_ERR_SSL_CONN_UNKNO<br>WN_HOSTNAME    | Unknown hostname to connect TLS server |
|             | -780               | AT_CMD_ERR_SSL_CONN_CFG_SET<br>UP_FAIL      | Failed to setup TLS client             |
|             | -781               | AT_CMD_ERR_SSL_CONN_TLS_CLIE<br>NT_RUN_FAIL | Failed to connect TLS client           |
| SSL         | -782               | AT_CMD_ERR_SSL_CERT_TYPE                    | Wrong argument: type                   |
| Certificate | -783               | AT_CMD_ERR_SSL_CERT_RANGE                   | Invalid range of certificate type      |
|             | -784               | AT_CMD_ERR_SSL_CERT_STO_SEQ_<br>TYPE        | Wrong argument: sequence type          |
|             | -785               | AT_CMD_ERR_SSL_CERT_STO_SEQ_<br>RANGE       | Invalid range of sequence type         |
|             | -786               | AT_CMD_ERR_SSL_CERT_STO_FOR<br>MAT_TYPE     | Wrong argument: format type            |
|             | -787               | AT_CMD_ERR_SSL_CERT_STO_FOR<br>MAT_RANGE    | Invalid range of format type           |
|             | -788               | AT_CMD_ERR_SSL_CERT_STO_ALRE<br>ADY_EXIST   | Already certificate is existed         |
|             | -789               | AT_CMD_ERR_SSL_CERT_STO_NO_<br>SPACE        | Not enough space to save certificate   |
|             | -790               | AT_CMD_ERR_SSL_CERT_DEL_LIST_<br>NOT_FOUND  | Not found certificate to delete        |
|             | -791               | AT_CMD_ERR_SSL_CERT_MODULE                  | Invalid module                         |
|             | -792               | AT_CMD_ERR_SSL_CERT_FORMAT                  | Invalid format                         |
|             | -793               | AT_CMD_ERR_SSL_CERT_LENGTH                  | Invalid length                         |
|             | -794               | AT_CMD_ERR_SSL_CERT_FLASH_A<br>DDR          | Invalid address of sflash memory       |
|             | -795               | AT_CMD_ERR_SSL_CERT_EMPTY_C<br>ERT          | No certificate                         |
|             | -796               | AT_CMD_ERR_SSL_CERT_INTERNAL                | Internal error                         |
|             | -999               | AT_CMD_ERR_UNKNOWN                          | Undefined Error                        |

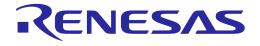

### **Appendix J AT Command Development Environment Configuration**

### J.1 How to Connect the DA16200/DA16600 Board

This section describes the installation procedure for the drivers, the configuration of the serial port, and all necessary steps to set up and check the connection with the PC.

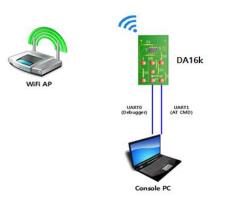

#### Figure 31: AT Command Development Environment

On first connection to a host PC with Microsoft Windows as operating system, the system will detect several devices and will automatically install all necessary drivers. If the driver is not automatically installed, then get the driver from the following URL: http://www.ftdichip.com/Drivers/CDM/CDM21224\_Setup.zip.

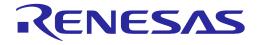

There are two virtual COM ports created by the Windows driver. The first COM port (lower number, COM69 in Figure 32) provides a UART interface for debugging or firmware download between the PC and the DA161200. The second (higher number, COM70 in Figure 32 is used for AT command.

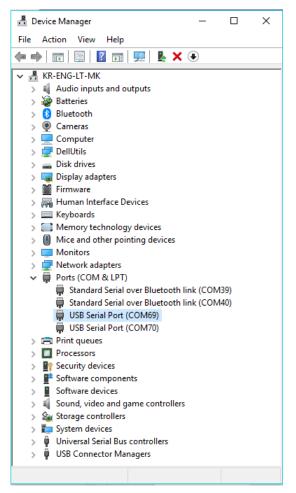

Figure 32: Check COM Ports on Device Manager

### J.2 Configure the Serial Port for UART

On a Windows Host, the utility Tera Term is used to connect. See Ref. [1].

**Tera Term** is a free terminal emulator (communication program) that supports multiple communication including serial port connections.

- 1. Download Tera Term from https://ttssh2.osdn.jp/.
- 2. Run the teraterm-x.yy.exe.
- 3. Follow the installation wizard.

To make sure that the communication between the DA16200/DA16600 EVK and the host PC is established correctly, check the UART connection between the two nodes. Do the following steps:

- 1. Use a USB cable to connect the DA16200/DA16600 EVK to the PC.
- 2. Make sure that the PC discovered the two serial ports in Windows Device Manager as shown in Figure 32. The higher COM port number is connected to UART1.
- 3. Open Tera Term from the Windows Start menu.
- 4. In the **Tera Term: New connection** Renesas Electronics:
  - a. Select Serial.

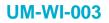

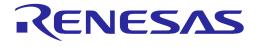

- b. Select the COM Port to use.
- c. Click OK.
- 5. Select **Setup** > **Serial Port** and configure the UART port with the parameters as shown in Figure 33. Select the higher COM port number as discovered in step 2.

| 🚇 COM70:115200baud - Tera Term VT     |                              |        |        |           |
|---------------------------------------|------------------------------|--------|--------|-----------|
| File Edit Setup Control Window Help   |                              |        |        |           |
| + INIT: DONE, 0 You get this log when | Tera Term: Serial port setup | COM70  | <      | ×         |
| the EVK is booted up                  |                              | COM69  |        |           |
| +WFJAP:1,'AP-NAME',192.168.0.:        | Port:                        | COM70  |        | OK        |
| Type'AT'here,                         | Baud rate:                   | 115200 | ~      |           |
| OK then Enter                         | Data:                        | 8 bit  | ~      | Cancel    |
|                                       | Parity:                      | none   | ~      |           |
|                                       | Stop:                        | 1 bit  | $\sim$ | Help      |
|                                       | Flow control:                | none   | ~      |           |
|                                       | Transmit delay               | char 0 | r      | nsec/line |

Figure 33: Initial Setup to Get Started with AT Command

### J.3 Configuration for MCU Wake-Up (Optional)

Depending on the application scenarios, both MCU and DA16200/DA16600 may want to be in the SLEEP state and MCU wants to be woken up (by DA16200/DA16600) when DA16200/DA16600 wakes up from DPM Sleep. This can be achieved with the MCU wake-up feature of the DA16200/DA16600.

To use the MCU wake-up feature, connect pin GPIO\_11 of the DA16200/DA16600 to the wake-up pin on the MCU. Then, when the DA16200/DA16600 wakes up, GPIO\_11 becomes an Output and is set to High (Active High) to trigger the wake-up of the MCU. The wake-up PIN of MCU should be configured to detect the rising edge of GPIO\_11 for wake-up.

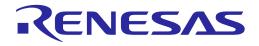

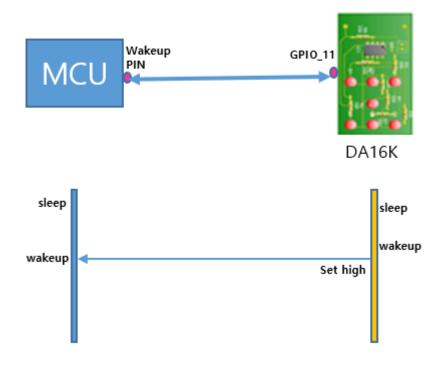

Figure 34: GPIO Wake-Up

**User Manual** 

### **UM-WI-003**

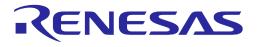

# DA16200 DA16600 Host Interface and AT Command

### **Revision History**

| Revision | Date          | Description                                                                                                    |
|----------|---------------|----------------------------------------------------------------------------------------------------|
| 3.2      | Sep. 18, 2023 | Updated AT command error codes                                                                                                    |
| 3.1      | Aug. 18, 2023 | <ul> <li>Updated AT+GPIOSTART and AT+LEDCTRL examples</li> <li>Added error code to Detailed Error Codes for AT Command</li> <li>AT+SETSLEEP2EXT, AT+DPMUSERWU: changed the time input unit from seconds to milliseconds</li> <li>AT+WFENTAP: updated hidden AP settings</li> <li>AT+TRSSLCERTSTORE: added data length parameter</li> <li>AT+TRSSLWR: fixed incorrect optional parameter</li> <li>AT+WFENTLI: fixed incorrect optional parameter</li> <li>AT+NWCCRT: added DH param for Set #1 and 2, and Set #3 for WPA Enterprise</li> <li><esc>CERT: added new AT command in Certificate Command table</esc></li> <li>AT+SETSLEEP2EXT: description updated</li> <li>AT+SETSLEEP3EXT added</li> <li>Updated the usage of padding field in SPI protocol</li> </ul>                                            |
| 3.0      | June 30, 2023 | <ul> <li>Updated OTA commands and descriptions in Secure Socket<br/>Command List table</li> <li>AT+WFCC: additional note added</li> <li>AT+WFJAP, AT+WFSAP: additional note added on <sec> <enc> for<br/>WPA3</enc></sec></li> </ul>                                                                                                    |
| 2.17     | Apr. 10, 2023 | Corrected examples and descriptions of OTA commands                                                                                                    |
| 2.16     | Feb. 10,2023  | Corrected the range of AT+SETSLEEP2EXT command                                                                                                    |
| 2.15     | Jan. 27, 2023 | Added ESC Command Sequence                                                                                                    |
| 2.14     | Jan. 12, 2023 | <ul> <li>Merged user guides and changed the titles.</li> <li>UM-WI-003, DA16200 DA16600 AT Command</li> <li>UM-WI-020, DA16200 SPI Host Interface</li> <li>UM-WI-053, DA16200 SDIO Host Interface</li> </ul>                                                                                                    |
| 2.13     | Dec. 16, 2022 | <ul> <li>AT+NWHTCH added</li> <li>AT+NWHTCTLSAUTH added</li> <li>AT+WFCC: note is added</li> <li>AT+WFCC: note is added</li> <li>AT+NWMQMSG: note updated on max length</li> <li>AT+WFAPUI: description updated</li> <li>AT+WFAPUI: note added</li> <li>AT+WFAPCH: valid range changed</li> <li>AT+WFAPCH: valid range changed</li> <li>AT+WFWMP: note updated</li> <li>AT+BLENAME: added to get the BLENAME.</li> <li>AT+WFJAPA3: added to connect to the WPA3-AP</li> <li>MQTT Commands re-arranged: split to MQTT configuration command and MQTT operation commands.</li> <li>Pre-requisite added for MQTT Configuration commands.</li> <li>Updated DA16200/DA16600 Cipher Suites</li> <li>New added Appendix J AT-CMDs error code Typo fixed in the example - AT+WFSPF, AT+WFOTP, <esc>S</esc></li> </ul> |
| 2.12     | Aug. 08, 2022 | Updated Appendix for running AT command through SDIO or SPI.                                                                                                    |

| llcor | Manual |
|-------|--------|
| USEI  | Valua  |

Sep. 18, 2023

| Revision | Date          | Description                                                                                                    |
|----------|---------------|----------------------------------------------------------------------------------------------------|
|          |               | Added the section of Wi-Fi Function Commands for WPA Enterprise                                                                                                    |
| 2.11     | June 14, 2022 | <ul> <li>Added the section of Wi-Fi Function Commands for WPA Enterprise</li> <li>AT+SDKVER added</li> <li>Added the Command Format section</li> <li>Added AT+HOSTINITDONE</li> <li>Added Appendix E</li> <li>Added more info on AT+TZONE</li> <li>Info updated or typo fixed: ATQ, ATB, AT+NWDHIP, AT+WFRSSI</li> <li>Changed default status by some features are enabled</li> <li>Added AT+CHIPNAME, AT+CALWR</li> <li>AT+NWMQMSG : operation response added (+NWMQMSGSND)</li> <li>Updated +WFJAP:0 and +WFDAP:0 (reason parameter is added)</li> <li>Updated AT+NWMQBR, AT+NWMQTT</li> <li>Updated MQTT optional configuration commands (enabled by default in SDK v3.2.3.0)</li> <li>Added AT+NWMQCS, and CleanSession=0 Guide.</li> <li>AT+WFJAP / AT+WFJAPA / AT+WFSAP : passphrase range added</li> <li>Added AT+NWMQUTS</li> <li>Updated Note : AT+NWIP, AT+NWDHR, AT+NWDHLT, AT+NWMQMSG, <esc>S</esc></li> <li>+NWMQCL updated</li> <li>Added Appendix H</li> </ul> |
|          |               | <ul> <li>Added Appendix H</li> <li>Added AT+NWWSC</li> <li>Added note for <esc>S : for ATCMD on SPI</esc></li> </ul>                                                                                                    |
| 2.10     | Mar. 22, 2022 | <ul> <li>Updated logo, disclaimer, and copyright.</li> <li>Added AT+TCPDATAMODE</li> <li>Added LED/PWM/ADC/I2C related AT commands</li> </ul>                                                                                                    |
| 2.9      | Dec. 14, 2021 | <ul> <li>AT+NWMQMSG, AT+NWMQTS: updated max length info on topic and added message</li> <li>Added AT+NWDNS, HELP, ATE, and ATQ information</li> </ul>                                                                                                    |
| 2.8      | Dec. 08, 2021 | <ul> <li>Updated OTP Size Reduced (8 KB-&gt;2 KB) in 5.6.11.2 section</li> <li>Updated Data Transfer Commands section</li> <li>Updated AT+TRSSLWR</li> <li>Added AT+NWMQATS, AT+NWMQDTS, AT+NWMQV311, and<br/>AT+NWDHIP</li> <li>Added AT+ NWHTCSNI, AT+ NWHTCALPN, AT+NWHTCSNIDEL,<br/>and AT+NWHTCALPNDEL</li> </ul>                                                                                                    |
| 2.7      | Nov. 25, 2021 | Changed the title                                                                                                    |
| 2.6      | Oct. 28, 2021 | <ul> <li>Added AT+WFAPUI: <timeout> valid value range</timeout></li> <li>Updated TCP Client Socket Test section</li> <li>Updated TCP Server section</li> <li>Updated: 5th parameter removed from AT+NWDHS</li> <li>Added: AT+NWDNS2</li> <li>AT+XTALRD, AT+FLASHDUMP: <cr><lf> is appended to data</lf></cr></li> </ul>                                                                                                    |
| 2.5      | Sep. 07, 2021 | <ul> <li>Updated table format of ATCMD (Prerequisite, example, note added)</li> <li>Added Zeroconf Commands</li> <li>Added Secure Socket Commands</li> </ul>                                                                                                    |

#### **User Manual**

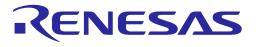

| Revision | Date          | Description                                                                                                    |
|----------|---------------|----------------------------------------------------------------------------------------------------|
| 2.4      | June 17, 2021 | Updated MQTT commands (MQTT Client Connection Example and MQTT TLS Connection Example)                                                                                               |
|          |               | <ul> <li>AT+NWDHDNS deleted (not needed as WAN Port is not available in<br/>Soft AP mode)</li> </ul>                                                                                 |
|          |               | <ul> <li>Added AT+NWMQALPN, AT+NWMQSNI, AT+NWMQCSUIT,<br/>AT+SETDPMSLP1EXT, AT+DPMABNWFCCNT</li> </ul>                                                                               |
|          |               | <ul> <li>Updated AT+WFJAP, AT+WFJAPA : Optional parameter <hidden><br/>added</hidden></li> </ul>                                                                                     |
| 2.3      | Apr. 01, 2021 | Added OTA update command                                                                                                    |
|          |               | Added support for SDK V3.x.x.x                                                                                                    |
| 2.2      | Mar. 15, 2021 | Added Appendix B HTTP API Return Values                                                                                                    |
|          |               | Added Appendix C                                                                                                    |
|          |               | Added AT+NWMQAUTO and ATB                                                                                                    |
| 2.1      | Jan. 13, 2021 | Added Wi-Fi Function Commands for WPA3, and updated minor changes                                                                                                    |
| 2.0      | Dec. 08, 2020 | <ul> <li>Added additional description on the following commands:<br/>AT+WFSAP, AT+WFOAP, AT+WFTAP, ATF, AT+WFJAPA,<br/>AT+NWMQTT, +NWMQCL, AT+DPM</li> </ul>                         |
|          |               | <ul> <li>Added new sections:</li> <li>Added MQTT Example: Changing Subscription Topic while running</li> <li>Added MQTT Example: Reading Subscription Topic while running</li> </ul> |
| 1.9      | Nov. 11, 2020 | <ul> <li>AT+NWCCRT, <esc>C updated</esc></li> <li>AT+NWSNS updated</li> <li>AT+NWHTS updated</li> <li>AT+NWHTSS updated</li> </ul>                                                   |
| 1.8      | Aug. 18, 2020 | <ul> <li>Added SNTP commands in Network Function Commands</li> <li>Added HTTP-client command in HTTP-Client Commands</li> </ul>                                                      |
|          |               | <ul> <li>Added MCU FW update command using OTA in OTA Commands</li> </ul>                                                                                                    |
| 1.7      | June 30, 2020 | <ul> <li>Added Moo I W dpdate command dsing o IV in o IV commands</li> <li>Added Configuration for MCU Wake-up</li> <li>Correct typos and wordings</li> </ul>                        |
| 1.0      |               |                                                                                                    |
| 1.6      | Apr. 29, 2020 | Added AT+WFDIS and AT+SETDPMSLP2EXT                                                                                                    |
|          |               | Updated MQTT commands to operate with one-port                                                                                                    |
| 1.5      | Apr 02 2020   | Updated to process the comma in the parameters                                                                                                    |
| 1.5      | Apr. 03, 2020 | <ul> <li>Added AT+BIDX for changing boot index</li> <li>Added example code of MQTT commands</li> </ul>                                                                               |
|          |               | <ul> <li>Added example code of MQTT commands</li> <li>Updated RF Test function commands</li> </ul>                                                                                   |
|          |               | <ul> <li>Updated GPIO commands</li> </ul>                                                                                                    |
|          |               |                                                                                                    |
| 1.4      | Oct. 21, 2019 | Updated Serial Port configuration steps.                                                                                                    |
|          |               | Removed draft status                                                                                                    |
| 1.3      | Oct. 15, 2019 | Error correction                                                                                                    |
|          |               | Added explanation to serial program                                                                                                    |
| 1.2      | Oct. 07, 2019 | Editorial review and add code: UM-B-111                                                                                                    |
| 1.1      | July 25, 2019 | Added OTP Memory Address for writing MAC address                                                                                                    |
| 1.0      | July 03, 2019 | Preliminary DRAFT Release                                                                                                    |

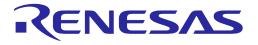

#### **Status Definitions**

| Status                                                                   | Definition                                                                                                    |  |
|--------------------------------------------------------------------------|----------------------------------------------------------------------------------------------------|--|
| DRAFT                                                                    | The content of this document is under review and subject to formal approval, which may result in modifications or additions. |  |
| APPROVED The content of this document has been approved for publication. |                                                                                                    |  |

#### **RoHS Compliance**

Renesas Electronics' suppliers certify that its products are in compliance with the requirements of Directive 2011/65/EU of the European Parliament on the restriction of the use of certain hazardous substances in electrical and electronic equipment. RoHS certificates from our suppliers are available on request.

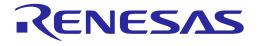

#### **Important Notice and Disclaimer**

RENESAS ELECTRONICS CORPORATION AND ITS SUBSIDIARIES ("RENESAS") PROVIDES TECHNICAL SPECIFICATIONS AND RELIABILITY DATA (INCLUDING DATASHEETS), DESIGN RESOURCES (INCLUDING REFERENCE DESIGNS), APPLICATION OR OTHER DESIGN ADVICE, WEB TOOLS, SAFETY INFORMATION, AND OTHER RESOURCES "AS IS" AND WITH ALL FAULTS, AND DISCLAIMS ALL WARRANTIES, EXPRESS OR IMPLIED, INCLUDING, WITHOUT LIMITATION, ANY IMPLIED WARRANTIES OF MERCHANTABILITY, FITNESS FOR A PARTICULAR PURPOSE, OR NON-INFRINGEMENT OF THIRD PARTY INTELLECTUAL PROPERTY RIGHTS.

These resources are intended for developers skilled in the art designing with Renesas products. You are solely responsible for (1) selecting the appropriate products for your application, (2) designing, validating, and testing your application, and (3) ensuring your application meets applicable standards, and any other safety, security, or other requirements. These resources are subject to change without notice. Renesas grants you permission to use these resources only for development of an application that uses Renesas products. Other reproduction or use of these resources is strictly prohibited. No license is granted to any other Renesas intellectual property or to any third party intellectual property. Renesas disclaims responsibility for, and you will fully indemnify Renesas and its representatives against, any claims, damages, costs, losses, or liabilities arising out of your use of these resources. Renesas' products are provided only subject to Renesas' Terms and Conditions of Sale or other applicable terms agreed to in writing. No use of any Renesas resources expands or otherwise alters any applicable warranties or warranty disclaimers for these products.

### **Corporate Headquarters**

TOYOSU FORESIA, 3-2-24 Toyosu

Koto-ku, Tokyo 135-0061, Japan www.renesas.com

#### Trademarks

Renesas and the Renesas logo are trademarks of Renesas Electronics Corporation. All trademarks and registered trademarks are the property of their respective owners.

#### **Contact Information**

For further information on a product, technology, the most up-to-date version of a document, or your nearest sales office, please visit:

https://www.renesas.com/contact/

| User | Manual |
|------|--------|
| 0001 | manaan |

**Revision 3.2** 

Sep. 18, 2023

212 of 212